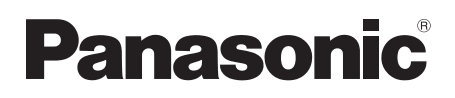

**Instrukcja obsługi Návod k obsluze**

# **Zestaw kina domowego Blu-ray Disc Zvuková aparatura domácího kina Blu-ray Disc**

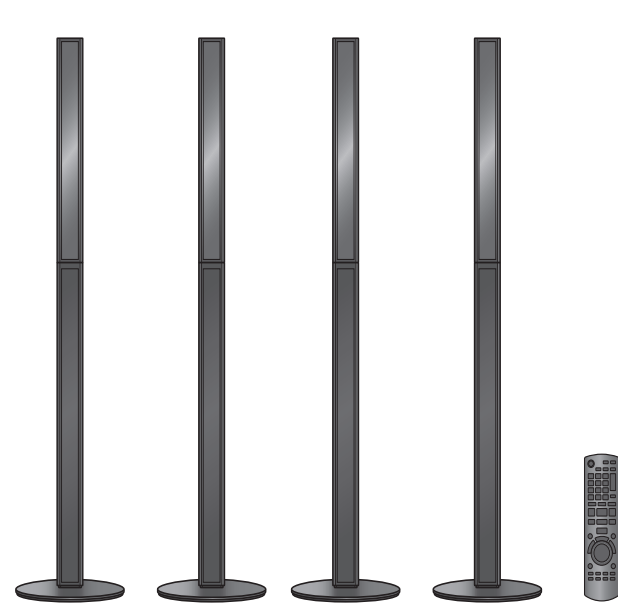

Model No. **SC-BT735 SC-BT330 SC-BT230**

# *Drogi Kliencie*

Na rysunku przedstawiono model SC-BT735. Ilustrace znázorňuje zařízení SC-BT735.

Dziękujemy za nabycie tego produktu. Aby optymalnie i bezpiecznie korzystać z tego urządzenia, przeczytaj dokładnie instrukcję obsługi.

Przed podłączeniem, używaniem lub ustawianiem tego produktu przeczytaj całą instrukcję obsługi. Zachowaj tę instrukcję do wykorzystania w przyszłości.

# *Vážený zákazníku*

Děkujeme Vám za zakoupení tohoto výrobku. Pro dosažení jeho optimálního a bezpečného výkonu si přečtěte tyto pokyny.

Předtím, než tento výrobek zapojíte a budete jej provozovat či nastavovat, přečtěte si prosím celý tento návod. Tento návod si uložte pro další použití.

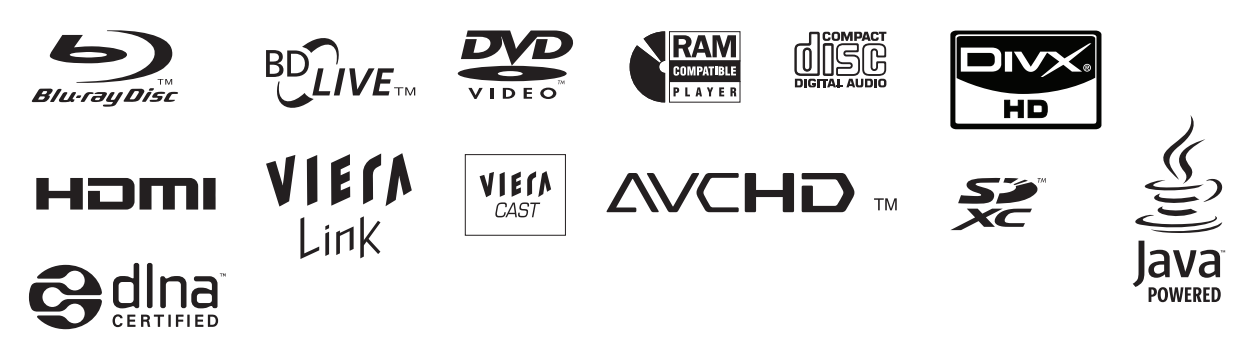

### **UWAGA!**

**W TYM URZ ĄDZENIU ZNAJDUJE SI Ę LASER. WYKONYWANIE REGULACJI INNYCH NI Ż OPISANE LUB POST ĘPOWANIE W SPOSÓB NIEPRZEWIDZIANY W INSTRUKCJI OBS ŁUGI GROZI NIEBEZPIECZNYM NA ŚWIETLENIEM PROMIENIAMI LASERA. PROSIMY NIE OTWIERA Ć OBUDOWY I NIE DOKONYWA Ć NAPRAW SAMODZIELNIE. PROSIMY POWIERZY Ć NAPRAWY KWALIFIKOWANEMU PERSONELOWI.**

### **UWAGA!**

- ≥ **NINIEJSZEGO URZ ĄDZENIA NIE NALE ŻY INSTALOWA Ć LUB UMIESZCZA Ć W SZAFCE NA KSIĄŻKI, ZABUDOWANEJ SZAFCE LUB INNEJ OGRANICZONEJ PRZESTRZENI, W CELU ZAPEWNIENIA DOBREJ WENTYLACJI. NALE ŻY UPEWNI Ć SI Ę, ŻE ZAS ŁONY I INNE MATERIA ŁY NIE ZAS ŁANIAJ Ą OTWORÓW WENTYLACYJNYCH TAK, ABY ZAPOBIEC RYZYKU PORA ŻENIA PR ĄDEM LUB PO ŻARU W WYNIKU PRZEGRZANIA.**
- ≥ **NIE ZAS ŁANIAJ OTWORÓW WENTYLACYJNYCH URZ ĄDZENIA GAZETAMI, OBRUSAMI, ZAS ŁONAMI I PODOBNYMI PRZEDMIOTAMI.**
- ≥ **NIE UMIESZCZAJ NA URZ ĄDZENIU ŹRÓDE Ł OTWARTEGO OGNIA, TAKICH JAK ZAPALONE ŚWIECE.**
- ≥ **POZBYWAJ SI Ę ZU ŻYTYCH BATERII W SPOSÓB NIEZAGRA ŻAJ ĄCY ŚRODOWISKU NATURALNEMU.**

#### **OSTRZE ŻENIE:**

**ABY OGRANICZY Ć NIEBEZPIECZE ŃSTWO PO ŻARU, PORA ŻENIA PR ĄDEM LUB USZKODZENIA URZ ĄDZENIA,**

- ≥ **NIE NALE ŻY WYSTAWIA Ć URZ ĄDZENIA NA DZIA ŁANIE DESZCZU, WILGOCI, KAPANIE LUB ZACHLAPANIE; PONADTO NA URZ ĄDZENIU NIE NALE ŻY USTAWIA Ć ŻADNYCH NACZY Ń ZAWIERAJ ĄCYCH P ŁYNY, TAKICH JAK WAZONY.**
- ≥ **NALE ŻY KORZYSTA Ć WYŁĄCZNIE Z ZALECANYCH AKCESORIÓW.**
- ≥ **NIE NALE ŻY DEMONTOWA Ć OBUDOWY URZ ĄDZENIA. WEWN ĄTRZ URZ ĄDZENIA NIE ZNAJDUJ Ą SI Ę ELEMENTY NADAJ ĄCE SI Ę DO SAMODZIELNEJ NAPRAWY. NAPRAW Ę URZ ĄDZENIA NALE ŻY ZLECI Ć WYKWALIFIKOWANYM PRACOWNIKOM SERWISU.**

URZ ĄDZENIE JEST PRZEZNACZONE DO U ŻYWANIA W KLIMACIE UMIARKOWANYM.

To urz ądzenie mo że odbiera ć zak łócenia wywo łane u ż yciem telefonu komórkowego. Je żeli takie zak łócenia wystąpią, wskazane jest zwiększenie odległości pomiędzy urz ądzeniem a telefonem komórkowym.

Urz ądzenie powinno zosta ć umieszczone w pobli żu łatwo dost ępnego gniazda ściennego.

Wtyczka zasilania sieciowego powinna by ć łatwo dost ępna. Aby ca łkowicie odłączy ć zasilanie urz ądzenia, nale ży odłączy ć przewód zasilania od gniazda zasilania.

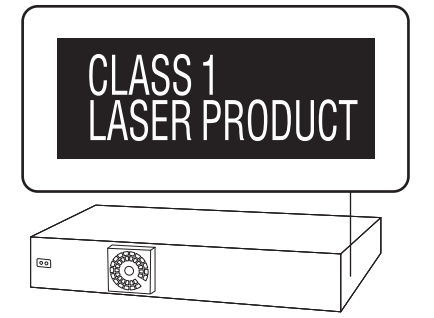

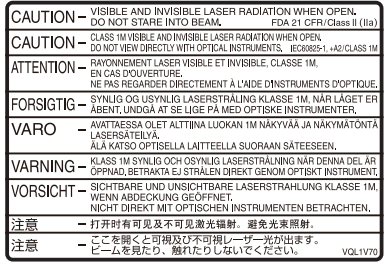

(Wewn ątrz urz ądzenia)

# **Zasady bezpieczenstwa**

## Ustawienie urządzenia

Urządzenie należy ustawić na równej powierzchni, z dala od miejsc bezpośrednio nasłonecznionych, w których panuje wysoka temperatura, duża wilgotność lub występują nadmierne drgania. Takie warunki mogą doprowadzić do uszkodzenia obudowy i innych podzespołów, a tym samym skrócić okres eksploatacji urządzenia.

Na urządzeniu nie wolno umieszczać żadnych ciężkich przedmiotów.

## **Napiecie**

Nie wolno stosować źródeł zasilania o wysokim napięciu. Można w ten sposób doprowadzić do przeciążenia urządzenia i spowodować pożar.

Nie wolno stosować zasilania prądem stałym. Przed podłączeniem urządzenia do zasilania na statku lub w innych miejscach, gdzie występuje zasilanie prądem stałym, należy sprawdzić dokładnie parametry źródła zasilania.

# Ochrona przewodu zasilającego

Należy sprawdzić, czy przewód zasilający jest dobrze podłączony i czy nie jest uszkodzony. Złe podłączenie lub uszkodzenie przewodu może być przyczyną pożaru lub porażenia prądem elektrycznym. Nie wolno ciągnąć za przewód, zginać go ani kłaść na nim ciężkich przedmiotów. Przy odłączaniu przewodu należy chwycić mocno za wtyczkę. Chwytanie za przewód grozi porażeniem prądem. Nie wolno dotykać wtyczki mokrymi rękoma. Grozi to porażeniem prądem.

# Obce przedmioty i substancje

Należy uważać, aby do wnętrza urządzenia nie dostały się metalowe przedmioty. Mogą one być przyczyną porażenia prądem lub nieprawidłowej pracy urządzenia.

Należy uważać, aby do środka urządzenia nie dostały się substancje płynne. Mogą one być przyczyną porażenia prądem lub nieprawidłowej pracy urządzenia. Jeżeli do tego dojdzie, należy natychmiast odłączyć urządzenie od zasilania i skontaktować się ze sprzedawcą.

Nie wolno rozpylać na powierzchnię urządzenia lub do jego wnętrza środków owadobójczych. Zawierają one bowiem palne gazy, które mogą zapalić się, jeżeli środek dostanie się do wnętrza urządzenia.

# Naprawa

Użytkownik nie powinien podejmować prób samodzielnej naprawy urządzenia. Jeżeli dźwięk nie jest odtwarzany, wskaźniki nie są podświetlone, pojawi się dym lub wystąpi problem, który nie został omówiony w niniejszej instrukcji, należy odłączyć przewód zasilający i skontaktować się ze sprzedawcą lub autoryzowanym punktem serwisowym. W przypadku napraw, demontażu lub przeróbek wykonywanych przez osoby niewykwalifikowane, może dojść do porażenia prądem elektrycznym lub uszkodzenia urządzenia.

Okres eksploatacji urządzenia można wydłużyć odłączając je od zasilania, jeżeli nie będzie używane przez dłuższy czas.

### **Informacja dla użytkowników o gromadzeniu i pozbywaniu się zużytych urządzeń i baterii**

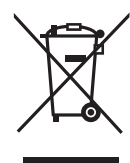

Niniejsze symbole umieszczane na produktach, opakowaniach i/lub w dokumentacji towarzyszącej oznaczają, że nie wolno mieszać zużytych urządzeń elektrycznych i elektronicznych oraz baterii z innymi odpadami domowymi. W celu zapewnienia właściwego przetwarzania, utylizacji oraz recyklingu zużytych produktów i baterii, należy oddawać je do wyznaczonych punktów gromadzenia odpadów zgodnie z przepisami prawa krajowego oraz postanowieniami

Dyrektyw 2002/96/WE i 2006/66/WE.

Prawidłowe pozbywanie się w/w produktów i baterii pomaga oszczędzać cenne zasoby naturalne i zapobiegać potencjalnemu negatywnemu wpływowi na zdrowie człowieka oraz stan środowiska naturalnego, który towarzyszy niewłaściwej gospodarce odpadami. Więcej informacji o zbiórce oraz recyklingu zużytych produktów i baterii można otrzymać od władz lokalnych, miejscowego przedsiębiorstwa oczyszczania lub w punkcie sprzedaży, w którym użytkownik nabył przedmiotowe towary.

Za niewłaściwe pozbywanie się powyższych odpadów mogą grozić kary przewidziane przepisami prawa krajowego.

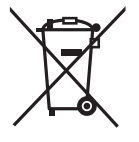

**Dotyczy użytkowników firmowych działających na terenie Unii Europejskiej** Chcąc w odpowiedni sposób pozbyć się urządzeń elektrycznych lub elektronicznych, należy skontaktować się ze sprzedawcą lub dostawcą, który udzieli dalszych informacji.

#### **[Informacje o pozbywaniu się w/w urządzeń w państwach trzecich]**

Niniejsze symbole obowiązują wyłącznie na terenie Unii Europejskiej. Chcąc pozbyć się w/w urządzeń elektrycznych lub elektronicznych, należy skontaktować się z władzami lokalnymi lub sprzedawcą w sprawie właściwego sposobu wyrzucania tego rodzaju przedmiotów.

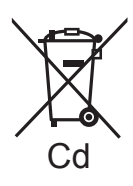

#### **Dotyczy symbolu baterii (symbole przykładowe):**

Ten symbol może występować wraz z symbolem pierwiastka chemicznego. W takim przypadku spełnia on wymagania Dyrektywy w sprawie określonego środka chemicznego.

Java i wszystkie znaki towarowe bazujące na Java są logo bądź znakami towarowymi lub zastrzeżonymi znakami towarowymi firmy Sun Microsystems, Inc. w Stanach Zjednoczonych i innych krajach.

Wyprodukowano na licencii firmy Dolby Laboratories. Dolby, Pro Logic oraz symbol podwójnego D są znakami handlowymi firmy Dolby **Laboratories** 

Wyprodukowano na licencii urzedu patentowego USA, numery patentów: 5,451,942; 5,956,674; 5,974,380; 5,978,762; 6,226,616; 6,487,535; 7,392,195; 7,272,567; 7,333,929; 7,212,872 i inne opublikowane oraz zgłoszone amerykańskie i światowe patenty.

DTS i jego symbol są zastrzeżonymi znakami towarowymi, & DTS-HD, DTS-HD Master Audio | Essential i logo DTS są znakami towarowymi firmy DTS, Inc.

Produkt zawiera oprogramowanie. © DTS, Inc. Wszystkie prawa zastrzeżone.

Ten produkt wykorzystuje technologię ochrony praw autorskich chronioną patentami zarejestrowanymi w USA i innymi prawami własności intelektualnej. Korzystanie z technologii ochrony praw autorskich podlega wymogowi uzyskania zezwolenia od firmy Macrovision i jest dozwolone tylko w przypadku zastosowań domowych i innych ograniczonych sposobów użytkowania, chyba że firma Macrovision wyraźnie zaznaczyła inaczej. Zabrania się inżynierii wstecznej oraz demontażu urządzenia.

HDMI, logo HDMI oraz High-Definition Multimedia Interface są znakami towarowymi lub zarejestrowanymi znakami towarowymi HDMI Licensing LLC w Stanach Zjednoczonych i innych krajach.

Licencja na produkt jest udzielana w ramach portfolio patentów AVC i VC-1 w zakresie użytku prywatnego i niekomercyjnego w celu (i) kodowania wideo zgodnie ze standardem AVC i VC-1 ("wideo AVC/VC-1") oraz/lub (ii) dekodowania wideo AVC/VC-1 zakodowanego przez użytkownika w ramach użytku prywatnego i niekomercyjnego oraz/lub uzyskanego od dystrybutora wideo posiadającego licencje na dystrybucje wideo AVC/ VC-1. Nie udziela się licencji, w tym dorozumianej, w zakresie jakiegokolwiek innego użytku. Dodatkowe informacje można uzyskać w firmie MPEG LA, LLC. Zobacz http://www.mpegla.com

HDAVI Control™ jest znakiem handlowym Panasonic Corporation.

x.v.Colour™ jest znakiem towarowym.

VIERA CAST jest znakiem towarowym firmy Panasonic Corporation.

"AVCHD" i logo "AVCHD" są znakami towarowymi firm Panasonic

Corporation i Sony Corporation.

Logo SDXC jest znakiem towarowym SD-3C, LLC.

"Blu-ray Disc" jest znakiem towarowym.

"Made for iPod" oznacza, że niniejsze elektroniczne akcesorium zostało zaprojektowane specjalnie w celu podłączenia go do iPod'a i posiada certyfikat firmy - autora opracowania, zaświadczający

Firma Apple nie ponosi odpowiedzialności za działanie tego urządzenia, lub, że spełnia ono wymogi i normatywy prawne w zakresie

iPhone to znak towarowy firmy Apple Inc.

jego zgodność ze standardami eksploatacyjnymi firmy Apple. Tekst "Works with iPhone" oznacza, że urządzenie elektroniczne zostało specjalnie zaprojektowane do współpracy z urządzeniem iPhone i spełnia normy wydajności firmy Apple.

bezpieczeństwa.

w innych krajach.

DivX® jest zarejestrowanym znakiem handlowym firmy DivX, Inc., i użycie jego jest uwarunkowane licencją.

DivX<sup>®</sup> is a registered trademark of DivX, Inc., and is used under license.

"BD-LIVE" jest znakiem towarowym firmy Blu-ray Disc Association.

"BONUSVIEW" jest znakiem towarowym firmy Blu-ray Disc Association.

iPod jest znakiem handlowym firmy Apple Inc., zarejestrowanym w U.S.A i

DLNA®, the DLNA Logo and DLNA CERTIFIED™ are trademarks, service marks, or certification marks of the Digital Living Network Alliance Windows jest zarejestrowanym znakiem towarowym firmy Microsoft Corporation w Stanach Zjednoczonych i w innych krajach.

YouTube i Picasa są znakami towarowymi Google, Inc.

Made for ම iPod

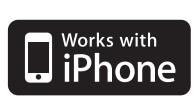

This product incorporates the following software:

- (1) the software developed independently by or for Panasonic Corporation,
- (2) the software owned by third party and licensed to Panasonic Corporation,
- (3) the software licensed under the GNU General Public License, Version 2 (GPL v2),
- (4) the software licensed under the GNU LESSER General Public License, Version 2.1 (LGPL v2.1) and/or,
- (5) open sourced software other than the software licensed under the GPL v2 and/or LGPL v2.1

For the software categorized as (3) and (4), please refer to the terms and conditions of GPL v2 and LGPL v2.1, as the case may be at http://www.gnu.org/licenses/old-licenses/gpl-2.0.html and

http://www.gnu.org/licenses/old-licenses/lgpl-2.1.html.

In addition, the software categorized as (3) and (4) are copyrighted by several individuals.

Please refer to the copyright notice of those individuals at http://www.am-linux.jp/dl/JPRCBW98

The GPL/LGPL software is distributed in the hope that it will be useful, but WITHOUT ANY WARRANTY, without even the implied warranty of MERCHANTABILITY or FITNESS FOR A PARTICULAR PURPOSE.

At least three (3) years from delivery of products, Panasonic will give to any third party who contacts us at the contact information provided below, for a charge no more than our cost of physically performing source code distribution, a complete machine-readable copy of the corresponding source code covered under GPL v2/LGPL v2.1.

Contact Information cdrequest@am-linux.ip

Source code is also freely available to you and any other member of the public via our website below. http://www.am-linux.jp/dl/JPRCBW98

VOT<sub>2053</sub>

Zasady bezpieczenstwa .................................... 3

## **Czynności wstępne**

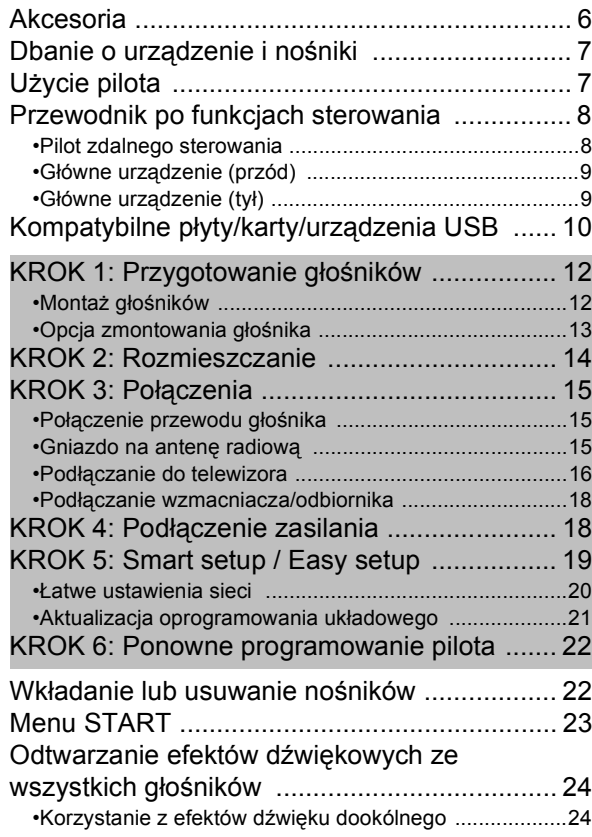

## **Odtwarzanie**

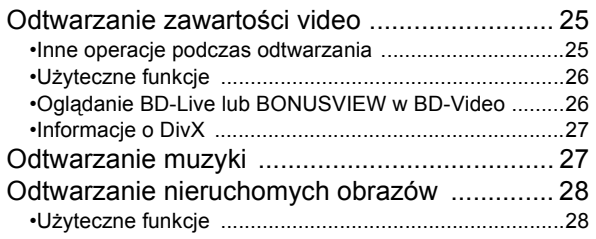

## **Radio**

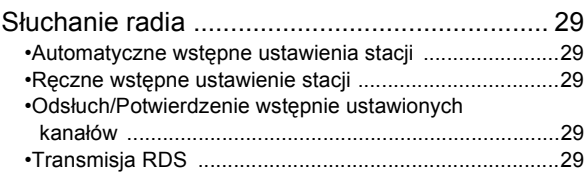

## **TV**

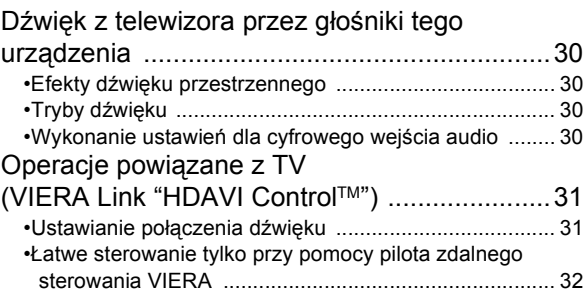

## **Pozostała aparatura**

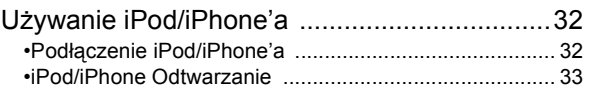

## **Zaawansowane działania**

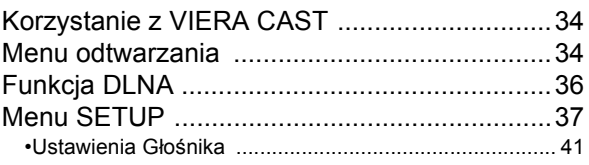

## **Opcjonalne ustawienia głośnika**

Opcja instalacji głośnika ..................................42

wienia

Pozostała aparatura

# **Informacje dodatkowe**

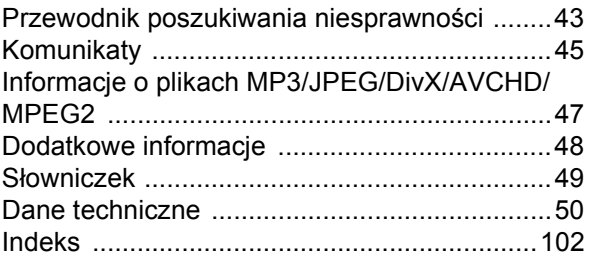

**Odtwarzanie** 

*Informacje* 

wox.

loba

- ≥ **Niniejsza instrukcja obsługi przeznaczona jest dla modeli SC-BT735, SC-BT330 i SC-BT230. O ile nie wskazano inaczej, ilustracje przedstawione w tej instrukcji obsługi dotyczą modelu SC-BT735.**
- ≥ **W instrukcji obsługi opisano głównie czynności wykonywane z poziomu pilota, można je jednak wykonać z poziomu urządzenia głównego, jeżeli znajdujące się tam przyciski są takie same.**

Oznaczenie funkcji dostępnych tylko w niektórych modelach: **BT735**: SC-BT735 tylko **BT630**: SC-BT330 tylko [BT230]: SC-BT230 tylko

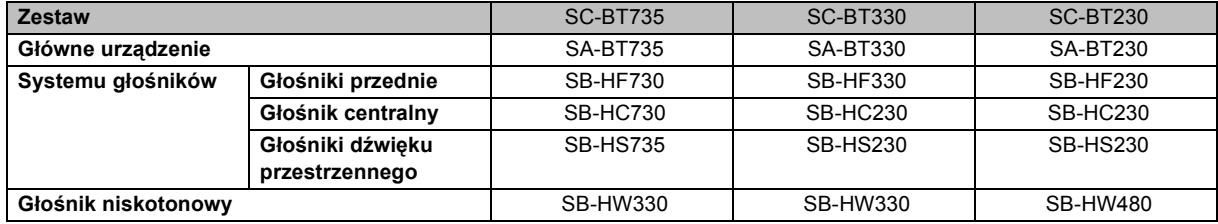

≥**Niektóre modele mogą nie być dostępne w sprzedaży w niektórych regionach.**

≥**Niektóre z akcesorii i urządzeń zewnętrznych wspomnianych w tej instrukcji obsługi, które nie zostały załączone do tego produktu, nie są do kupienia w niektórych regionach.**

# **Akcesoria**

Przed rozpoczęciem użytkowania urządzenia sprawdź załączone akcesoria.

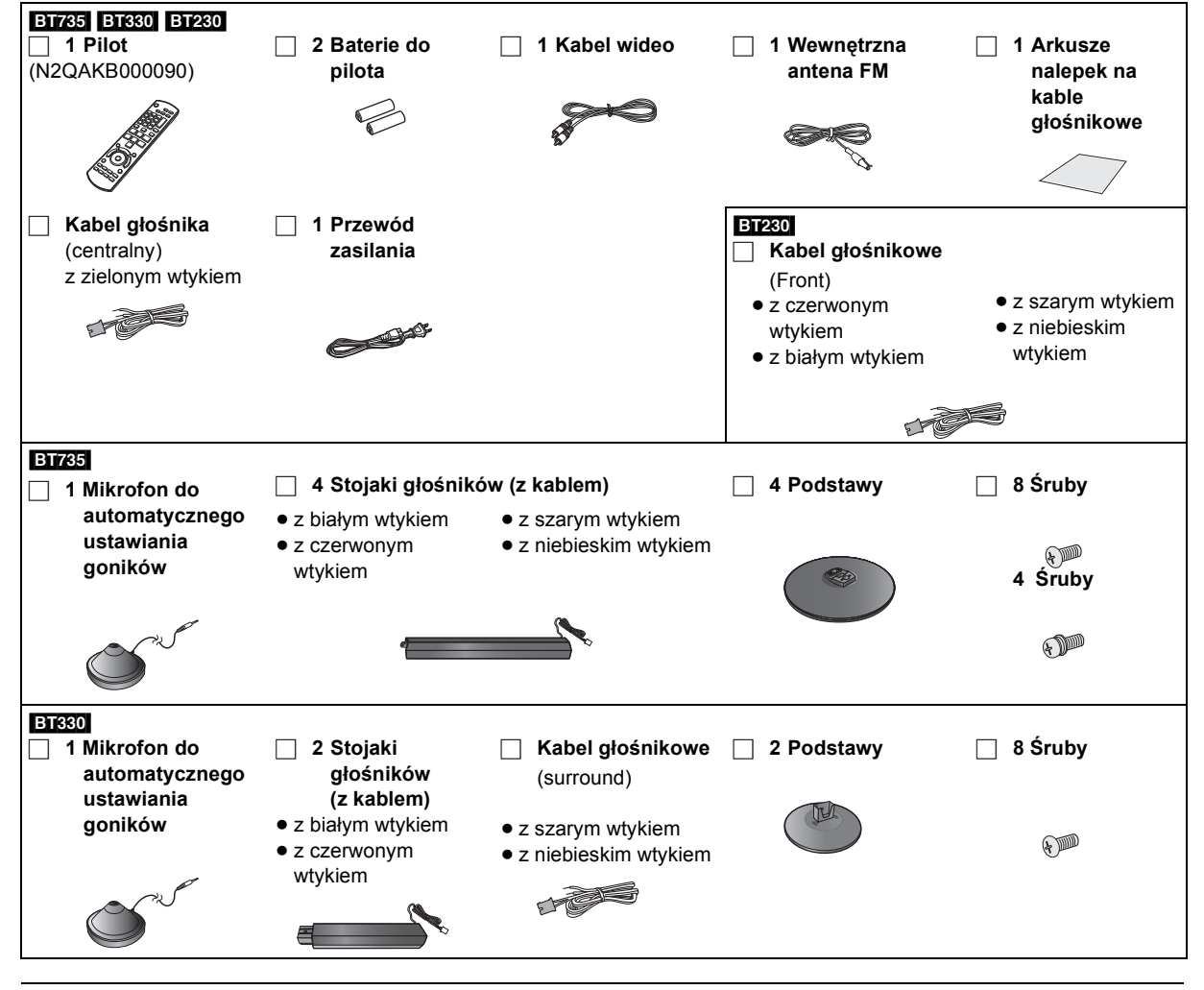

 $\boxed{1}$ 

- ≥ Numery produktów zgodne ze stanem na grudzień 2009 roku. Mogą ulec zmianie.
- ≥ Nie należy używać kabla zasilania z innymi urządzeniami.

# **Dbanie o urządzenie i nośniki**

## ∫ **Urządzenie należy czyścić miękką, suchą ściereczką**

- ≥ Nigdy nie używaj alkoholu, rozcieńczalnika ani benzyny do czyszczenia tego urządzenia.
- ≥ Zanim użyjesz ścierki zawierającej środki chemiczne, uważnie przeczytaj dołączone do niej informacje.

## ∫ **Czyść obiektyw używając środka do czyszczenia obiektywów**

Płyta czyszcząca do soczewek: RP-CL720E

- ≥ Ten środek do czyszczenia soczewek może nie być dostępny w sprzedaży w niektórych krajach, np. nie jest on dostępny w Niemczech. W takiej sytuacji należy skontaktować się ze sprzedawcą firmy Panasonic w celu uzyskania informacji.
- ≥ Ten środek do czyszczenia soczewek głównie przeznaczony jest dla odtwarzaczy DVD (DIGA) firmy Panasonic, ale można go także używać dla tego urządzenia.

## ∫ **Czyszczenie płyt**

*DOBRZE źLE*

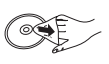

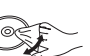

Wytrzyj wilgotną ściereczką, a następnie wytrzyj do sucha.

## ∫ **Środki ostrożności dotyczące obchodzenia się z płytami i kartami**

- ≥ Płyty należy trzymać za krawędzie, aby uniknąć zarysowań lub odcisków palców na płycie.
- ≥ Nie nalepiaj nalepek lub etykiet na płyty.
- ≥ Nie należy stosować sprayów do czyszczenia płyt, benzyny, rozcieńczalnika, płynów antystatycznych lub jakichkolwiek innych rozpuszczalników.
- ≥ Styki na spodzie karty należy chronić przed działaniem kurzu, wody i ciał obcych.
- ≥ Nie należy stosować następujących rodzajów płyt:  $-$  Płyty, na których jest klej pozostały z usuniętych nalepek lub etykiet (płyty z wypożyczalni itp.).
	- Płyty mocno odkształcone lub pęknięte.
	- Płyty o nieregularnym kształcie, np. serca.

# ∫ **Pozbywanie się lub oddawanie urządzenia**

W urządzeniu mogą być zachowane ustawienia użytkownika. W przypadku pozbywania się urządzenia należy wykonać procedurę przywracania ustawień fabrycznych dla wszystkich funkcji.  $(\Rightarrow 43,$  "Przywrócenie wartości domyślnych.")

≥ W pamięci urządzenia może być zachowana historia operacji.

# **Użycie pilota**

Włóż tak, aby bieguny  $(+ i -)$  odpowiadały biegunom w pilocie.

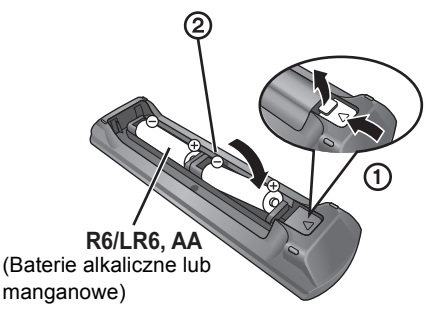

Skieruj na czujnik odbioru sygnału pilota w urządzeniu.  $(\Rightarrow 9)$ 

#### $\square$

Nieprawidłowe obchodzenie się z bateriami może prowadzić do wycieku elektrolitu, a w rezultacie do uszkodzeń powierzchni, które weszły w kontakt z elektrolitem, może być także przyczyną pożaru.

- ≥ Nie wkładaj do pilota jednocześnie starych i nowych baterii oraz baterii różnych typów.
- ≥ Nie ogrzewaj i nie wrzucaj do ognia.
- ≥ Nie pozostawiaj baterii przez dłuższy czas w samochodzie z zamkniętymi drzwiami i oknami wystawionym na bezpośrednie działanie promieni słonecznych.
- ≥ Nie demontuj i nie powoduj zwarcia.
- ≥ Baterii alkalicznych lub manganowych nie ładuj ponownie.
- ≥ Nie używaj baterii, z których usunięta została osłona.

Wyjmij baterie, jeśli pilot nie będzie używany przez dłuższy czas. Przechowuj je w chłodnym, ciemnym miejscu.

## **UWAGA**

Istnieje niebezpieczeństwo wybuchu w przypadku, gdy baterie zostaną nieprawidłowo założone. Baterie należy wymieniać na takie same lub na baterie równorzędnego typu, zalecane przez producenta. Zużytych baterii należy pozbywać się zgodnie z instrukcjami producenta.

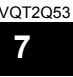

# **Przewodnik po funkcjach sterowania**

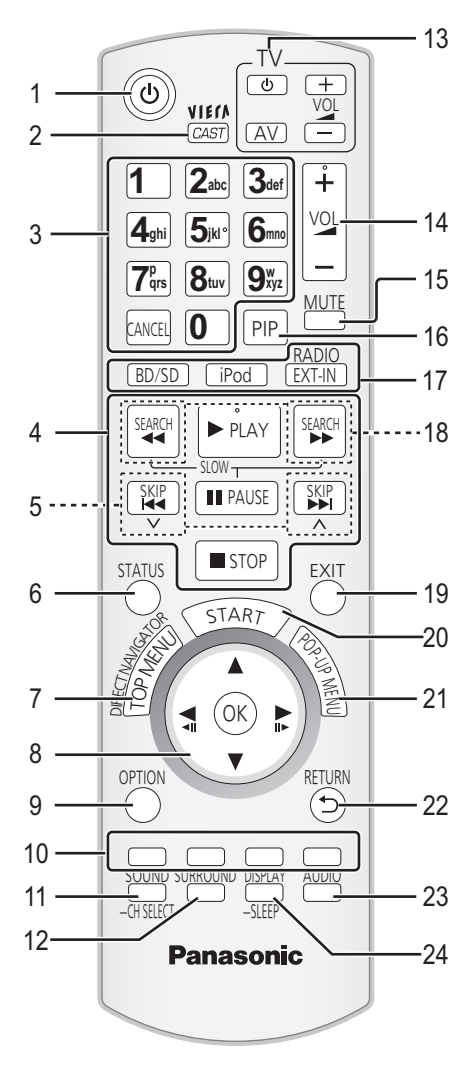

## Pilot zdalnego sterowania

- 1 Włącz i wyłącz urz ądzenie ( > 19)
- 2 Wy świetlanie g łównego ekranu funkcji VIERA CAST ( > 34)
- 3 Wybierz numery tytu łów, itd./Wprowad ź cyfry lub litery ( > 34)

[CANCEL]: Skasuj

- 4 Podstawowe przyciski sterowania odtwarzaniem ( > 25)
- 5 Wybierz wst ępnie ustawione stacje radiowe ( > 29)
- 6 Poka ż komunikaty stanu ( > 25)
- 7 Poka ż Top Menu/DIRECT NAVIGATOR ( > 25)
- 8 [ **A, ▼, ◀, ▶**]: Wybór menu [OK]: Wybór<br>[◀, ▶]: Wybierz wstępnie ustawioną stację radiową ( > 29)

[◀] (◀Ⅱ), [▶] (Ⅱ▶): Klatka po klatce (⇔ 25)

- 9 Poka ż menu OPTION ( > 26)
- 10 Kolorowe przyciski (czerwony, zielony, ż ó łty, niebieski) Te przyciski s ą u żywane, kiedy;
	- ≥ Odtwarzanie p łyty BD-Video zawieraj ącej programy JavaTM (BD-J).
	- ≥ Wy świetlanie ekranów "Title View" i "Album View".  $(\Rightarrow 28)$
	- ≥ Uruchamiasz tre ści VIERA CAST ( > 34)
- 11 Ustawianie trybu dźwięku (⇒ 24)/Wybór kanału głośnika  $(\Rightarrow 24)$
- 12 Wybierz efekty dźwięku dookólnego (⇒ 24)
- 13 **Przyciski sterowania telewizorem**

Mo żna sterowa ć telewizorem u żywaj ąc pilota tego urz ądzenia.

- [ປ່]: Załącz i wyłącz telewizor
- [AV]: Przełącz źród ło sygna ł u
- [+ VOL]: Regulacja głośności
- 14 Wyreguluj głośność urządzenia głównego
- 15 Wycisz dźwięk
	- ≥ "MUTE" miga na wy świetlaczu urz ądzenia, gdy funkcja jest włączona.
	- ≥ Aby anulowa ć, ponownie naci śnij przycisk lub zmie ń poziom g ł o śno ści.
	- ≥ Funkcja ściszania zostanie wyłączona po wyłączeniu urz ądzenia.
- 16 Włącz/wyłącz Drugie wideo (Obraz w obrazie) ( > 26)
- 17 Wybierz źród ło [BD/SD]: Wybierz napęd płyty lub SD napęd karty (⇒ 23) [iPod]: Wybierz iPod/iPhone jako źród ło ( > 23, 33) [RADIO/EXT-IN]: Wybierz FM tuner, USB lub zewn ętrzne audio jako źród ło ( > 23, 29, 30)
- 18 Wybierz r ęcznie stacje radiowe ( > 29)
- 19 Wyj ście z ekranu menu
- 20 Poka ż menu START ( > 23)
- 21 Poka ż menu wyskakuj ące ( > 25)
- 22 Powró ć do poprzedniego ekranu
- 23 Wybierz audio ( > 25)
- 24 Wy świetl menu odtwarzania ( > 34)/Ustaw zegar wyłączaj ący urz ądzenie
	- $(1)$  Naciśnij i przytrzymaj  $[-SLEEP]$ .
	- $\circled{2}$  Gdy wyświetlany jest komunikat "SLEEP  $\#$  $\#$ ", naciśnij kilka razy przycisk [-SLEEP] w celu ustawienia czasu (w minutach).
	- ≥ Maksymalna wartość ustawionego czasu wynosi 120 minut.
	- ≥ Wybierz "OFF", aby anulowa ć ustawienie.
	- Aby sprawdzić pozostały czas Ponownie naci śnij i przytrzymaj przycisk.

**8** VOT<sub>2053</sub>

# Główne urządzenie (przód)

## np., [BT735]

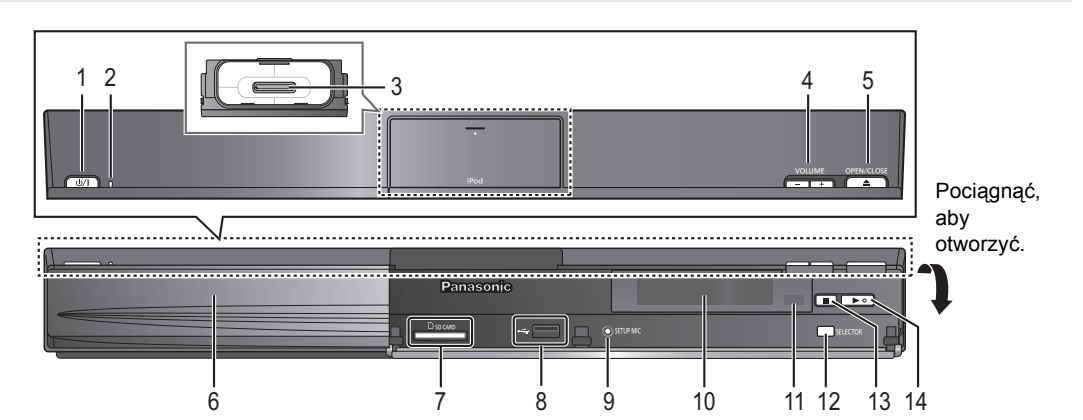

- 1 **Przełączenie Tryb gotowości/załączenie (**Í/I**)** (> 19) Naciśnij, aby przełączyć urządzenie z trybu gotowości na tryb pracy lub odwrotnie. W trybie gotowości urządzenie nadal zużywa niewielką ilość mocy.
- 2 **Wskaźnik zasilania** Wskaźnik świeci się, gdy urządzenie jest włączone.
- 3 Podłącz iPod/iPhone (→ 32)
- 4 Wyreguluj głośność urządzenia głównego
- 5 Otwórz lub zamknij tackę płyt  $(\Rightarrow 22)$
- 6 Tacka płyt
- 7 Gniazdo karty SD  $(\Rightarrow 22)$
- 8 Port USB  $(\Rightarrow 22)$
- 9 **BT735 BT330** Podłącz mikrofon funkcji automatycznej konfiguracji głośnika
- 10 Wyświetlacz (wyświetlacz FL)
	- ≥ Wskaźnik "SRD" (SURROUND) jest widoczny, gdy dźwięk jest odtwarzany przez głośniki dźwięku przestrzennego.
- 11 Czujnik sygnału pilota zdalnego sterowania Odległość: W zasięgu 7 m.
- Kąt: Około 20° w górę i w dół, 30° w lewo i w prawo 12 Wybierz źródło ( $\Rightarrow$  23)
- 13 Stop  $(\Rightarrow 25)$
- 14 Zacznij odtwarzanie ( $\Rightarrow$  25)

## ∫ **Gdy przednia pokrywa spada**

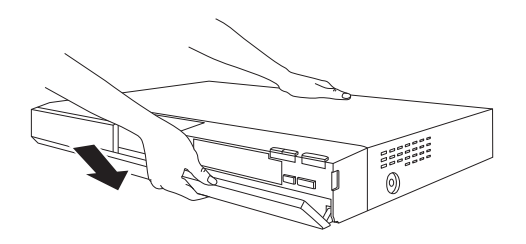

Główne urządzenie (tył)

1 Przytrzymaj tylną część głównego urządzenia jedną ręką i najpierw włóż lewą lub prawą wystającą część pokrywy do odpowiedniego otworu w urządzeniu.

2 Wciśnij pewnie haczyk do środka urządzenia, aż wskoczy na swoje miejsce. Następnie wciśnij następne haczyki po jednym, aż również wskoczą na swoje miejsce.

- 3 Sprawdź, czy pokrywa działa prawidłowo.
	- ≥ Jeśli nie działa prawidłowo, powtórz ponownie powyższą procedurę.

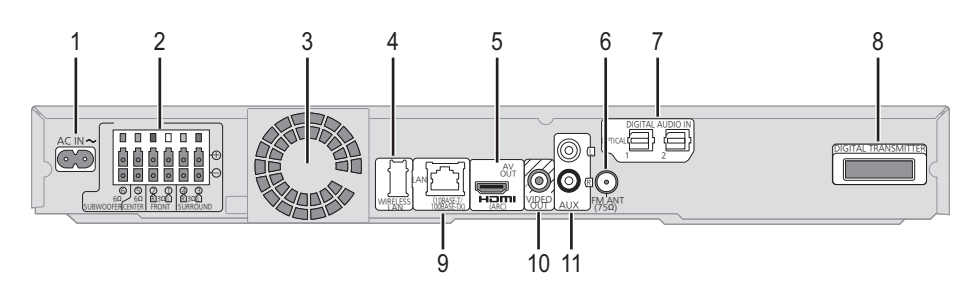

- 1 Złącze AC IN  $(\Rightarrow 18)$
- 2 Gniazda głośników (⇒ 15)
- 3 Wentylator chłodzenia
- 4 Gniazdo USB dla opcjonalnej karty sieci bezprzewodowej (> 18)
- 5  $\overline{Z}$ łącze HDMI AV OUT ( $\Leftrightarrow$  17)
- 6 Złącze anteny radiowej FM  $(\Rightarrow 15)$
- 7 Gniazda DIGITAL AUDIO IN  $(\Rightarrow 16, 17)$ Gniazdo 1 służy do połączenia z TV. Gniazdo 2 można użyć do połączenia ze sprzętem innym niż STB.
- 8 Stacja dokująca cyfrowego nadajnika ( $\Leftrightarrow$  14) Podłącz cyfrowy nadajnik, gdy używasz opcjonalnego bezprzewodowego systemu.
- 9 Port LAN  $(\Rightarrow 18)$
- 10 Złącze VIDEO OUT  $(\Rightarrow 16)$
- 11 Złącze AUX  $(\Rightarrow$  16)

# **Kompatybilne płyty/karty/urządzenia USB**

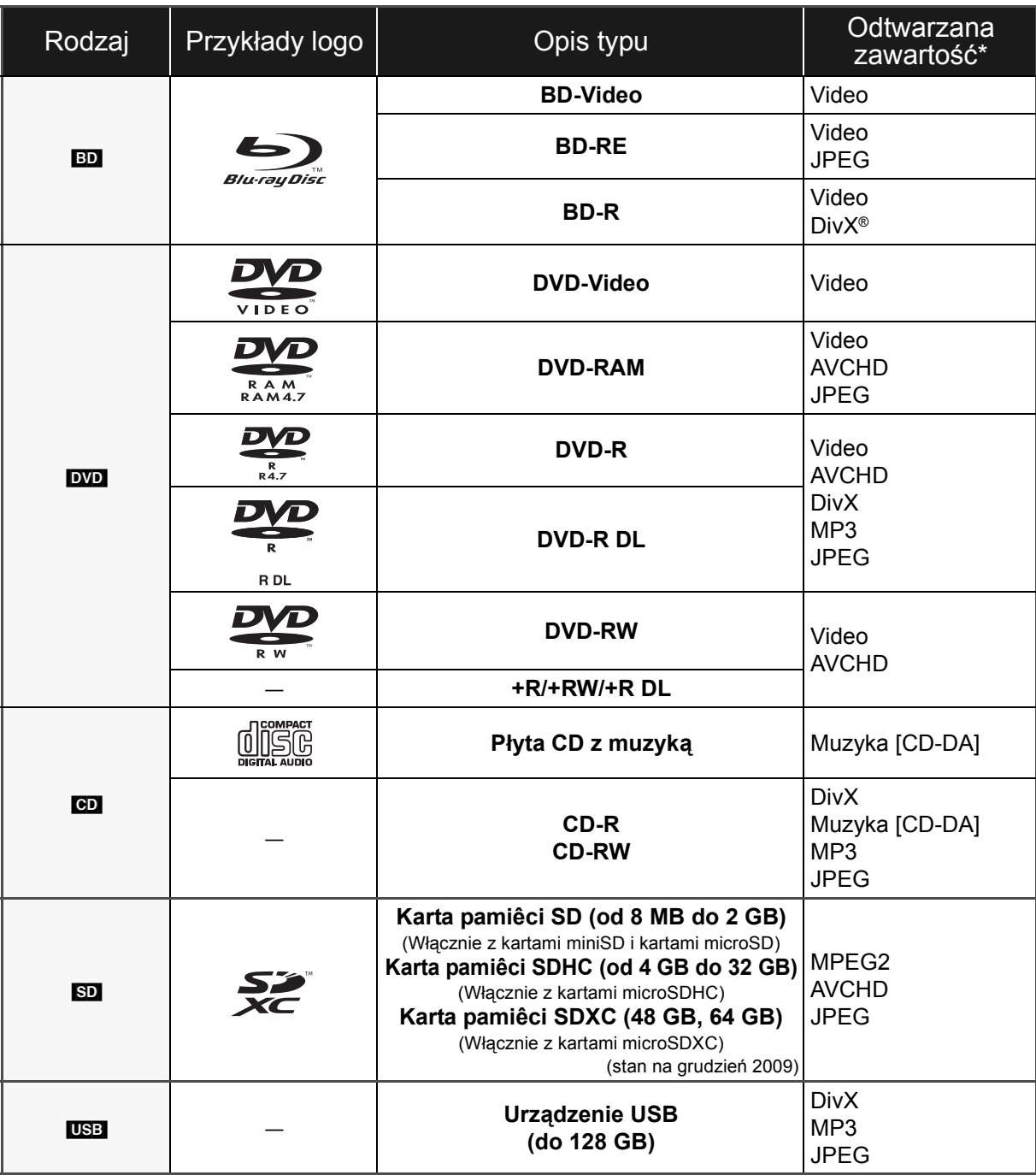

\* Podrobnější informace o druzích obsahu, který lze přehrávat, najdete na straně 11, 47-48.

## **Każda płyta, która nie jest obsługiwana lub wcześniej opisana.**

- ≥ 2,6 GB i 5,2 GB DVD-RAM
- ≥ DVD-RAM których nie można wyjąć z ich zasobników
- Super Audio CD
- Photo CD
- DVD-Audio
- ≥ Video CD i Super Video CD
- ≥ Płyty WMA
- ≥ HD DVD

## ∫ **Informacja dotycząca regionów**

## **BD-Video**

Urządzenie może odtwarzać płyty BD-Video oznaczone etykietą z kodem regionu **"B"**. Przykład:

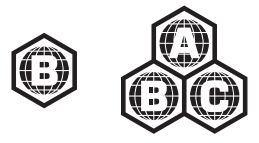

## **DVD-Video**

Urządzenie może odtwarzać płyty DVD-Video oznaczone etykietą z numerem regionu "**2**" lub opisane jako "**ALL**". Przykład:

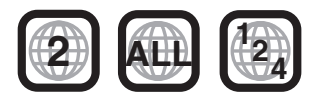

## ∫ **Finalizacja**

Płyty DVD-R/RW/R DL, +R/+RW/+R DL i CD-R/RW nagrane przez nagrywarkę itp. należy zamknąć przez nagrywarkę, aby odtworzyć na tym urządzeniu. Przeczytaj instrukcję obsługi nagrywarki.

## ∫ **BD-Video**

Niniejsze urządzenie obsługuje dźwięk o wysokiej szybkości transmisji (Dolby Digital Plus, Dolby TrueHD, DTS-HD High Resolution Audio i DTS-HD Master Audio) stosowany w formacie BD-Video. Aby móc korzystać z tych formatów dźwięku, patrz strona 38.

## ∫ **Płyta CD z muzyką**

Działanie i jakość dźwięku płyt CD nieodpowiadających specyfikacjom CD-DA (CD z ochroną od kopiowania, itp.) nie może być gwarantowana.

## $\Box$

- ≥ W niektórych przypadkach nie będzie można odtworzyć powyższych nośników z powodu rodzaju nośnika, stanu nagrania, metody nagrywania i sposobu utworzenia plików.
- ≥ Producent płyty może kontrolować sposób odtwarzania płyt. Dlatego nie zawsze możliwe jest sterowanie odtwarzaniem tak, jak opisano w niniejszej instrukcji obsługi. Dokładnie przeczytaj instrukcje dotyczące płyty.

## ∫ **Karta SD**

≥ Można użyć kart miniSD, microSD, microSDHC i microSDXC ale tylko z adapterem. Adaptery są zazwyczaj dołączane do takich kart.

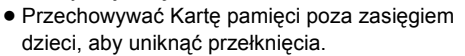

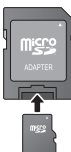

*Czynności wstępne*

Czynności wstępne

- ≥ Aby chronić zawartość karty, przesuń przełącznik zapisu (na karcie SD) na położenie "LOCK". ≥ Nieniejsze urządzenie jest zgodne z kartami pamięci SD
- obsługującymi formaty FAT12 i FAT16 kart SD, karty pamięci SDHC w formacie FAT32 (brak obsługi długich nazw plików) oraz karty pamięci SDXC w formacie exFAT.
- ≥ Jeśli karta SD używana jest z niezgodnym komputerem lub innym urządzeniem, zapisana zawartość może zostać usunięta z powodu sformatowania karty itp.
- ≥ Dostępna ilość miejsca na karcie może być nieco mniejsza od jej pojemności.

## ∫ **Urządzenie USB**

- ≥ Niniejsze urządzenie współpracuje z pamięciami USB, aparatami fotograficznymi i kamerami video marki Panasonic, itp. Nie gwarantuje się współpracy ze wszystkimi urządzeniami USB.
- ≥ Niniejsze urządzenie nie obsługuje ładowania urządzeń USB.
- ≥ Obsługiwane systemy plików to FAT12, FAT16 i FAT32.
- ≥ Niniejsze urządzenie obsługuje specyfikację USB 2.0 High Speed.

# **KROK 1: Przygotowanie głośników**

# Montaż głośników

## [BT735] [BT330]

## **Uwaga!**

- ≥ Nie stawaj na podstawie. Zachowaj ostrożność, gdy w pobliżu są dzieci.
- ≥ Podczas przenoszenia głośników należy trzymać za ich podstawę i stojak.

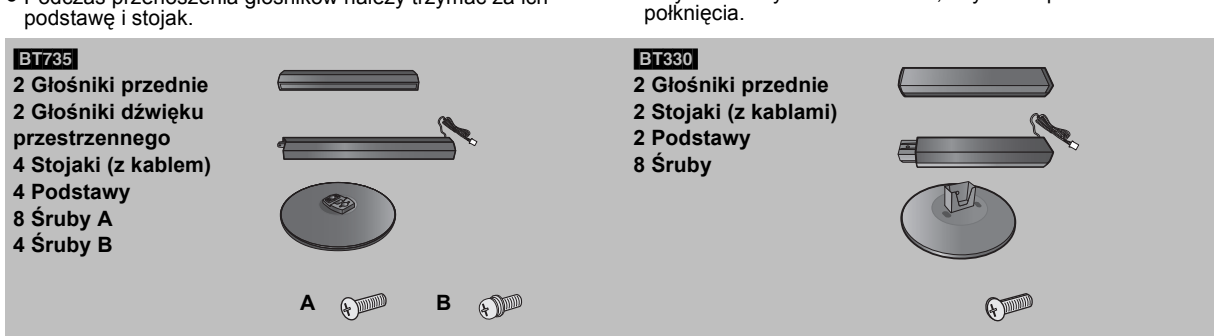

**Przygotowanie**

≥ Aby uniknąć uszkodzenia lub zadrapań, rozłóż miękką

≥ Odnośnie zamocowania na ścianie, patrz stronica 42. ≥ Trzymać śruby z dala od dzieci, aby nie dopuścić do ich

tkaninę i wykonaj montaż na niej.

#### [BT735]

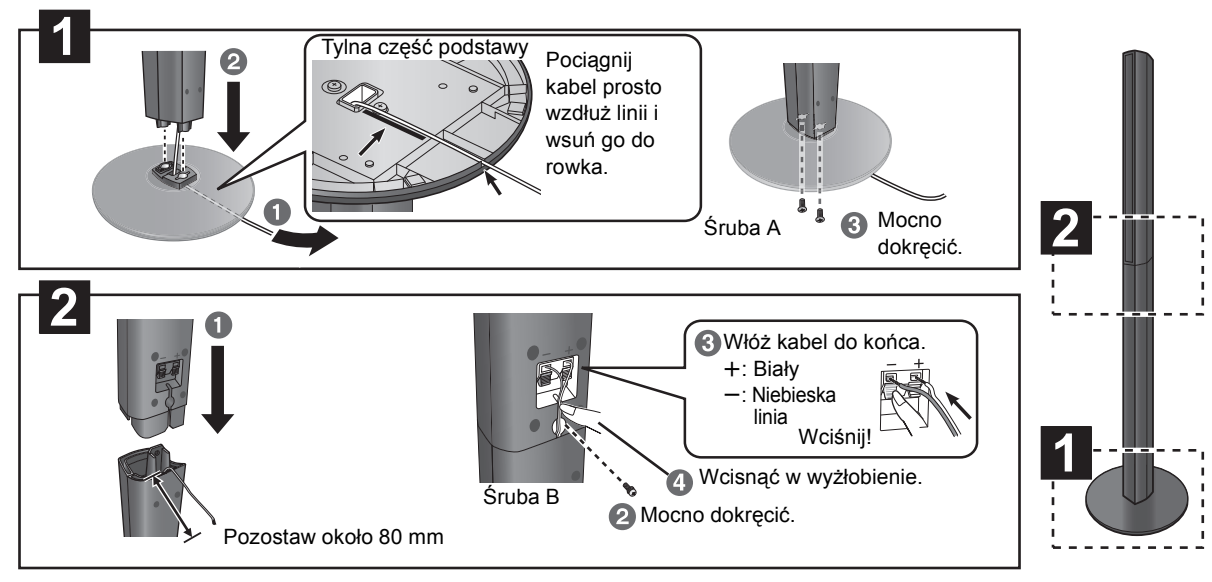

[BT330]

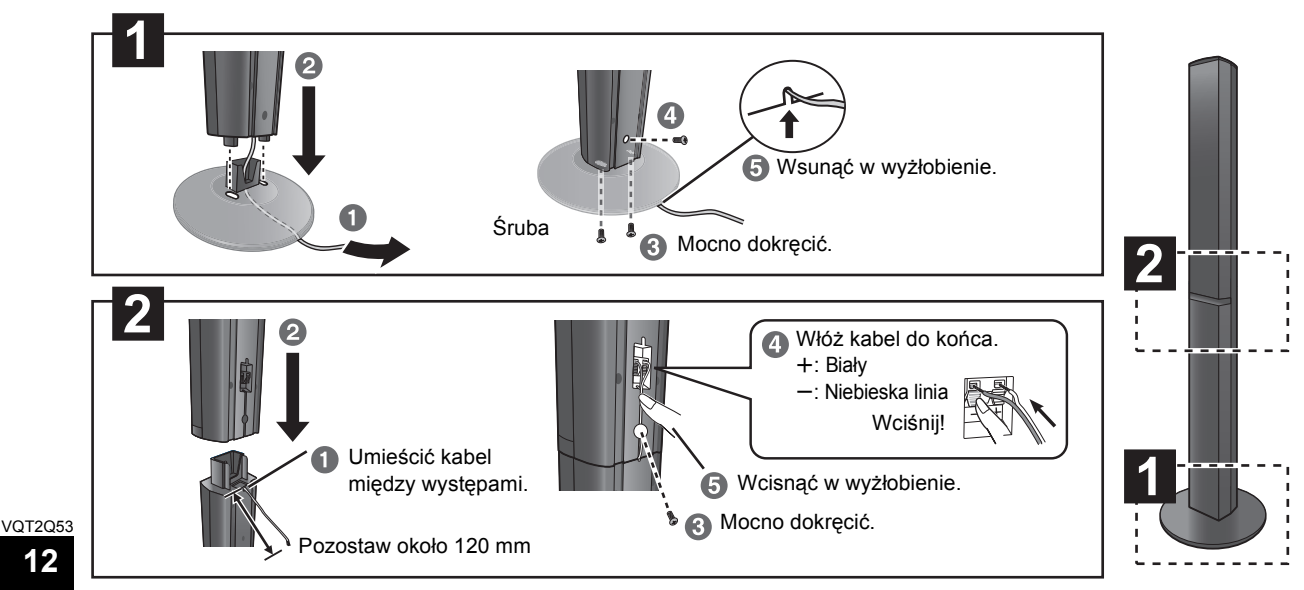

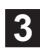

Użycie etykietek kabli głośnika jest pomocne przy wykonywaniu podłączenia kablowego. np., Głośnika przedniego (L)

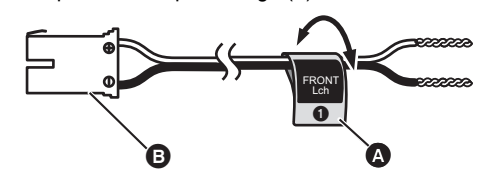

A **Nalepka na kabel gośnika** (jest częścią zestawu) B **Złącze**

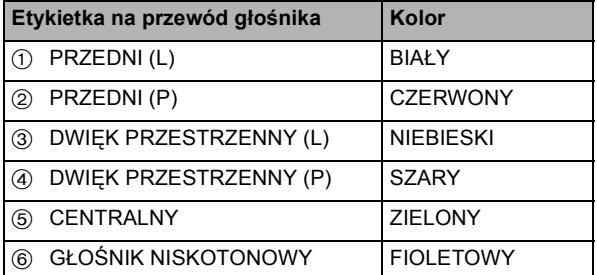

Należy dopasować numer na każdej etykiecie z kolorem wtyku.

# Opcja zmontowania głośnika

#### [BT330]

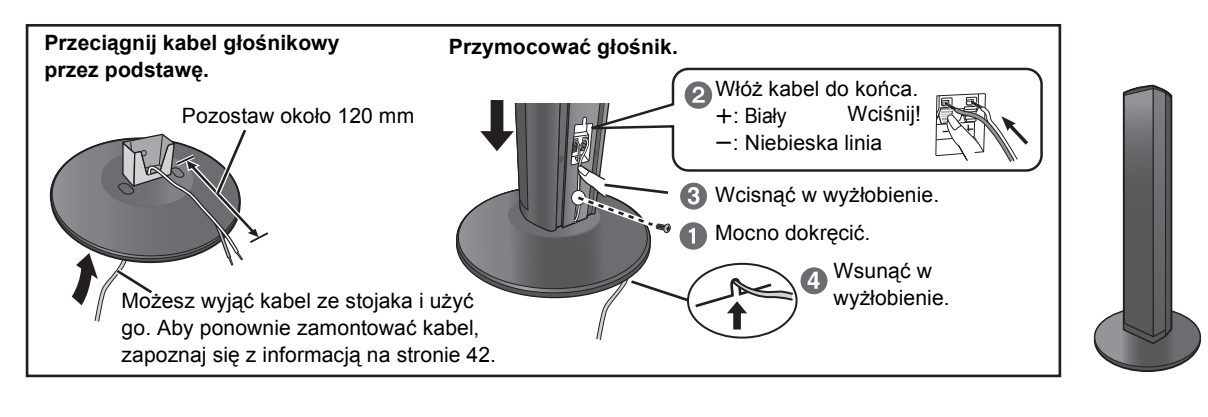

#### [BT735] [BT330]

## ∫ **Ochrona głośników przed upadkiem**

- ≥Zwróć się do wykwalifikowanego technika budowlanego w sprawie odpowiedniej procedury wieszania przedmiotów na betonowej ścianie lub powierzchni, która może nie być dostatecznie wytrzymała. Nieprawidłowe przymocowanie może uszkodzić ścianę i głośniki.
- ≥Użyj żyłki o średnicy mniejszej niż ‰ 2,0 mm, która ma nośność 10 kg.

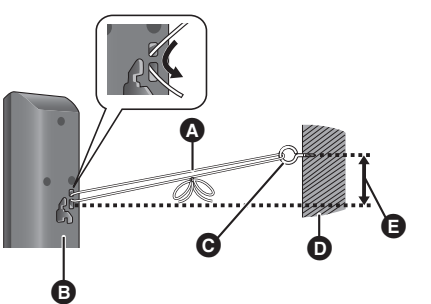

- Podłączanie przewodów głośnika. Włóż kable do oporu, ale nie głębiej niż poziom izolacji.
- np., Głośnik przestrzenny **BT230**

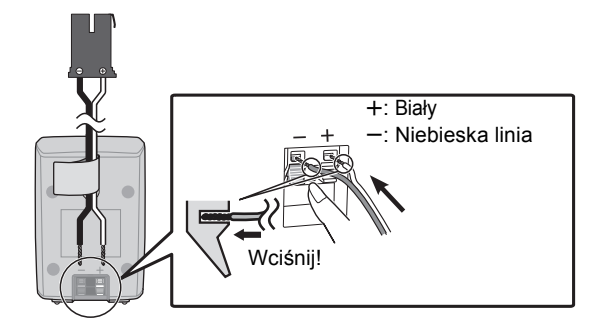

#### M

**4**

- ≥ **Należy zachować ostrożność, aby nie krzyżować (zwierać) lub nie zmieniać biegunów kabli głośnikow, ponieważ może to spowodować uszkodzenie głośników.**
- ≥ **Nie należy używać przedniego głośnika jako głośnika dźwięku przestrzennego i odwrotnie. Przed podłączeniem danego kabla, sprawdź rodzaj głośnika z etykietką znajdującą się z tyłu głośnika.**
- ≥ Połóż starannie przewody w taki sposób, aby nie zaczepiały się i nie przeszkadzały w chodzeniu. W ten sposób można uniknąć wypadku spowodowanego przez przewrócenie się lub upuszczenie głośnika.
- ≥ Nie należy trzymać głośnika w jednej ręce, ponieważ można go upuścić podczas przenoszenia.

- np., **BT735 A Symbol Example 20 Sznurek** (nie jest częścią zestawu)
	- Przeciągnąć od ściany do głośnika i mocno związać.
	- **B** Tył głośnika
	- C Wkręt z oczkiem (nie jest częścią zestawu)
	- **O** Ściana
	- **Q** Ok. 150 mm

# **KROK 2: Rozmieszczanie**

### **Uwaga!**

- ≥ **Urządzenie główne i dostarczone głośniki winny być używane tylko w sposób taki, jak podany w tym schemacie. Niezastosowanie się do tych zaleceń może doprowadzić do uszkodzenia wzmacniacza i/lub**  głośniki, i może spowodować niebezpieczeństwo pożaru. Jeżeli nastapiło uszkodzenie lub jeżeli **dostrzeżesz nagłe zmiany w pracy urządzenia, zwróć się do wykwalifikowanego technika serwisowego.**
- ≥ **Nie próbuj przymocować głośników do ścian innym sposobem, niż sposób opisany w tej książce instrukcji.**
- ≥ **Nie dotykaj przedniej siatki głośników. Trzymaj je za boczne ścianki.**

Od ustawienia głośników mogą zależeć niskie tony i pole akustyczne.

### **Przykład ustawienia**

Ustaw głośniki przedni, centralny, surround mniej więcej na tej samej odległości od siedzenia słuchacza. Kąty podane na schemacie są przybliżone.

#### [BT735] [BT330]

Używanie funkcji "Auto Speaker Setup" (→ 19) jest dogodnym sposobem uzyskania idealnego dźwięku dookólnego z głośników w przypadkach, gdy nie jesteś w stanie ich ustawić.

#### $\Box$

≥ Głośniki powinny znajdować się na odległości przynajmniej 10 mm od systemu, by miały właściwą wentylację.

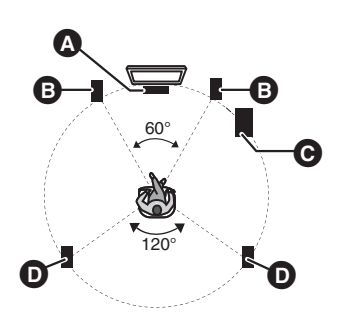

## ∫ **Jeśli na telewizorze pojawią się nieregularne kolory, wyłącz go na około 30 minut.**

Gdy nadal są widoczne, odsuń głośniki dalej od telewizora.

## ∫ **Rozszerz swój system na 7.1 kanałów**

Główne urządzenie jest przystosowane do dźwięku 7.1. Można uzyskać bardziej rzeczywisty dźwięk kinowy używając 2 urządzeń systemu bezprzewodowego Panasonic SH-FX71 z 4 głośnikami.

#### **Potrzebne wyposażenie:**

- ≥ 2 opcjonalne systemy bezprzewodowe (SH-FX71)
- ≥ 2 dodatkowe głośniki

[Opór: 3  $\Omega$  do 6  $\Omega$ , moc wejściowa głośnika: 100 W (Min)]

Aby uzyskać więcej informacji, przeczytaj instrukcję obsługi opcjonalnego systemu bezprzewodowego.

**A** Głośnik centralny

Ustaw na stelażu lub na półce. Wibracje powodowane przez głośnik mogą przerwać obraz, jeżeli głośnik ustawiony jest bezpośrednio na telewizorze.

- **B** Głośniki przednie
- C Głośnik niskotonowy
- D Głośniki dźwięku przestrzennego
	- ≥ Ustaw głośniki na poziomie ucha słuchacza lub wyżej.

**Używając opcjonalnego wyposażenia bezprzewodowego Panasonic (SH-FX71), możesz cieszyć się dźwiękiem głośnika surround bezprzewodowo.** Aby uzyskać więcej informacji, przeczytaj instrukcję obsługi opcjonalnego systemu bezprzewodowego.

 $\square$ 

- ≥ **Używaj tylko dostarczonych głośników** Używanie innych głośników może uszkodzić urządzenie, i jakość
- dźwięku na tym ucierpi. ≥ Odtwarzanie dźwięku na wysokiej głośności przez dłuższy okres
- czasu może uszkodzić głośniki i skrócić ich żywotność.
- ≥ **Ustawianie głośników z przodu** Możliwe jest ustawienie wszystkich głośników przed słuchaczem. Jednakże nie gwarantuje to otrzymania optymalnego efektu surround.
- ≥ Ustaw głośniki na pewnej, płaskiej podstawie.
- ≥ Jeżeli umieścisz głośniki za blisko podłogi, ścian, i kątów, może to dać efekt nadmiernie niskich tonów. Zasłoń ściany i okna grubymi kotarami.
- ≥ Opcjonalny wspornik na ścianę pokazany jest na stronie 42.

VOT<sub>2053</sub>

# **KROK 3: Połączenia**

Wyłącz wszystkie urządzenia przed wykonaniem podłączenia i przeczytaj odpowiednie instrukcje obsługi. **Nie włączaj przewodu sieciowego, zanim wszystkie inne podłączenia nie są w pełni wykonane.**

## Połączenie przewodu głośnika

Podłącz do złączy tego samego koloru.

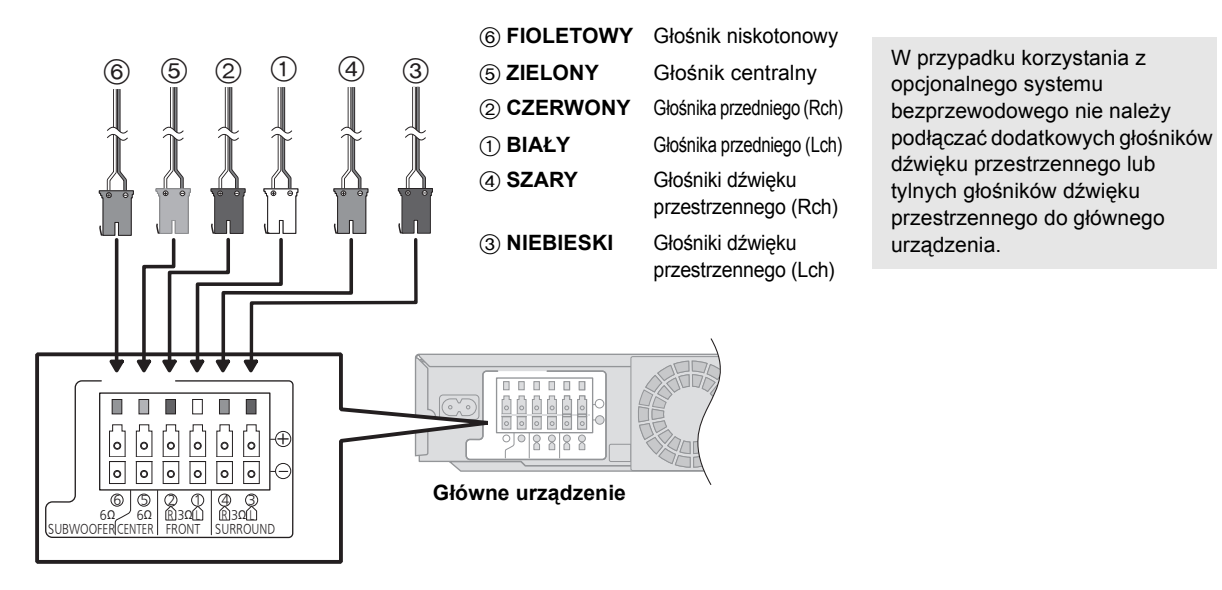

# Gniazdo na antenę radiową

## Używanie anteny wewnętrznej

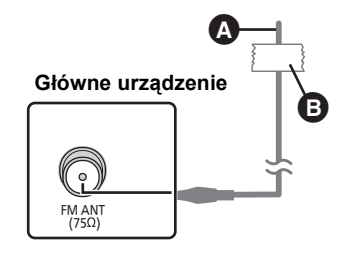

A **Wewnętrzna antena FM** (jest częścią zestawu) B **Taśma klejąca**  Umieść ten koniec anteny w miejscu, gdzie odbierany jest najlepszy sygnał.

# Używanie anteny zewnętrznej

Używaj anteny zewnętrznej, jeżeli odbiór fal radiowych FM jest złej jakości.

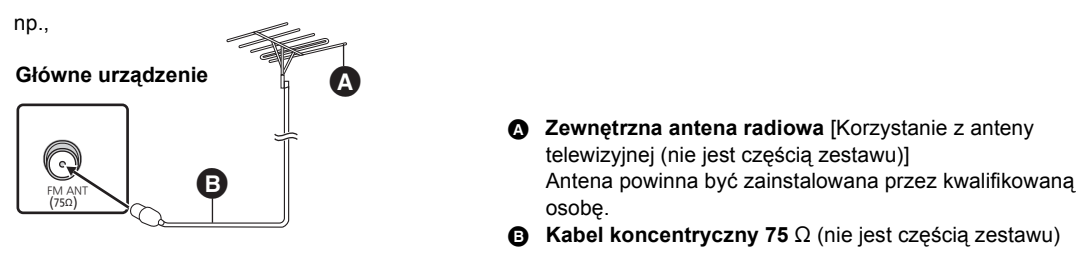

Podstawowy sposób połączenia jest opisany w Przewodniku łatwej konfiguracji. Poniżej znajduje się więcej przykładów połączenia, które mogą ulepszyć działanie systemu.

### $\Box$

- ≥ **Nie podłączaj sygnału video przez magnetowid.**
- Z powodu ochrony przed kopiowaniem, obraz może nie być właściwie wyświetlony.
- ≥Wyłącz wszystkie aparaty przed podłączeniem.

## ∫ **OPTICAL IN**

≥ Po podłączeniu cyfrowego dźwięku, dokonaj ustawień pasujących do typu dźwięku odbieranego z zewnętrznego sprzętu (⇒ 30).

## ∫ **HDMI**

- Połączenie HDMI obsługuje VIERA Link "HDAVI Control" ( $\Rightarrow$  31) w przypadku używania kompatybilnego telewizora Panasonic.
- ≥ Należy używać kabli High Speed HDMI z logo HDMI (widocznym na okładce). Zaleca się korzystanie z kabla HDMI marki Panasonic. W przypadku używania sygnału 1080p należy używać kabli HDMI o długości maksimum 5,0 m. Zalecany numer części: RP-CDHS15 (1,5 m), RP-CDHS30 (3,0 m), RP-CDHS50 (5,0 m), itp.

### **Podłączenie podstawowe**

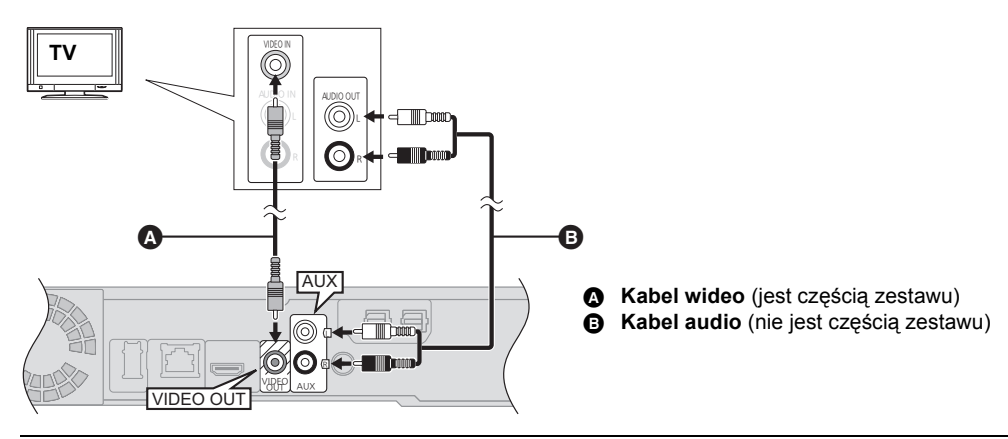

 $\square$ 

≥Aby odbierać dźwięk z telewizora przez głośniki systemu kina domowego, wybierz "AUX (TV)" jako źródło (> 23).

#### **Podłączenie w celu uzyskania lepszego dźwięku**

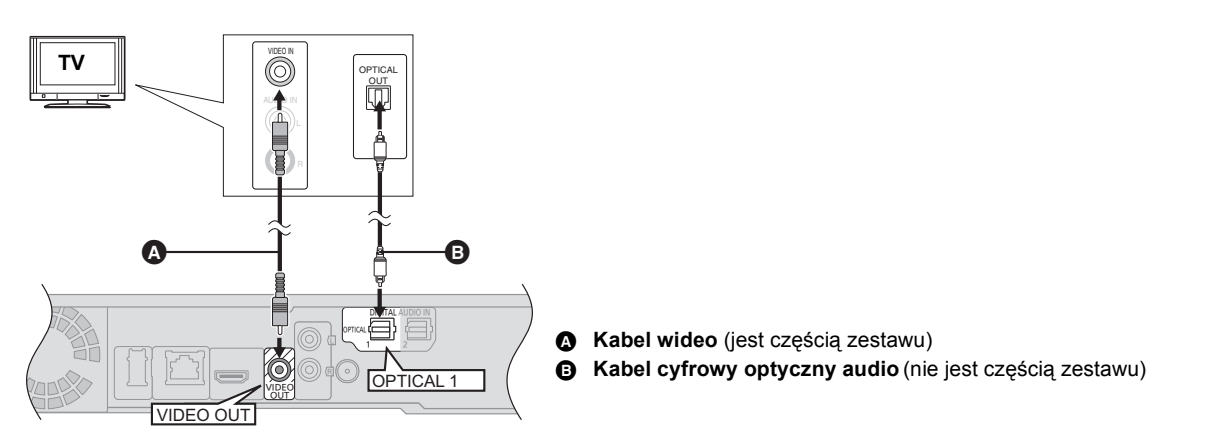

#### ௱∩

≥Aby odbierać dźwięk z telewizora przez głośniki systemu kina domowego, wybierz jako źródło "DIGITAL IN 1 (TV)" lub "D-IN 1".

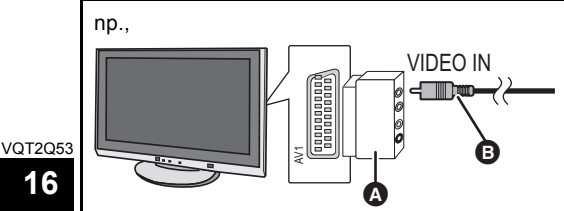

Jeśli w telewizorze nie ma gniazda VIDEO IN, użyj przejściówki Scart (Scart—VIDEO IN).

A Przejściówki Scart (nie jest częścią zestawu) B Kabel wideo (jest częścią zestawu)

#### **Podłączenie w celu uzyskania najlepszego obrazu i dźwięku**

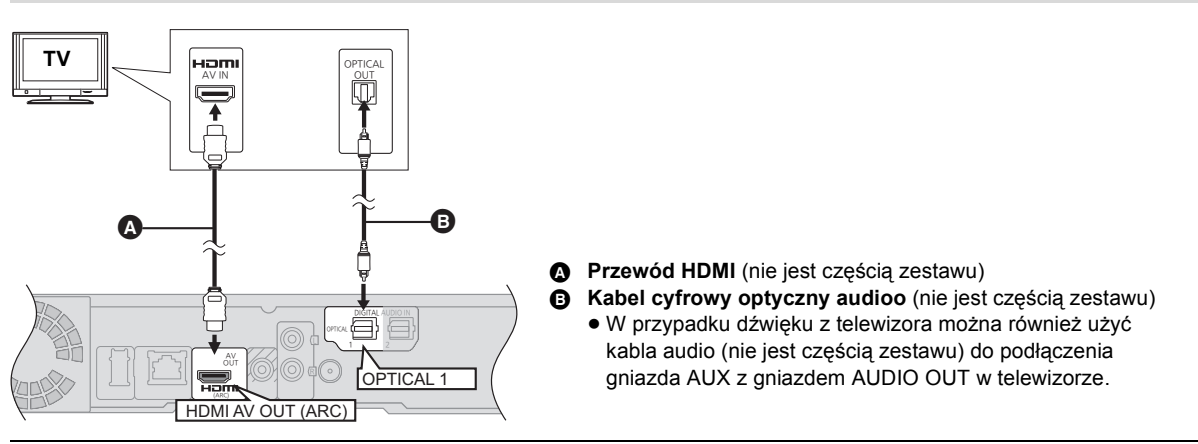

#### $\Box$

≥Aby odbierać dźwięk z telewizora przez głośniki systemu kina domowego, wybierz jako źródło "DIGITAL IN 1(TV)" lub "D-IN 1"  $(\Rightarrow 23)$ .

### **ARC (Kanał powrotnego dźwięku)**

#### **(Dostępne w przypadku korzystania z telewizora kompatybilnego z ARC)**

Korzystając z tej funkcji można odbierać cyfrowy dźwięk z telewizora bez podłączania dodatkowych kabli audio.

- ≥Wybierz jako źródło dźwięku "ARC (TV)" (> 23)
- ≥Więcej informacji o ustawianiu sygnału wyjściowego sygnału cyfrowego można znaleźć w instrukcji obsługi telewizora.

### **Połączenie z urządzeniami Set Top Box, itp.**

#### **Aby wykonać optymalne podłączenie, patrz Instrukcje Obsługi odpowiednich urządzeń.**

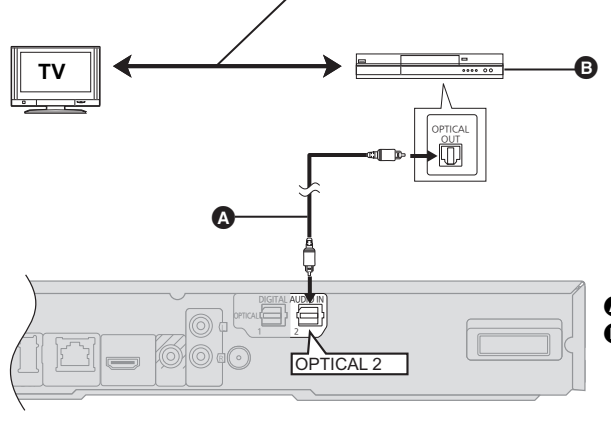

A **Kabel cyfrowy optyczny audio** (nie jest częścią zestawu) B **Urządzenie STB, dekoder telewizji kablowej, magnetowid, nagrywarka DVD, itp.**

## $\Box$

≥Aby odbierać dźwięk z telewizora przez głośniki systemu kina domowego, wybierz jako źródło "DIGITAL IN 2 (CABLE/SAT)" lub "D-IN 2" (→ 23).

## **NIEZBĘDNE USTAWIENIA**

● "HDMI Audio Output" : "Off" ( $\Leftrightarrow$  39)

# Podłączanie wzmacniacza/odbiornika

Po podłączeniu urządzenia do sieci szerokopasmowej można używać następujących usług.

- ≥ Oprogramowanie układowe można aktualizować (> 21)
- Można oglądać BD-Live ( $\Rightarrow$  26)
- Można oglądać VIERA CAST ( $\Leftrightarrow$  34)
- Funkcja DLNA ( $\Leftrightarrow$  36)

## ∫ **Korzystanie z kabla LAN (ethernet)** ∫ **Korzystanie z karty sieci bezprzewodowej**

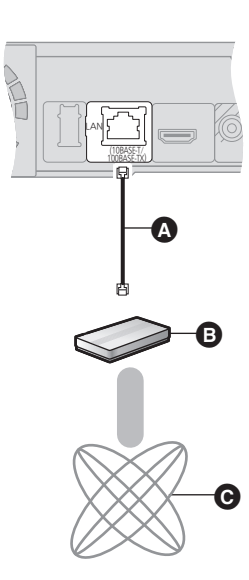

- A Kabel LAN [Prosto]
	- (nie jest częścią zestawu)
- **B** Router sieci szerokopasmowej, itp.
- $\ddot{\mathbf{C}}$  Internet
- ≥ Używać ekranowanych kabli LAN przy podłączaniu urządzeń peryferyjnych.
- ≥ Włożenie do złącza LAN jakichkolwiek innych kabli, oprócz kabla LAN może uszkodzić urządzenie.

Aby uzyskać więcej informacji o metodzie połączenia, przeczytaj instrukcję obsługi podłączonego sprzętu.

≥ To urządzenie nie jest kompatybilne z publicznymi usługami sieci bezprzewodowej dostępnymi na lotniskach, stacjach kolejowych, w kawiarniach itd.

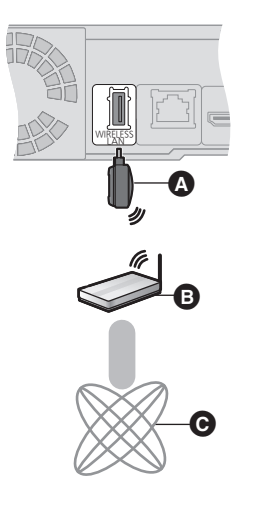

**(opcjonalna)**

≥ Można użyć tylko karty sieci bezprzewodowej DY-WL10 (opcjonalna).

- Karta sieci bezprzewodowej
- B Router bezprzewodowy (punktu dostępu), itp.

**O** Internet

- ≥ Przeczytaj dokładnie instrukcję obsługi karty sieci bezprzewodowej DY-WL10 (opcjonalna) przed jej użyciem.
- ≥ Najnowsze informacje na temat zgodności routera sieci bezprzewodowej (Punktu dostępowego) znajdują się na adresie **http://panasonic.jp/support/global/cs/**

# **KROK 4: Podłączenie zasilania**

- ≥ **Podłączyć dopiero wówczas, gdy wszystkie inne podłączenia są wykonane.**
- Główne urządzenie pobiera małą ilość energii elektrycznej nawet po wyłączeniu (**BT735 BT330**: około 0,1 W, **BT230**]: około 0,2 W: jeśli "Quick Start" ustawione jest na "Off"). W celu oszczędności energii elektrycznej wyłącz to urządzenie z gniazdka, gdy nie będzie używane przez dłuższy okres czasu.
- ≥ Należy używać włącznie Przewód zasilania dołączonego do aparatu.

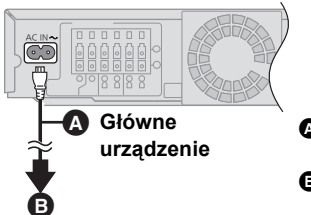

A **Przewód zasilania** (jest częścią zestawu) **B** Do gniazda ściennego

VQT2Q53

# **KROK 5: Smart setup / Easy setup**

#### **Funkcje Smart setup/Easy setup pomagają w dokonaniu potrzebnych ustawień.**

Wykonaj instrukcje podane na ekranie, aby wykonać

podstawowe ustawienia systemowe.

[BT735] [BT330]: Smart setup

[BT230]**:** Easy setup

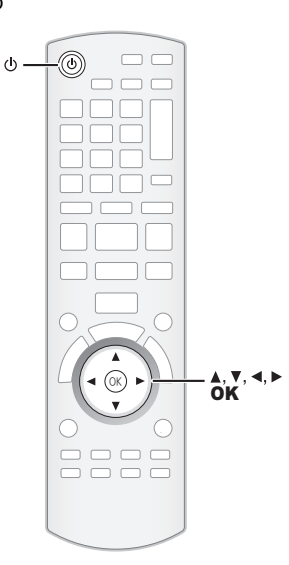

## **Przygotowanie**

- ≥ Włącz telewizor i wybierz odpowiedni tryb wejścia wideo (np., VIDEO 1, AV 1, HDMI, itp.), odpowiadający podłączeniu do tego urządzenia.
- ≥ [BT735] [BT330]**:** Umieść mikrofon automatycznego ustawiania głośników w pozycji, w której siedzi widz. (na wysokości uszu w pozycji siedzącej.)

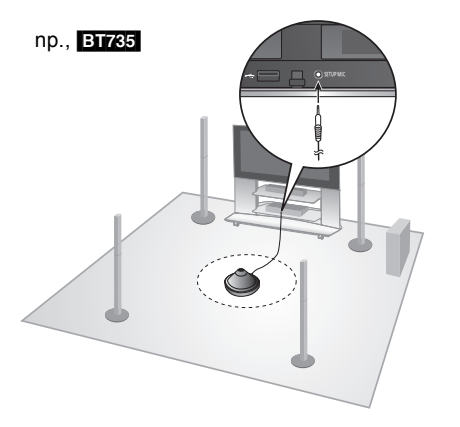

#### $\Box$

- ≥ Podczas automatycznego ustawiania głośnika należy zachować, na ile to możliwe, ciszę. Zbytni hałas w tle może spowodować nieprawidłowości w ustawieniach.
- ≥ Test głośności sygnałów wyjściowych w głośnikach podczas ustawiania. ≥ Po zakończeniu ustawień Smart setup, wyłącz z wtyczki mokrofon
- Automatycznej konfiguracji głośników i zachowaj go na przyszłe potrzeby.

**1 Wciśnij [**Í**].**

## **2 Wykonuj instrukcje wyświetlane na ekranie i zmień ustawienia używając [**3**,** 4**,** 2**,** 1**] i naciśnij [OK].**

### **Language**

Wybierz język, używany w menu ekranu.

#### **TV Aspect**

Wybierz format, odpowiadający twojemu telewizorowi i preferencjom.

#### **Wireless System**

Jeśli włożono cyfrowy nadajnik, należy określić bieżące ustawienia.

#### **Speakers position**

Określ położenie głośników surround. W przypadku korzystania z systemu bezprzewodowego to ustawienie nie jest dostępne.

#### [BT230]**: Speaker check**

Sprawdź, czy każdy głośnik jest prawidłowo podłączony.

### [BT735] [BT330]**: Auto Speaker Setup**

Wyreguluj automatycznie poziom głośnika.

### **Speaker Output**

Wykonaj ustawienia dźwięku Surround dla wyjściowego sygnału głośnika.

#### **Cinema Surround**

Funkcja ta tworzy dźwięk wirtualnych głośników i realistyczny dźwięk przestrzenny, sprawiając wrażenie, że dochodzi do widza ze wszystkich stron. (Umieszczenie głośników: tylko rozmieszczenie dla dźwięku przestrzennego) (Użyteczne podczas odtwarzania video z dźwiękiem  $5.1/7.1ch$ 

#### **TV Audio**

Wybierz podłączenie wejścia audio z twojego telewizora. [element z "(TV)"].

#### **Quick Start**

Zwiększenie szybkości uruchomienia z trybu gotowości.

## **3 Naciśnij kilka razy [OK], aby wyłączyć funkcję "Smart setup" lub "Easy setup".**

Po zakończeniu "Smart setup" lub "Easy setup", można wykonać "Network Easy Setting".

m

- ≥ Można kiedykolwiek przeprowadzić tę konfigurację wybierając "Smart setup" lub "Easy setup" w menu Ustawienia.  $(\Rightarrow 40)$
- ≥ Ustawienia Language i TV Aspect są automatycznie uzyskiwane, jeśli niniejsze urządzenie zostanie podłączone do telewizora Panasonic TV (VIERA) obsługującego format HDAVI Control 2 lub nowszy przez przewód HDMI.

# Network Easy Setting

## **Wybierz "Wired" lub "Wireless" i naciśnij [OK].**

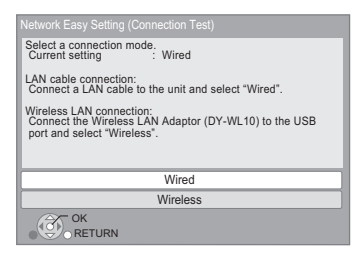

## ∫ **Połączenie "Wired"**

Wykonuj instrukcje wyświetlane na ekranie, aby skonfigurować połączenie.

 $\bullet$  W przypadku problemów ( $\Leftrightarrow$  na prawo)

## ∫ **Połączenie "Wireless"**

Gdy po wybraniu "Wireless" wyświetlany jest komunikat "Wireless LAN Adaptor is not connected.", sprawdź, czy karta sieci bezprzewodowej jest włożona do końca. Można również ją wyjąć i włożyć ponownie. Jeśli nadal wyświetlany jest ten komunikat, skontaktuj się ze swoim sprzedawcą.

## **Wybierz "WPS (PUSH button)" lub "Search for access point" i wykonuj instrukcje wyświetlane na ekranie, aby zmienić ustawienia.**

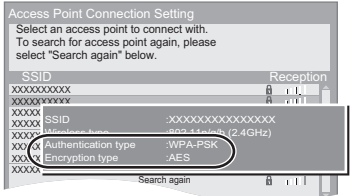

● Jeśli nie można znaleźć SSID<sup>\*2</sup>, wybierz "Search again".

2 Naciśnij [RETURN] i [OK].

Wybierz element na następnym ekranie, który odpowiada typowi uwierzytelniania zanotowanemu w punkcie  $(1)$  $(\Rightarrow$  po lewej).

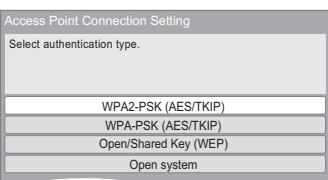

Wykonuj instrukcje wyświetlane na ekranie, aby dokonać ustawień.

≥ Wpisz klucz szyfrowania z pola "Encryption Key", który był dostarczony z routerem bezprzewodowym (punktem dostępu).

## W przypadku problemów z ustawieniami

#### **Ustawianie połączenia z punktem dostępu**

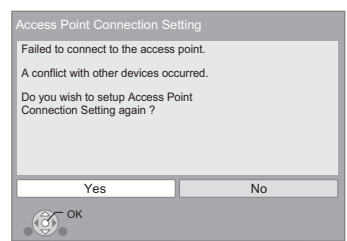

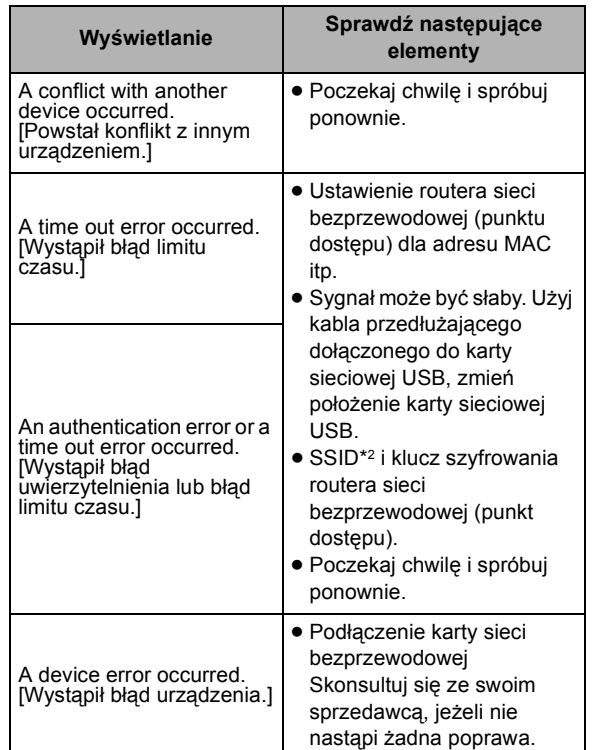

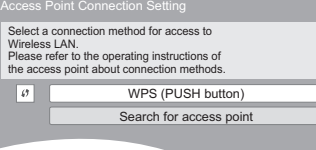

#### **WPS (PUSH button):**

Jeśli router sieci bezprzewodowej (punkt dostępu) obsługuje WPS (PUSH button), można łatwo dokonać ustawień naciskając przycisk WPS na routerze.

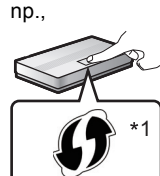

WPS (Wi-Fi Protected Setup) to standard umożliwiający dokonywanie ustawień związanych z połączeniem i bezpieczeństwem urządzeń sieci bezprzewodowej.

- 1 Naciśnij przycisk WPS lub odpowiedni przycisk na routerze sieci bezprzewodowej (punkcie dostępu), aż lampka zacznie migać.
	- ≥ Aby uzyskać więcej informacji, przeczytaj instrukcję obsługi Routera sieci bezprzewodowej (punktu dostępu).
- 2 Naciśnij [OK].
- \*1 Router sieci bezprzewodowej (punkt dostępu) obsługujący standard Wi-Fi Protected Setup może mieć taki symbol.

#### **Search for access point:**

Dostępne routery sieci bezprzewodowej (punkty dostępu) zostaną wyszukane i podane. Można wybrać router z listy.

① Naciśnij [▲, ▼], aby wybrać SSID\*<sup>2</sup> routera bezprzewodowego (punktu dostępu), z którym chcesz się połączyć. Następnie naciśnij [OPTION], aby wyświetlić informacje o wybranym routerze. Zanotuj typ uwierzytelniania i szyfrowania.

20

### **Łatwe ustawienia sieci (Sprawdzenie połączenia)**

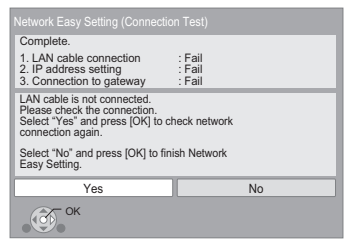

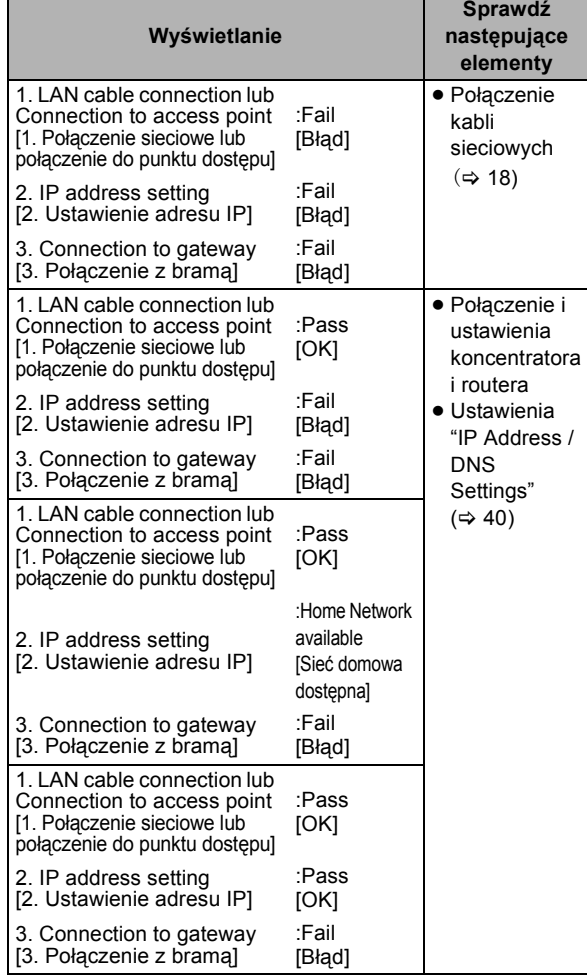

#### **Łatwe ustawienie sieci (Internet Connection Check)**

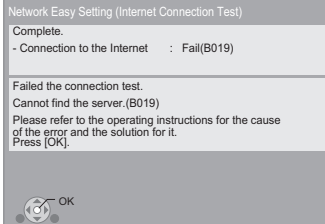

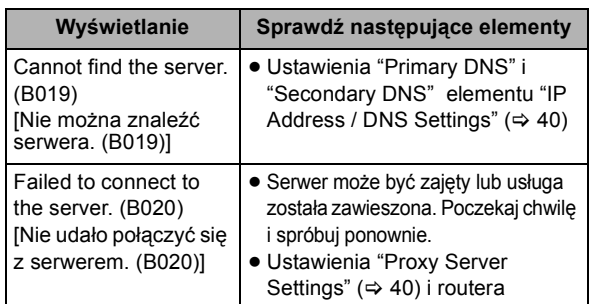

### $\Box$

- ≥ Przeczytaj instrukcję obsługi koncentratora lub routera.
- ≥ Można kiedykolwiek przeprowadzić tę konfigurację wybierając "Network Easy Setting" w menu Ustawienia.  $(4)$  40)
- ≥ Można ponownie zmienić pojedyncze ustawienia używając "Network Settings".  $(\Rightarrow 40)$
- ≥ Nie należy używać cudzych sieci bezprzewodowych. Takie sieci bezprzewodowe (SSID\*2) mogą się pojawiać w trakcie automatycznego szukania sieci bezprzewodowej. W przypadku korzystania z takiej sieci istnieje ryzyko, że czyn ten będzie traktowany jako nielegalny dostęp.
- ≥ Po dokonaniu ustawień sieci na urządzeniu, ustawienia (poziom szyfrowania, etc.) routera sieci bezprzewodowej (punktu dostępu) mogą ulec zmianie. Jeśli na komputerze nie można połączyć się z Internetem, należy dokonać ustawień sieci na komputerze zgodnie z ustawieniami routera sieci bezprzewodowej (punktu dostępu).
- \*2 To nazwa służąca do identyfikacji poszczególnych sieci wśród wielu sieci bezprzewodowych LAN. Jeśli w dwóch urządzeniach ustawiono taką samą nazwę SSID, można między nimi przesyłać dane.

## Aktualizacja oprogramowania układowego

Co jakiś czas firma Panasonic może udostępnić zaktualizowane oprogramowanie układowe dla tego urządzenia, które może ulepszyć istniejące funkcje lub dodać nowe funkcje. Aktualizacje te są darmowe.

Po podłączeniu do szerokopasmowego Internetu urządzenie sprawdza automatycznie, czy pojawiło się nowe oprogramowanie układowe.

Gdy dostępne jest nowe oprogramowanie układowe, wyświetlany jest następujący ekran.

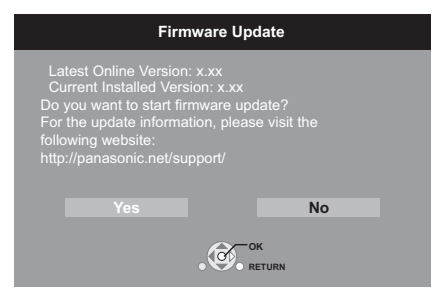

W przypadku korzystania z lub, gdy nie można zakończyć pobierania na tym urządzeniu lub urządzenie nie jest podłączone do Internetu, wtedy można pobrać najnowsze oprogramowanie układowe z poniższej witryny i nagrać na płycie CD-R w celu jego aktualizacji.

http://panasonic.jp/support/global/cs/

(Witryna ta jest tylko w jęz. angielskim.)

Aby wyświetlić wersję oprogramowania układowego.  $(\Rightarrow 40,$ "System Information")

NIE NALEŻY ODŁĄCZAĆ urządzenia z zasilania lub wykonywać żadnych operacji podczas aktualizacji. Po zainstalowaniu oprogramowania układowego na wyświetlaczu pojawi się komunikat "FINISH". Urządzenie zostanie uruchomione ponownie i pojawi się następujący ekran.

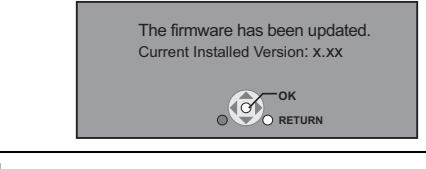

∩∩

- ≥ Kiedykolwiek można wykonać aktualizację wybierając element "Firmware Update" w menu Ustawienia.  $(\Rightarrow 40)$
- ≥ Pobieranie potrwa kilka minut. Może potrwać dłużej lub moga wystąpić problemy w zależności od połączenia.
- ≥ Jeśli nie chcesz sprawdzić dostępności najnowszej wersji oprogramowania firmware, ustaw element "Automatic Update Check" na wartość "Off".  $(\Rightarrow 40)$

# **KROK 6: Ponowne programowanie pilota**

## **Gdy inne wyroby marki Panasonic reagują na ten pilot zdalnego sterowania**

Zmień element "Remote Control" (→ 40) w głównym urządzeniu i w pilocie (obie wartości muszą pasować), jeśli inny produkt marki Panasonic znajduje się w pobliżu i reaguje na polecenia wysyłane z pilota.

Aby zmienić kod w głównym urządzeniu.

- **1 Gdy urządzenie nie pracuje, naciśnij [START].**
- **2 Wciśnij [**3**,** 4**] aby wybrać "To Others" i wciśnij [OK].**
- **3 Naciśnij [**3**,** 4**], aby wybrać "Setup", po czym naciśnij [OK].**
- **4 Wciśnij [**3**,** 4**], aby wybrać "General" i wciśnij [OK].**
- **5 Wciśnij [**3**,** 4**], aby wybrać "Remote Control" i wciśnij [OK].**
- **6 Naciśnij [**3**,** 4**], aby wybrać kod (1 lub 2) i naciśnij [OK].**

Aby zmienić kod na pilocie.

- **1 Naciskając [OK] Naciśnij i przytrzymaj przycisk z cyfrą (1 lub 2), która została wybrana w punkcie 6 przez ponad 5 sekund.**
- **2 Wciśnij [OK].**

# **Wkładanie lub usuwanie nośników**

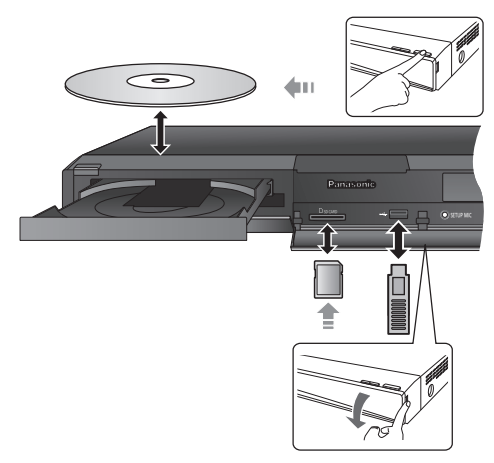

- ≥ Wkładając nośnik sprawdź, czy jest obrócony w odpowiednią stronę.
- ≥ Gdy wyświetlany jest wskaźnik odczytu, nie wyłączaj urządzenia, ani nie wyjmuj nośnika. Czynności te mogą spowodować wykasowanie zawartości nośnika.
- ≥ Wyjmując kartę SD należy nacisnąć środek karty i wyciągnąć prosto na zewnątrz.
- ≥ W przypadku podłączenia produktu Panasonic przy użyciu kabla połączenia USB, na podłączonym urządzeniu może pojawić się ekran konfiguracji. Więcej informacji znajduje się w instrukcji obsługi podłączanego sprzętu.

## ∫ **W celu zmiany źródła**

**Naciśnij [BD/SD] lub [EXT-IN], aby wybrać "BD/DVD", "SD" lub "USB" .**

≥ Gdy włożono nośnik po zatrzymaniu urządzenia, źródło zostanie automatycznie zmienione w zależności od włożonego nośnika.

# **Menu START**

Można sterować ważniejszymi funkcjami tego urządzenia przy użyciu menu START.

- **1 Wciśnij [START].**
- **2 Wciśnij [**3**,** 4**], aby wybrać element i wciśnij [OK].**

np., BD-Video

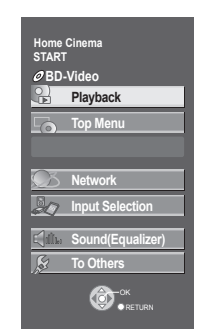

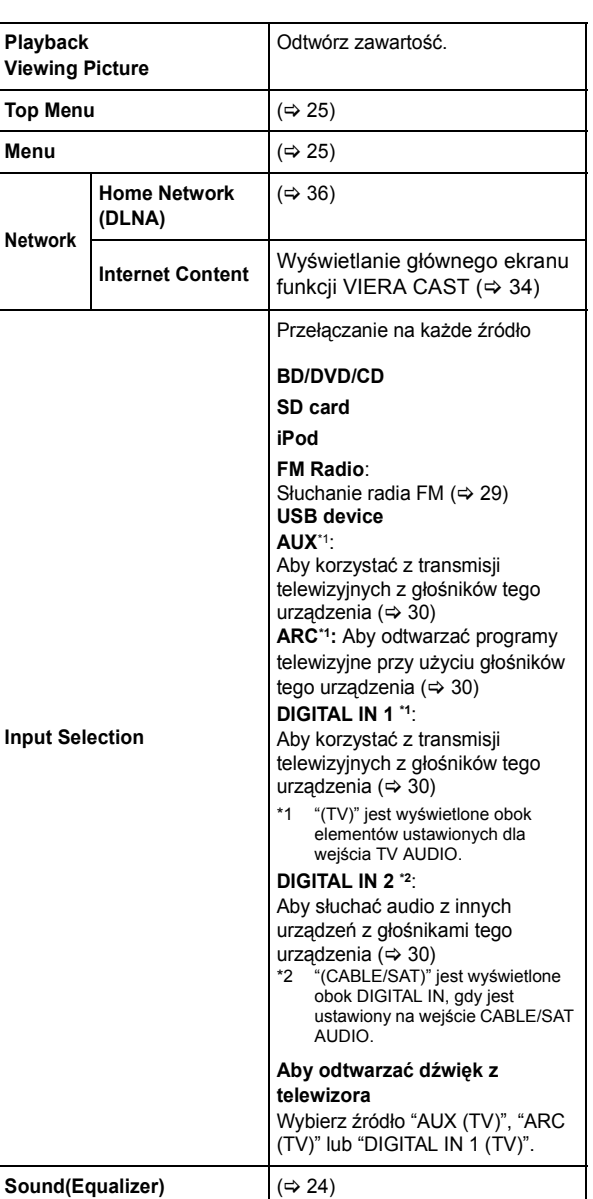

**Playlists**:

Możesz odtwarzać listy utworów utworzone na DVD-VR.

**Setup:** ( $⇒ 37$ )

**Card Management:** ( $\Rightarrow$  26)

**Aby opuścić ekran** Naciśnij [START].

**To Others**

## ∫ **Wybór źródła pilotem zdalnego sterowania**

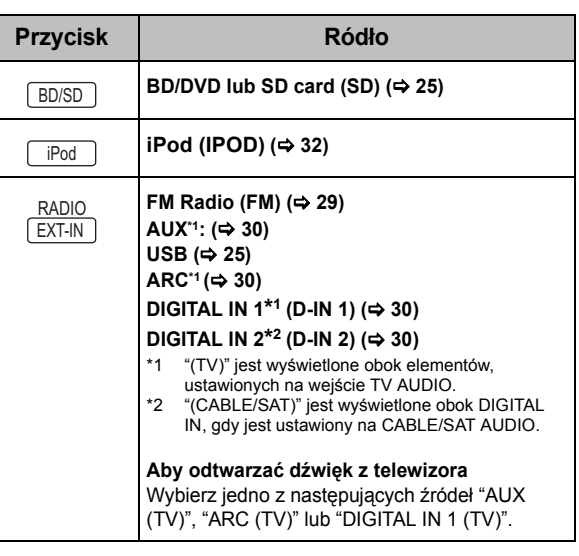

 <sup>≥</sup> Wyświetlane elementy różnią się w zależności od użytego nośnika.

# **Odtwarzanie efektów dźwiękowych ze wszystkich głośników**

Korzystanie z efektów dźwięku dookólnego

## **1 Wciśnij kilkakrotnie [SURROUND], aby wybrać efekt.**

#### **STANDARD**

Dźwięk jest wyprowadzany w taki sam sposób, w jaki był nagrany/zakodowany.

Wyjście głośnika zmienia się w zależności od źródła. **MULTI-CH**

Możesz słuchać dźwięk z przednich głośników, a także z głośników surround, nawet przy odtwarzaniu 2-kanałowego dźwięku lub dźwięku nie surround.

## **MANUAL**

- ≥ Wybrany efekt zostanie wyświetlony tylko na urządzeniu głównym.
- **2 Podczas gdy wyświetlone jest "MANUAL" Wciśnij [**2**,** 1**] i wybierz pożądany efekt.**

#### **DOLBY PL II MOVIE (Film Dolby Pro Logic II)**

Odpowiedni do oprogramowania filmowego, lub oprogramowania nagranego w formacie Dolby Surround.

(oprócz DivX)

**DOLBY PL II MUSIC (Muzyka Dolby Pro Logic II)** Dodaje efekty 5.1-kanałowe do źródeł stereo. (oprócz DivX)

#### **7.1CH VS (Dźwięk przestrzenny 7.1CH)**

Można słuchać dźwięku przestrzennego 6.1/7.1 przy użyciu głośników 5.1.

#### **S.SURROUND (Super Surround)**

Można korzystać z dźwięku ze wszystkich głośników ze źródłami stereo.

#### **2CH STEREO**

Możesz odtwarzać dowolne źródło w trybie stereo. Dźwięk będzie wyprowadzany tylko do głośników przednich i do subwoofera.

## ∫ **Regulacja poziomu głośników podczas odtwarzania**

- 1) Naciśnij i przytrzymaj przycisk [-CH SELECT], aby włączyć tryb konfiguracji głośników.
- Naciśnij kilka razy przycisk [-CH SELECT], aby wybrać głośnik. Każde naciśnięcie przycisku:

 $L$  R— $\rightarrow$  C— $\rightarrow$  RS— $\rightarrow$ RB<sup>\*</sup>— $\rightarrow$  LB<sup>\*</sup>— $\rightarrow$ LS— $\rightarrow$  SW

 $\mathbb T$  "  $\blacksquare$  "  $\blacksquare$ **\*** Gdy podłączone są opcjonalne tylne głośniki dźwięku przestrzennego.

- L R: Głośniki przednie (lewy i prawy: tylko można regulować balans.)
	- ≥ Wciśnij [2, 1], aby wyregulować balans głośników przednich.

#### C: Głośnik centralny

RS: Głośniki dźwięku przestrzennego (prawy) RB**\***: Tylny głośnik dźwięku przestrzennego (prawy) LB**\***: Tylny głośnik dźwięku przestrzennego (lewy) LS: Głośniki dźwięku przestrzennego (lewy) SW: Głośnik niskotonowy

- ≥ Kanały nie włączone w odtwarzane audio nie będą wyświetlane (subwoofer jest wyświetlony, nawet jeżeli jest nie włączony).
- 3 Wciśnij [3] (zwiększenie) lub [4] (zmniejszenie), aby wyregulować poziom dla każdego głośnika.  $-6$  dB do  $+6$  dB

## ∫ **Zmiana trybów dźwięku**

- 1 Wciśnij kilkakrotnie [SOUND], aby wybrać tryb.
	- ≥ Wybrany tryb będzie wyświetlany tylko na głównym urządzeniu.
- 2 Podczas gdy wyświetlony jest wybrany tryb Wciśnij  $\blacktriangleleft$ ,  $\blacktriangleright$ ] i wybierz pożądane ustawienie.

#### **EQ: Korektor graficzny (Equalizer)**

Możesz wybrać ustawienia jakości dźwięku. **FLAT**

Skasuj (bez dodania efektu).

**HEAVY**

Dodaje energii muzyce rock.

#### **CLEAR**

Rozjaśnia wysokie tony.

**SOFT** Dla muzyki w tle.

## **SUB W: (Poziom subwoofera)**

Można zmienić poziom dźwięku niskotonowego.

- 1 (Najs.abszy efekt) do 4 (Najmocniejszy efekt)
- ≥ Wykonane ustawienie zostaje zachowane, i następnie przywołane za każdym razem, kiedy odtwarzasz dźwięk z tego samego źródła.

#### **H.BASS**

Można wzmocnić dźwięk o niskiej częstotliwości, aby był czysto odtwarzany, nawet jeśli akustyka pokoju na to nie pozwala.

≥ Dokonane ustawienie jest zapamiętywane i używane podczas odtwarzania z tego samego źródła sygnału.

#### **C.FOCUS: (Ustawić Ostrość)**

#### **(Efektywny podczas odtwarzania audio, zawierającego dźwięk centralnego kanału.)**

Można upodobnić dźwięk centralnego głośnika do dźwięku wychodzącego z telewizora.

#### **W.SRND: (Surround w trybie szeptu)**

Można ulepszyć efekt dźwięku przestrzennego dla cichego dźwięku l. (Przydatne do oglądania telewizji w nocy.)

≥ Może być zauważalne zmniejszenie jakości dźwięku, gdy używane są te efekty dźwiękowe/tryby z niektórymi źródłami. Jeżeli takie zjawisko się zdarzy, wyłącz efekty dźwiękowe/tryby.

<sup>≥</sup> Niektóre efekty dźwiękowe/efekty mogą nie być dostępne lub mogą nie działać w przypadku niektórych źródeł.

# Czynności wstępne *Czynności wstępne*

# **Odtwarzanie Odtwarzanie zawartości video**

## [BD] [DVD] [CD] [SD] [USB]

## **Przygotowanie**

Włącz telewizor i wybierz odpowiednie wejście wideo w telewizorze.

## **1 Wciśnij [**Í**] aby włączyć urządzenie.**

## **2 Włóż nośnik.**

- Rozpocznie się odtwarzanie.
- ≥ Jeżeli wyświetlone jest menu, wciśnij [3, 4, 2, 1], aby wybrać element i wciśnij [OK].
- Jeżeli odtwarzanie nie zaczyna się, wciśnij [▶ PLAY].

## ∫ **Wyświetlanie menu**

Można wyświetlić Top Menu, DIRECT NAVIGATOR lub Pop-up Menu.

### **Naciśnij [TOP MENU/DIRECT NAVIGATOR] lub [POP-UP MENU].**

- Naciśnij [▲, ▼, ◀, ▶], aby wybrać pozycję i naciśnij [OK].
- ≥ Menu wyskakujące pojawia się także po naciśnięciu [OPTION] i wybraniu "Pop-up Menu".

## ∫ **Wyświetlanie komunikatów stanu**

## **Podczas odtwarzania naciśnij [STATUS].**

Komunikaty stanu podają informacje o tym, co jest odtwarzane w danej chwili. Za każdym razem, gdy wciskasz [STATUS], wyświetlana informacje zmieni się.

np., BD-Video

## T: Tytuł, C: Rozdział, PL: Lista odtwarzania

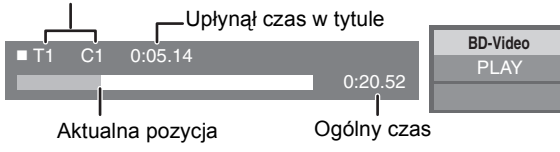

 $\Box$ 

- ≥ Sygnał z płyt PAL jest odtwarzany w PAL. Sygnał z płyt NTSC jest odtwarzany w "NTSC" lub "PAL60". Można wybrać "NTSC" lub "PAL60" w "NTSC Contents Output" dla płyt NTSC.  $(\Rightarrow 38)$
- ≥ W zależności od nośników i zawartości, ekran może się zmienić lub może się nie pojawić.
- DivX: Odtwarzanie sekwencyine nie jest możliwe.
- ≥ Nie można odtwarzać video AVCHD i MPEG2, które były skopiowane metodą "przeciągnij i upuść", skopiowane i wklejone na nośnik.

# Inne operacje podczas odtwarzania

Funkcje te mogą nie działać w zależności od nośników i zawartości.

Stop

## **Naciśnij [**∫ **STOP].**

Zostaje zapamiętana pozycja zatrzymana.

## **Powrót do funkcji odtwarzania**

Wciśnij [1 PLAY], aby wystartować ponownie z tej pozycji.

- ≥ Pozycja zostaje skasowana po otwarciu tacki, lub gdy wciśniesz kilkakrotnie [■ STOP], aby wyświetlić "STOP" na wyświetlaczu urządzenia.
- ≥ **Na płytach BD-Video włącznie z BD-J (**> **49), funkcja wznawiania odtwarzania nie działa.**

## Pauza

## **Naciśnij [**;**PAUSE].**

● Naciśnij ponownie [I IPAUSE] lub [▶ PLAY], aby powrócić do odtwarzania.

## Wyszukiwanie/Przewijanie powolne

## **Poszukiwanie**

#### **Podczas odtwarzania, wciśnij [SEARCH**6**] lub [SEARCH**5**].**

≥ Muzyka i MP3: Szybkość jest ustawiona na pojedynczy krok. **Powolne przewijanie**

## **Podczas pauzy, wciśnij [SEARCH**6**] lub [SEARCH**5**].**

- ≥ BD-Video i AVCHD: Tylko w kierunku do przodu [SEARCH**>>**].
- Prędkość wzrasta do 5 kroków.
- ≥ Wciśnij [1 PLAY], aby powrócić do normalnej prędkości odtwarzania.

## Przeskocz

#### **Podczas odtwarzania lub wstrzymania odtwarzania naciśnij [SKIP**:**] lub [SKIP**9**].**

Przeskocz do tytułu, rozdziału lub ścieżki, którą chcesz odtwarzać.

- ≥ Każde wciśnięcie zwiększa ilość przeskoków.
- DivX: Tylko do tyłu [SKIP $\blacktriangleleft$ ].

# Klatka po klatce

## **Podczas pauzy naciśnij [**2**] (**2;**) lub [**1**] (**;1**).**

- ≥ Wciśnij i przytrzymaj wciśnięty, aby zmienić kolejno kierunek do przodu lub do tyłu.
- ≥ Wciśnij [1 PLAY], aby powrócić do normalnej prędkości odtwarzania.
- BD-Video i AVCHD: Tylko w kierunku do przodu [▶] (III>).

# Zmiana dźwięku

## **Naciśnij [AUDIO].**

Można zmienić numer kanału audio lub ścieżki dźwiękowej  $(\Rightarrow 48)$  itd.

# Użyteczne funkcje

## **1 Wciśnij [OPTION].**

## **2 Wybierz element, po czym naciśnij [OK].**

Gdy wyświetlany jest ekran DIRECT NAVIGATOR

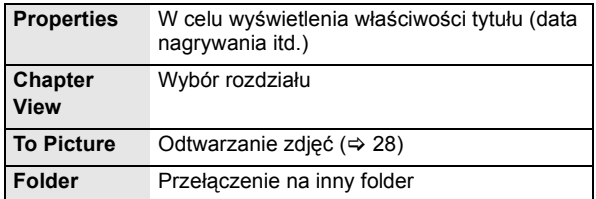

#### Podczas odtwarzania

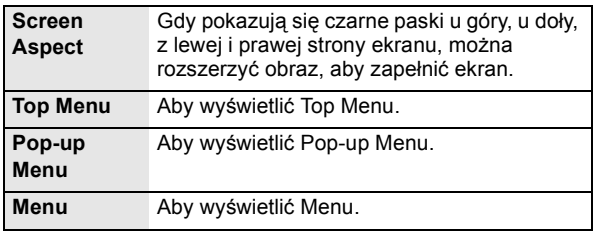

- ≥ W zależności od odtwarzanych treści użycie funkcji "Screen Aspect" może nie dać żadnego efektu.
- ≥ Gdy "TV Aspect" (> 39) jest ustawiony na "4:3" lub "4:3 Letterbox", efekt "Zoom" jest wyłączony.

#### $\Box$

≥ W zależności od nośnika i zawartości, wyświetlane elementy różnią się.

# Oglądanie BD-Live lub BONUSVIEW w BD-Video

## **Co to jest BONUSVIEW?**

BONUSVIEW pozwala na korzystanie z funkcji takich, jak obraz w obrazie lub poboczny dźwięk itp.

## **Co to jest BD-Live?**

Oprócz funkcji BONUSVIEW, format BD-Live pozwala na korzystanie z większej ilości funkcji takich, jak napisy, specjalne obrazy i gry dostępne przez podłączenie tego urządzenia do Internetu.

≥ Dostępne do użycia funkcje i metoda obsługi mogą być różne dla każdej płyty, dlatego należy przeczytać instrukcje na płycie i/lub odwiedzić stronę internetową producenta.

## Odtwarzanie obrazu w obrazie

### **Aby włączyć/wyłączyć drugie video Wciśnij [PIP].**

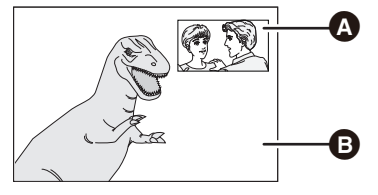

**A** Dodatkowy obraz wideo **B** Podstawowy obraz wideo

**26** VOT<sub>2053</sub>

26

# **3 Włóż płytę.**

## 1 Włóż kartę SD.

- 2 Wciśnij [START].
- 3 Wciśnij [3, 4] aby wybrać "To Others" i wciśnij [OK].
- 4 Wciśnij [3, 4] aby wybrać "Card Management" i wciśnij [OK].
- 5 Wciśnij [3, 4] aby wybrać "BD-Video Data Erase" lub "Format SD Card" i wciśnij [OK].

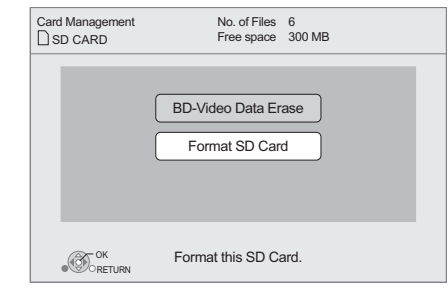

- 6 Wciśnij [2, 1] aby wybrać "Yes" i wciśnij [OK].
- 7 Wciśnij [2, 1] aby wybrać "Start" i wciśnij [OK].

#### $\Box$

- ≥ Aby skorzystać z powyższych funkcji, zaleca się sformatowanie karty w tym urządzeniu. Jeśli używana karta SD została wcześniej sformatowana, wszystkie dane na karcie zostaną wykasowane i nie można ich później przywrócić.
- ≥ Będzie wymagana zmiana "BD-Live Internet Access" w przypadku niektórych płyt ( $\Rightarrow$  38).
- ≥ Gdy płyty obsługujące format BD-Live są odtwarzane, kod identyfikacyjny odtwarzacza lub płyty może być wysłany przez Internet do dostawcy zawartości.

## **Włączanie/wyłączanie pomocniczego dźwięku**

- 1 Naciśnij [DISPLAY].
- 2 Naciśnii  $[4, 7]$ , aby wybrać menu "Disc" i naciśnii  $[1]$ .
- 3 Naciśnij [A,  $\nabla$ ], aby wybrać menu "Signal Type" i naciśnij [OK].
- $\overline{4}$  Naciśnij [ $\blacktriangle$ ,  $\nabla$ ], aby wybrać "Soundtrack" w menu "Secondary Video" i naciśnij [1].
- $(5)$  Naciśnij [ $\blacktriangle$ ,  $\nabla$ ], aby wybrać "On" lub "Off". Gdy wybrano "On", nacinij [ $\blacktriangleright$ ], a nastpnie [ $\blacktriangle$ ,  $\nabla$ ], aby wybra jzyk.
- 6 Naciśnij [RETURN], aby wyjść.

### $\Box$

- ≥ Podczas wyszukiwania/zwolnionego odtwarzania lub odtwarzania klatka po klatce odtwarzane jest tylko główne video.
- ≥ Gdy element "BD-Video Secondary Audio" w "Digital Audio Output" jest ustawiony na "Off", drugorzędny dźwięk nie będzie odtwarzany (→ 38).

## Korzystanie z płyt BD-Live po podłączeniu do Internetu

Dla odtworzenia niektórych zawartości BD-Live dostępnych na płytach Blu-ray może być konieczne posiadanie konta Internetowego, utworzonego w celu dostępu do zawartości BD-Live. W celu uzyskania informacji o nabyciu konta, wykonaj instrukcje podane na wyświetlaczu lub przeczytaj książeczkę instrukcji płyty.

## **1** Podłącz się do sieci.  $(\Rightarrow$  18)

- **2 Włóż kartę SD** (z minimum 1 GB wolnego miejsca). Karta SD jest wykorzystywana do lokalnego magazynowania ( $\Rightarrow$  49).
- 

## ∫ **Usuwanie danych/formatowanie kart SD**

### **INFORMACJE O PLIKACH WIDEO DIVX:**

DivX® to cyfrowy format wideo utworzony przez DivX, Inc. Tylko urządzenia posiadające oficjalny certyfikat DivX Certified mogą odtwarzać pliki DivX. Dodatkowe informacje oraz narzędzia programistyczne do konwertowania plików na format wideo DivX można znaleźć na stronie www.divx.com.

#### **INFORMACJE O DIVX VIDEO-ON-DEMAND:**

To urządzenie DivX Certified® należy zarejestrować, aby umożliwić odtwarzanie materiałów DivX Video-on-Demand (VOD).

Aby wygenerować kod rejestracyjny, znajdź sekcję DivX VOD w menu ustawień urządzenia.

Wpisz kod na stronie vod.divx.com, aby dokończyć proces rejestracji i dowiedzieć się więcej o DivX VOD.

≥ Nie można odtwarzać zawartości DivX VOD nagranej na urządzeniu USB.

#### **Wyświetlanie kodu rejestracyjnego urządzenia.**

(> 40, "DivX Registration" w "General")

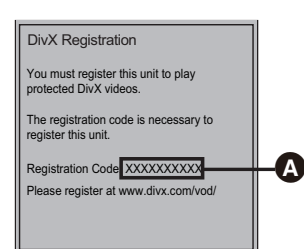

 $\Omega$  10 znaków alfanumerycznych

- ≥ Po odtworzeniu materiałów DivX VOD po raz pierwszy, kod rejestracyjny nie jest wyświetlany.
- ≥ Jeżeli zakupisz zawartość DivX VOD przy użyciu innego kodu rejestracyjnego niż kod tego urządzenia, nie będziesz mógł odtwarzać tej zawartości. (Zostanie wyświetlony komunikat "Authorisation Error.".)

#### **Anuluj rejestrację urządzenia.**

(> 40, "DivX Registration" w "General")

Wciśnij [◀, ▶], aby wybrać "Yes" w elemencie "DivX Registration".

Użyj kodu usuwania rejestracji, aby anulować rejestrację na stronie www.divx.com.

#### **Informacja o zawartościach DivX VOD, możliwych do odtwarzania tylko określoną ilość razy**

Niektóre zawartości DivX VOD mogą być odtwarzane tylko ustaloną ilość razy. Gdy odtwarzasz tę zawartość, zostanie wyświetlona pozostała ilość możliwych odtworzeń. Nie można odtwarzać tych zawartości, gdy pozostała ilość odtworzeń jest zero. (Zostanie wyświetlony komunikat "Rental Expired.")

≥ Liczba pozostałych odtworzeń zmniejsza się po każdym odtworzeniu programu. Jednak w razie odtwarzania od momentu zatrzymania, liczba pozostałych odtworzeń nie zmniejsza się w związku z użyciem funkcji wznowienia odtwarzania.

## ∫ **Wyświetlanie tekstów napisów**

Można wyświetlić tekst napisów nagrany na płycie wideo DivX na tym urządzeniu.

Funkcja ta nie ma nic wspólnego z napisami, zgodnymi ze specyfikacjami standardu DivX i nie posiada określonego standardu. Działanie może być inne lub nieprawidłowe, w zależności od metod użytych przy utworzeniu pliku lub stanu tego urządzenia (odtwarzanie, zatrzymanie, itp.).

**Ustaw "Subtitle" w "Disc" (** $⇒$  **34)** 

#### $\Box$

- ≥ Pliki wideo DivX, w których nie jest wyświetlone "Text" nie zawierają tekstu napisów.
- ≥ Jeżeli teksty napisów nie są wyświetlone prawidłowo, spróbuj zmienić ustawiony język.  $(\Rightarrow 38)$

# **Odtwarzanie muzyki**

## DVD CD USB

(DVD-R/-R DL, płyta CD z muzyką, CD-R/RW, urządzenie USB)

## **1 Włóż płytę lub urządzenie USB.**

Gdy zostanie wyświetlone menu, naciśnij  $[4, 7]$ , aby wybrać element i naciśnij [OK].

## **2 Wciśnij [**3**,** 4**], aby wybrać ścieżkę i wciśnij [OK].**

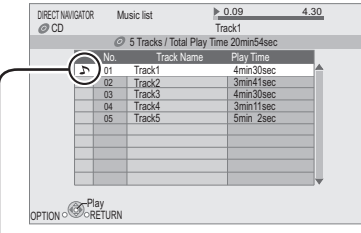

" " wskazuje aktualnie odtwarzaną ścieżkę.

## ■ Odtwarzanie utworu w innym folderze

- 1 Podczas gdy wyświetlony jest "Music list" Wciśnij [OPTION].
- 2 Wciśnij [3, 4] aby wybrać "Select Folder" i wciśnij [OK].

#### ╓╲

≥ Nie można wybrać katalogów, które nie zawierają kompatybilnych utworów.

# **Odtwarzanie nieruchomych obrazów**

## [BD] [DVD] [CD] [SD] [USB]

(BD-RE, DVD-RAM/-R/-R DL, CD-R/RW, karta SD, urządzenie USB )

## **1 Włóż płytę, kartę SD lub urządzenie USB.** Gdy zostanie wyświetlone menu, naciśnij  $[4, 4]$ , aby

wybrać element i naciśnij [OK].

**2** BD-RE, DVD-RAM **Naciśnij [**3**,** 4**,** 2**,** 1**], aby wybrać album i naciśnij [OK].** 

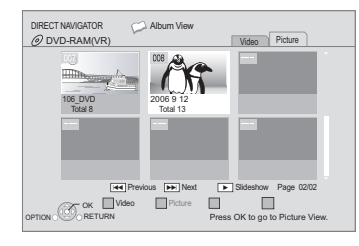

**3 Wciśnij [**3**,** 4**,** 2**,** 1**] aby wybrać nieruchomy obraz i wciśnij [OK].**

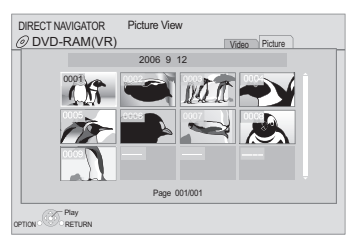

Naciśnij [◀, ▶], aby wyświetlić poprzednie lub następne zdjęcie.

## **Aby opuścić ekran**

Wciśnij [TOP MENU/DIRECT NAVIGATOR].

## ∫ **Aby wyświetlić właściwości obrazu Podczas odtwarzania naciśnij dwa razy [STATUS].**

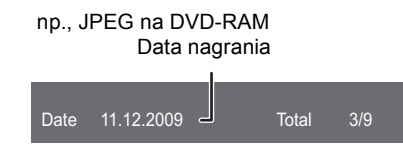

**Aby opuścić ekran** Naciśnij [STATUS].

# Użyteczne funkcje

## **1 Naciśnij [OPTION].**

## **2 Wybierz element, po czym naciśnij [OK].**

Gdy wyświetlany jest ekran "Album View" lub "Picture View"

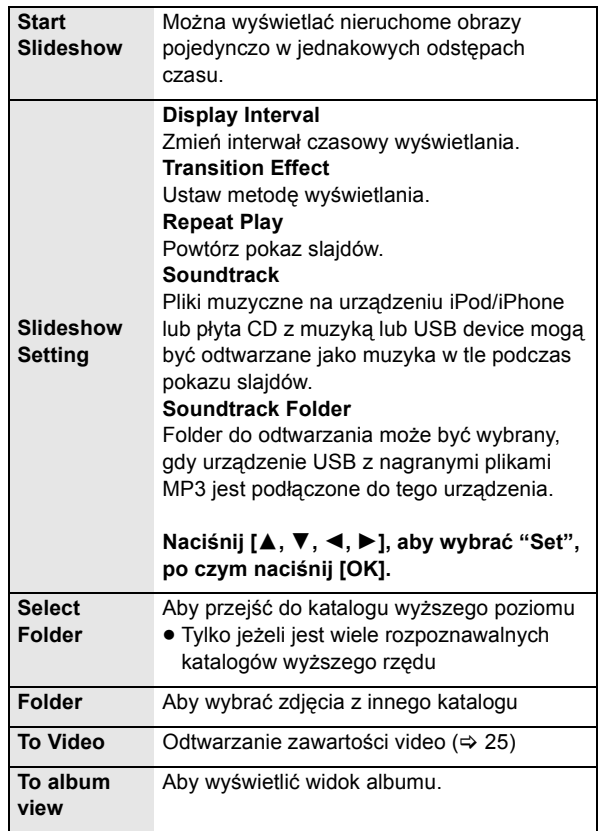

Podczas odtwarzania (za wyjątkiem pokazu slajdów)

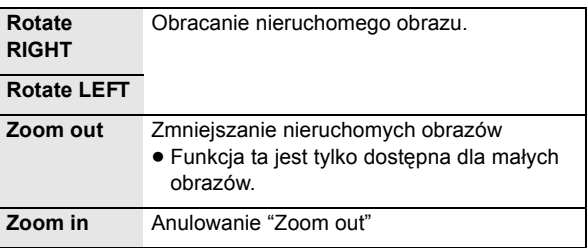

 $\Box$ 

- ≥ W zależności od nośnika i zawartości, wyświetlane elementy różnią się.
- ≥ Jeżeli pokazywany jest nieruchomy obraz o dużej ilości pikseli, odstęp czasu wyświetlania może wydłużyć się. Nawet jeśli ustawienie było zmienione, odstęp czasu wyświetlania może nie skrócić się.
- ≥ Jeśli płyta CD z muzyką, urządzenie USB z muzyką zarejestrowaną w formacie MP3 i iPod/iPhone są wsunięte/podłączone do tego urządzenia, to iPod/iPhone odtwarzany jest w pierwszej kolejności jako podkład muzyczny.

**28** VQT2Q53

# **RadioSłuchanie radia**

## Automatyczne wstępne ustawienia stacji

Można ustawić do 30 stacji.

## **1 Wciśnij [RADIO] aby wybrać "FM".**

**2 Wciśnij [STATUS], aby wybrać pozycję, od której należy zacząć automatyczne wstępnie ustawione poszukiwanie. LOWEST (wstępne ustawienia fabryczne):**

Aby rozpocząć automatyczne wstępne ustawienia na najniższej częstotliwości (FM87.50).

#### **CURRENT:**

Aby rozpocząć automatyczne wstępne ustawienia na bieżącej częstotliwości.\*

\* Aby zmienić częstotliwość, patrz "Ręczne wstępne ustawienie stacii".

## **3 Wciśnij i przytrzymaj wciśnięty [OK].**

Zwolnij przycisk, gdy wyświetlony jest "AUTO".

Tuner zaczyna ustawiać wstępnie wszystkie stacje, które jest w stanie odbierać w kanałach w porządku rosnącym.

#### $\Box$

- ≥ Zostanie wyświetlony komunikat "SET OK", gdy wszystkie stacje zostaną ustawione i radio nastroi się na ostatnio nastawioną stację.
- ≥ Wyświetlony jest komunikat "ERROR", jeżeli automatyczne nastrojenie nie udało się. Nastrój kanały ręcznie.

## Ręczne wstępne ustawienie stacji

#### **Przygotowanie**

Wybierz stację radiową.

- 1 Wciśnij [RADIO] aby wybrać "FM".
- © Wciśnij [SEARCH<1] lub [SEARCH→1] aby wybrać częstotliwość.
- ≥ Aby rozpocząć automatyczne nastrajanie, wciśnij i przytrzymaj wciśnięty [SEARCH<4], [SEARCH $\blacktriangleright$ ] do chwili, aż zaczną się przewijać wartości częstotliwości. Nastrajanie zatrzyma się po odnalezieniu stacji.
- **1 Podczas słuchania transmisji radiowej Naciśnij [OK].**
- **2 Podczas gdy na wyświetlaczu miga "P" Naciśnij przyciski z cyframi, aby wybrać kanał.**

Aby wybrać liczbę 1-cyfrową np., 1: [1]  $\Rightarrow$  [OK]. Aby wybrać liczbę 2-cyfrową np., 12: [1]  $\Rightarrow$  [2]

 $\Box$ 

● Uprzednio zapisana stacja zostaje nadpisana, gdy w tym samym kanale zostaje zapisana inna stacja.

## ∫ **Wyświetlacz na urządzeniu głównym**

#### **TUNED/STEREO:** Komunikat jest wyświetlany, gdy

odbierana jest stacja radiowa stereo

**TUNED:** Komunikat jest wyświetlany, gdy odbierana jest transmisja radiowa mono lub gdy wybrany został dźwięk mono.

## Odsłuch/Potwierdzenie wstępnie ustawionych kanałów

## **1 Wciśnij [RADIO] aby wybrać "FM".**

## **2 Wciśnij przyciski numerowane, aby wybrać kanał.**

Aby wybrać liczbę 1-cyfrową np., 1: [1]  $\Rightarrow$  [OK]. Aby wybrać liczbę 2-cyfrową np., 12: [1]  $\Rightarrow$  [2] W przeciwnym razie, wciśnij  $[\wedge, \vee]$  lub  $[\blacktriangle, \blacktriangleright]$ .

# Transmisja RDS

Jeżeli stacja, której słuchasz nadaje sygnały RDS, na wyświetlaczu zapali się "RDS". Podczas słuchania transmisji radiowej

# **Wciśnij [DISPLAY], aby wyświetlić dane tekstowe.**

**PS**: Serwis programu **PTY**: Typ programu **OFF**: Wyświetlenie Częstotliwości

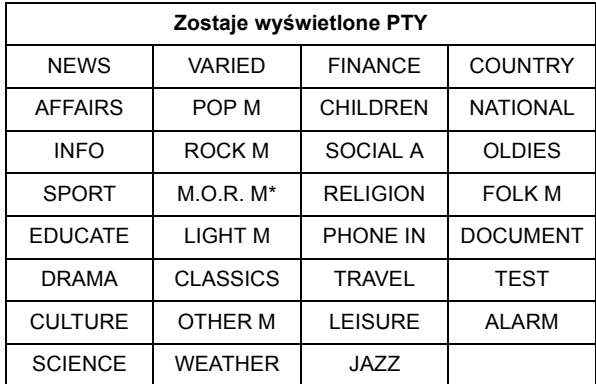

 $M \cap R$  M=Middle of the road music

## ∫ **Jeżeli hałas jest nadmierny**

#### **Naciśnij [AUDIO], aby wyświetlić "MONO".**

Dźwięk zmienia się w mono.

Naciśnij ponownie przycisk, aby anulować tryb. Na głównym urządzeniu wyświetli się komunikat "AUTO ST". W zależności od systemu transmisji, zostanie wybrana opcja "stereo" lub "mono".

≥ Takie ustawienie można wstępnie ustawić dla każdej stacji radiowej.

VQT2Q53

# **Dźwięk z telewizora przez głośniki tego urządzenia**

## **Przygotowanie**

Włącz telewizor i ustaw odpowiedni tryb wejścia audio [AUX, ARC, D-IN 1 lub D-IN 2] dostosowany do połączenia tego urządzenia.  $(\Rightarrow 23)$ 

## Efekty dźwięku przestrzennego

Można polepszyć stereo źródła z efektem dźwięku dookólnego.

- **1 Wciśnij kilkakrotnie [SURROUND], aby wybrać efekt.**
- **2 Gdy na wyświetlaczu widoczny jest komunikat "MANUAL",**

**Naciśnij [**2**,** 1**] i wybierz żądany efekt.**

**Tryby dźwięku przestrzennego do odtwarzania dźwięku z telewizora lub źródeł stereo ze wszystkich głośników:**

- ≥ DOLBY PL II MOVIE
- ≥ DOLBY PL II MUSIC
- S.SURROUND
- Cinema Surround ( $\Leftrightarrow$  19)

Dokładniejsze informacje o tej czynności podane są w sekcji "Korzystanie z efektów dźwięku dookólnego" na stronie 24.

# Tryby dźwięku

Możesz wyregulować tryb w zależności od źródła lub sytuacji.

- **1 Wciśnij kilkakrotnie [SOUND], aby wybrać tryb.**
- **2 Gdy wybrany tryb jest wyświetlany na wyświetlaczu urządzenia,**

**Naciśnij [**2**,** 1**] i wybierz żądane ustawienie.**

Dokładniejsze informacje o tej operacji podane są w sekcji "Zmiana trybów dźwięku" na stronie 24.

# Wykonanie ustawień dla cyfrowego wejścia audio

Wybierz odpowiedni typ dźwięku spośród gniazd DIGITAL AUDIO IN na jednostce głównej.

## **Naciśnij [EXT-IN] wiele razy, aby wybrać "D-IN 1" (DIGITAL IN 1) lub "D-IN 2" (DIGITAL IN 2).**

## ■ **DIGITAL IN 1/DIGITAL IN 2**

**Naciśnij [AUDIO].**

- M1 M2
- M1+M2 (stereo audio)

(Działa jedynie z Dolby Dual Mono)

≥ Elementy "M1" lub "M2" nie są dostępne, jeśli wybrano "On" w funkcji "Digital Audio Input".  $(\Rightarrow 38)$ 

## ∫ **DIGITAL IN 2**

**Naciśnij [STATUS].**

CABLE/SAT AUDIO

Wybierz, gdy urządzenie STB podłączone przez HDMI zostało wybrane w telewizorze, wejście "D-IN 2" jest wybierane automatycznie. (→ 31, "Ustawianie połączenia dźwięku z urządzeniem STB").

 $\Box$ 

≥ Dźwięk odbierany przez gniazda DIGITAL AUDIO IN lub AUX nie jest odtwarzany przez gniazdo HDMI AV OUT.

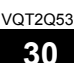

# **Operacje powiązane z TV**

## (VIERA Link "HDAVI Control™")

## **Co to jest VIERA Link "HDAVI Control"?**

**VIERA Link "HDAVI Control" jest dogodną funkcją, umożliwiającą powiązane działania tego urządzenia, i telewizora Panasonic sterowane przez (VIERA) "HDAVI Control".**

**Funkcji tej można używać, łącząc aparaturę kablem HDMI. Odnośnie szczegółów działania, patrz instrukcje obsługi dla podłączonych urządzeń.**

## **Przygotowanie**

- $(1)$  Ustaw "VIERA Link" na "On" ( $\Rightarrow$  39). (Domyślne ustawienie to "On".)
- 2 Ustaw działanie "HDAVI Control" na podłączonych aparatach (np., TV).
- 3 Włącz wszystkie aparaty kompatybilne z "HDAVI Control" i wybierz kanał wejściowy tego urządzenia na podłączonym telewizorze, aby funkcja "HDAVI Control" działała prawidłowo. **Gdyby zostały zmienione podłączenie lub ustawienia, powtórz tę procedurę.**

## Ustawianie połączenia dźwięku

# ∫ **Ustawianie połączenia dźwięku z telewizorem**

Używając pilota;

- ≥ Wybierz rzeczywiste podłączenie dźwięku telewizora na głównym urządzeniu.
- 1 Naciśnij [START] i [3, 4], aby wybrać "To Others" i naciśnij [OK].
- Naciśnij [▲, ▼], aby wybrać "Setup", po czym naciśnij [OK].
- 3 Naciśnij [3, 4], aby wybrać "TV / Device Connection", po czym naciśnij [OK].
- 4 Naciśnij [3, 4], aby wybrać "TV Audio Input".

Naciśnij [◀, ▶], aby przełączyć "AUX", "ARC" lub "DIGITAL IN 1". Gdyby zostały zmienione podłączenie lub ustawienia, potwierdź ponownie powyższe punkty.

## ∫ **Ustawianie połączenia dźwięku z urządzeniem STB**

Używając pilota;

- ≥ Wybierz kanał wejściowy STB w telewizorze.
- 1 Naciśnij [EXT-IN], aby wybrać "D-IN 2".
- 2 Naciśnij [STATUS], aby wybrać "CABLE/SAT AUDIO ON".
- ≥ Jeżeli kanał wejściowy przystawki STB w telewizorze został zmieniony, lub jeżeli chcesz zmienić urządzenie przydzielone dla powiązanych działań, wybierz "CABLE/SAT AUDIO OFF" w powyższym kroku 2, a następnie powtórz kroki od  $(1)$  do  $(2)$ .

#### $\Box$

- ≥ VIERA Link "HDAVI Control", oparty o funkcje sterowania dostarczone przez HDMI , przemysłowy standard znany pod nazwą HDMI CEC (Consumer Electronics Control), jest unikalną funkcją, opracowaną i dodaną przez naszą firmę. W związku z tym, nie może być zagwarantowane jej współdziałanie z urządzeniami innych producentów, obsługujących HDMI CEC.
- ≥ To urządzenie obsługuje funkcję "HDAVI Control 5". "HDAVI Control 5" jest najnowszym standardem (aktualnym na grudzień 2009 r.) dla urządzeń firmy Panasonic zgodnych z HDAVI Control. Ten standard jest kompatybilny z konwencjonalnymi urządzeniami HDAVI firmy Panasonic.
- ≥ Patrz indywidualne książki instrukcji urządzeń innych producentów, obsługujących funkcję VIERA Link.

Jednorazowe odgrywanie

Można włączyć to urządzenie i telewizor, po czym rozpocząć odtwarzanie płyty jednym naciśnięciem przycisku. Podczas gdy urządzenie i telewizor są w trybie gotowości; Naciśnij [▶ PLAY].

## Wybór głośników

Można wybrać, czy audio będzie wyprowadzane z głośników tego urządzenia lub głośników telewizora przy użyciu ustawień menu TV.

#### **Home Cinema**

Głośniki tego urządzenia są włączone.

- ≥ Gdy niniejsze urządzenie jest w trybie gotowości, przełączenie głośników telewizora na głośniki tego urządzenia w menu TV spowoduje włączenie tego urządzenia i wybranie jako źródła "AUX"\*1, "ARC"\*1 lub "D-IN 1" (DIGITAL IN 1)\*1.
- ≥ Możesz sterować ustawieniem głośności, używając przycisk regulacji głośności lub wyciszania na pilocie telewizora.
- ≥ Jeżeli wyłączysz to urządzenie, głośniki telewizora zostaną automatycznie włączone.

#### **TV**

Głośniki telewizora są włączone.

- ≥ Głośność tego urządzenia jest ustawiona na "0".
- ≥ Wyjściowy sygnał audio jest 2-kanałowy.

#### $\Box$

≥ Gdy wykonasz przełączenie z głośników tego urządzenia na głośniki telewizora, ekran telewizora może wyłączyć obraz na kilka sekund.

## Automatyczne przełączanie wejściowego sygnału (Połączenie po włączeniu zasilania)

Gdy będą wykonywane poniższe operacje, telewizor automatycznie zostanie przełączony na kanał wejścia i będzie wyświetlać odpowiednią czynność - gdy telewizor jest wyłączony, zostanie automatycznie włączony.

- jGdy zaczyna się odtwarzanie na urządzeniu
- jGdy wykonana będzie czynność, używająca ekran wyświetlacza

(np., ekran DIRECT NAVIGATOR)

- -BD-Video, DVD-Video:
- Gdy odtwarzanie zatrzyma się, telewizor automatycznie powróci do trybu tunera TV.
- ≥ Po przełączeniu sygnału wejściowego telewizora na tryb tunera TV, urządzenie automatycznie przełączy się na "AUX"\*1, "ARC"\*1 lub "D-IN 1" (DIGITAL IN 1)\*1 lub "D-IN 2" (DIGITAL IN 2)\*2.
- ≥ Funkcja ta nie działa, gdy został wybrany element iPod/ iPhone.  $(\Rightarrow 33)$

## Automatyczna funkcja synchronizacji obrazu i dźwięku Lip Sync (dla HDAVI Control 3 lub późniejszej wersji)

Opóźnienie między audio i wideo jest automatycznie zsynchronizowane, co pozwoli ci cieszyć się sygnałem audio miękko stonowanym z obrazem. ( $\Leftrightarrow$  38, "Audio Delay")

- ≥ Ta funkcja działa tylko wtedy, gdy jako źródło dla tego urządzenia zostanie wybrany element "BD/DVD", "SD", "USB", "AUX"\*1, "ARC"\*1, "D-IN 1" (DIGITAL IN 1)\*1 lub "D-IN 2" (DIGITAL IN 2)\*2.
- \*1 Elementy "AUX", "ARC" lub "D-IN 1" działają w zależności od ustawienia opisanego w rozdziale "Ustawianie połączenia dźwięku z telewizorem".  $(\Rightarrow 31)$
- \*2 Elementy "D-IN 2" działają w zależności od ustawienia opisanego w rozdziale "Ustawianie połączenia dźwięku z urządzeniem STB". (→ 31)

## Wspólne wyłączanie zasilani

Wszystkie podłączone urządzenia zgodne z "HDAVI Control", włącznie z tym urządzeniem, automatycznie wyłączają się, po wyłączeniu telewizora.

#### **Ciągłe odtwarzanie muzyki nawet po wyłączeniu zasilania telewizora**

(Gdy niniejsze urządzenie jest podłączone do telewizora Panasonic (VIERA) obsługujące format HDAVI Control 2 lub nowszy.)

Wybierz "Video" w "Power Off Link" ( $\Rightarrow$  39)

## Łatwe sterowanie tylko przy pomocy pilota zdalnego sterowania VIERA

#### **Tylko telewizor obsługujący "HDAVI Control 2" lub nowszy**

Używając pilota telewizora, można odtwarzać płyty używając elementu "Control Panel" i wyświetlać główne menu lub menu podręczne itp.

≥ Działa to tylko podczas odtwarzania "BD/DVD", "SD", "USB" i przywraca tryby.

## **1 Naciśnij [OPTION].**

np., BD-Video

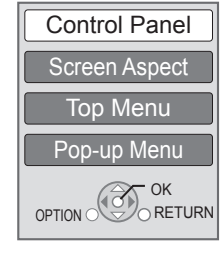

## **2 Wybierz element i naciśnij [OK].**

≥ Menu OPTION może się nie pojawić, gdy wyświetlane jest główne menu w przypadku płyt BD-Video lub DVD-Video.

 $\Box$ 

- ≥ Przyciski, które można używać dla tego urządzenia zależą od telewizora. Więcej informacji znajduje się w instrukcji obsługi telewizora.
- ≥ Działanie tego urządzenia może zostać przerwane, gdy wciśniesz nieodpowiednie przyciski na pilocie telewizora.
- VQT2Q53 · ≥ W zależności od menu, niektóre operacje sterowane przyciskami nie mogą być wykonane z pilota zdalnego sterowania telewizora.

# **Inne urządzenia Używanie iPod/iPhone'a**

## Podłączenie iPod/iPhone'a

## **Przygotowanie**

- ≥ Przed podłączeniem/wyłączeniem iPod/iPhone'a, wyłącz urządzenie główne lub ścisz dźwięk urządzenia głównego do minimum.
- ≥ Należy podłączyć kabel obrazu, aby oglądać zdjęcia/filmy z urządzenia iPod/iPhone.
- **1 Naciśnij** #**, aby otworzyć pokrywę urządzenia iPod/iPhone.**

## **2 Podłącz iPod/iPhone'a (nie jest częścią zestawu) stabilnie.**

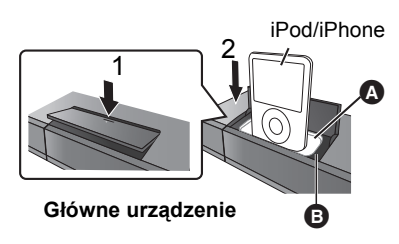

- A Przejściówki stacji dokującej (nie jest częścią zestawu)
	- ≥ Wsuń do oporu adapter stacji dokującej do gniazda. Adapter powinien być dołączony do urządzenia iPod/iPhone. Aby zakupić adapter do urządzenia iPod/iPhone,

skontaktuj się ze swoim sprzedawcą.

**B** Stacja dokująca odtwarzacza iPod/iPhone

#### $\square \square$

#### **Doładowywanie baterii**

- ≥ iPod/iPhone rozpocznie ładowanie bez względu na to, czy to urządzenie jest włączone lub wyłączone.
- ≥ Na wyświetlaczu urządzenia głównego będzie wyświetlane "IPOD ¢" w czasie ładowania iPod/iPhone'a w trybie oczekiwania urządzenia głównego.
- ≥ Gdy bateria jest całkowicie naładowana, nie zostaje ona doładowywana.

## **Kompatybilny iPod/iPhone (stan na grudzień 2009)**

≥ Kompatybilność zależy od wersji oprogramowania twojego iPod/iPhone'a.

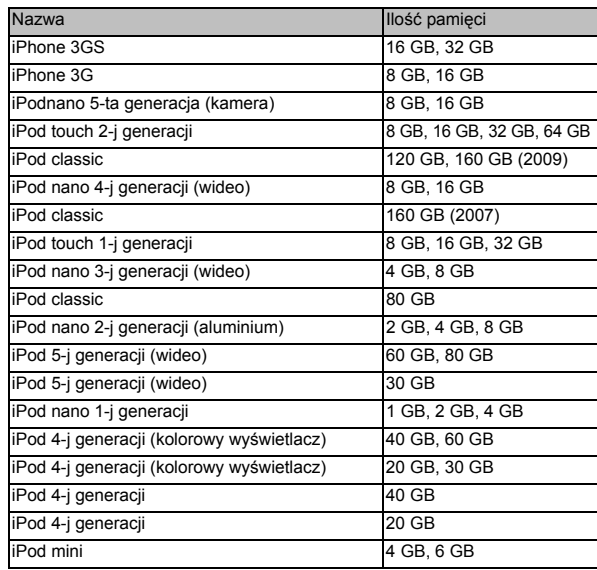

# iPod/iPhone Odtwarzanie

## **Przygotowanie**

- ≥ Sprawdź, czy wybrano źródło "IPOD". Naciśnij [iPod], aby wybrać źródło.
- ≥ **Aby oglądać fotografie/materiały wideo z iPod/iPhone'a** Użyj menu w urządzeniu iPod/iPhone w celu zmiany ustawień wyświetlania zdjęć/video na telewizorze.
- ≥ Aby wyświetlić obraz, włącz TV i wybierz odpowiedni tryb wejścia wideo.

# Zachwycaj się muzyką/wideo tryb

### **Używanie właściwości iPod touch/iPhone**

- 1 Wciśnij przycisk Home na iPod touch/iPhone.
- 2 Wybierz charakterystyki iPod touch/iPhone na ekranie dotykowym, aby uruchomić.
- **1 Wciśnij [iPod], aby wybrać "IPOD".**
- **2 Naciśnij kilka razy [STATUS], aby wybrać menu muzyki lub filmów video.**
- **3 Wciśnij [**3**,** 4**], aby wybrać element menu i wciśnij [OK].**
	- ≥ Powtarzaj tę czynność, aż zostanie wybrany odpowiedni utwór.
	- ≥ Naciśnij [2, 1], aby wyświetlić poprzednią lub następną stronę.

### np., ekran odtwarzania muzyki

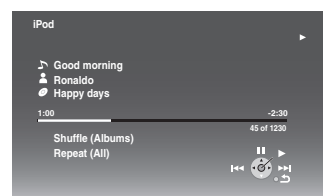

Aby wyjść, naciśnij [TOP MENU/DIRECT NAVIGATOR].

## Zachwycaj się fotografiami tryb

- **1 Wciśnij [iPod], aby wybrać "IPOD".**
- **2 Kilkakrotnie naciśnij [STATUS], aby wybrać "ALL" na wyświetlaczu urządzenia.**
- **3 Przełącz wejście telewizora na "video in".**
- **4 Odtwarzanie pokazu slajdów na twoim iPod/iPhonezie.**

Na telewizorze zostanie wyświetlony obrazek.

#### **Można używać pilota zdalnego sterowania do uruchomienia menu iPod/iPhone'a.**

Sposób działania może różnić się w różnych modelach iPod/ iPhone.

- ≥ [3, 4]: Do nawigacji pomiędzy elementami menu
- ≥ [OK]: Aby przejść do następnego menu.
- ≥ [RETURN]: Aby powrócić do poprzedniego menu.

## **1 Wciśnij [START].**

- **2 Wciśnij [**3**,** 4**] aby wybrać "Menu", a następnie wciśnij [OK].**
- **3 Wciśnij [**3**,** 4**] aby wybrać "Play Mode", a następnie wciśnij [OK].**
- **4 Wciśnij [**3**,** 4**], aby wybrać element menu i wciśnij [OK].**

## **Shuffle (Tylko do odtwarzania muzyki.)**

#### Songs:

Odtwarzaj wszystkie piosenki na iPod/iPhone'zie w kolejności losowej.

Albums:

Odtwarzaj wszystkie piosenki w albumie w kolejności losowej.

## **Repeat**

#### One:

Odtwarzaj jedną piosenkę /wideo wielokrotnie. All:

Odtwarzaj wszystkie piosenki /wideo z wybranych elementów menu (np., Playlists, Albums, itp.) wielokrotnie.

## **5 Wciśnij [**3**,** 4**] aby wybrać ustawienie i wciśnij [OK].**

#### m

- ≥ Tryb odtwarzania pozostanie taki sam, dopóki nie zostanie on zmieniony na tym samym urządzeniu iPod/iPhone.
- ≥ Ta funkcja nie działa jeśli zostanie wybrana opcja "Use iPod display (All)".

# Podstawowe kontrole

(Dotyczy tylko odtwarzania video i muzyki)

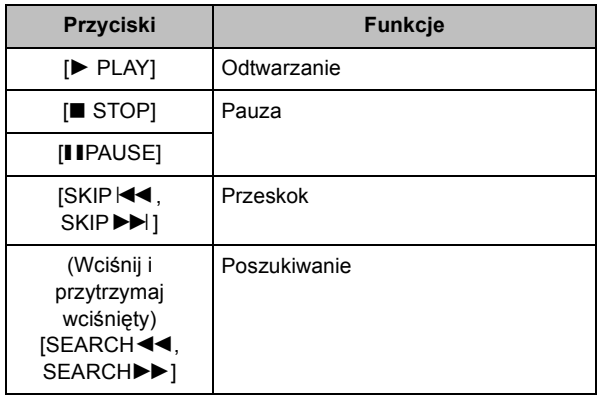

 $\Box$ 

• Dostępne są efekty dźwięku przestrzennego i tryb dźwięku (=> 24).

*TV*

# **Korzystanie z VIERA CAST**

Możesz użyskać dostęp do szeregu usług Internetu z Ekranu domowego przy pomocy funkcji VIERA CAST, na przykład YouTube, Picasa Web Albums. (stan na grudzień 2009)

## **Przygotowanie**

- Połączenie sieciowe ( $\Leftrightarrow$  18)
- Ustawienia sieci ( $\Rightarrow$  20)

## **1 Naciśnij [VIERA CAST].**

Wyświetlany jest komunikat. Proszę przeczytać dokładnie instrukcje i naciśnij [OK].

## **2 Wciśnij [**3**,** 4**,** 2**,** 1**] aby wybrać element i wciśnij [OK].**

Aktywne przyciski:

 $[\triangle, \blacktriangledown, \blacktriangle, \blacktriangleright]$ , [OK], [RETURN], kolorowe przyciski, przyciski numeryczne

## **VIERA CAST Główny ekran;**

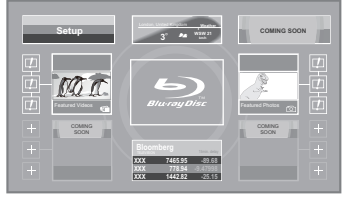

Obrazy służą jako ilustracja i ich zawartość może się zmienić bez powiadomienia.

#### **Aby powrócić do ekranu domowego VIERA CAST**  Wciśnij [VIERA CAST].

## **Aby wyjść z VIERA CAST**

Naciśnij [EXIT], [START] lub [TOP MENU/DIRECT NAVIGATOR].

≥ Jeśli na ekranie początkowym zostało wybrane logo dysku Blu-ray, nastąpi zmiana źródła odtwarzania na źródło wybrane poprzednio.

### $\Box$

- ≥ W poniższych przypadkach można zmienić ustawienia przy użyciu "Internet Content Settings"  $(\Rightarrow 40)$ 
	- W przypadku ograniczenia użycia VIERA CAST.
	- Gdy występują zakłócenia dźwięku.
- Gdy wyświetlany jest nieprawidłowa godzina ≥ W przypadku korzystania z wolnego połączenia do Internetu, video może być nieprawidłowo wyświetlane. Zalecane jest podłączenie do Internetu z szybkością przynajmniej 6 Mbps.
- ≥ Należy zaktualizować oprogramowanie układowe, gdy informacja o dostępnej aktualizacji pojawi się na ekranie. Jeśli oprogramowanie układowe nie zostanie zaktualizowane, nie będzie można użyć funkcji VIERA CAST.  $(\Rightarrow 21)$
- ≥ Ekran domowy VIERA CAST może ulec zmianie bez uprzedzenia.
- ≥ Usługi oferowane przez VIERA CAST są zarządzane przez ich odpowiednich dostawców, i usługi mogą być przerwane chwilowo lub na stałe bez uprzedzenia. Z tego powodu firma Panasonic nie wydaje gwarancji na treść lub ciągłość usług.
- ≥ Wszystkie charakterystyki stron internetowych lub zawartości ich usług mogą być niedostępne.
- ≥ Niektóre zawartości mogą być nieodpowiednie dla pewnej kategorii widzów.
- ≥ Niektóre zawartości mogą być dostępne tylko dla pewnych krajów i mogą być prezentowane w określonych językach.

# **Menu odtwarzania**

- **1 Naciśnij [BD/SD], aby wybrać "BD/DVD".**
- **2 Naciśnij [DISPLAY].**

np., BD-Video

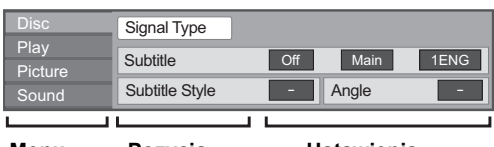

**Menu Ustawienia Pozycja**

- **3 Wciśnij [**3**,** 4**], aby wybrać menu i wciśnij [**1**].**
- **4 Wciśnij [**3**,** 4**,** 2**,** 1**], aby wybrać element i wciśnij [**1**].**

**5 Wciśnij [**3**,** 4**], aby wybrać ustawienie.** Niektóre pozycje mogą zostać zmienione przez naciśnięcie [OK].

**Aby opuścić ekran** Wciśnij [DISPLAY].

#### **W zależności od stanu urządzenia (odtwarzanie, zatrzymanie, itp.) i zawartości nośnika, mogą istnieć pewne elementy, których nie można wybrać lub zmienić.** Informacje dotyczące języka, właściwości dźwięku i video:  $(\Rightarrow 48)$

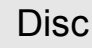

## **Signal Type**

## **Primary Video**

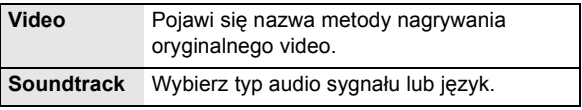

#### **Secondary Video**

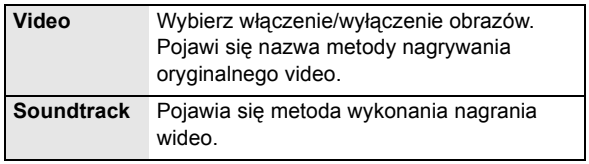

## **Video**

Pojawi się nazwa metody nagrywania oryginalnego video.

#### **Soundtrack**

Pokaż lub zmień ścieżkę dźwiękową.

#### **Subtitle**

Włączanie i wyłączanie napisów oraz zmiana języka w zależności od nośnika.

## **Subtitle Style**

Wybierz styl napisu.

## **Audio channel**

Wybierz numer kanału audio. (> 25, "Zmiana dźwięku")

## **Angle**

Wybierz numer kąta.

Pewne elementy mogą być zmienione tylko w menu na płyty.  $(\Rightarrow 25)$ 

VOT<sub>2053</sub>

# Play

## **Repeat Play**

(Tylko jeżeli miniony czas jest wyświetlony na wyświetlaczu urządzenia.)

Wybiera element, który chcesz powtórzyć. Wyświetlone elementy mogą być różne w zależności od typu nośnika.

Wybierz "Off", aby skasować.

### **Random**

Odtwarzanie losowe lub zwykłe.

### **Playback Information Window**

Wyświetla następujące elementy.

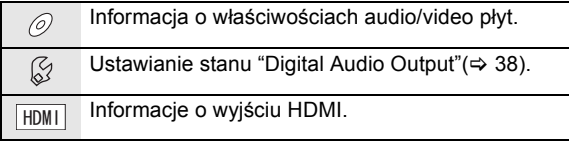

Wciśnij [RETURN], aby wyjść.

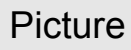

#### **Mode**

Wybierz tryb jakości obrazu podczas odtwarzania.

#### **Detail Clarity**

Obraz jest ostry i dokłany.

#### **Progressive**

Wybierz metodę konwersji dla wyprowadzania progresywnego sygnału, dostosowanego do odtwarzanego materiału.

≥ Jeśli video zostanie wyłączone po wybraniu ustawienia "Auto", wybierz "Video" lub "Film" w zależności od odtwarzanej treści.

## **24p**

Filmy i inne materiały zapisane na płycie DVD-Video w formacie 24p są odtwarzane w formacie 24p.

≥ Tylko po wybraniu "On" w opcji "24p Output" (> 39) i w przypadku odtwarzania płyt nagranych z szybkością 60 pól na sekundę.

## Sound

### **Sound Effects\*1, \*2**

(Płyty nagrane z jakością 48 kHz lub niższą) Funkcja ta zapewnia lepszy dźwięk poprzez wzmacnianie wysokich częstotliwości dźwięku.

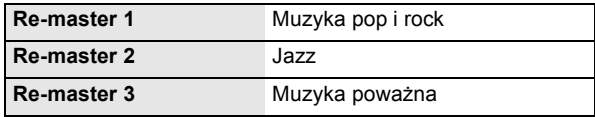

### **Dialog Enhancer\*1**

Głośność centralnego kanału jest podniesiona, by dialog był wyraźniej słyszalny.

#### **High Clarity Sound**

Można uzyskać czystszy dźwięk podłączając do telewizora obraz za pomocą gniazda HDMI AV OUT.  $(\Rightarrow 38)$ 

- \*1 Gdy audio jest wyprowadzane ze złącza HDMI AV OUT. funkcja ta jest efektywna tylko, gdy "Dolby D/Dolby D +/Dolby TrueHD" lub "DTS/ DTS-HD" jest ustawione na "PCM". (→ 38)
- \*2 Funkcja ta nie działa, gdy audio jest typu Dolby Pro Logic II.

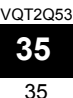

# **Funkcja DLNA**

Umożliwia to korzystanie z muzyki, obrazów wideo i zdjęć zarejestrowanych na serwerze multimedialnym zgodnym z DLNA (np. zainstalowany system Windows 7 itp.) podłączonym do sieci domowej i urządzenia. Można również oglądać tę zawartość używając nagrywarek Panasonic zgodnych z DLNA (DIGA).

- ≥ Format DIGA jest dostępny w niektórych krajach. Na poniższej stronie znajduje się ich lista. **http://panasonic.jp/support/global/cs/**
- ≥ Więcej informacji o korzystaniu ze sprzętu podłączonego do sieci znajduje się w odpowiednich instrukcjach obsługi.

## **Przygotowanie**

- $(1)$  Nawiąż połączenie sieciowe ( $\Rightarrow$  18) i skonfiguruj sieć  $(\Rightarrow 20)$ .
- Podłącz atestowany serwer multimedialny DLNA do sieci.

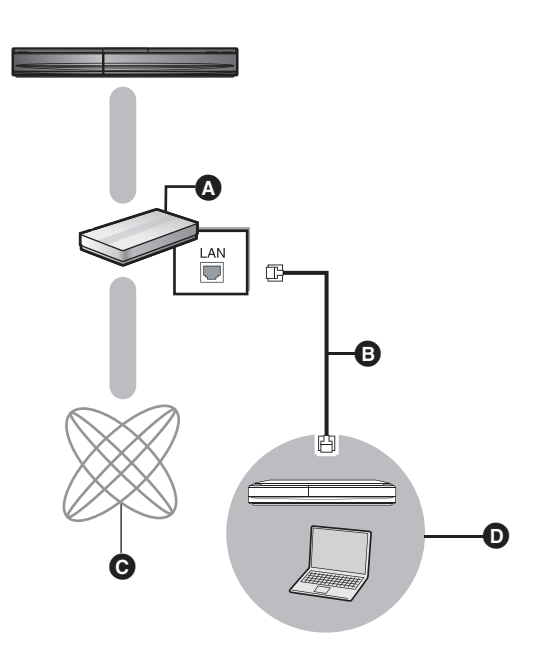

- A Router szerokopasmowy, router bezprzewodowy (punkt dostępu), itp.
- **B** Kabel LAN [Prosto]
- **Q** Internet
- $\bullet$  Atestowany serwer multimedialny DLNA

#### **W przypadku podłączenia do nagrywarki Panasonic zgodnej z DLNA (DIGA)**

Przeprowadź konfigurację Home Network (DLNA). Gdy zostanie wyświetlony komunikat z prośbą o rejestrację sprzętu, należy wykonać czynności z punktów 1-4 sekcji "Możliwość korzystania z treści zawartej na sprzęcie podłączonym do urządzenia przez sieć" (⇒ na prawo).

Umożliwia to korzystanie z treści zawartej na sprzęcie podłączonym do urządzenia przez sieć

- **1 Naciśnij [START].**
- **2 Naciśnij [**3**,** 4**], aby wybrać "Network" i naciśnij [OK].**
- **3 Naciśnij [**3**,** 4**], aby wybrać "Home Network (DLNA)" i naciśnij [OK].**
	- ≥ Wyświetlana jest lista urządzeń podłączonych przez sieć.
	- ≥ Listę można odświeżyć naciskając czerwony przycisk na pilocie.

np.,

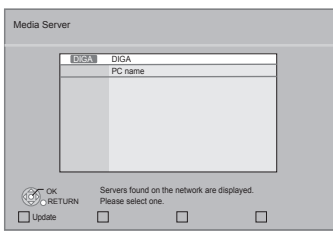

- **4 Naciśnij [**3**,** 4**], aby wybrać sprzęt do odtwarzania zawartości i naciśnij [OK].**
- **5 Naciśnij [**3**,** 4**,** 2**,** 1**], aby wybrać element do odtwarzania (folder) i naciśnij [OK].**
	- ≥ Struktura menu będzie się różnić w zależności od podłączonego sprzętu. Wybierz zawartość powtarzając czynność.
	- ≥ Po rozpoczęciu odtwarzania zostanie wyświetlony Control Panel.

Można wykonywać operacje używając  $[\triangle, \blacktriangledown, \blacktriangle, \blacktriangleright]$ , [OK], [RETURN] i [EXIT].

#### **Control Panel**

np.,

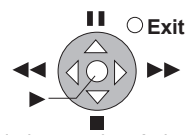

≥ Naciśnij [OK], jeśli Control Panel nie został wyświetlony.

## $\Box$

- ≥ Płyty nie mogą zostać odtworzone. W zależności od używanego sprzętu także odtworzenie zdjęć może nie być możliwe.
- ≥ Szare elementy na wyświetlaczu nie mogą być odtworzone przez niniejsze urządzenie.
- ≥ Niniejsze urządzenie nie może być odtworzone przez podłączony sprzęt.
- ≥ W zależności od wydajności podłączonego komputera podczas odtwarzania klatki filmu mogą być pomijane lub film może nie być odtwarzany.

VOT<sub>2053</sub>
## Użyteczne funkcje podczas odtwarzania obrazów

Podczas odtwarzania obrazów z podłączonego sprzętu możliwe są następujące operacje.

#### **Gdy wyświetlany jest ekran z listą obrazów lub ekran z folderem i listą obrazów**

- 1 Naciśnij [OPTION].
- 2 Wybierz element i naciśnij [OK].

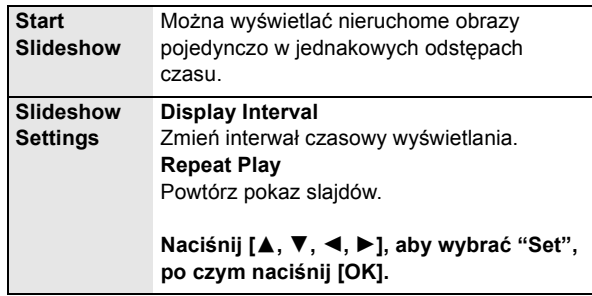

#### **Podczas odtwarzania**

- 1 Naciśnij [OPTION].
- 2 Wybierz element i naciśnij [OK].

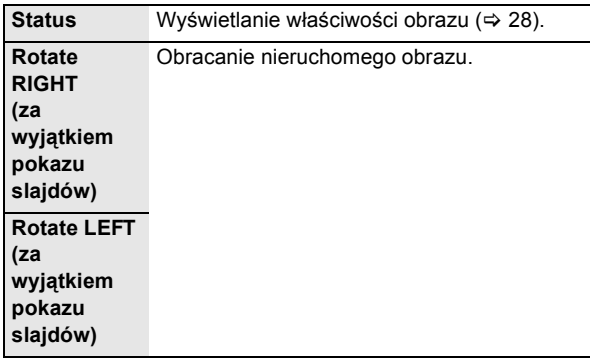

## **Menu SETUP**

Zmień ustawienia urządzenia jeżeli jest to konieczne. Ustawienia pozostaną nienaruszone, nawet jeśli przełączysz urządzenie na tryb gotowości.

- **1 Naciśnij [START] i [**3**,** 4**], aby wybrać "To Others" i naciśnij [OK].**
- **2 Naciśnij [**3**,** 4**], aby wybrać "Setup", po czym naciśnij [OK].**

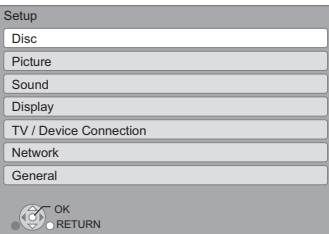

- **3 Wciśnij [**3**,** 4**], aby wybrać menu i wciśnij [OK].**
- **4 Wciśnij [**3**,** 4**], aby wybrać element i wciśnij [OK].**

Jeżeli istnieją jeszcze inne elementy, powtórz te kroki.

- **5 Wciśnij [**3**,** 4**,** 2**,** 1**], aby wybrać opcję i wciśnij [OK].**
- ≥ Mogą występować różnice w sposobach działania. Jeżeli ma to miejsce, wykonaj instrukcje podane na ekranie dla tej operacji.

#### **Informacje na temat hasła**

Zazwyczaj ustawia się hasło dla następujących elementów. Nie zapomnij hasła.

- ≥ "DVD-Video Ratings"
- ≥ "BD-Video Ratings"
- $\bullet$  "Lock" ( $\Rightarrow$  40)

### **Disc**

#### **DVD-Video Ratings**

Ustaw poziom klasyfikacji, ograniczający odtwarzanie DVD-Video.

≥ Postępuj według instrukcji na ekranie. Wpisz 4-cyfrowe hasło używając klawiszy numerycznych, gdy widoczny jest ekran z hasłem.

#### **BD-Video Ratings**

Ustaw granicę wieku dla odtwarzania BD-Video.

≥ Postępuj według instrukcji na ekranie. Wpisz 4-cyfrowe hasło używając klawiszy numerycznych, gdy widoczny jest ekran z hasłem.

#### **Soundtrack Preference**

Wybierz język ścieżki dźwiękowej.

- ≥ Po wybraniu "Original" zostanie wybrany oryginalny język każdej płyty.
- ≥ Wprowadź kod (> 48) numerowanymi przyciskami, gdy wybierasz "Other  $\forall x \times y$ ".

#### **Subtitle Preference**

Wybierz język napisów.

- ≥ Jeśli zostanie wybrana wartość "Automatic", a wybrany język dla funkcji "Soundtrack Preference" nie będzie dostępny, napisy w tym języku zostaną automatycznie wyświetlone, jeśli znajdują się na tej płycie.
- ≥ Wprowadź kod (> 48) numerowanymi przyciskami, gdy wybierasz "Other  $****"$ .

#### **Menu Preference**

Wybierz język menu płyty.

≥ Wprowadź kod (> 48) numerowanymi przyciskami, gdy wybierasz "Other  $\forall x \forall x$ ".

#### **BD-Live Internet Access (→ 26)**

Można ustawić ograniczenia dostępu do Internetu, jeżeli używane są funkcje BD-Live.

≥ Jeśli wybrano "Limit" dostęp do Internetu będzie dozwolony tylko dla zawartości BD-Live posiadających certyfikaty właściciela treści.

#### **DivX Subtitle Text**

Wybierz odpowiedni element menu zgodnie z językiem używanym dla tekstów napisów DivX ( $\Rightarrow$  27).

≥ Ten element jest wyświetlany tylko po odtworzeniu pliku.

## Picture

#### **Still Mode**

Wybierz rodzaj obrazu wyświetlanego podczas wstrzymania odtwarzania.

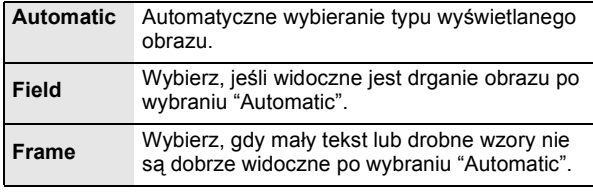

#### **Seamless Play**

Segmenty rozdziałów na liście odtwarzania są odtwarzane bez przerwy.

≥ Wybierz "On", gdy obraz zatrzymuje na chwilę przy segmentach rozdziałów na listach odtwarzania.

#### **NTSC Contents Output**

Wybierz wyjście PAL60 lub NTSC przy odtwarzaniu płyt NTSC.

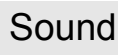

#### **Dynamic Range Compression**

Dokładne odtwarzania dialogów przy niskiej głośności. (tylko Dolby Digital, Dolby Digital Plus i Dolby TrueHD)

≥ Funkcja "Auto" działa tylko wtedy, gdy odtwarzana jest zawartość Dolby TrueHD.

#### **Digital Audio Output**

Naciśnij [OK], aby wyświetlić następujące ustawienia.

#### **Dolby D/Dolby D +/Dolby TrueHD DTS/DTS-HD MPEG Audio**

Wybierz sygnał dźwięku do odtwarzania.

- ≥ Wybierz "PCM", gdy podłączony sprzęt nie może odtworzyć wybranego formatu dźwięku.
- ≥ Niewykonanie odpowiednich ustawień może dać w rezultacie szum.

#### **BD-Video Secondary Audio**

Wybór miksowania głównego dźwięku z pobocznym dźwiękiem (włącznie z dźwiękiem kliknięcia). (⇒ 26) ≥ Jeśli wybrano "Off" odtwarzany jest tylko główny dźwięk.

#### **Digital Audio Input**

Można wybrać, czy odtwarzać cyfrowy dźwięk w formacie PCM lub w oryginalnym formacie. Wybierz "On", jeśli dźwięk jest przerywany.

#### **Downmix**

Wybierz system procesu miksowania redukcyjnego, aby odtworzyć dźwięk wielokanałowy lub dźwięk 2-kanałowy.

- ≥ Wybierz element "Surround encoded", aby włączyć dźwięk przestrzenny.
- ≥ Nie ma efektu miksowania redukcyjnego w przypadku sygnału audio bitstream.
- ≥ Dźwięk będzie odtworzony w formacie "Stereo" w następujących przypadkach.
	- Odtwarzanie AVCHD
	- Odtwarzanie pobocznego dźwięku (włącznie z dźwiękiem naciśnięcia przycisku).

#### **7.1ch Audio Reformatting**

Dźwięk przestrzenny 6.1 lub z mniejszą ilością kanałów jest automatycznie odtwarzany w formacie 7.1.

≥ Jeśli wybrano "Off", dźwięk jest odtwarzany przy użyciu oryginalnej liczby kanałów.

(Należy pamiętać, że w przypadku dźwięku 6.1ch, odtwarzany będzie dźwięk 5.1ch.)

Zmiana formatu dźwięku jest niemożliwa w następujących przypadkach:

- ≥ Gdy wybrano "PCM" w elemencie "Digital Audio Output".
- ≥ Gdy wybrano format dźwięku Dolby Digital, Dolby Digital Plus, Dolby TrueHD lub LPCM.

#### **High Clarity Sound**

Można uzyskać czystszy dźwięk podłączając do telewizora obraz za pomocą gniazda HDMI AV OUT.

≥ Ustaw "Enable", a następnie "High Clarity Sound" w menu odtwarzania na "On". (⇒ 35)

#### **Audio Delay**

Nieprawidłowa synchronizacja pomiędzy obrazem i dźwiękiem jest poprawiana przez opóźnianie odtwarzania dźwięku.

#### **Speaker**

Patrz stronica 41

## **Display**

#### **On-Screen Messages**

Wybierz, czy należy wyświetlać komunikaty stanu automatycznie.

#### **On-Screen Language**

Wybierz język dla tych menu i komunikatów na ekranie.

#### **Screen Saver Function**

Ma to na celu ochronę ekranu od wypalenia znaku.

- Gdy ten element jest ustawiony na "On": Jeżeli przez minimum 5 minut nie zostanie wykonana żadna czynność, ekran DIRECT NAVIGATOR zostanie przełączony automatycznie na ekran START.
- ≥ Ta funkcja nie jest dostępna podczas odtwarzania i wstrzymywania itd.
- ≥ W przypadku muzyki [CD-DA] lub plików MP3, jeśli użytkownik nie wykona żadnej czynności przez określony czas, ekran DIRECT NAVIGATOR automatycznie przełączy się na inne ekrany.

**38** 38

VQT2Q53

#### **FL Display**

Zmienia jaskrawość wyświetlacza urządzenia.

≥ Jeśli wybrano "Automatic", wyświetlacz zostanie przyciemniony podczas odtwarzania oraz będzie rozjaśniony w innych trybach.

#### **Software Licence**

Wyświetlona jest informacja o oprogramowaniu używanym przez to urządzenie.

## TV / Device Connection

#### **TV Aspect**

Ustaw, by dobrać typ podłączonego telewizora. W przypadku podłączenia do telewizora o formacie 4:3 i odtwarzania obrazu o formacie 16:9:

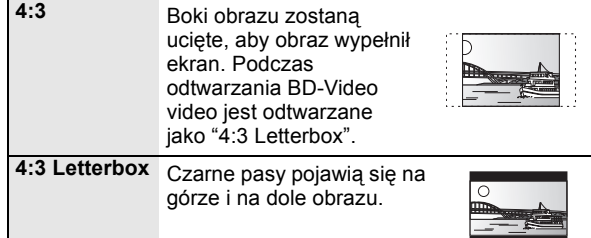

W przypadku podłączenia do panoramicznego telewizora 16:9 i odtwarzania obrazu 4:3:

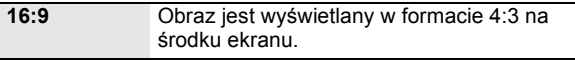

#### **HDMI Connection**

Naciśnij [OK], aby wyświetlić następujące ustawienia.

#### **HDMI Video Format**

Elementy wspierane przez podłączone urządzenia są ukazane na ekranie jako "\*". Gdy wybrany jest element bez "¢", obrazy mogą być zniekształcone.

- ≥ Jeśli wybrano wartość "Automatic", automatycznie zostanie wybrana najlepsza rozdzielczość wyjściowego sygnału dla podłączonego telewizora.
- ≥ Aby oglądać video o wysokiej rozdzielczości 1080p, należy podłączyć urządzenie bezpośrednio do telewizora HDTV (High Definition Television) kompatybilnego z formatem 1080p. Jeśli niniejsze urządzenie zostanie podłączone do telewizora HDTV przez inny sprzęt, ten sprzęt również musi być kompatybilny z formatem 1080p.

#### **24p Output**

Gdy niniejsze urządzenie zostanie podłączone do telewizora obsługującego sygnał 1080/24p przez kabel HDMI, filmy i inna zawartość nagrana w formacie 24p będzie odtwarzana w 24p.

- ≥ Podczas odtwarzania DVD-Video, ustaw na "On" a następnie na "24p" w elemencie "Picture" (⇒ 35) na "On"
- ≥ Gdy odtwarzane są obrazy BD-Video w formacie innym niż 24p, będą wyświetlane w formacie 60p.

#### **HDMI Colour Mode**

Ustawienie to służy do wyboru konwersji przestrzeni kolorów sygnału obrazu, gdy urządzenie jest podłączone poprzez przewód HDMI.

#### **HDMI Audio Output**

To ustawienie wybiera, czy należy wysyłać audio z HDMI.

≥ Dźwięk będzie odtwarzany przez głośniki systemu po wybraniu ustawienia "Off".

#### **VIERA Link**

Ustaw na funkcję użytkową "HDAVI Control", gdy urządzenie podłączone jest kablem HDMI do urządzenia wspierającego "HDAVI Control".

≥ Wybierz "Off", gdy nie chcesz używać "HDAVI Control".

#### **Deep Colour Output**

To ustawienie służy do włączenia funkcji Deep Colour Output po podłączeniu telewizora obsługującego funkcję Deep Colour.

#### **Contents Type Flag**

W zależności od odtwarzanej treści telewizor automatycznie przełączy się na najlepszą metodę odtwarzania po podłączeniu telewizora obsługującego Contents Type Flag.

#### **Power Off Link**

Wybierz pożądane ustawienie opcji Power off link tego urządzenia na działanie VIERA Link (→ 32). (Działa to w zależności od ustawienia podłączonej aparatury zgodnej z VIERA Link "HDAVI Control".)

#### **Video/Audio:**

Gdy telewizor zostaje wyłączony, to urządzenie wyłączy się automatycznie.

#### **Video:**

Gdy telewizor zostaje wyłączony, to urządzenie wyłączy się także, z wyjątkiem zaistnienia następujących warunków:

- -Odtwarzanie dźwięku z płyty CD lub MP3
- -Tryb iPod/iPhone
- $-Tryb$  radia
- -Tryb "AUX", "ARC" lub "D-IN 1" (DIGITAL IN 1) (nie wybrano ustawienia TV AUDIO dla VIERA Link)
- -Tryb "D-IN 2" (DIGITAL IN 2) (nie wybrano ustawienia CABLE/SAT AUDIO dla funkcji VIERA Link)

#### **TV Audio Input**

Wybierz wejście dźwięku z telewizora, które ma działać z funkcją VIERA Link

#### **TV System**

Zmień ustawienie, aby dopasować je do aparatury, którą masz podłączyć.

≥ Gdy odtwarzane są treści NTSC, są one wyprowadzane w formacie sygnału określonym w "NTSC Contents Output", niezależnie od ustawień wykonanych tutaj.

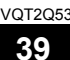

#### **Network Easy Setting (↔ 20)**

#### **Network Settings**

Możliwość zmiany pojedynczych ustawień sieciowych. Naciśnij [OK], aby wyświetlić następujące ustawienia.

#### **LAN Connection Mode**

Wybór metody połączenia.

#### **Access Point Connection Setting**

Możliwość ustawienia routera sieci bezprzewodowej (punktu dostępu), ustawienia połączenia, sprawdzenia ustawienia bieżącego połączenia i stan połączenia, gdy używane jest połączenie sieci bezprzewodowej.

#### **Connection Setting**

Zostanie wyświetlony kreator połączenia routera sieci bezprzewodowej (punktu dostępu).

#### **IP Address / DNS Settings**

Służy do sprawdzania stanu połączenia sieciowego i ustawień adresu IP oraz DNS.

Naciśnij [OK], aby wyświetlić odpowiednie ustawienia.

≥ Element "Connection Speed Setting" jest włączony tylko w przypadku, gdy funkcja "Connection Speed Auto-Config" jest ustawiona na wartość "Off".

#### **Proxy Server Settings**

Służy do sprawdzania stanu połączenia z serwerem proxy i zmiany ustawień.

Naciśnij [OK], aby wyświetlić odpowiednie ustawienia.

#### **Internet Content Settings (→ 34) (VIERA CAST)**

Naciśnij [OK], aby wyświetlić następujące ustawienia.

#### **Lock**

Można zablokować używając funkcji VIERA CAST.

≥ Postępuj według instrukcji na ekranie. Wpisz 4-cyfrowe hasło używając klawiszy numerycznych, gdy widoczny jest ekran z hasłem.

#### **Audio Auto Gain Control**

Różne poziomy głośności różnych zawartości mogą być automatycznie ustawiane na standardową głośność w przypadku korzystania z VIERA CAST.

- ≥ W zależności od zawartości ta funkcja może nie działać.
- ≥ Wybierz "Off", gdy dźwięk jest zniekształcony.

#### **Time Zone**

Wybierając strefę czasu można zsynchronizować ustawiony czas urządzenia z czasem lokalnym.

≥ Niektóre treści funkcji VIERA CAST wymagają ustawienia strefy czasu. Ustaw odpowiednią strefę czasu.

#### **Summer Time**

≥ Wybierz "On", gdy używany jest czas letni.

#### **MAC Address**

Wyświetla adres MAC tego urządzenia.

General

#### **Remote Control**

Zmień kod pilota, jeśli steruje on innymi produktami firmy Panasonic.

#### **Quick Start**\*

Zwiększenie szybkości uruchomienia z trybu gotowości.

- ≥ Wewnętrzne urządzenie kontrolne włączy się, jeśli element ten będzie ustawiony na wartość "On". W porównaniu do sytuacji, gdy ustawienie ma wartość "Off" pojawią się następujące efekty.
	- $-Zwiekszy$  się pobór mocy. (o poborze mocy  $\Leftrightarrow$  50)
	- \* Wentylator może obracać się powoli, aby chronić części wewnętrzne przed przegrzaniem.
	- \* W zależności od ustawienia oszczędności energii w telewizorze, funkcja ta może mieć mniejszy efekt, gdy urządzenie jest uruchamiane przez funkcję wspólnego włączania zasilania.  $(\Rightarrow 31)$

#### [BT735] [BT330] **Smart setup /** [BT230] **Easy setup (**> **19)**

Można zmienić podstawowe ustawienia, aby ulepszyć działanie systemu kina domowego.

#### **Default Settings**

Służy do przywrócenia wszystkich wartości domyślnych w menu Ustawienia i menu odtwarzania za wyjątkiem "Remote Control", "On-Screen Language", "IP Address / DNS Settings", "Proxy Server Settings", "Lock", "DVD-Video Ratings" i "BD-Video Ratings".

#### **DivX Registration (→ 27)**

Kod rejestracyjny niezbędny do zakupu i odtwarzania materiałów DivX Video-on-Demand (VOD).

#### **System Information**

Wyświetalnie wersji firmware tego urządzenia i modułu sieci bezprzewodowej karty sieciowej LAN.

#### **Firmware Update (** $\div$  **21)**

Naciśnij [OK], aby wyświetlić następujące ustawienia.

#### **Automatic Update Check**

Gdy aparatura ta pozostaje podłączona do Internetu, po załączeniu zostanie wykonana kontrola najnowszej wersji firmware'a i w razie potrzeby można ją uaktualnić.

#### **Update Now**

Można uaktualnić firmware ręcznie.

**40** VOT<sub>2053</sub>

## Ustawienia Głośnika

#### **Czas zwłoki ( )** 0.0 **ms**

Dla optymalnego odsłuchu 5.1-kanałowego dźwięku,

wszystkie głośniki, oprócz subwoofera winny być na tej samej odległości od pozycji słuchającego.

Jeśli odległość (A lub  $\circledB$  jest mniejsza niż  $\circledC$  ( $\Leftrightarrow$  poniżej), odszukaj różnicę w odpowiedniej tabeli i ustaw czas opóźnienia, aby wyrównać różnicę.

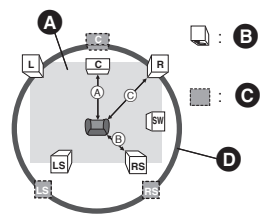

- A B C: Podstawowa odległość suchania
- **A** Przybliżone rozmiary pomieszczenia
- **B** Rzeczywiste umiejscowienie głośnika
- C Idealne umiejscowienie głośnika
- O Okrąg o promieniu równym
- **1 Naciśnij [**3**,** 4**,** 2**,** 1**], aby wybrać okienko odległości ( ) i naciśnij [OK].** 0.0 **ms**

np., ustawienie 5.1ch

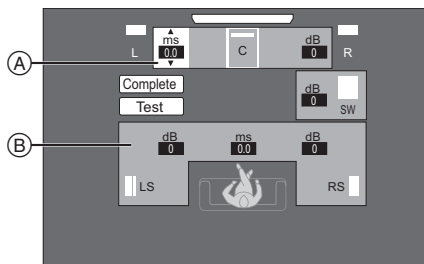

A Środek (C)

- B Lewy głośnik dźwięku przestrzennego (LS), prawy głośnik dźwięku przestrzennego (RS)
- np., ustawienie 7.1ch

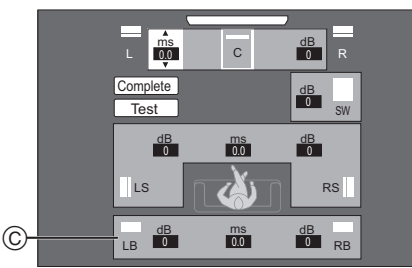

- C Lewy tylny głośnik dźwięku przestrzennego (LB), prawy tylny głośnik dźwięku przestrzennego (RB)
- **2 Naciśnij [**3**,** 4**], aby wybrać ustawienie i naciśnij [OK].**

#### A Głośnik centralny

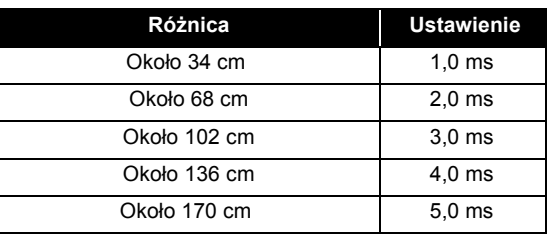

B Głośnik dźwięku przestrzennego / Tylny głośnik dźwięku przestrzennego

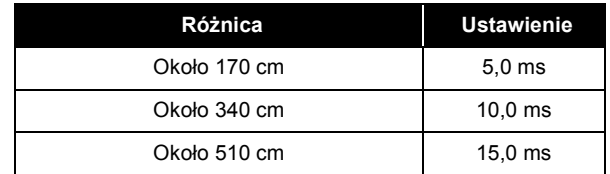

#### ∫ **W przypadku korzystania z systemu głośników 7.1ch**

- 1 Sprawdź różnice w odległości obu przednich głośników i głośników tylnych dźwięku przestrzennego do pozycji widza.
- 2 Ustaw czas opóźnienia tylnych głośników dźwięku przestrzennego.

## Regulacja poziomu głośników

**Głośność (Zbalansowanie kanałów) ( )** dB 0 **(Efektywny podczas odtwarzania wielokanałowego audio)**

- **1 Wybierz "Test" i wciśnij [OK].** Emitowany jest testowy sygnał.
- **2 Podczas odtwarzania sygnału testowego, Naciśnij [**3**,** 4**], aby wyregulować głośność każdego z głośników.** Głośność można wyregulować w zakresie od  $+6$  dB do  $-6$

dB.

- ≥ Ustaw poziom każdego głośnika zgodnie z głośnością głośnika Przedniego (L) i Przedniego (R), odpowiednio.
- ≥ Sygnał nie jest odtwarzany dla subwoofera. W celu wyregulowania jego głośności, zobacz strona 24, "Regulacja poziomu głośników podczas odtwarzania".

 $\Omega$ 

#### **3 Wciśnij [OK].**

Testowy sygnał zatrzymuje się.

np., ustawienie 5.1ch

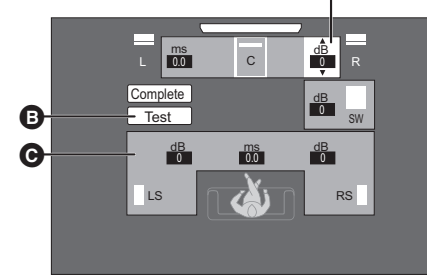

- $\bullet$  Środek (C)
- **B** Test
- C Lewy głośnik dźwięku przestrzennego (LS), prawy głośnik dźwięku przestrzennego (RS)

#### **Aby zakończyć ustawienie głośnika**

Wciśnij [▲, ▼, ◀, ▶], aby wybrać "Complete" i wciśnij [OK].

**41**  $VOT2O53$ 

41

## **Ustawienia opcjonalnego głośnika Opcja instalacji głośnika**

## Przymocowane do ściany

Można przymocować do ściany wszystkie głośniki (z wyjątkiem subwoofera).

- ≥ Ściana lub kolumna, do której głośniki mają być przymocowane, winna mieć nośność 10 kg na każdą śrubę. Zwróć się do wykwalifikowanego technika budowlanego w celu przytwierdzenia głośników do ściany. Nieprawidłowe przymocowanie może uszkodzić ścianę i głośniki.
- ≥ Nie próbuj przymocować głośników do ścian innym sposobem, niż sposób opisany w tej książce instrukcji.

#### **1 Wkręć śrubę (nie jest częścią zestawu) do ściany.**

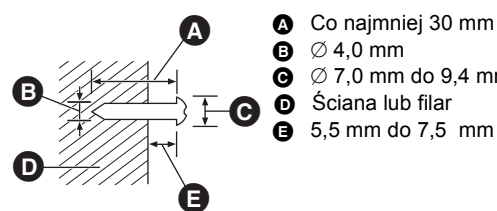

 $\bullet$   $\varnothing$  4,0 mm

- $\bullet$   $\emptyset$  7.0 mm do 9.4 mm
- E 5,5 mm do 7,5 mm
- **2 Przymocuj głośnik pewnie na śrubie (śrubach) w otworze (otworach).**

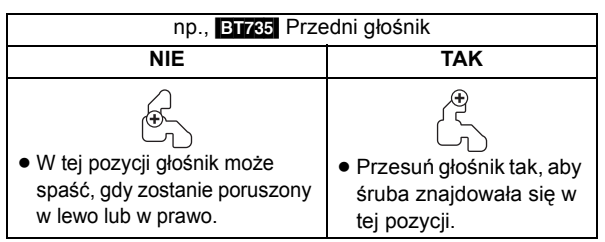

[BT735]: Głośnik przedni i głośnik dźwięku przestrzennego [BT330]: Głośnika przedniego

Przymocuj do ściany, bez podstawy i stojaka.

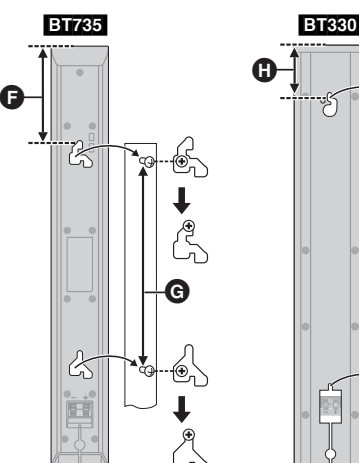

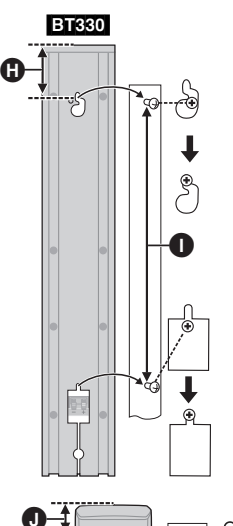

[BT330]: **Głośniki dźwięku przestrzennego**  [BT230]: **Głośnika przedniego, Głośniki dźwięku przestrzennego** 

#### **6** 97 mm

**G** 210 mm do 212 mm

 $\bullet$  72 mm

**1** 349 mm do 351 mm  $\bullet$  26 mm

#### **42** 42

VQT2Q53

**BT735**: Głośnik centralny

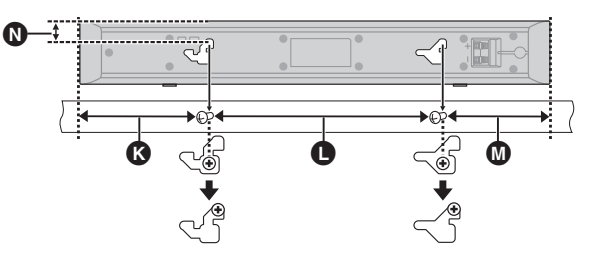

#### [BT330] [BT230]: Głośnik centralny

- $\Omega$  117 mm
- **209 mm do 211 mm**
- $\frac{1}{2}$  97 mm
- N 18,8 mm
- O 17 mm
- **P** 99 mm do 101 mm

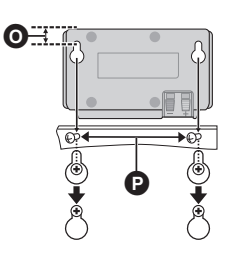

### ∫ **Aby głośniki nie spadały**

[BT735]: Głośnika przedniego, Głośnik centralny, Głośniki dźwięku przestrzennego [BT330]: Głośnika przedniego

np., [BT735] **Głośnika przedniego**

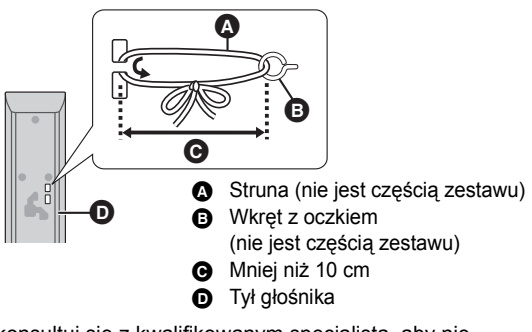

- ≥ Skonsultuj się z kwalifikowanym specjalistą, aby nie uszkodzić ściany ani głośników.
- $\bullet$  Użyj żyłki o średnicy mniejszej niż  $\emptyset$  2,0 mm, która ma nośność 10 kg.

### Ponowne podłączenie kabli głośników

#### [BT330]

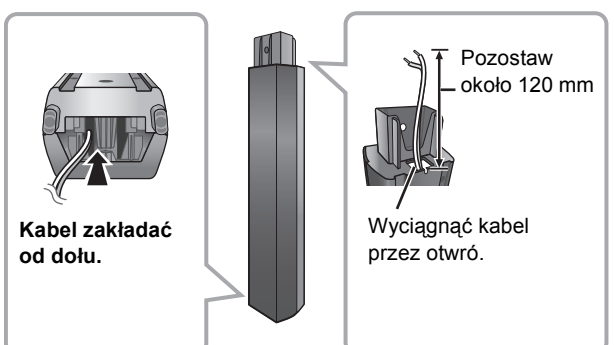

## **Odnośniki Przewodnik poszukiwania niesprawności**

#### **Przed zwróceniem się do serwisu należy wykonać poniższe kroki.**

#### **Czy zainstalowano najnowsze oprogramowanie układowe?**

Aktualizacje oprogramowania układowego służą do poprawy nieprawidłowości widocznych podczas odtwarzania niektórych filmów.  $(\Rightarrow 21)$ 

#### $\blacktriangledown$ **Sprawdź poniższe punkty.**

#### **Gdy problem nie zostanie rozwiązany, skonsultuj się ze sprzedawcą.**

#### **Następujące próby nie oznaczają problemów na tym urządzeniu:** ≥ Miarowy dźwięk obracającej się płyty.

- ≥ Zakłócenie obrazu podczas poszukiwania.
- ∫ **Nie można sterować urządzeniem używając pilota i przycisków na przednim panelu.**

Naciśnij i przytrzymaj przez 5 sekundy [U/I] na urządzeniu głównym. - Jeśli nadal nie można wyłączyć urządzenia, odłącz kabel

zasilania, poczekaj 1 minutę i podłącz ponownie kabel.

#### ∫ **Nie można wyjąć płyty.**

#### **Przyczyną może być usterka w urządzeniu.**

Gdy urządzenie jest wyłączone, naciśnij i jednocześnie przytrzymaj przyciski [SKIP→→] na pilocie i [▲ OPEN/ CLOSE] na urządzeniu przez ponad 5 sekund.

## Ogólne działanie

#### **Przywrócenie wartości domyślnych.**

● Wybierz "Yes" w "Default Settings" w Menu ustawień. (=> 40)

#### **Aby przywrócić wszystkie ustawienia do wartości domyślnych.**

≥ Ponownie ustaw urządzenie w następujący sposób: Gdy urządzenie jest wyłączone, naciśnij i jednocześnie przytrzymaj przyciski [+ VOLUME], [▲ OPEN/CLOSE] na pilocie i [U/I] na urządzeniu przez ponad 5 sekund.

#### **Pilot zdalnego sterowania nie działa prawidłowo.**

- ≥ Pilot zdalnego sterowania i urządzenie główne używają różnych kodów. Zmień kod na pilocie zdalnego sterowania.  $(\Rightarrow 22)$
- ≥ Może być konieczne ponowne ustawienie kodu pilota zdalnego sterowania po zmianie baterii pilota zdalnego sterowania.  $(\Rightarrow 22)$

#### **Nie można odtworzyć płyty.**

- Płyta jest zabrudzona ( $\Rightarrow$  7)
- Sprawdź kod regionu.

#### **Nieruchome obrazy (JPEG) nie są odtwarzane normalnie.**

≥ Obrazy, które były wcześniej edytowane w komputerze, jak na przykład Progressive JPEG, itp., mogą nie być odtwarzane.

#### **Tryb tunera telewizora nie wyświetla się, gdy telewizor jest włączony.**

- ≥ Może to się zdarzyć w zależności od ustawień telewizora, gdy element "Quick Start" jest ustawiony na wartość "On".
- ≥ W zależności od telewizora, można zapobiec tej sytuacji przez ponowne podłączenie przewodu HDMI do innego wejścia HDMI lub zmianę ustawienia automatycznego połączenia HDMI.

#### **Nie można odczytać zawartości pamięci USB.**

≥ Urządzenie USB może nie zostać rozpoznane, jeśli zostanie włożone podczas odtwarzania.

#### **Zapomniane zostało hasło dostępu. Chcesz zmienić poziom dostępu.**

Gdy tacka na płytę jest pusta, a jako źródło wybrano "BD/ DVD", naciśnij i przytrzymaj przycisk [SKIPI<</a>4] na pilocie i przycisk [1] (Odtwarzaj) na urządzeniu przez ponad 5 sekund'. Poziom oceny zawartości wraca do ustawień fabrycznych.

## Zasilanie

#### **Brak zasilania.**

● Włóż stabilnie przewód sieciowy w gniazdko ścienne. (<br /> 18)

#### **Urządzenie przełącza się na tryb gotowości.**

- ≥ Gdy upłynął czas ustawiony na tajmerze trybu uśpienia, zasilanie zostanie wyłączone.  $(\Rightarrow 8)$
- ≥ Jedno z zabezpieczeń urządzenia uaktywniło się. Wciśnij [b/l] na urządzeniu głównym, by załączyć urządzenie.

#### **Zasilanie tego urządzenia zostaje wyłączone, gdy przełączy się wejście TV.**

≥ Jest to normalne zjawisko podczas korzystania z funkcji VIERA Link (HDAVI Control 4 lub nowszy). Aby uzyskać więcej szczegółów, przeczytaj instrukcję obsługi telewizora.

## Wyświetla

#### **Wyświetlacz jest przyciemniony.**

● Zmień "FL Display" w Menu Ustawień. ( $\Leftrightarrow$  39)

### Ekran TV i wideo

#### **Obrazy z tego urządzenia nie pojawiają się w telewizorze. Obraz jest zniekształcony. Pojawia się drganie.**

- ≥ Wybrano nieprawidłową rozdzielczość w opcji "HDMI Video Format". Wyzeruj ustawienie w następujący sposób:
- Gdy tacka na płytę jest pusta, a jako źródło wybrano "BD/ DVD", naciśnij jednocześnie przyciski [▶] (Odtwarzaj) i [■] (Stop) na głównym urządzeniu przez ponad 5 sekund, aby anulować ustawienie.
- ≥ Gdy dźwięk Dolby Digital Plus, Dolby TrueHD i DTS-HD nie jest odtwarzany w transmisji danych, wybierz "Yes" w elemencie "Default Settings" i dokonaj odpowiednich ustawień.  $(\Rightarrow 40)$
- ≥ Urządzenie i telewizor korzystają z różnych systemów video. Gdy odtwarzanie jest zatrzymane, wciśnij [■] (Stop) i [≜ OPEN/CLOSE] na głównym urządzeniu na minimum 5

sekund. System zostanie przełączony z PAL na NTSC lub odwrotnie.

- ≥ System video użyty na płycie nie jest zgodny z systemem telewizora.
	- Płyty w systemie PAL nie mogą być prawidłowo odtwarzane w telewizorze działającym w systemie NTSC.
	- Niniejsze urządzenie może przetwarzać sygnały NTSC na PAL60 w celu odtwarzania na telewizorze PAL ("NTSC Contents Output" w elemencie "Picture").

#### **Wideo nie jest wyprowadzane.**

≥ Ustaw funkcję "High Clarity Sound" w menu odtwarzania na wartość "Off", aby używać gniazda VIDEO OUT.  $(\Rightarrow 35)$ 

#### **Wideo nie jest wyprowadzane w wysokiej rozdzielczości.**

≥ Sprawdź, czy funkcja "HDMI Video Format" w menu Ustawienia jest prawidłowo ustawiona.  $(\Rightarrow 39)$ 

#### **Czarny pas jest widoczny na obrzeżach ekranu. Współczynnik kształtu obrazu jest nieprawidłowy.**

≥ Sprawdź, czy ustawiono prawidłowo element "TV Aspect". (> 39) ≥ Ustaw prawidłowy współczynnik kształtu obrazu telewizora. (Można również zmienić ustawienie "Screen Aspect" ( $\Rightarrow$  26) w urządzeniu.)

#### **Po wybraniu "Home Cinema" w Wybór głośników pilotem zdalnego sterowania telewizora, zmienia się także wybór wejść telewizora.**

≥Odłącz kabel HDMI od telewizora i ponownie podłącz go do innego złącza HDMI.

## Dźwięku

#### **Nie ma dźwięku. Niska głośność. Zniekształcony dźwięk.**

#### **Nie słychać pożądanego typu audio.**

- ≥ Sprawdź podłączenia do głośników i pozostałej aparatury.  $(\Rightarrow 12, 13, 15-18)$
- ≥ Upewnij się, że ustawienia głośnika są prawidłowe. (> 41) ≥ Aby wysyłać sygnał audio z urządzenia podłączonego
- kablem HDMI, ustaw "HDMI Audio Output" na "On" w Menu Ustawień.  $(\Rightarrow 39)$
- ≥ Gdy funkcja "BD-Video Secondary Audio" jest ustawiona na wartość "On", dźwięk w formatach Dolby TrueHD, Dolby Digital Plus, DTS-HD Master Audio i DTS-HD High Resolution Audio jest odtwarzany jako Dolby Digital lub DTS Digital Surround.
- ≥ Funkcja Re-master nie działa, kiedy sygnał wychodzi z terminalu HDMI AV OUT.  $(\Rightarrow 35)$
- ≥ Zależnie od podłączonego sprzętu, dźwięk może być zniekształcony, jeżeli urządzenie jest połączone przy pomocy kabla HDMI.
- ≥ Wielokanałowe audio z urządzenia podłączonego do telewizora nie jest wysyłane w jego oryginalnej wielokanałowej postaci. - Jeżeli urządzenie posiada optyczne złącze wyjściowe audio, podłącz je do złącza "OPTICAL 2" tego urządzenia.  $(\Rightarrow 17, 30)$

#### **Nie ma dźwięku dookólnego.**

- Wciśnij [SURROUND], aby wybrać efekt surround. ( $\Rightarrow$  24)
- ≥ (W przypadku korzystania z systemu głośników 7.1ch) Dźwięk nie jest słyszany z tylnych głośników surround, nawet jeśli włączona jest funkcja Dolby Pro Logic II.

#### **Nie udaje się przełączyć audio.**

≥ Gdy dźwięk jest odtwarzany z gniazda HDMI AV OUT, ustaw funkcję "Dolby D/Dolby D +/Dolby TrueHD", "DTS/DTS-HD" lub "MPEG Audio" na wartość "PCM". (⇒ 38)

#### **Nie ma dźwięku z telewizora.**

- Naciśnij [EXT-IN], aby wybrać odpowiednie źródło. ( $\Leftrightarrow$  23)
- ≥ Funkcja ARC (kanał powrotnego dźwięku) nie jest dostępna. Zamiast niej użyj optycznego przewodu cyfrowego dźwięku lub przewodu dźwięku w celu uzyskania dźwięku z telewizora. ( $\Rightarrow$  16, 17)
- ≥ Jeśli telewizor nie jest kompatybilny z ARC i używane jest tylko połączenie HDMI, potrzebne jest dodatkowe połączenie dźwięku ( $\Rightarrow$  16, 17).

## Działanie iPod/iPhone'a

#### **Ładowanie lub obsługa niemożliwe.**

- ≥ Sprawdź, czy iPod/iPhone jest podłączony stabilnie. (> 32)
- ≥ Bateria iPod/iPhone jest wyczerpana. Załaduj iPod/iPhone, i ponownie uruchom go.

#### **Nie można wyświetlić filmów/zdjęć z odtwarzacza iPod/ iPhone na ekranie odbiornika TV.**

- ≥ Upewnij się, że TV jest podłączone do złącza VIDEO OUT na tym urządzeniu.  $(\Rightarrow 16)$
- ≥ Uruchom menu iPod/iPhone'a, aby wykonać prawidłowe ustawienia wyjścia foto/wideo dla twojego telewizora. (Patrz patrz Instrukcje Obsługi twojego iPod/iPhone'a.)

#### **kanał wejściowy telewizora nieumyślnie przełącza się na wejście HDMI.**

- ≥ Gdy główne urządzenie jest podłączone do telewizora zgodnego z "HDAVI Control" i wybrany jest VIDEO IN dla video iPod/iPhone'a lub odtwarzania fotografii, wejściowy kanał telewizora automatycznie przełączy się na wejściowy kanał HDMI, po naciśnięciu [START].
- Ponownie wybierz wejściowy kanał telewizora VIDEO IN.

## Radio

#### **Dźwięk jest skażony lub słychać hałasy.**

- ≥ Wyreguluj pozycję anteny.
- Użyj anteny zewnętrznej. (→ 15)

#### **Słychać dźwięk udarowy.**

≥ Należy zachować odpowiednią odległość pomiędzy anteną a telewizorem.

**44** VQT2Q53

## Sieć

#### **Nie mogę podłączyć się do sieci.**

- Sprawdź podłączenie sieciowe i ustawienia. ( $\Leftrightarrow$  18, 40)
- ≥ Sprawdź instrukcje obsługi każdego urządzenia i
- odpowiednio podłącz.

#### **W przypadku korzstania z sieci bezprzewodowej, odtwarzanie video i dźwięku z serwera multimedialnego zgodnego z DLNA jest przerywane, odtwarzanie nie jest możliwe lub opuszczane są klatki video.**

- ≥ Należy sprawdzić, czy podłączenie za pomocą routera sieci bezprzewodowej (punktu dostępu sieci bezprzewodowej) ustawione jest na 802.11n (2,4 GHz lub 5 GHz) i czy typ szyfrowania ustawiony jest na "AES". Jednoczesne korzystanie z kuchenki mikrofalowej, telefonu bezprzewodowego itd. w częstotliwości 2,4 GHz może spowodować przerwy w połączeniu lub inne problemy.
- Jeśli na ekranie "Access Point Connection Setting" ( $\Rightarrow$  40), stale świecą się przynajmniej 4 wskaźniki "Reception" oznacza to stabilne połączenie. Jeśli świecą się maksymalnie 3 wskaźniki lub gdy połączenie zostało przerwane, należy zmienić pozycję lub kierunek ustawienia routera sieci bezprzewodowej (punktu dostępu) i sprawdzić, czy stan połączenia uległ poprawie. Jeśli nie zaszła żadna poprawa, należy ustanowić połączenie z siecią przewodową i ponownie uruchomić funkcję "Network Easy Setting"  $(\Rightarrow 20)$ .

#### **Nie można odczytać zawartości pamięci USB.**

≥ Niniejsze urządzenie może nie rozpoznać urządzeń USB podłączonych za pomocą innego przewodu przedłużającego USB, niż przewód dostarczany z kartą sieci bezprzewodowej DY-WL10 (opcjonalna) lub koncentratora USB.

## Inne trudności przy odtwarzaniu

#### **BD-Video lub DVD-Video nie są odtwarzane.**

- ≥ Upewnij się, że płyta jest przeznaczona dla prawidłowego kodu regionalnego BD-Video lub DVD-Video dla numeru regionalnego, oraz, że nie ma usterek.  $(\Rightarrow 11)$
- ≥ Ustawiłeś poziom klasyfikacji, ograniczający odtwarzanie BD-Video lub DVD-Video. Zmień to ustawienie.  $(\Rightarrow 37)$
- ≥ Niektóre BD-Video mogą być wyprowadzane tylko przez HDMI.

#### **Nie można odtwarzać BD-Live.**

- Karta SD ma ochronę od zapisu. ( $\Leftrightarrow$  11)
- ≥ Upewnij się, czy urządzenie jest podłączone do szerokopasmowego Internetu. ( $\Rightarrow$  18)
- Potwierdź ustawienia "BD-Live Internet Access". (→ 38)
- ≥ Sprawdź, czy karta SD została włożona do gniazda na karty SD.  $(\Rightarrow 22)$

#### **Nie można wybrać alternatywnej ścieżki dźwiękowej i napisów.**

- ≥ Języki nie są nagrane na płycie.
- ≥ W przypadku niektórych płyt nie można użyć menu odtwarzania do zmiany ścieżki dźwiękowej i napisów. Zamiast tego użyj menu płyty.  $(\Rightarrow 25)$

#### **Nie można zmienić kąta.**

≥ Kąty mogą być zmienione tylko podczas scen, w których nagrane są różne kąty.

## **Komunikaty**

Następujące komunikaty lub numery serwisowe pojawiają się w telewizorze lub na wyświetlaczu urządzenia, gdy zostały wykryte nietypowe zjawiska podczas uruchomienia i użytkowania.

## Na ekranie odbiornika TV

#### **Cannot play.**

≥ Włożyłeś niezgodną płytę.

#### **Cannot play on this unit.**

≥ Próbowałeś odtwarzać niezgodny obraz.

#### **No disc is inserted.**

≥ Płyta mogła być włożona "do góry nogami".

#### $\Diamond$  This operation is not available.

- ≥ Pewne operacje nie są wspierane przez to urządzenie. Na przykład;
	- -BD-Video: Podczas odtwarzania nie można wykonać operacji odtwarzania w zwolnionym tempie wstecz lub odtwarzania klatka po klatce wstecz.

#### **IP address is not set.**

● "IP Address" w "IP Address / DNS Settings" jest "---. ---. ---. ---". Ustaw "IP Address", "Subnet Mask", i "Gateway Address" (Jeżeli konieczne, wybierz automatyczną akwizycję adresu.)

#### (Używając opcjonalnej karty sieci bezprzewodowej DY-WL10) **The current security setting of Wireless LAN is low. It is recommended to change the setting.**

≥ Typ uwierzytelniania dla sieci bezprzewodowej został ustawiony na wartość "Open system" lub szyfrowanie zostało ustawione na wartość "No encryption". Ze względów bezpieczeństwa zaleca się włączenie szyfrowania. Aby uzyskać więcej informacji przeczytaj instrukcję obsługi używanego routera bezprzewodowego. Szyfrowanie jest wymagane w przypadku odtwarzania video itp. z urządzeń zgodnych ze standardem DLNA.

#### **No Video**

≥ W zależności od podłączonego iPod/iPhone, menu wideo może nie być dostępne na ekranie telewizora. Wybierz "ALL" na wyświetlaczu urządzenia i obsłuż odtworzenie pliku wideo  $z$  menu ( $\Leftrightarrow$  33) twojego iPod/iPhone

## Na wyświetlaczu urządzenia

#### **F99**

● Urządzenie nie działa prawidłowo. Wciśnij [U] na urządzeniu głównym, aby przełączyć urządzenie na tryb gotowości w ciągu 3 sekund. Teraz wciśnij jeszcze raz [Í] na urządzeniu głównym, by załączyć urządzenie.

#### **U59**

● Urządzenie jest gorące.

Urządzenie przełączyło się w tryb gotowości ze względu bezpieczeństwa. Poczekaj około 30 minut na zniknięcie komunikatu.

Do zainstalowania urządzenia należy wybrać miejsce z dobrą wentylacją. Nie należy blokować otworów wentylacyjnych z tyłu i boku urządzenia.

#### **U72**

#### **U73**

- ≥ Połączenie HDMI działa nietypowo.
	- Wyłącz urządzenie i telewizor.
	- Odłącz kabel HDMI pomiędzy odtwarzaczem i telewizorem.

#### **HDMI ONLY**

≥ Niektóre płyty BD-Video mogą być wyprowadzane tylko przez HDMI.

#### **NET**

≥ Wyświetla, podczas gdy VIERA CAST uruchamia się.

#### **No PLAY**

≥ Istnieją ograniczenia oglądania na BD-Video lub DVD-Video.  $(\Rightarrow 37)$ 

#### **No READ**

≥ Nośnik jest brudny lub mocno zadrapany. Urządzenie nie może odtwarzać.

#### **PLEASE WAIT**

● Urządzenie wykonuje wewnętrzny proces. Nie jest to niesprawnością. Nie możesz uruchomić urządzenia dopóki wyświetlony jest napis "PLEASE WAIT".

#### **REMOVE**

≥ Urządzenie USB pobiera za dużo mocy. Wyjmij urządzenie USB.

#### **SET**

#### **(" " oznacza numer.)**

≥ Pilot zdalnego sterowania i urządzenie główne używają różnych kodów. Zmień kod na pilocie zdalnego sterowania. (→ 22)

#### **H**<del></u> lub F<sub>D</sub></del>

- **(" " oznacza numer.)**
- ≥ Sprawadzić i poprawić łączenie kabli głośników.
- ≥ Warunki pracy są nietypowe. (Numer serwisowy wyświetlony po H i F jest uzależniony od warunków urządzenia.)
- ≥ Sprawdź urządzenie, korzystając z przewodnika poszukiwania usterek. Jeżeli numer serwisowy nie znika, wykonaj następujące czynności.
- 1 Wyjmij wtyczkę z gniazdka ściennego, poczekaj kilka sekund, po czym ponownie podłącz ją.
- 2 Wciśnij [Í/I], aby włączyć zasilanie. (Urządzenie może być w porządku.)

Jeżeli numer serwisowy nie znika pomimo wykonania powyższych czynności, zażądaj serwisu od dealera. Przy zgłaszaniu wniosku na usługę podaj dealerowi numer serwisowy.

#### **UPD/**

#### **(" " oznacza numer.)**

≥ Oprogramowanie układowe jest aktualizowane. Proszę nie wyłączać zasilania.

#### **IPOD OVER CURRENT ERROR**

≥ iPod/iPhone pobiera za dużo mocy. Wyjmij iPod/iPhone, i wyłącz, po czym ponownie załącz urządzenie.

#### **START**

≥ System był restartowany podczas aktualizacji firmware'a. Proszę nie wyłączać zasilania.

#### **FINISH**

≥ Aktualizacja firmware'a została zakończona.

#### **NOT CONDITIONAL**

≥ Wymagana operacja nie może być wykonana.

**46** VOT<sub>2053</sub> 46

## **Informacje o plikach MP3/JPEG/DivX/ AVCHD/MPEG2**

## MP3

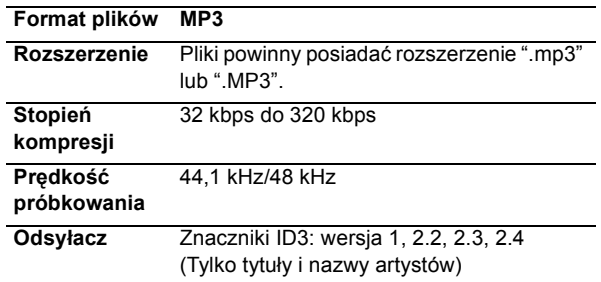

## JPEG

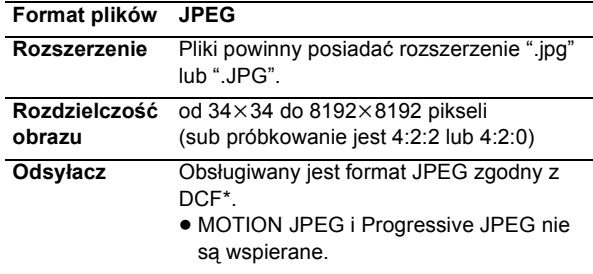

- \* Design rule for Camera File system: ujednolicony standard opracowany przez Japan Electronics and Information Technology Industries Association (JEITA).
- ≥ Format DVD-RAM musi być zgodny z normą UDF 2.0.
- <sup>≥</sup> Format BD-RE musi być zgodny z normą UDF 2.5.

## **DivX**

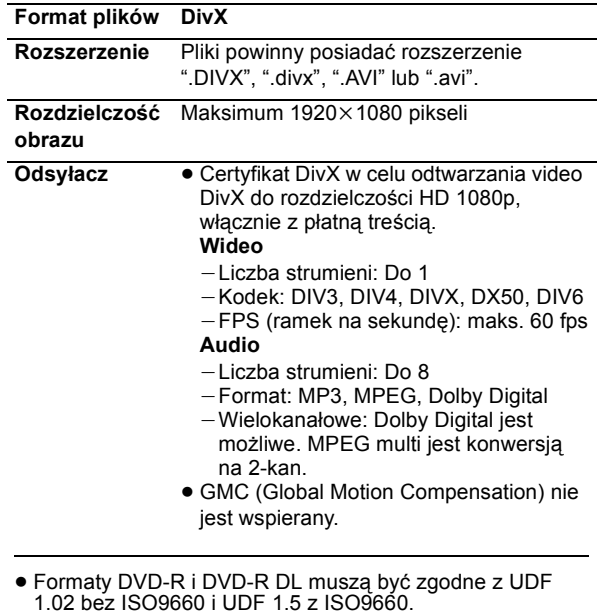

≥ Format BD-R musi być zgodny z UDF 2.5.

## Plik napisów DivX

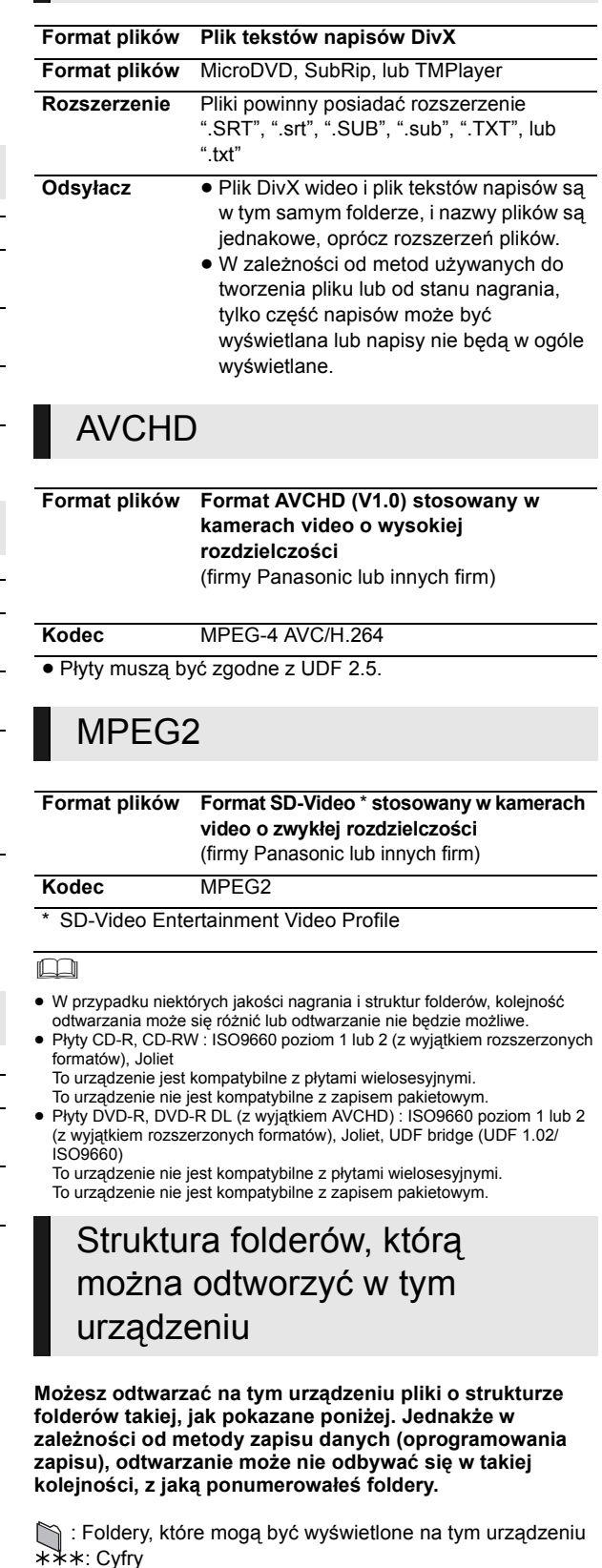

XXX: Litery

- \*1 ¢¢¢: od 001 do 999
- \*2 ¢¢¢: od 100 do 999
- XXXXX: 5 cyfr \*3 ¢¢¢¢: od 0001 do 9999 XXXX: 4 cyfr

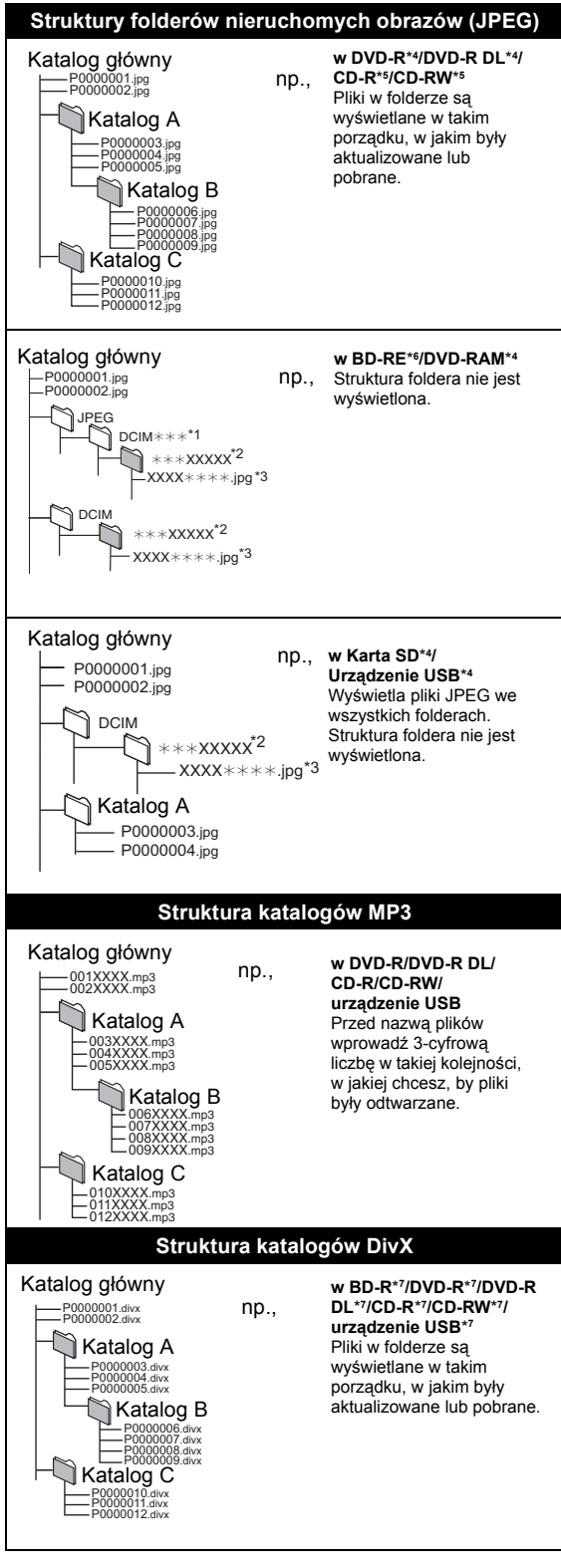

- \*4 Całkowita łączna liczba odczytywanych obrazów i folderów: 3000 obrazów i 300 folderów.
- \*5 Całkowita łączna liczba odczytywanych obrazów i folderów: 999 obrazów i 99 folderów.
- \*6 Całkowita łączna liczba odczytywanych obrazów i folderów: 9999 obrazów i 300 folderów.
- \*7 Całkowita łączna liczba odczytywanych plików i folderów: 200 plików i 300 folderów.

## **Dodatkowe informacje**

### ∫ **Lista wyświetlanych języków**

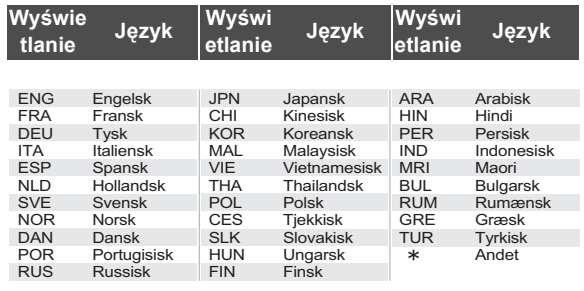

#### ∫ **Właściwości video**

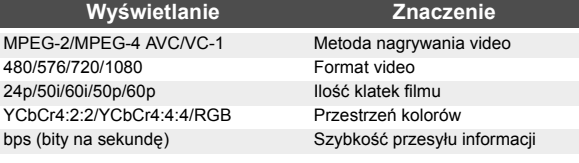

#### ■ Atrybut audio

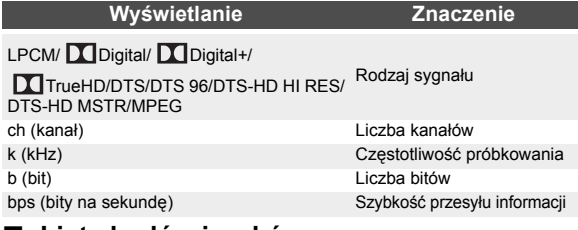

#### ∫ **Lista kodów języków**

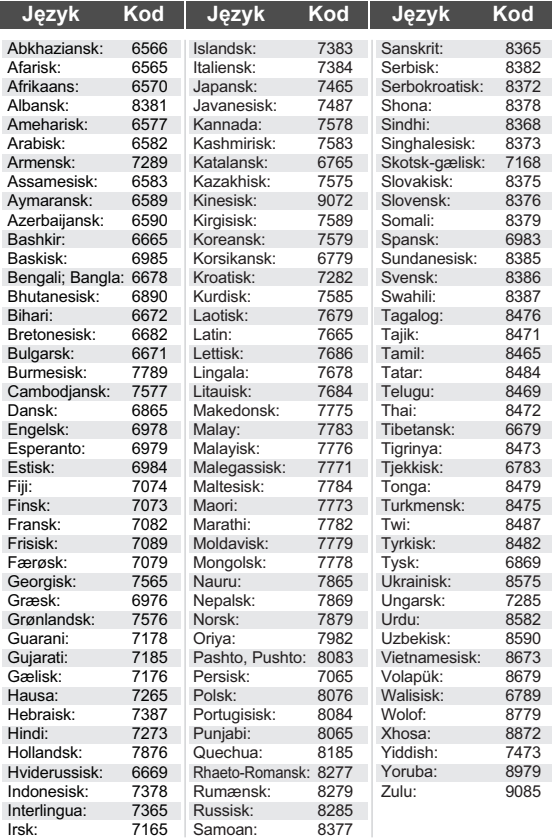

## **Słowniczek**

#### **AVCHD**

AVCHD jest nowym formatem (standardem) dla wideo kamer wysokiej rozdzielczości, które mogą być używane do zapisu i odtwarzania obrazów HD wysokiej rozdzielczości.

#### **BD-J**

Niektóre Płyty BD-Video zawierają aplikacje Java, zwane BD-J. Możesz oprócz tego korzystać z różnych interaktywnych charakterystyk do odtwarzania normalnych wideo.

#### **Bitstream**

Jest to cyfrowa forma wielokanałowych danych audio (np., 5.1 kan.) przed ich dekodyfikacją w poszczgólnych kanałach.

#### **Deep Colour**

To urządzenie zawiera technologię HDMI (V.1.4, Content Type) dzięki której można odtwarzać większą gradację kolorów (4096 punktów) po podłączeniu do kompatybilnego telewizora. Możesz podziwiać niezwykle bogate kolory o naturalnym wyglądzie, z gładką, szczegółową gradacją i minimalnym efektem schodkowania kolorów.

[Niższa gradacja kolorów (256 stopni), bez funkcji głębokiego koloru (Deep Colour), będzie odtwarzana, jeżeli urządzenie jest podłączone do telewizora nie wspierającego funkcji Deep Colour.

Urządzenie automatycznie ustawi odpowiednie wyjście, by dopasować je do podłączonego telewizora.]

#### **DLNA (Digital Living Network Alliance)**

Dzięki standardowi DLNA można łatwiej i wygodniej korzystać w sieci domowej z urządzeń elektronicznych.

#### **Dolby Digital**

Jest to metoda kodyfikacji cyfrowych sygnałów, opracowana przez Dolby Laboratories. Sygnały te mogą być stereo (2-kan.) audio, a także wielokanałowe audio.

#### **Dolby Digital Plus**

Wielokanałowe audio i podwyższona jakość audio stała się możliwa dzięki użyciu Dolby Digital Plus. BD-Video obsługuje wyjście do 7.1 kan.

#### **Dolby Pro Logic II**

Dolby Pro Logic II pozwala na odtwarzanie źródeł stereo w systemie 5.1.

#### **Dolby TrueHD**

Dolby TrueHD jest najwyższej jakości formatem audio, odtwarzającym wzorowe audio w warunkach studyjnych. BD-Video obsługuje wyjście do 7.1 kan.

#### **Miksowanie łączące (down-mixing)**

Jest to proces remiksowania wielokanałowego audio na niektórych płytach do mniejszej ilości kanałów.

#### **DTS (Digital Theater Systems)**

Ten system surround jest używany w wielu salach kinowych. Posiada on dobrą separację między kanałami, dzięki czemu są możliwe realistyczne efekty dźwiękowe.

#### **DTS-HD**

DTS-HD jest awangardowym formatem audio o wysokiej jakości, wyszukanym, używanym w salach kinowych. Poprzednia aparatura, kompatybilna z DTS Digital Surround jest w stanie odtwarzać DTS-HD jako audio DTS Digital Surround. BD-Video obsługuje do 7.1 kan. wyjśc.

#### **DTS-HD High Resolution Audio**

Jest to format sygnału uzyskany drogą ulepszenia poprzednich formatów DTS, DTS-ES i DTS 96/24. Jest zgodny z częstotliwością próbkowania 96 kHz/48 kHz. BD-Video obsługuje do 7.1 kan. wyjśc.

#### **DTS-HD Master Audio | Essential**

To jest bezstratny format dźwięku kompatybilny z formatami 96 kHz/7.1 ch i 192 kHz/2 ch lub gorszymi. Ponadto dokładna reprodukcja oryginalnego dźwięku jest możliwa dzięki bezstratnej technologii kodowania. BD-Video obsługuje do 7.1 kan. wyjśc.

#### **Dynamic range**

Dynamic range jest to różnica pomiędzy najniższym poziomem dźwięku słyszalnego ponad hałasem aparatury i najwyższym poziomem dźwięku przed zniekształceniem.

Dynamic range compression oznacza zmniejszenie różnic między najgłośniejszym i najcichszym dźwiękiem. Oznacza to, że możecie słuchać na niskiej głośności lecz dialog będzie wyraźny.

#### **HDMI (High-Definition Multimedia Interface)**

HDMI jest to cyfrowy interfejs dla użytkowych wyrobów elektronicznych. W odróżnieniu od konwencjonalnego podłączenia, przesyła nieskompresowane cyfrowe wideo i audio sygnały jednym kablem.

#### **Local storage**

Ta strefa storage jest używany jako docelowa dla sub zawartości dla odtwarzania BD-Live na BD-Video.

#### **LPCM (Linear PCM)**

Jest to rodzaj formatu PCM. Są to nieskompresowane cyfrowe sygnały, podobne do sygnałów na CD.

#### **PCM (Pulse Code Modulation)**

Jest to format konwersji analogowego audio do cyfrowego audio, pozwalający korzystać z cyfrowego audio bez przeszkód.

#### **P4HD (Pixel Precision Progressive Processing for HD)**

Jest to procesor używający ekskluzywny algorytm Panasonic. Wspierane są liczne formy obróbki, włącznie z wysokopoziomową konwersją formatu skanowania telewizora od przeplecionej do progresywnej i wysokopoziomową konwersją standardowej rozdzielczości (480i lub 576i) wideo sygnału do 1080 sygnału wideo wysokiej rozdzielczości. W związku z tym urządzenie to jest w stanie dostarczyć wideo optymalnej rozdzielczości do podłączonego TV.

#### **x.v.Colour™**

x.v.Colour™ jest to nazwa urządzeń kompatybilnych z formatem xvYCC, międzynarodowym standardem dla rozszerzonego koloru w filmach, i stosującego reguły transmisji sygnału.

Możesz podziwiać żywe kolory o szerszym zakresie barw dla bardziej realistycznego obrazu, gdy jest podłączony kablem HDMI do telewizora wspierającego x.v.Colour™.

#### **24p**

To jest obraz progresywny nagrany przy 24 klatkach na sekundę (film). Wiele zawartości płyt BD-Video jest nagrywanych przy 24 klatkach na sekundę zgodnie z materiałami filmowymi.

**49**

 $VOT2O53$ 

## **Dane techniczne**

## OGÓLNE

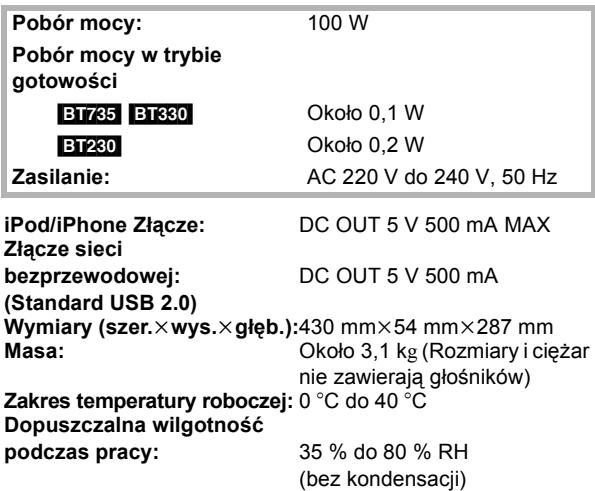

## SEKCJA WZMACNIACZA

#### **MOC WYJŚCIOWA RMS TTL:**1000 W **1 kHz, 10 % całkowitego zniekształcenia harmonicznego FRONT:**  $125 \text{ W}$  na kanał  $(3 \Omega)$ <br>**CENTER:**  $250 \text{ W}$  na kanał (6 O) **CENTER:** 250 W na kanał (6  $\Omega$ )<br>**SURROUND:** 125 W na kanał (3  $\Omega$ ) 125 W na kanał (3 Ω) **100 Hz, 10 % całkowitego zniekształcenia harmonicznego SUBWOOFER:**  $250 \text{ W}$  na kanał (6  $\Omega$ ) **MOC WYJŚCIOWA DIN TTL:** 590 W

**1 kHz, 1,0 % całkowitego zniekształcenia harmonicznego FRONT:** 90 W na kanał (3  $\Omega$ )<br>**CENTER:** 115 W na kanał (6  $\Omega$ **CENTER:** 115 W na kanał (6  $\Omega$ )<br>**SURROUND:** 90 W na kanał (3  $\Omega$ ) **90 W na kanał (3 Ω) 100 Hz, 1,0 % całkowitego zniekształcenia harmonicznego** 115 W na kanał (6 Ω)

## SEKCJA TUNERA RADIOWEGO

**Pamięć Preset:** Stacje 30 **Zakres częstotliwości:**87,50 MHz do 108,00 MHz (50 kHz krok) *Z***<sub>5</sub> Ω (niewyważone)** 

Bass-ref.

STOŻKOWY×2

**Masa:** Około 2,3 kg

Bass-ref.

**Masa:** Około 0,92 kg

**Masa:** Około 2,3 kg

## SEKCJA GŁOŚNIKÓW

**GŁOŚNIKI PRZEDNIE**  [BT735] **SB-HF730**

**Niskotonowy:** 3,5 cm × 10 cm

**Wysokotonowy:** 2,5 cm KOPUŁOWY Opór: **Wyjściowe ciśnienie akustyczne dźwięku:** 78 dB/W (1 m)

Wymiary<br>(szer.×wys.×głęb.): **(szer.**k**wys.**k**głęb.):** 255 mmk1023 mmk255 mm

[BT330] **SB-HF330 Rodzaj:** JEDNODROŻNY 1 GŁOŚNIK

**Pełny zakres:** 6,5 cm STOŻKOWY Opór: **Wyjściowe ciśnienie akustyczne dźwięku:** 78 dB/W (1 m)

**Wymiary (szer.**k**wys.**k**głęb.):** 100 mmk530 mmk78 mm

#### **Cały zestaw z podstawą stojącą**

**Wymiary (szer.**k**wys.**k**głęb.)**

**Maks.:** 255 mm×1020 mm×255 mm<br>**Min**: 255 mm×550 mm×255 mm **Min.:** 255 mm×550 mm×255 mm<br>**Masa:** 2.3 kg

**Zakres częstotliwości:** 85 Hz do 25 kHz (j16 dB), 95 Hz do 22 kHz  $(-10$  dB)

**Rodzaj:** DWUDROŻNY 3 GŁOŚNIKA

**Zakres częstotliwości:** 100 Hz do 30 kHz (j16 dB), 130 Hz do 25 kHz  $(-10$  dB)

**BT230**<br>Rodzaj:

**Pełny zakres:** 6,5 cm STOŻKOWY Opór: **Wyjściowe ciśnienie akustyczne dźwięku:** 78 dB/W (1 m)

**Wymiary** 

**Rodzaj:** JEDNODROŻNY 1 GŁOŚNIK Bass-ref.

**Zakres częstotliwości:** 105 Hz do 25 kHz (j16 dB), 130 Hz do 22 kHz  $(-10$  dB)

**(szer.**k**wys.**k**głęb.):** 80 mmk118,5 mmk68 mm **Masa:** Około 0,4 kg

50

**GŁOŚNIK CENTRALNY** [BT735] **SB-HC730**

**Niskotonowy:** 3,5 cm × 10 cm

**Wysokotonowy:** 2,5<br>**Opór:** 6Ω Opór: **Wyjściowe ciśnienie akustyczne dźwięku:** 78 dB/W (1 m) **Zakres częstotliwości:** 100 Hz do 30 kHz (j16 dB),

**Wymiary (szer.**k**wys.**k**głęb.):** 424 mmk59 mmk76 mm

## [BT330] [BT230] **SB-HC230**

**Pełny zakres:** 6,5 cm STOŻKOWY **Opór:** 6 Ω **Wyjściowe ciśnienie akustyczne dźwięku:** 79 dB/W (1 m) **Zakres częstotliwości:** 90 Hz do 25 kHz (j16 dB),

**Rodzaj:** JEDNODROŻNY 1 GŁOŚNIK Bass-ref.

130 Hz do 25 kHz  $(-10$  dB)

**Rodzaj:** DWUDROŻNY 3 GŁOŚNIKA

STOŻKOWY×2<br>2.5 cm KOPUŁOWY

**Masa:** Około 1,06 kg

Bass-ref.

115 Hz do 22 kHz  $(-10$  dB)

**Wymiary** 

**(szer.**k**wys.**k**głęb.):** 145 mmk85 mmk71,5 mm **Masa:** Około 0,6 kg

#### **GŁOŚNIKI DźWIĘKU PRZESTRZENNEGO**

[BT735] **SB-HS735**

**Niskotonowy:** 

**Wysokotonowy: Opór:** 3 Ω **Wyjściowe ciśnienie akustyczne dźwięku:** 78 dB/W (1 m)

**Wymiary Masa:** Około 2,3 kg

[BT330] [BT230] **SB-HS230**

**Pełny zakres:** 6,5 cm STOŻKOWY **Opór:** 3 Ω **Wyjściowe ciśnienie akustyczne dźwięku:** 78 dB/W (1 m)

**Wymiary Masa:** Około 0,4 kg

#### **GŁOŚNIK NISKOTONOWY** [BT735] [BT330] **SB-HW330**

**Niskotonowy:** 16 cm STOŻKOWY Pasywny radiator: 25 cm **Opór:** 6 Ω **Wyjściowe ciśnienie akustyczne dźwięku:** 78 dB/W (1 m)

## **Wymiary**

**Rodzaj:** DWUDROŻNY 3 GŁOŚNIKA Bass-ref.<br> $3.5 \text{ cm} \times 10 \text{ cm}$ STOŻKOWY×2<br>2.5 cm KOPUŁOWY

**Zakres częstotliwości:** 100 Hz do 30 kHz (j16 dB), 130 Hz do 25 kHz  $(-10$  dB)

**(szer.**k**wys.**k**głęb.):** 255 mmk1023 mmk255 mm

**Rodzaj:** JEDNODROŻNY 1 GŁOŚNIK Bass-ref.

**Zakres częstotliwości:** 105 Hz do 25 kHz (j16 dB), 130 Hz do 22 kHz  $(-10$  dB)

**(szer.**k**wys.**k**głęb.):** 80 mmk118,5 mmk68 mm

**Rodzaj:** JEDNODROŻNY 1 GŁOŚNIK (typ Kelton)

**Zakres częstotliwości:** 35 Hz do 180 Hz (j16 dB), 40 Hz do 160 Hz  $(-10$  dB)

**(szer.×wys.×głęb.):** 180,5 mm×322 mm×351 mm<br>**Masa:** 180,5 mmkodo 0.6 kg **Masa:** Około 4,6 kg

## **BT230** SB-HW480<br>Rodzaj:

**Niskotonowy:** 16 cm STOŻKOWY **Opór:** 6 ↑ **Wyjściowe ciśnienie akustyczne dźwięku:** 78 dB/W (1 m)

**Wymiary Masa:** Około 2,8 kg

### SEKCJA VIDEO

**Wyjście video Poziom wyjścia:**  $1,0 \nVp-p$  (75  $\Omega$ ) **Wyjście HDMI AV**

 $Z$ łącze wyjścia:

**Dane techniczne LASERA Produkt LASEROWY klasy 1** 

**Rodzaj:** JEDNODROŻNY 1 GŁOŚNIK Bass-ref.

**Zakres częstotliwości:** 40 Hz do 220 Hz (j16 dB), 45 Hz do 180 Hz  $(-10$  dB)

**(szer.**k**wys.**k**głęb.):** 145 mmk289,5 mmk258 mm

**System sygnału:** PAL625/50, PAL525/60, NTSC

**Złącze wyjścia:** Wtyk jack (1 system)

**Format wyjścia:** 480p (525p)/1080i (1125i)/ 720p (750p)/1080p (1125p) HDMI (V.1.4, Content Type) Niniejsze urządzenie obsługuje funkcję "HDAVI Control 5".

**Długość fali:** 790 nm (CDs)/655 nm (DVDs)/ 405 nm (BDs) **Moc lasera:** Brak szkodliwego promieniowania przy stosowanych zabezpieczeniach

### SEKCJA ZŁĄCZ

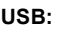

**(przód)** USB 2.0 High Speed **Zasilanie Portu USB:** Maks. 500 mA **Szybkość**

**transmisji:** Do 4 Mbps (DivX) **(tył)** USB 2.0 (stosowane tylko do karty sieci bezprzewodowej) **Ethernet:** 10BASE-T/system 100BASE-TX 1 **Gniazdo karty SD:** Złącze: system 1

[BT735] [BT330] **Mikrofon kalibracyjny**

**Czułość:** 100 mV, 4,7 k≠ **Złącze:** Monofoniczny, 3,5 mm

**Wejście audio AUX:**  $\times 1$ 

**Wejście cyfrowego dźwięku Optyczne:**  $\times 2$ **Częstotliwość próbkowania:** 32 kHz, 44,1 kHz, 48 kHz **Format dźwięku:** PCM, Dolby Digital

Dane techniczne mogą się zmienić bez uprzedzenia.

#### **POZOR!**

**V TOMTO VÝROBKU JE POUŽIT LASER. POUŽÍVÁNÍ OVLÁDAČŮ, ÚPRAV NEBO VÝKONU POSTUP Ů JINAK NEŽ JAK JE POPSÁNO V TOMTO NÁVODU, M ŮŽE MÍT ZA NÁSLEDEK NEBEZPE ČNÉ OZÁ ŘENÍ. NEOTVÍREJTE KRYTY A NEOPRAVUJTE SAMI.** 

**OPRAVY P ŘENECHTE KVALIFIKOVANÝM PRACOVNÍK ŮM.**

#### **POZOR!**

- ≥ **TENTO P ŘÍSTROJ NEINSTALUJTE ANI NEUMÍS ŤUJTE NAP Ř. DO KNIHOVNY, VESTAV ĚNÉ SK ŘÍN Ě NEBO JINÉHO UZAV ŘENÉHO PROSTORU. ZAJIST ĚTE, ABY M ĚL P ŘÍSTROJ DOBRÉ V ĚTRÁNÍ. PRO VYLOU ČENÍ RIZIKA ELEKTRICKÉHO ŠOKU NEBO NEBEZPE ČÍ POŽÁRU Z D ŮVODU P ŘEH ŘÁTÍ ZAJIST ĚTE, ABY V BLÍZKOSTI V ĚTRACÍCH OTVOR Ů NEBYLY ZÁV ĚSY NEBO JINÉ TEXTILIE.**
- ≥ **DBEJTE, ABY V ĚTRACÍ OTVORY P ŘÍSTROJE NEZAKRÝVALY NOVINY, UBRUSY, ZÁCLONY A PODOBN Ě .**
- ≥ **NEPOKLÁDEJTE NA P ŘÍSTROJ ZDROJE OTEV ŘENÉHO OHN Ě, NAP Ř. ZAPÁLENÉ SVÍ ČKY.**
- ≥ **BATERIE ODEVZDÁVEJTE DO T ŘÍD ĚNÉHO ODPADU.**

#### **VAROVÁNÍ:**

**PRO SNÍŽENÍ RIZIKA OHN Ě, ELEKTRICKÉHO ŠOKU NEBO POŠKOZENÍ VÝROBKU**

- ≥ **NEVYSTAVUJTE PŘÍSTROJ DEŠTI A VLKHU, DBEJTE, ABY NA N ĚJ NEKAPALA A NEST ŘÍKALA VODA, A NESTAVTE NA N ĚJ P ŘEDM ĚTY NAPLN ĚNÉ VODOU, NAP Ř. VÁZY.**
- ≥ **POUŽÍVEJTE POUZE DOPORU ČENÉ P ŘÍSLUŠENSTVÍ.**
- ≥ **NEODSTRA ŇUJTE KRYT (NEBO ZADNÍ KRYT); ŽÁDNÉ PRVKY UVNIT Ř P ŘÍSTROJE UŽIVATEL NEM ŮŽE OPRAVOVAT. SERVIS P ŘENECHTE KVALIFIKOVANÝM SERVISNÍM PRACOVNÍK ŮM.**

TENTO P ŘÍSTROJ JE UR ČEN PRO POUŽITÍ V MÍRNÉM PODNEBÍ.

Výrobek m ůže b ěhem používání p řijímat rádiové rušení zp ůsobené mobilními telefony. Pokud se takové rušení projeví, je t řeba zv ětšit vzdálenost mezi výrobkem a mobilním telefonem.

Zásuvka musí být v blízkosti za řízení a snadno dostupná. Sí ťová zástr čka napájecí šňůry bude vždy pohotov ě k použití.

Pro úplné odpojení p řístroje z hlavního p řívodu AC vypojte zástr čku elektrické šňůry ze zásuvky AC.

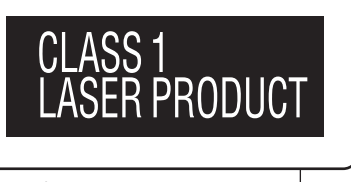

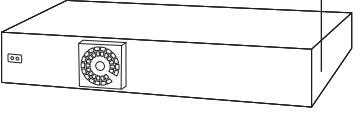

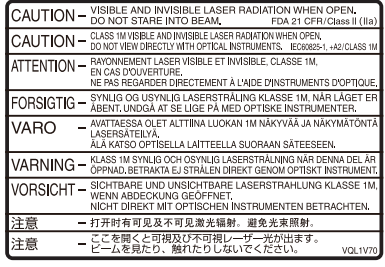

(Uvnit ř p řehráva če)

## **Bezpečnostní opatření**

## Umístění

Přístroj postavte na rovnou plochu mimo dosah přímého slunečního záření, vysokých teplot, vysoké vlhkosti a nadměrných vibrací. Působením takového prostředí by mohlo dojít k poškození skříňky a dalších součástí přístroje s následným zkrácením životnosti zařízení. Na přístroj nepokládejte těžké předměty.

## Napětí

Nepoužívejte vysokonapět'ové zdroje. Mohlo by dojít k přetížení přístroje a vzniku požáru.

Nepoužívejte stejnosměrné zdroje napětí. Při instalaci přístroje na lodi či jiných místech se stejnosměrným proudem pečlivě zkontrolujte zdroj napájení.

## Zabezpečení sít'ové šňůry

Ujistěte se, zda je sít'ová šňůra správně zapojena a zda není poškozena. Špatné zapojení a poškození kabelu může vyvolat požár nebo úraz elektrickým proudem. Na kabel nepokládejte těžké předměty, neohýbejte jej a netahejte za něj.

Při odpojování kabelu ze zásuvky jej pevně uchopte za zástrčku. Tahání za sít'ovou šňůru může způsobit úraz elektrickým proudem.

Se zástrčkou nemanipulujte mokrýma rukama. Mohlo by dojít k úrazu elektrickým proudem.

## Cizí předměty

Zabraňte vniknutí či pádu kovových předmětů do přístroje. Mohlo by dojít k úrazu elektrickým proudem nebo poruše. Zabraňte vniknutí kapalin do přístroje. Mohlo by dojít k úrazu elektrickým proudem nebo poruše. Jestliže k tomu přesto dojde, ihned odpojte přístroj od napájení a obrat'te se na prodejce.

Do přístroje nevstřikujte insekticidy. Obsahují hořlavé plyny, jež mohou po vstříknutí do přístroje vzplanout.

## Servis

Nepokoušejte se přístroj opravovat sami. Jestliže se přerušil zvuk, nesvítí indikátory, objevil se kouř nebo jiný problém, který není popsán v tomto návodu k obsluze, odpojte sít'ovou šňůru a obrat'te se na prodejce nebo autorizované servisní středisko. Při opravě, demontáži nebo montáži přístroje

nekvalifikovanými osobami může dojít k úrazu elektrickým proudem nebo poškození přístroje.

Nehodláte-li přístroj delší dobu používat, odpojte jej od zdroje napájení – prodloužíte tak jeho životnost.

#### **Informace pro spotřebitele o sběru a likvidaci odpadu z elektrických a elektronických zařízení a použitých baterií z domácností**

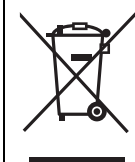

Tyto symboly na výrobcích, obalech nebo v průvodní dokumentaci znamenají, že použitá elektrická a elektronická zařízení a baterie nepatří do běžného domácího odpadu. Správná likvidace, recyklace a opětovné použití jsou možné jen pokud odevzdáte tato zařízení a použité baterie na místech k tomu určených, za což neplatíte žádné poplatky, v souladu s platnými národnímu předpisy a se Směrnicemi 2002/96/EU a 2006/66/EU. Správnou likvidací přístrojů a baterií

pomůžete šetřit cenné suroviny a předcházet možným negativním účinkům na lidské zdraví a na přírodní prostředí, které jinak mohou vzniknout při nesprávném zacházení s odpady.

Další informace o sběru, likvidaci a recyklaci starých přístrojů a použitých baterií Vám poskytnou místní úřady, provozovny sběrných dvorů nebo prodejna, ve které jste toto zboží zakoupili.

Při nesprávné likvidaci odpadu vám hrozí pokuta v souladu s národní legislativou a místními předpisy.

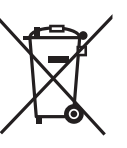

#### **Informace pro právnické osoby se sídlem v zemích Evropské Unie (EU)**

Pokud chcete likvidovat elektrická nebo elektronická zařízení, obrat'te se na prodejce nebo dodavatele s žádostí o další informace.

#### **[Informace o likvidaci v zemích mimo Evropskou Unii (EU)]**

Tyto symboly platí jen v zemích Evropské unie. Pokud chcete likvidovat tento produkt, obrat'te se na místní úřady nebo prodejce a informujte se o správném způsobu likvidace.

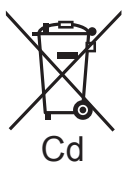

#### **Poznámka k symbolu baterie (symboly uprostřed a dole):**

Tento symbol může být použit v kombinaci s chemickým symbolem. V tomto případě splňuje tento symbol legislativní požadavky, které jsou předepsány pro chemickou látku obsaženou v baterii.

Java a všechny obchodní značky a loga na bázi Java jsou obchodní značky nebo registrované obchodní značky společnosti Sun Microsystems, Inc., ve Spojených státech a dalších zemích.

Vyrobeno podle licence společnosti Dolby Laboratories.Dolby, Pro Logic a symbol dvojitého písmene D jsou ochranné známky společnosti Dolby Laboratories.

Vyrobeno v licenci podle patentů U.S.A. č: 5,451,942; 5,956,674; 5,974,380; 5,978,762; 6,226,616; 6,487,535; 7,392,195; 7,272,567; 7,333,929; 7,212,872 a dalších patentů USA i světových patentů ve stadiu schvalování i patentů již vydaných..

DTS a symbol jsou registrovanými ochrannými známkami, & DTS-HD, DTS-HD Master audio | Essential a loga DTS jsou ochrannými známkami společnosti DTS, Inc..

Součástí výrobku je i software. © DTS, Inc. Všechna práva vyhrazena.

Tento výrobek obsahuje technologii ochrany autorských práv, která je chráněna americkými patenty a dalšími právy duševního vlastnictví. Použití této technologie ochrany autorských práv musí být povoleno společností Macrovision. Není-li společností Macrovision povoleno jinak, je tato technologie určena pouze pro domácí a jiné omezené použití. Zpětná analýza a převod ze strojového kódu jsou zakázány.

HDMI, logo HDMI, a High-Definition Multimedia Interface (Multimediální rozhraní s vysokým rozlišením) jsou ochrannými známkami nebo registrovanými ochrannými známkami firmy HDMI Licensing LLC ve Spojených státech a jiných zemích.

Tento výrobek má udělenou licenci v rámci licence patentového portfolia AVC a licence patentového portfolia VC-1 pro soukromé a nekomerční spotřebitele pro účely (i) zakódování videa v souladu s normami AVC Standard a VC-1 Standard ("AVC/VC-1 Video") a/nebo (ii) zakódování AVC/VC-1 Videa, které bylo zakódováno spotřebitelem zapojeným v soukromé a nekomerční činnosti a/nebo byla licence získána od poskytovatele videa s licencí na poskytování AVC/VC-1 Videa. Žádná licence není udělena ani zahrnuta v souvislosti s jakýmkoli jiným využitím. Další informace lze získat od MPEG LA, LLC. Navštivte http://www.mpegla.com.

HDAVI Control™ je ochranná známka společnosti Panasonic Corporation.

x.v.ColourTM je ochranná známka.

VIERA CAST je ochranná známka Panasonic Corporation.

"AVCHD" a logo "AVCHD" jsou obchodní značky Panasonic Corporation a Sony Corporation.

Logo SDXC je ochrannou známkou společnosti SD-3C, LLC.

"Blu-ray Disc" je ochranná známka.

DivX® je registrovaná obchodní značka společnosti DivX, Inc., a její použití je licencováno.

DivX® is a registered trademark of DivX, Inc., and is used under license.

"BD-LIVE" je ochranná známka Asociace Blu-ray Disc Association.

"BONUSVIEW" je ochranná známka asociace Blu-ray Disc Association.

YouTube a Picasa jsou ochrannými známkami Google, Inc.

"Made for iPod" znamená, že dané elektronické příslušenství je určeno pro připojení konkrétně k zařízení iPod a je vývojářskou firmou certifikováno na výkonnostní normy Apple.

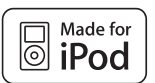

Works with iPhone

"Pracuje s iPhone (Works with iPhone)" znamená, že dané elektronické příslušenství bylo navrženo specificky pro připojení k iPhone a bylo certifikováno vývojářem jako zařízení, které splňuje výkonnostní standardy firmy Apple. Společnost Apple neodpovídá za provoz tohoto přístroje ani jeho splnění bezpečnostních a zákonných norem. iPod je obchodní značka společnosti Apple Inc., registrovaná ve Spojených státech a dalších zemích. iPhone je ochrannou známkou firmy Apple Inc. DLNA®, the DLNA Logo and DLNA CERTIFIEDTM are trademarks, service

marks, or certification marks of the Digital Living Network Alliance. Windows je registrovanou ochrannou známkou společnosti Microsoft

Corporation ve Spojených státech a v jiných zemích.

This product incorporates the following software:

- (1) the software developed independently by or for Panasonic Corporation,
- (2) the software owned by third party and licensed to Panasonic Corporation,
- (3) the software licensed under the GNU General Public License, Version 2 (GPL v2),
- (4) the software licensed under the GNU LESSER General Public License, Version 2.1 (LGPL v2.1) and/or,
- (5) open sourced software other than the software licensed under the GPL v2 and/or LGPL v2.1

For the software categorized as (3) and (4), please refer to the terms and conditions of GPL v2 and LGPL v2.1, as the case may be at http://www.gnu.org/licenses/old-licenses/gpl-2.0.html and

http://www.gnu.org/licenses/old-licenses/lgpl-2.1.html. In addition, the software categorized as (3) and (4) are copyrighted by several individuals.

Please refer to the copyright notice of those individuals at http://www.am-linux.jp/dl/JPRCBW98

The GPL/LGPL software is distributed in the hope that it will be useful, but WITHOUT ANY WARRANTY, without even the implied warranty of MERCHANTABILITY or FITNESS FOR A PARTICULAR PURPOSE.

At least three (3) years from delivery of products, Panasonic will give to any third party who contacts us at the contact information provided below, for a charge no more than our cost of physically performing source code distribution, a complete machine-readable copy of the corresponding source code covered under GPL v2/LGPL v2.1.

Contact Information cdrequest@am-linux.jp

Source code is also freely available to you and any other member of the public via our website below. http://www.am-linux.jp/dl/JPRCBW98

## **Inhoudsopgava**

Bezpečnostní opatření ...................................... 3

## **Začínáme**

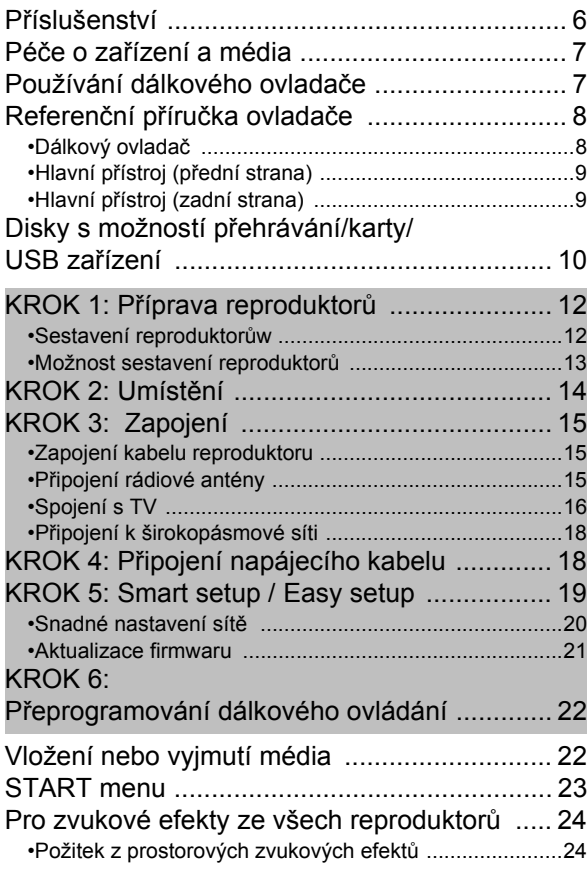

## **Přehrávání**

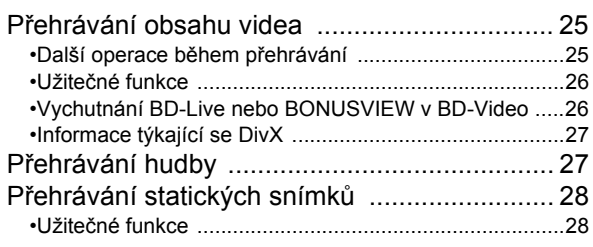

### **Rádio**

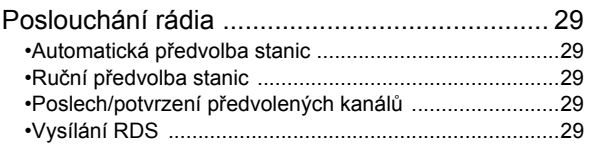

## **TV**

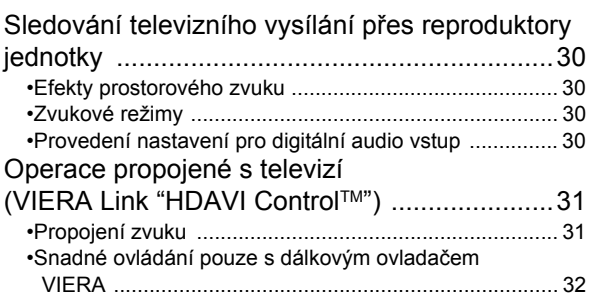

## **Jiné přístroje**

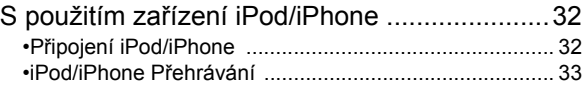

### **Pokročilé operace**

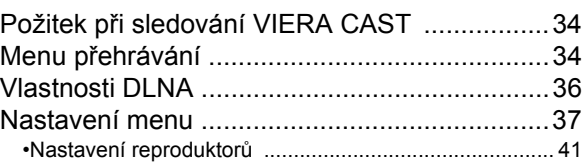

### **Volitelná nastavení reproduktorů**

Možnost instalace reproduktorů .......................42

### **Odkaz**

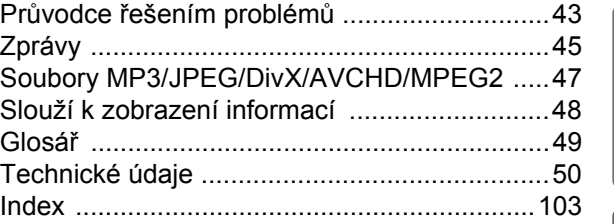

Jiné přístroje

Přehrávání

Rádio

 $\geq$ 

- ≥ **Tento návod k použití se vztahuje na modely SC-BT735, SC-BT330 a SC-BT230. Není-li uvedeno jinak, ilustrace použité v tomto návodu se vztahují na model SC-BT735.**
- ≥ **Popis obsluhy v tomto návodu se týká především dálkového ovladače, avšak obsluhu lze provádět také pomocí ovládacích prvků hlavní jednotky – jestliže jsou stejné jako na ovladači.**

Jsou označeny vlastnosti, které lze uplatnit na: [BT735]: pouze SC-BT735 **BT830**: pouze SC-BT330 **BT230**: pouze SC-BT230

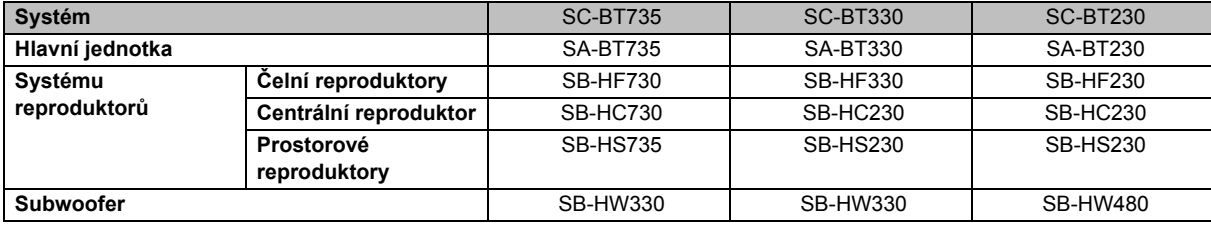

≥**Může se stát, že v některých regionech nebudou některé modely dostupné.**

≥**Některá příslušenství a externí zařízení uvedená v těchto pokynech, která nejsou součástí tohoto výrobku, nemusí být v některých regionech dostupná v prodeji.**

## **Příslušenství**

Před použitím tohoto zařízení zkontrolujte dodané příslušenství.

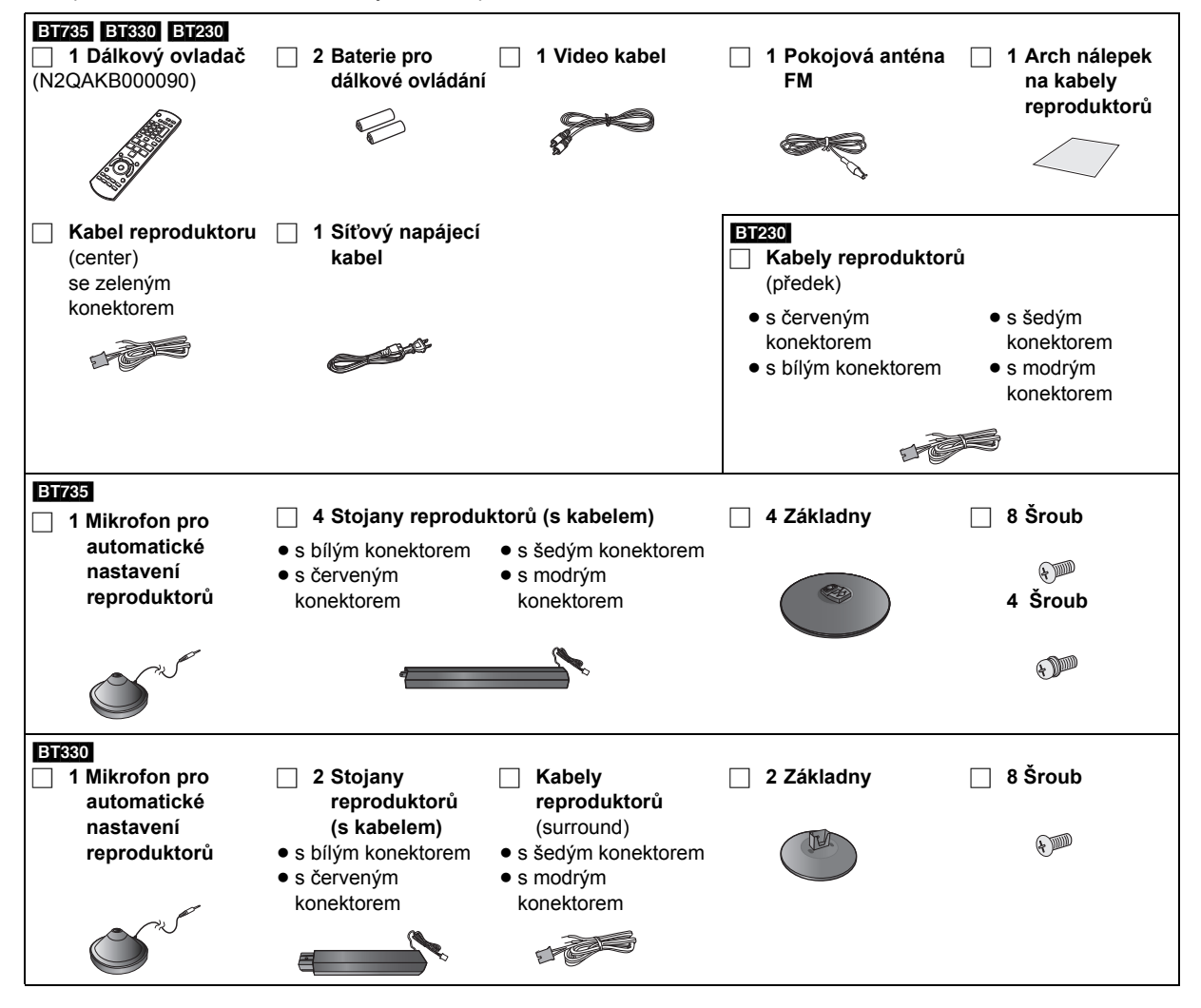

 $\Box$ 

≥ Správná čísla výrobku z Prosince 2009. Mohou být předmětem změny.

VQT2Q53 ≥ Nepoužívejte dodaný napájecí kabel zařízení na jiných zařízeních.

## **Péče o zařízení a média Používání dálkového**

### ∫ **Přístroj čistěte měkkou suchou textilií**

- ≥ K čištění nikdy nepoužívejte alkohol, ředidlo na barvy nebo benzen.
- ≥ Před použitím textilie napuštěné chemikálií si pozorně přečtěte pokyny k jejímu použití.

#### ∫ **Vyčistěte čočku speciálním čisticím prostředkem pro čočky**

Čisticí prostředek na objektivy: RP-CL720E

- ≥ Může se stát, že tento čistič čočky nebude dostupný v prodeji v jiných zemích, jako např. v Německu. V takovém případě se obraťte o radu na vašeho prodejce výrobků od firmy Panasonic.
- ≥ Tento čistič čočky je určen především pro DVD rekordéry od firmy Panasonic (DIGA), avšak je vhodný také pro použití na tomto zařízení.

### ∫ **Vyčistěte disky**

*Správně Špatně*

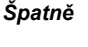

Otřete vlhkou látkou a poté do sucha.

### ∫ **Opatření pro zacházení s diskem a kartou**

- ≥ Při manipulaci s disky je uchopte za okraje, abyste předešli bezděčnému poškrábání nebo přenesení otisků prstů na povrch disku.
- Nelepte na disky štítky ani nálepky.
- ≥ Nepoužívejte spreje pro vymazání zápisu, benzen, ředidlo, antistatické kapaliny či jakékoli jiné rozpouštědlo.
- ≥ Z terminálů na zadní straně karty odstraňujte prach, vodu a cizí předměty.
- ≥ Nepoužívejte následující disky:
	- $-$ Disky s lepidlem na povrchu od odstraněných přelepek nebo štítků (vypůjčené disky atd.).
	- Výrazně zdeformované nebo prasklé disky.
	- Nepravidelně tvarované disky, např. ve tvaru srdce.

### ∫ **Likvidace zařízení nebo jeho postoupení jinému majiteli**

V zařízení mohou být uchovány informace uživatelského nastavení. Při vyřazení, likvidaci nebo postoupení zařízení jinému majiteli proveďte postup pro nastavení přednastavených hodnot z výrobního závodu za účelem vymazání uživatelských nastavení. ( $\Leftrightarrow$  43, "Obnovení hodnot přednastavených ve výrobním závodě.")

≥ V paměti tohoto zařízení může být zaznamenán přehled o jeho činnosti.

# **ovladače**

Vložte je tak, aby póly  $(+ a -)$  odpovídaly značkám v dálkovém ovladači.

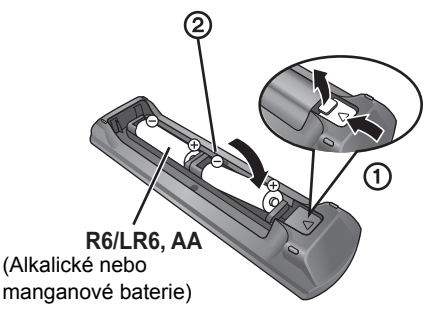

Nasměrujte jej na snímač signálu dálkového ovládání na tomto zařízení.  $(\Rightarrow 9)$ 

#### $\Box$

Nevhodné zacházení s bateriemi může způsobit vytečení elektrolytu, který může poškodit prvky s tekutými kontakty a vyvolat vznícení.

- ≥ Nekombinujte staré a nové baterie ani baterie různých typů najednou. ● Baterie nevystavujte horku ani ohni.
- ≥ Nenechávejte baterie v autě delší dobu na přímém slunci při zavřených oknech a dveřích.
- Baterie nerozebírejte a nezkratujte je.
- ≥ Nepokoušejte se dobíjet alkalické a manganové baterie.
- ≥ Nepoužívejte baterie s odloupnutým obalem.

Pokud se dálkový ovladač nebude delší dobu používat, baterie z něj vyjměte. Ukládejte je na suché a chladné místo.

#### **POZOR**

V případě nesprávné výměny baterie hrozí nebezpečí výbuchu.

Vyměňujte pouze za stejný nebo rovnocenný typ, který doporučuje výrobce. Použité baterie likvidujte podle pokynů výrobce.

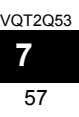

## **Referen ční p říru čka ovlada č e**

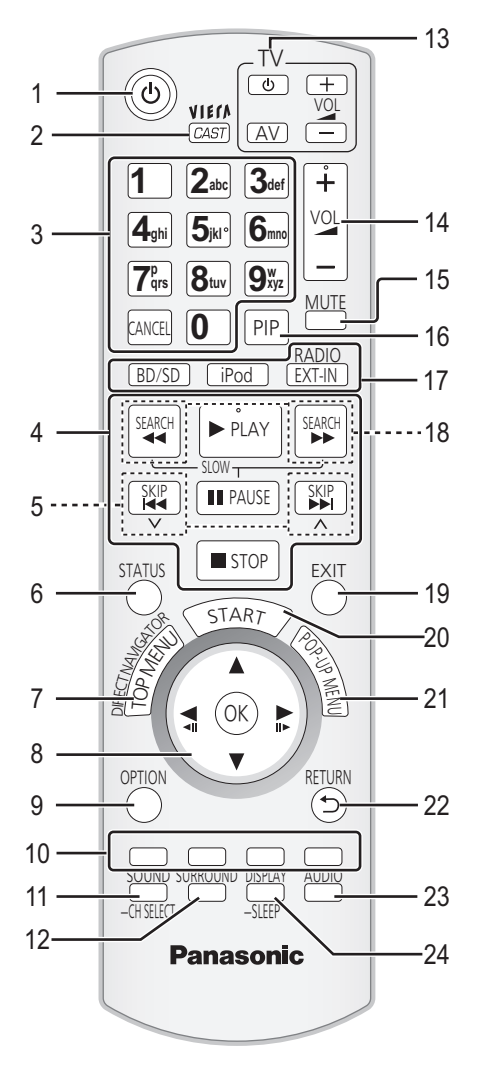

## Dálkový ovlada č

- 1 Jednotku zapn ěte a zase vypn ěte ( > 19)
- 2 Zobrazení domovské stránky VIERA CAST ( > 34)
- 3 Zvolte čísla titul ů atd./zadejte čísla nebo znaky ( > 34) [CANCEL]: Zrušte
- 4 Tla čítka pro základní ovládání p řehrávání ( > 25)
- 5 Zvolte p ředvolené radio stanice ( > 29)
- 6 Vyvolejte stavové zprávy ( > 25)
- 7 Zobrazení Top Menu/DIRECT NAVIGATOR ( > 25)
- 8 [ [▲, ▼, ◀, ▶]: Výběr nabídky [OK]: Výb ě r [◀, ▶]: Zvolte předvolenou radio stanici (⇔ 29) [◀] (◀Ⅱ), [▶] (Ⅱ▶): Po jednotlivých okénkách (⇔ 25)
- 9 Zobrazit nabídku OPTION ( > 26)
- 10 Barevná tla čítka ( červené, zelené, žluté, modré) Tato tla čítka se používají p ř i
	- ≥ použití disku BD-Video, který obsahuje aplikace JavaTM (BD-J).
	- ≥ Zobrazování stran "Title View" a "Album View". ( > 28)
	- ≥ Ovládání obsahu VIERA CAST ( > 34)
- 11 Nastavte režim zvuku ( > 24)/Zvolte kanál reproduktoru  $(\Rightarrow 24)$
- 12 Zvolte prostorové zvukové efekty ( > 24)
- 13 **Tla čítka ovládání televize** Prost řednictvím dálkového ovládání tohoto za řízení m ůžete ovládat také televizor. [ປ່]: Zapněte a vypněte televizi [AV]: P řepínání volby vstupu [+ - VOL]: Nastavení hlasitosti
- 14 Nastavte hlasitost hlavní jednotky
- 15 Ztlumte zvuk
	- ≥ "MUTE" bliká na displeji jednotky, jakmile je zapnutá.
	- ≥ Pro zrušení stiskněte tlačítko znovu nebo upravte hlasitost.
	- Ztlumení se zruší vypnutím jednotky.
- 16 Zapněte/vypněte sekundární video (funkce
- Picture-in-picture/program v programu) ( > 26) 17 Zvolte zdroj [BD/SD]: Zvolte diskovou mechaniku nebo mechaniku SD karty ( > 23) [iPod]: Zvolte iPod/iPhone jako zdroj ( > 23, 33)

[RADIO/EXT-IN]: Zvolte tuner FM, USB nebo externí audio jako zdroj ( > 23, 29, 30)

- 18 Zvolte ručně radio stanice (⇒ 29)
- 19 Ukon čení zobrazování strany menu
- 20 Vyvolat menu START ( > 23)
- 21 Vyvolat menu P řekrývací okno ( > 25)
- 22 Návrat na p ředchozí obrazovku
- 23 Zvolit audio ( > 25)
- 24 Zobrazit menu p řehrávání ( > 34)/Nastavit čas pro režim spánku
	- 1) Stiskněte a přidržte [-SLEEP].
	- $(2)$ Během zobrazení "SLEEP  $\#$  mastavte několikerým stiskem [-SLEEP] čas (minuty).
	- ≥ Lze nastavit až 120 minut.
	- ≥ Pro vymazání nastavení zvolte "OFF".
	- ≥ Pro potvrzení zbývající doby Stiskn ěte a p řidržte tla čítko znovu.

## Hlavní přístroj (přední strana)

#### např., [BT735]

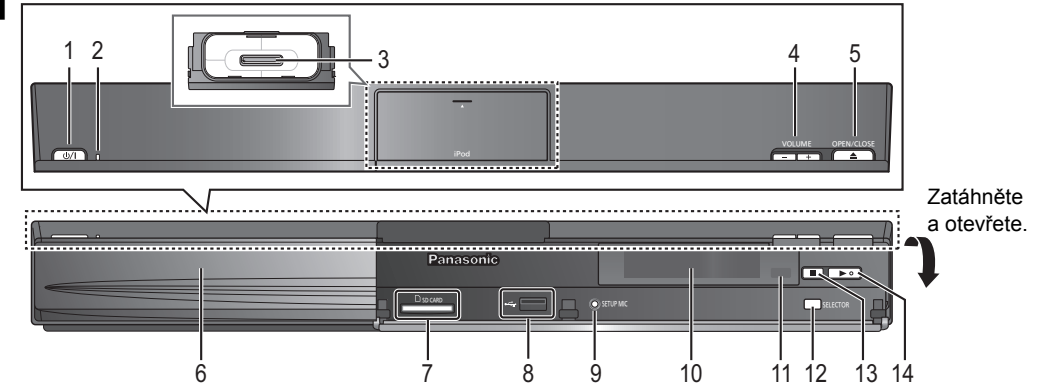

1 **Přepínač mezi standby/zapnuto (**Í/I**)** (> 19) Stisknutím přepnete jednotku z režimu zapnuto do pohotovostního režimu standby a obráceně. V režimu standby jednotka stále spotřebovává malé množství energie.

#### 2 **Ukazatel napájení**

- Svítí, když je zařízení zapnuto.
- 3 Připojit iPod/iPhone (→ 32)
- 4 Nastavit hlasitost hlavní jednotky
- 5 Otevřít nebo zavřít přihrádku na disk  $(\Rightarrow 22)$
- 6 Přihrádka na disk
- 7 Otvor pro SD kartu ( $\Rightarrow$  22)

#### ∫ **Při odpadnutí předního krytu**

- 8 USB port  $(\Rightarrow 22)$
- 9 **BT735 BT330** Připojit Mikrofon automatického nastavení reproduktoru
- 10 Displej (FL displej)
	- ≥ "SRD" (SURROUND) svítí, když je zvuk vyveden do prostorových reproduktorů.
- 11 Čidlo signálu dálkového ovladače Vzdálenost: Přibližně v rozsahu 7 m Úhel: Přibližně 20° nahoru a dolů, 30° doleva a doprava
- 12 Zvolte zdroj ( $\Rightarrow$  23)
- 13 Stop  $(\Rightarrow 25)$
- 14 Start přehrávání ( $\Rightarrow$  25)

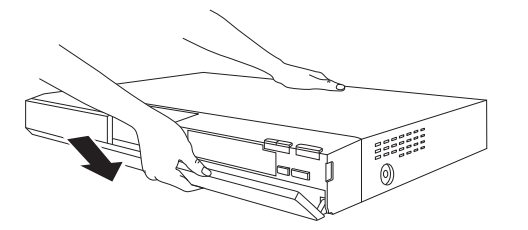

## Hlavní přístroj (zadní strana)

- 1 Jednou rukou přidržujte zadní stranu hlavního přístroje a upevněte kryt na levé nebo zadní straně zatlačením háčku na kryt do příslušného otvoru v přístroji.
- 2 Háček pevně zatlačte na zaklapnutí v přístroji. Pak zatlačte další háčky jeden po druhém tak, aby všechny zaklaply do příslušného uložení.
- 3 Zkontrolujte, zda se kryt nyní pohybuje správně.
	- ≥ Pokud ne, odejměte jej a proveďte znovu výše uvedený postup.

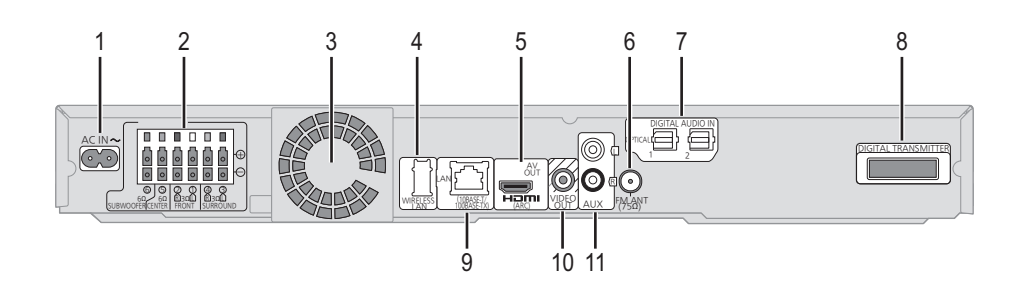

- 1 AC IN terminál ( $\Rightarrow$  18)
- 2 Koncovky reproduktoru ( $\Rightarrow$  15)
- 3 Chladicí větrák
- 4 USB port pro případný bezdrátový adaptér  $(\Rightarrow 18)$
- 5 Terminál výstupu HDMI AV OUT (→ 17)
- 6 Anténní vstup FM Radio  $(\Rightarrow 15)$
- 7 DIGITAL AUDIO IN koncovky  $(\Rightarrow 16, 17)$ Koncovka 1 je určena pro spojení s TV. Koncovku 2 lze použít pro jiné zařízení než STB.
- 8 Dok digitálního vysílače  $(\Rightarrow 14)$ Při použití bezdrátového systému dostupného v podobě volitelného příslušenství zapojte digitální vysílač.
- 9 LAN port  $(\Rightarrow 18)$
- 10 Terminál video výstupu VIDEO OUT (→ 16)
- 11 AUX terminál ( $\Rightarrow$  16)

59

## **Disky s možností přehrávání/karty/USB zařízení**

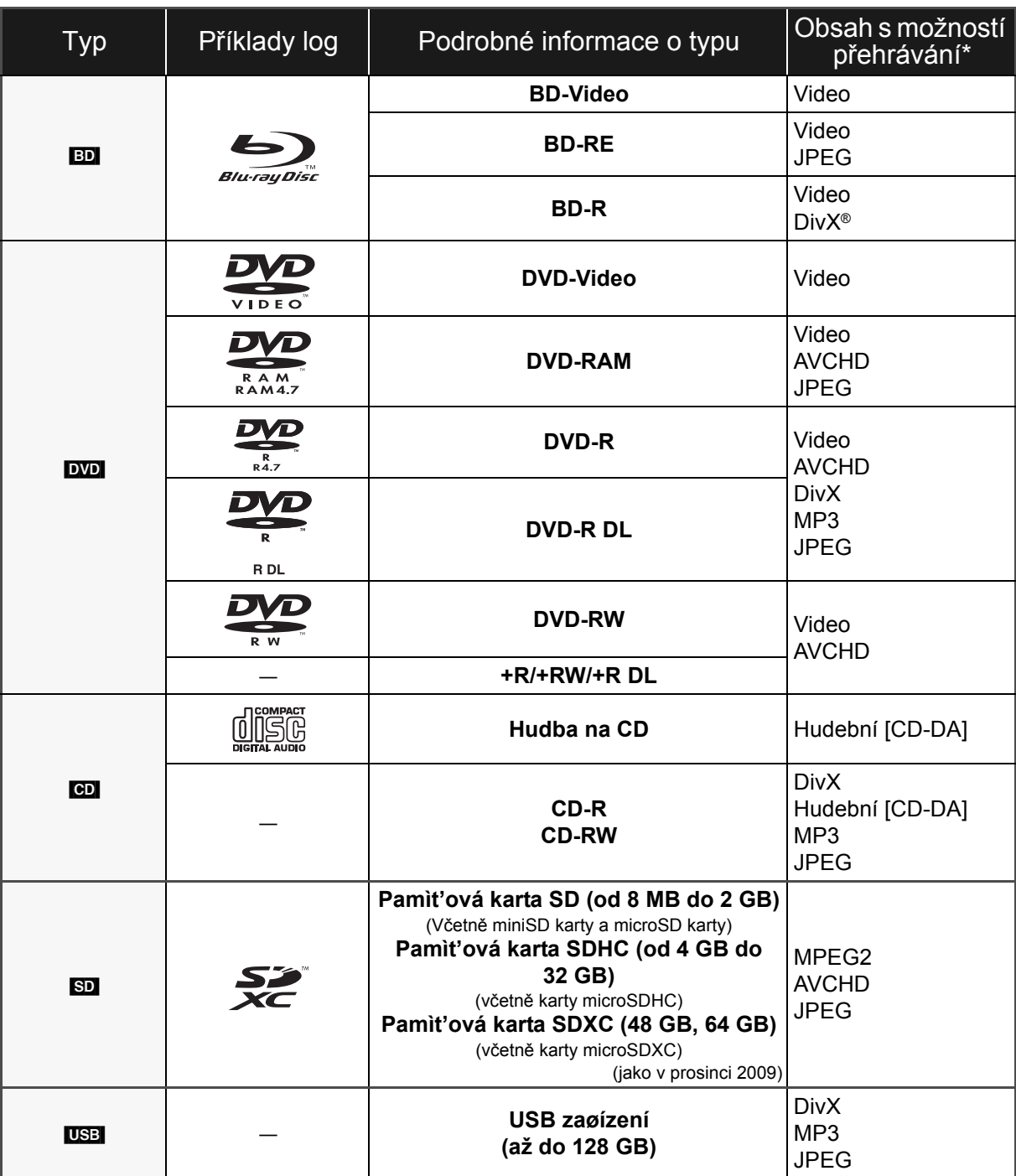

\* Podrobnější informace o druzích obsahu, který lze přehrávat, najdete na straně 11, 47-48.

#### **Jakýkoli jiný disk, který není specificky podporován nebo popsán v předchozí části.**

- ≥ 2,6 GB a 5,2 GB DVD-RAM
- ≥ DVD-RAM, které nelze vyjmout z jejich kazet
- Super Audio CD
- Photo CD
- DVD-Audio
- ≥ Video CD a Super Video CD
- WMA diskv
- ≥ HD DVD

### ∫ **Informace o správě regionu**

#### **BD-Video**

Tento přístroj přehrává BD-Video označené štítky obsahující kód regionu "**B**". Příklad:

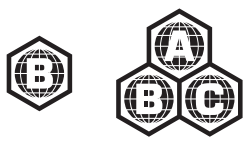

#### **DVD-Video**

Tento přístroj přehrává DVD-Video označené štítky obsahující číslo regionu "**2**" nebo "**ALL**".

Příklad:

#### **2 4 2 AHL**

#### ∫ **Uzavřít**

DVD-R/RW/R DL, +R/+RW/+R DL a CD-R/RW zaznamenané na rekordéru apod. se musí před přehráváním na tomto zařízení uzavřít na tomto zařízení. Ohledně uvedeného si, prosím, přečtěte návod k použití rekordéru.

#### ∫ **BD-Video**

Toto zařízení podporuje audio s vysokým datovým tokem (Dolby Digital Plus, Dolby TrueHD, DTS-HD High Resolution Audio a DTS-HD Master Audio) používané v BD-Video. Abyste si mohli vychutnat tyto formáty, přečtěte si stranu 38.

### ∫ **Hudba na CD**

Obsluhu a zvukovou kvalitu CD disků, které nesplňují specifikace CD-DA (CD disky s ochranou proti kopírování atd.), nelze zaručit.

#### m

≥ Může se stát, že v některých případech nebude možné přehrávat výše uvedená média kvůli typu média, podmínkám záznamu, použité metodě záznamu a způsobu vytvoření souborů.

≥ Výrobci disků mohou určit, jak mají být disky přehrávány. Protože se může stát, že nebudete vždy moci ovládat přehrávání způsobem popsaným v tomto návodu k použití. Pozorně si přečtěte pokyny týkající se disku.

### ∫ **Karta SD**

≥ Použití karet miniSD, microSD, microSDHC a microSDXC je možné, ale s použitím kartového adaptéru. Obvykle se buď dodává spolu s uvedenými kartami, nebo si jej zajistí zákazník.

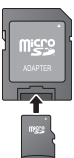

- Ukládeite paměťovou kartu mimo dosah dětí, aby nedošlo k jejímu spolknutí.
- ≥ Za účelem ochrany obsahu karty přepněte přepínač ochrany proti vymazání (na kartě SD) do polohy "LOCK".
- ≥ Toto zařízení je kompatibilní s paměťovými kartami SD, které odpovídají formátům FAT12 a FAT16 standardu pro paměťové karty SD s paměťovými kartami SDHC ve formátu FAT32 (nepodporuje dlouhé názvy souborů) a s paměťovými kartami SDXC v exFAT.
- ≥ Při použití paměťové karty SD s nekompatibilními počítači nebo zařízeními by mohlo dojít k vymazání zaznamenaného obsahu v důsledku formátování karty apod.
- ≥ Využitelná paměť může být o něco menší než kapacita karty.

### ∫ **USB zařízení**

- ≥ Toto zařízení podporuje připojení USB zařízení, digitálního fotoaparátu a videokamery, které byly vyrobeny firmou Panasonic apod. Není zaručeno, že všechna USB zařízení budou pracovat s tímto zařízením.
- ≥ Toto zařízení nepodporuje nabíjení USB zařízení.
- ≥ Je podporován systém souborů FAT12, FAT16 a FAT32.
- ≥ Toto zařízení podporuje USB 2.0 High Speed (vysokorychlostní USB 2.0).

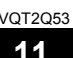

## **KROK 1: Příprava reproduktorů**

## Sestavení reproduktorůw

### [BT735] [BT330]

#### **Upozornění**

- ≥ Nestavte se na základnu. Dávejte pozor, když jsou poblíž děti.
- ≥ Při montáži reproduktorů držte pevně stojan a součásti základny.

#### **Příprava**

- ≥ Aby se zabránilo poškození nebo poškrábání, rozložte si na plochu měkkou textilií a na ní proveďte sestavení reproduktorů.
- ≥ Připevnění reproduktorů na stěnu je popsáno na straně 42. ≥ Šrouby apod. umístěte z dosahu dětí, abyste předešli

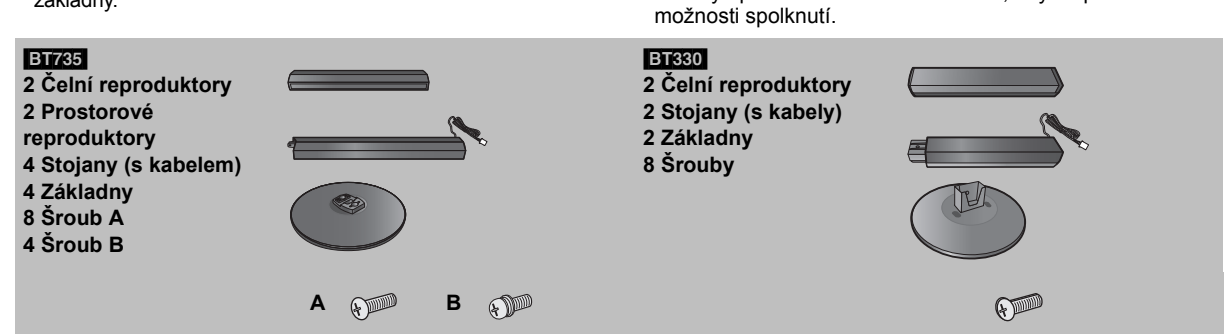

#### [BT735]

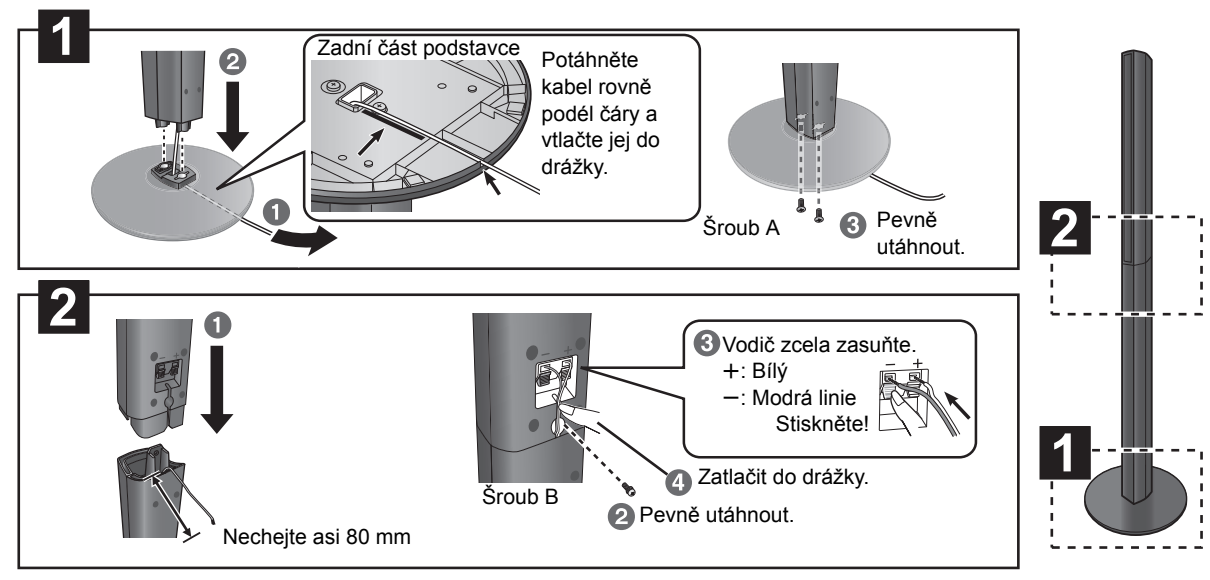

[BT330]

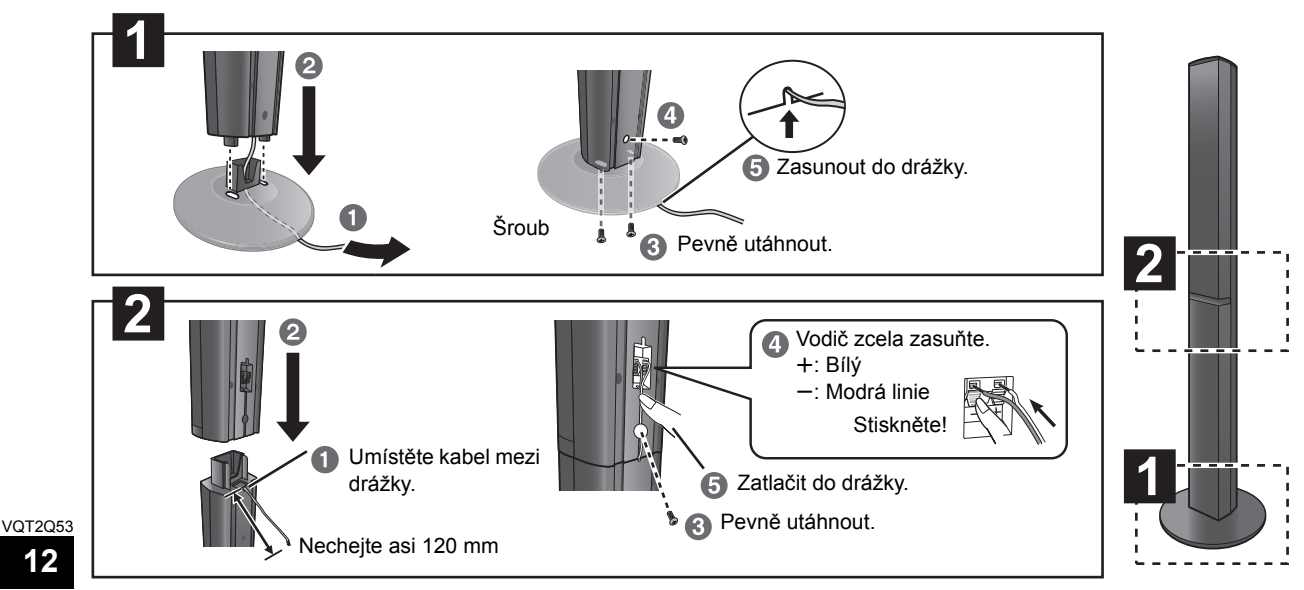

**3**

Jako pomůcku při zapojování kabelů je dobré používat samolepky reproduktorových kabelů. např., Čelní reproduktor (L)

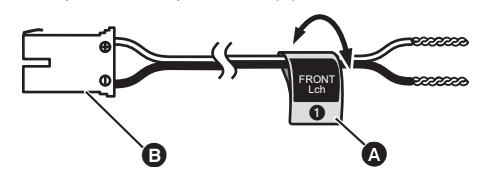

A **Nálepka pro kabel reproduktoru** (součást dodávky) B **Konektor**

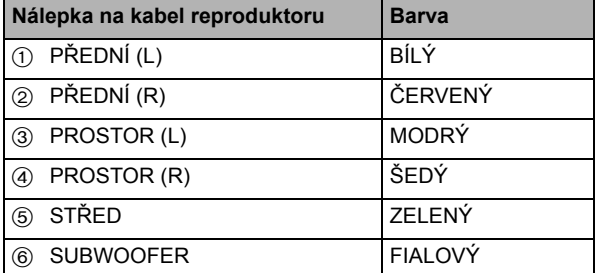

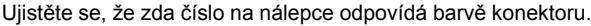

Možnost sestavení reproduktorů

Připojení kabelů reproduktoru. Zasuňte vodič na doraz dávejte pozor, aby se nedostal za izolaci. např., Reproduktor pro prostorový zvuk **BT230** 

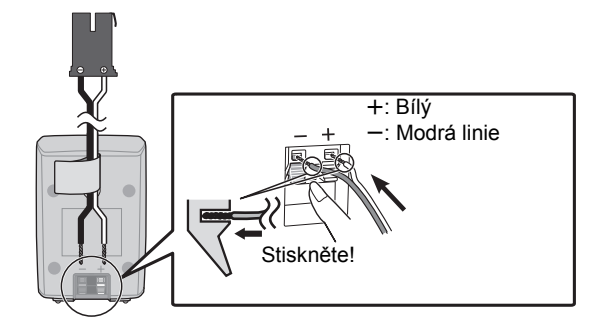

#### $\Box$

**4**

- ≥ **Dejte pozor, abyste nepřekřížili (nezkratovali) či neobrátili polaritu kabelů reproduktorů – mohlo by dojít k jejich poškození.**
- ≥ **Přední reproduktor nepoužívejte jako prostorový reproduktor; prostorový reproduktor nepoužívejte jako přední reproduktor. Před připojením příslušného kabelu zkontrolujte typ reproduktoru podle nálepky na jeho zadní straně.**
- ≥ Pro předcházení úrazům při případném spadnutí nebo shození reproduktoru umístěte řádně kabely reproduktoru tak, aby nebylo možné o ně zakopnout nebo aby nebyly prověšené.
- ≥ Pro předcházení úrazům shozením reproduktoru jej při montáži nedržte jednou rukou.

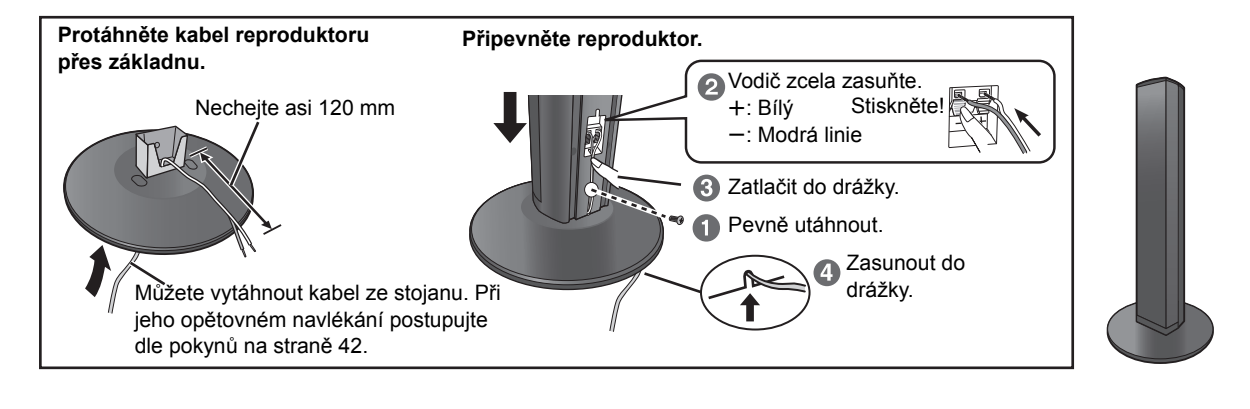

#### [BT735] [BT330]

[BT330]

#### ∫ **Zajištění reproduktorů před pádem**

- ≥Ohledně správného postupu instalace reproduktorů na betonovou zeď nebo povrch se poraďte s kvalifikovaným stavitelem, tak aby tyto povrchy měly dostatečnou nosnost. Nesprávné připevnění může poškodit zeď i reproduktory.
- ≥Použijte šňůru nejméně s ‰ 2,0 mm, schopnou unést více než 10 kg.

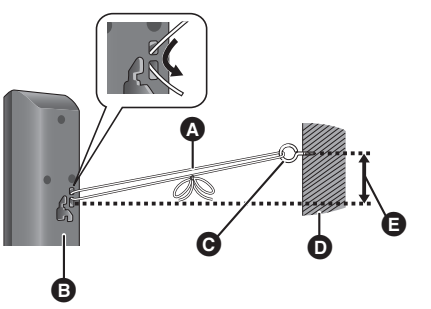

- např., **BT735** A State (není součástí dodávky)
	- Veďte od zdi k reproduktoru a pevně utáhněte.
	- **B** Zadní část reproduktoru
	- C Šroub s okem (není součástí dodávky)
	- **ര** Zed
	- E Přibližně 150 mm

## **KROK 2: Umístění**

#### **Upozornění**

- ≥ **Hlavní jednotka a dodané reproduktory se mají používat pouze tak, jak je určeno v tomto nastavení. Jiné použití může vést k poškození zesilovače a/nebo reproduktorů a rovněž může vyvolat riziko vznícení. Pokud došlo ke škodě nebo jste zaznamenali náhlý výkyv výkonu, obraťte se na kvalifikovaného servisního praocovníka.**
- ≥ **Nepokoušejte se upevnit tyto reproduktory na stěnu jinými způsoby než těmi, které jsou popsány v tomto návodu.**
- ≥ **Nedotýkejte se síťového povrchu na přední straně reproduktoru. Držte jej po stranách.**

Způsob, jakým rozmístíte reproduktory, může ovlivnit basy i zvukové pole.

#### **Příklad nastavení**

Umístěte čelní, středové a prostorové reproduktory do přibližně stejné vzdálenosti od místa sezení. Úhly v nákresu jsou přibližné.

#### [BT735] [BT330]

Použití "Auto Speaker Setup" (→ 19) je velmi příhodný způsob, jak docílíte ideální prostorové ozvučení, když své reproduktory nemůžete patřičně umístit do prostoru.

#### $\Box$

≥ Pro zajištění dobrého větrání umístěte reproduktory alespoň 10 mm od systému.

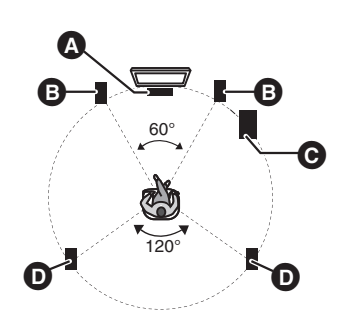

**A** Centrální reproduktor

Reproduktor umístěte na regál nebo polici. Vibrace způsobené reproduktorem mohou rušit obraz, je-li umístěn přímo na televizi. **B** Čelní reproduktory

- $\ddot{\mathbf{G}}$  Subwoofer
- **O** Prostorové reproduktory
	- ≥ Umístěte reproduktory na úrovni uší nebo výše.

**Když používáte volitelné bezdrátové příslušenství Panasonic (SH-FX71), zprostředkuje vám prostorové ozvučení bezdrátově.** Podrobnější informace najdete v návodu k

bezdrátovému optickému systému.

#### $\Box$

- ≥ **Používejte pouze námi dodané reproduktory** Užívání jiných reproduktorů může jednotku poškodit a negativně ovlivní kvalitu zvuku.
- ≥ Pokud budete mít zvuk při přehrávání příliš dlouho nastavený na nejvyšší úrovně hlasitosti, můžete tím reproduktory poškodit a zkrátit jejich životnost.
- ≥ **Umístění reproduktorů dopředu** Je možné umístit všechny reproduktory do prostoru před místo poslechu. Nelze však vyloučit, že nebude dosaženo optimálního prostorového ozvučení.
- ≥ Umístěte reproduktory na plochou bezpečnou základnu.
- ≥ Umístění reproduktorů příliš blízko podlahy, stěn a rohů místnosti může mít za následek přílišné zvýraznění basů. Na stěny a okna umístěte silné závěsy.
- ≥ Připevnění reproduktorů na stěnu je popsáno na straně 42.

#### ∫ **Pokud se na vašem TV nezobrazí správné barvy, vypněte TV asi na 30 minut.**

Pokud problém trvá, přemístěte reproduktory do větší vzdálenosti od TV.

#### ∫ **Aktualizujte systém na 7.1 kanálů**

Hlavní přístroj je vyprojektován pro potěšení z prostorového 7.1 zvuku.Připojením dvou jednotek Panasonic bezdrátového systému SH-FX71 se čtyřmi reproduktory se zvýší efekt domácího kina.

#### **Nezbytná výbava:**

- ≥ 2 volitelné bezdrátové systémy (SH-FX71)
- 2 přídavné reproduktory [Impedance:  $3 \Omega - 6 \Omega$ , vstupní napájení reproduktorů: 100 W (Min)]

Podrobnější informace najdete v návodu k bezdrátovému optickému systému.

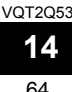

## **KROK 3: Zapojení**

Před připojením vypněte veškeré zařízení a přečtěte si příslušné pokyny k obsluze. **Připojte napájecí kabel, teprve až budou provedena všechna ostatní připojení.**

## Zapojení kabelu reproduktoru

Připojte k terminálům stejné barvy.

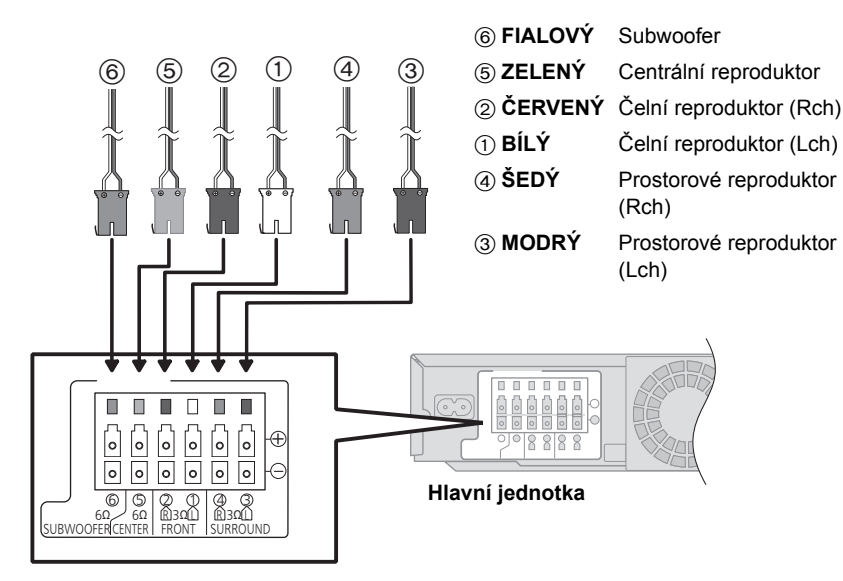

Pokud používáte bezdrátový optický systém, nepokoušejte se připojit k hlavní jednotce prostorový reproduktor nebo zadní prostorový reproduktor navíc.

## Připojení rádiové antény

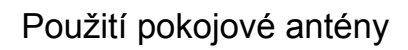

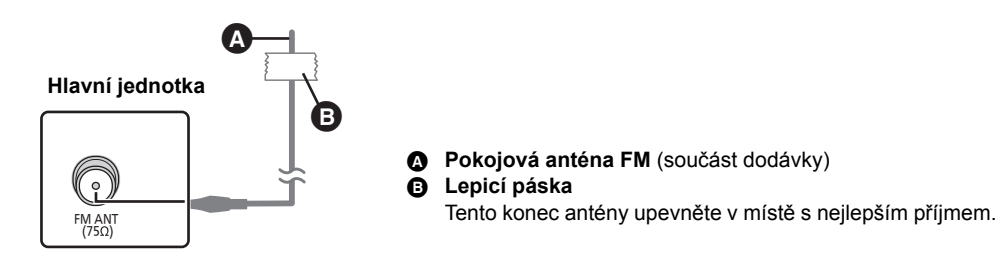

## Použití venkovní antény

Použijte venkovní anténu, je-li slabý rozhlasový příjem FM.

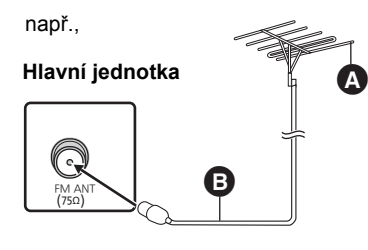

- A **Venkovní anténa FM** [Použití televizní antény (není součástí dodávky)] Anténa by měla být nainstalována kvalifikovaným technikem.
- $\bigcirc$  **75 Ω koaxiální kabel** (není součástí dodávky)

65

Základní zapojení je zobrazeno v přiloženém stručném návodu k nastavení; je zde uvedeno několik příkladů zapojení pro optimalizaci nastavení vašeho systému.

#### $\Box$

#### ≥ **Nezapojujte video přes VCR.**

- Z důvodu ochrany proti kopírování obraz nemusí mít správnou kvalitu.
- ≥Před připojením celé zařízení vypněte.

#### ∫ **OPTICAL IN**

≥ Po zapojení digitálního audia proveďte nastavení podle typu zvuku z vašeho digitálního zařízení  $(\Rightarrow 30)$ .

#### ∫ **HDMI**

- ≥ Připojení HDMI podporuje VIERA Link "HDAVI Control" (> 31) při použití s kompatibilním televizorem od firmy Panasonic.
- ≥ Použijte, prosím, kabely pro High Speed HDMI (vysokorychlostní multimediální rozhraní), které jsou označené logem HDMI (zobrazeným na obalu). Doporučuje se, abyste používali kabely HDMI od firmy Panasonic. Při použití výstupního signálu 1080p použijte, prosím, kabely HDMI o délce maximálně 5,0 metrů. Doporučené číslo dílu: RP-CDHS15 (1,5 m), RP-CDHS30 (3,0 m), RP-CDHS50 (5,0 m), atd.

#### **Základní operace**

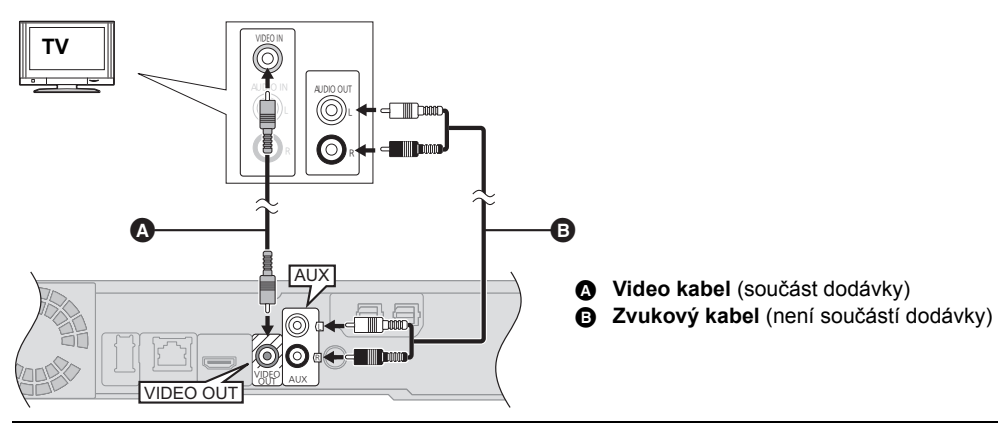

 $\square$ 

≥Aby bylo možné poslouchat TV přes systém reproduktorů tohoto domácího kina, zvolte "AUX (TV)" jako zdroj (> 23).

#### **Zapojení pro získání lepšího zvuku**

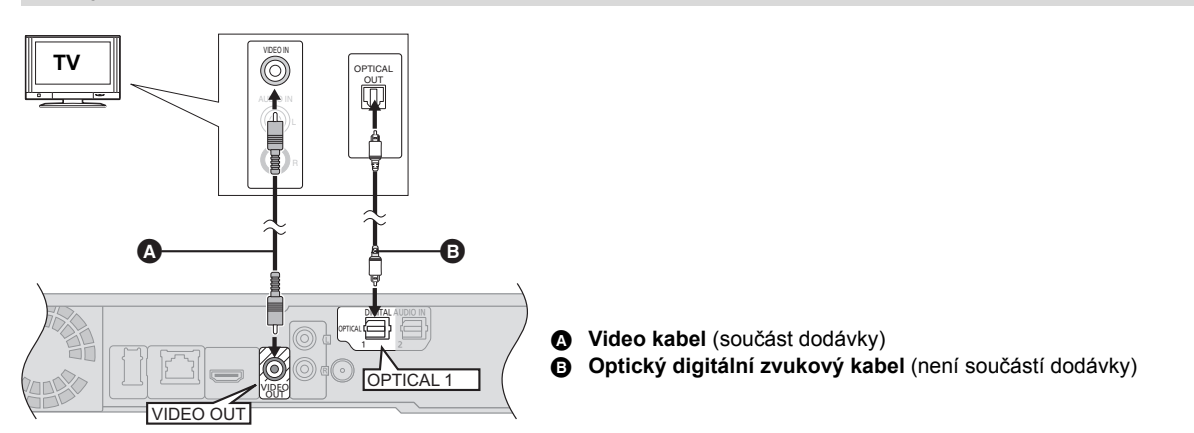

 $\square$ 

≥Aby bylo možné poslouchat zvuk televizoru přes systém reproduktorů tohoto domácího kina, zvolte jako zdroj "DIGITAL IN 1 (TV)" či "D-IN 1".

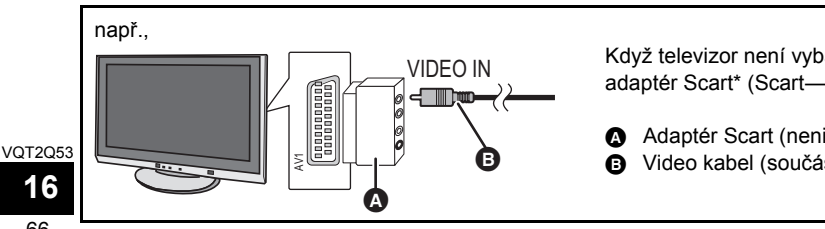

Když televizor není vybaven zásuvkou VIDEO IN, připojte adaptér Scart\* (Scart-VIDEO IN).

**A** Adaptér Scart (neni součástí dodávky) **B** Video kabel (součást dodávky)

#### **Zapojení pro získání lepšího obrazu a zvuku**

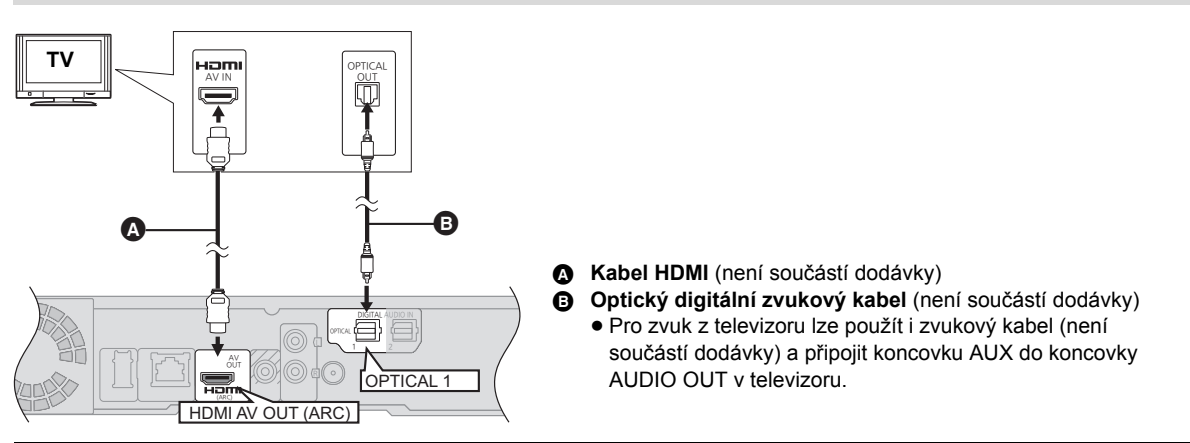

#### m

≥Aby bylo možné poslouchat zvuk televizoru přes systém reproduktorů tohoto domácího kina, zvolte jako zdroj "DIGITAL IN 1  $(TV)$ " či "D-IN 1" ( $\Rightarrow$  23).

#### **ARC (Zpětný kanál audia)**

#### **(K dispozici při použití televizoru kompatibilního s ARC)**

Díky této funkce lze přijímat digitální audio signál z televizoru bez připojení dalších zvukových kabelů.

- $•$ Zvolte "ARC (TV)" jako zdroj vstupu zvuku ( $\Rightarrow$  23)
- ≥Pro nastavení digitálního audio výstupu postupujte podle návodu k televizoru.

#### **Připojení se set-top-boxem, atd.**

#### **V návodech k obsluze těchto jednotlivých přístrojů se dozvíte optimální připojení.**

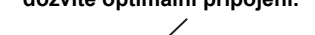

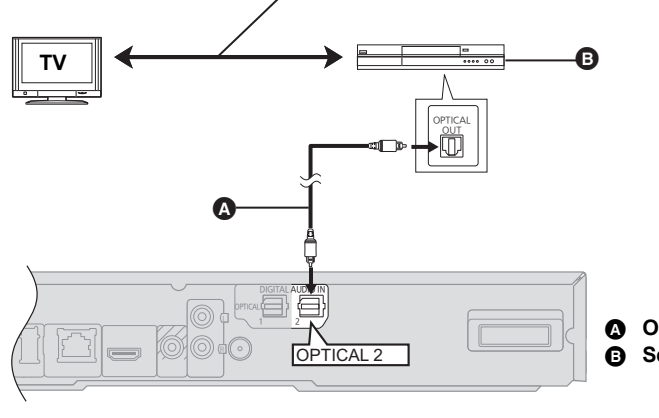

A **Optický digitální zvukový kabel** (není součástí dodávky) B **Set-top-box, TV kabel, VCR, DVD přehrávač, atd.**

#### m

≥Aby bylo možné poslouchat zvuk televizoru přes systém reproduktorů tohoto domácího kina, zvolte jako zdroj "DIGITAL IN 2 (CABLE/SAT)" či "D-IN 2" (→ 23)

#### **NEZBYTNÁ PŘIPOJENÍ**

● "HDMI Audio Output" : "Off" ( $\Rightarrow$  39)

## Připojení k širokopásmové síti

Když je toto zařízení připojeno k širokopásmové síti, je možné využívat následující služby.

- Může být provedena aktualizace firmwaru ( $\Rightarrow$  21)
- Můžete si vychutnat BD-Live ( $\Rightarrow$  26)
- Můžete si vychutnat VIERA CAST ( $\Leftrightarrow$  34)
- Vlastnosti DLNA ( $\Leftrightarrow$  36)

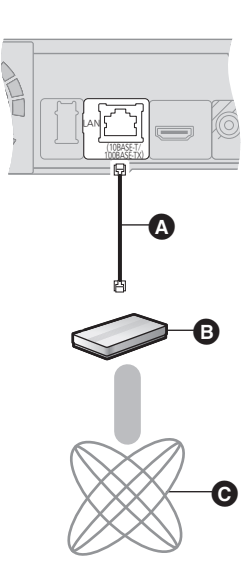

- **A** Síťový kabel [Rovně] (není součástí dodávky)
- **B** Širokopásmový směrovač apod.
- **O** Internet
- ≥ Použijte stíněné kabely LAN při připojování k periferním přístrojům.
- ≥ Připojení jakéhokoli jiného kabelu kromě kabelu LAN v terminálu LAN může jednotku poškodit.

Podrobnější informace ohledně způsobu připojení najdete v návodu dodaném s připojeným zařízením.

≥ Zařízení není kompatibilní se službami veřejných bezdrátových sítí na letištích, na stanicích, v kavárnách apod.

∫ **Použití síťového (ethernetového) kabelu** ∫ **Použití adaptéru pro bezdrátové síťové připojení LAN (volitelné příslušenství)**

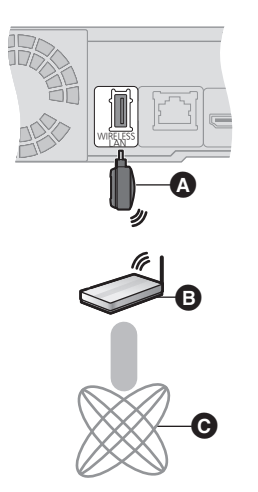

● Lze použít pouze bezdrátový síťový adaptér DY-WL10 (volitelné příslušenství).

- A Adaptér pro bezdrátové síťové připojení
- Bezdrátový směrovač (přístupového bodu), apod.
- **G** Internet
- ≥ Při použití bezdrátového síťového adaptéru DY-WL10 (volitelné příslušenství) si pozorně přečtěte návod k použití.
- ≥ Ohledně informací o kompatibilitě vašeho bezdrátového směrovače (přístupového bodu) si přečtěte **http://panasonic.jp/support/globa/cs/**

## **KROK 4: Připojení napájecího kabelu**

- ≥ **Zapojte teprve po provedení všech dalších připojení.**
- ≥ Hlavní jednotka má nízkou spotřebu proudu, i když je vypnutá (Když má nastavení "Quick Start" hodnotu "Off", [BT735] [BT330]: přibl. 0,1 W, [BT230]: přibl. 0,2 W). Pokud nebudete domácí kino delší dobu používat, vypojte je ze zásuvky, abyste zbytečně nespotřebovávali proud.
- ≥ Nepoužívejte žádné jiné Sít'ový kabel než dodané.

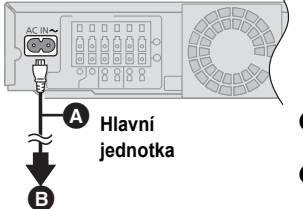

- A **Síťový napájecí kabel** (součást dodávky)
- **B** Do domácí síťové zásuvky

VQT2Q53

## **KROK 5: Smart setup / Easy setup**

#### **Smart setup/Easy setup vám pomůže, jak provést příslušná nastavení.**

Pro základní nastavení systému postupujte podle pokynů na obrazovce.

[BT735] [BT330]: Smart setup [BT230]**:** Easy setup

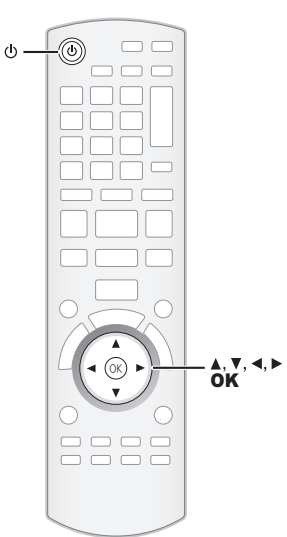

#### **Příprava**

- ≥ Zapněte televizi a zvolte příslušný režim video vstupu (např., VIDEO 1, AV 1, HDMI, apod.), který odpovídá připojení k této jednotce.
- ≥ [BT735] [BT330]**:** Mikrofon s automatickým nastavováním reproduktoru umístěte do polohy, kde právě sedíte. (Na úroveň uší, když sedíte.)

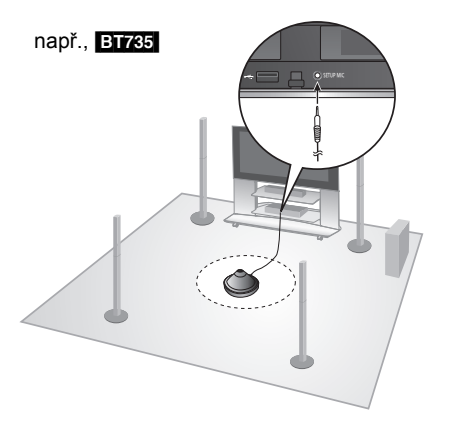

 $\Box$ 

- ≥ Během automatického nastavení reproduktoru zachovejte co největší klid. Nadměrný hluk pozadí může vést k nesprávným nastavením.
- ≥ Během nastavování budou z reproduktorů vycházet hlučné testovací signály.
- ≥ Když je Smart setup hotové, vypojte mikrofon automatického nastavení reproduktorů a uložte pro budoucí použití.

**1 Stiskněte [**Í**].**

#### **2 Postupujte dle pokynů zobrazovaných na displeji a proveďte nastavení prostřednictvím [**3**,** 4**,** 2**,** 1**] a stiskněte [OK].**

#### **Language**

Zvolte jazyk pro použití na obrazovce nabídky.

#### **TV Aspect**

Zvolte stranový poměr, jaký vyhovuje vaší televizi i vám.

#### **Wireless System**

Je-li zasunutý digitální vysílač, je třeba specifikovat stávající nastavení.

#### **Speakers position**

Určete rozmístění prostorových reproduktorů. Při použití bezdrátového systému toto nastavení není k dispozici.

#### [BT230]**: Speaker check**

Zkontrolujte připojení jednotlivých reproduktorů.

#### [BT735] [BT330]**: Auto Speaker Setup**

Doladění úrovně reproduktoru během přehrávání.

#### **Speaker Output**

Nastavte prostorový zvuk pro výstup reproduktorů.

#### **Cinema Surround**

Funkce vytváří zvuk virtuálních reproduktorů, aby navodila realistický prostorový pocit, jako by zvuk zněl ze všech směrů.

(Umístění reproduktorů: pouze prostorové uspořádání) (Účinné pouze při přehrávání videa s audiem 5.1/7.1)

#### **TV Audio**

Zvolte připojení audio vstupu z vaší televize. [položka s "(TV)"].

#### **Quick Start**

Umožňuje urychlení zahájení činnosti při přechodu z pohotovostního režimu.

#### **3 Stiskněte [OK] několikrát pro ukončení "Smart setup" či "Easy setup".**

Po dokončení "Smart setup" nebo "Easy setup" můžete provést "Network Easy Setting".

 $\Box$ 

- ≥ Toto nastavení můžete provést kdykoli volbou "Smart setup" nebo "Easy setup" v menu nastavení.  $(\Rightarrow 40)$
- ≥ Nastavení Language a TV Aspect budou automaticky vyhledána, pokud je jednotka připojena k Panasonic TV (VIERA) podporující HDAVI Control 2 nebo později HDMI kabelem.

69

## Network Easy Setting

#### **Zvolte "Wired" nebo "Wireless" a stiskněte [OK].**

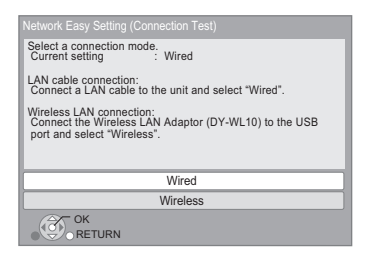

#### ∫ **Zapojení "Wired"**

Při zapojování postupujte dle pokynů zobrazovaných na displeji. • V případě výskytu problémů (→ vpravo)

#### ∫ **Zapojení "Wireless"**

Když zvolíte "Wireless" a je zobrazeno "Wireless LAN Adaptor is not connected." zkontrolujte, zda je bezdrátový síťový adaptér kompletně zasunutý. Případně jej zkuste odpojit a znovu připojit. V případě, že nedojde k žádné změně, obraťte se na vašeho prodejce.

#### **Zvolte "WPS (PUSH button)" nebo "Search for access point" a postupujte podle pokynů zobrazovaných na displeji a proveďte nastavení.**

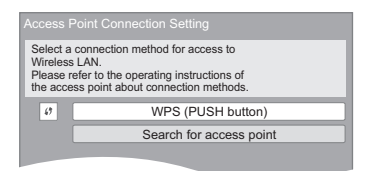

#### **WPS (PUSH button):**

Když váš bezdrátový směrovač (přístupový bod) podporuje WPS (PUSH button), můžete snadno provést nastavení stisknutím tlačítka WPS, které se na něm nachází. WPS (Wi-Fi Protected Setup) je funkce, která usnadňuje nastavení týkající se připojení a bezpečnosti zařízení bezdrátové sítě.

1

např.,

- 1 Tiskněte tlačítko WPS nebo odpovídající tlačítko bezdrátového směrovače (přístupového bodu), dokud příslušná kontrolka nezačne blikat.
	- ≥ Podrobnější informace najdete v návodu k bezdrátovému směrovači (přístupovému bodu).
- 2 Stiskněte [OK].
- \*1 Bezdrátový směrovač (přístupový bod) kompatibilní s nastavením chráněného bezdrátového připojení může být náležitě označen

#### **Search for access point:**

Budou vyhledány bezdrátové směrovače (přístupové body) a budou zobrazeny v podobě seznamu.

1 Stisknutím [3, 4] zvolte označení SSID\*2 bezdrátového směrovače (přístupového bodu), se kterým se chcete spojit. Poté stiskněte [OPTION] za účelem zobrazení informace zvoleného směrovače a poznačte si použitý typ autentifikace a kryptování.

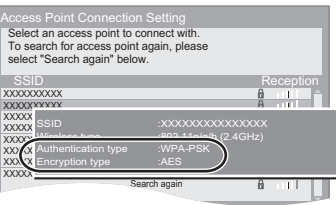

- ≥ Když nemůžete najít SSID\*2, zvolte "Search again".
- 2 Stiskněte [RETURN] a poté stiskněte [OK]. Poté zvolte na následující straně položku, které odpovídá typu autentifikace poznačenému ve výše uvedeném kroku (1)  $(\Rightarrow$  vlevo).

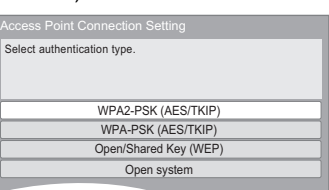

Při nastavování postupujte podle pokynů zobrazovaných na displeji.

≥ Zadejte kód kryptovacího klíče do "Encryption Key" dodaného s vaším bezdrátovým směrovačem (přístupovým bodem).

## Když se setkáte s potížemi při nastavení

#### **Nastavení připojení přístupového bodu**

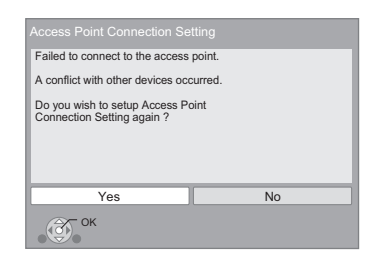

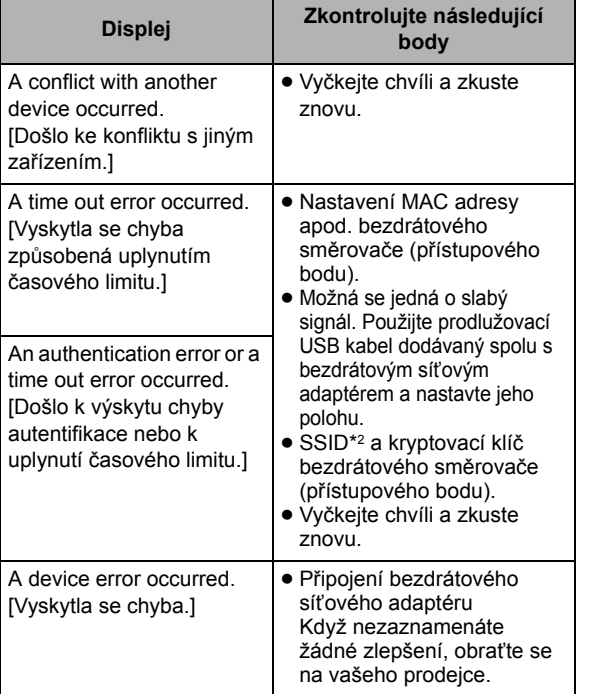

VOT<sub>2053</sub>

#### **Snadné nastavení sítě (Kontrola připojení)**

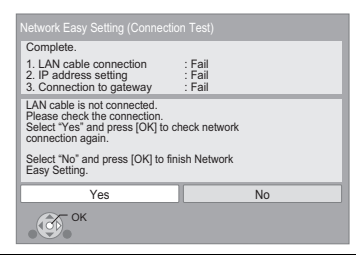

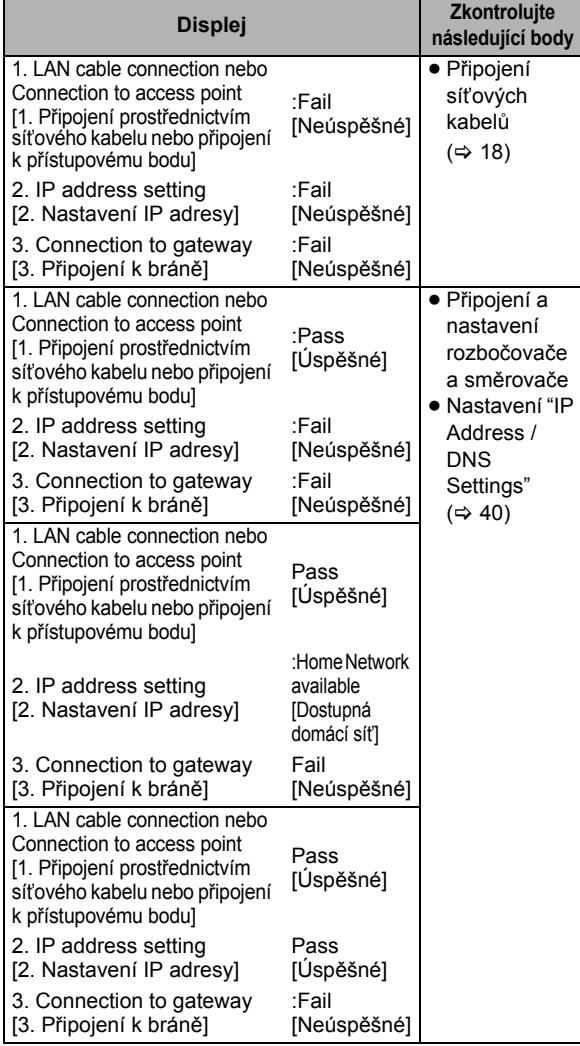

#### **Snadné nastavení sítě (Kontrola internetového připojení)**

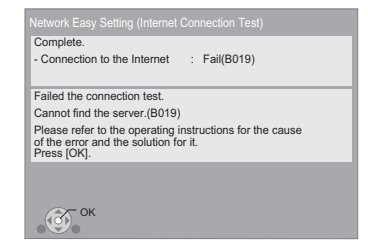

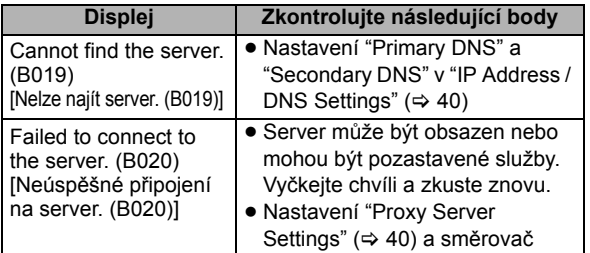

#### $\Box$

- ≥ Přečtěte si návod k použití rozbočovače nebo směrovače.
- ≥ Toto nastavení můžete provést kdykoli volbou "Network Easy Setting" v menu nastavení.  $(\Rightarrow 40)$
- Tato nastavení můžete přepracovat jednotlivě prostřednictvím "Network Settings".  $($  $\Rightarrow$  40)
- ≥ Nepřipojujte se k bezdrátové síti, pro kterou nemáte práva k použití. Během automatického vyhledávání bezdrátové sítě se mohou obrazit také bezdrátové sítě, pro které nemáte práva k použití (SSID\*2). Když se však na ně připojíte, existujte riziko, že vaše připojení bude považováno za ilegální přístup.
- ≥ Po provedení nastavení sítě na tomto zařízení bude možné provést změnu nastavení (úroveň kryptování apod.) bezdrátového směrovače (přístupového bodu). V případě potíží s připojením vašeho PC online proveďte nastavení sítě vašeho PC v souladu s nastaveními bezdrátového směrovače (přístupového bodu).
- \*2 Jedná se o jméno přidělené kvůli identifikaci specifických sítí v rámci bezdrátových sítí. Když je SSID stejné u dvou zařízení, je možný vzájemný přenos dat mezi těmito zařízeními.

## Aktualizace firmwaru

Příležitostně může firma Panasonic vydat aktualizovaný firmware pro toto zařízení, který může obohatit nebo zlepšit činnost jednotlivých funkcí. Tyto aktualizace jsou k dispozici bezplatně.

Toto zařízení je schopno provést kontrolu firmwaru automaticky za předpokladu, že je připojeno na internet prostřednictvím širokopásmového připojení. Když je k dispozici nová verze firmwaru, dojde k zobrazení následující strany.

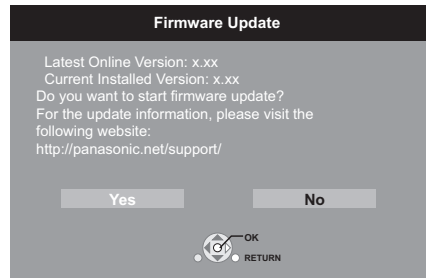

Když používáte nebo když používáte, avšak stahování na toto zařízení skončí neúspěšně, nebo v případě, že toto zařízení není připojeno na internet, můžete stáhnout nejnovější verzi firmwaru z následující internetové stránky a vypálit ji na CD-R za účelem aktualizace firmwaru zařízení.

http://panasonic.jp/support/global/cs/ (Tato internetová stránka je k dispozici pouze v angličtině.) Zobrazení aktuální verze firmwaru tohoto zařízení. (→ 40, "System Information")

Během aktualizace NEODPOJUJTE toto zařízení od elektrické sítě a neprovádějte žádné operace.

Po instalaci firmwaru bude na displeji zařízení zobrazeno hlášení "FINISH". Zařízení bude restartováno a zobrazí se následující strana.

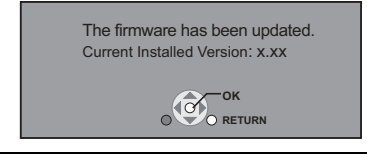

#### $\Box$

- ≥ Můžete provést kdykoli volbou "Firmware Update" v menu nastavení.  $(\Rightarrow 40)$
- ≥ Stahování bude trvat několik minut. Může trvat déle nebo může být provázeno problémy v závislosti na spojovacím prostředí.
- ≥ Pokud si nepřejete kontrolovat nejnovější firmware, nastavte "Automatic Update Check" na "Off".  $(\Rightarrow 40)$

## **KROK 6: Přeprogramování dálkového ovládání**

#### **Když jiné výrobky Panasonic reagují na tento dálkový ovladač**

Když postavíte do blízkosti tohoto zařízení další zařízení od firmy Panasonic, změňte "Remote Control" (→ 40) na hlavním zařízení a na dálkovém ovládání (tato dvě nastavení se musí shodovat).

Pro změnu kódu v hlavní jednotce.

- **1 Během zastavení (stop), stiskněte [START].**
- **2 Stiskněte [**3**,** 4**] pro výběr "To Others" a stiskněte [OK].**
- **3 Stisknutím [**3**,** 4**] vyberte "Setup" a stiskněte [OK].**
- **4 Stiskněte [**3**,** 4**] pro výběr "General" a stiskněte [OK].**
- **5 Stiskněte [**3**,** 4**] pro výběr "Remote Control" a stiskněte [OK].**
- **6 Stiskněte [**3**,** 4**] pro výběr kódu (1 nebo 2) a stiskněte [OK].**

Změna kódu na dálkovém ovladači.

- **1 <sup>P</sup>ři stisknutém [OK] Stlačte a podržte tlačítko (1 či 2), které je označeno stejným číslem, jež bylo vybráno v kroku 6, po dobu delší než 5 sekund.**
- **2 Stiskněte [OK].**

## **Vložení nebo vyjmutí média**

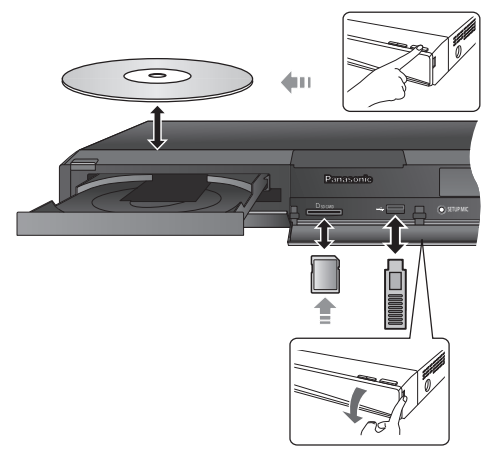

- ≥ Při vkládání média se ujistěte, že je obráceno popisem nahoru.
- ≥ Zatímco je zobrazen indikátor čtení, nevypínejte zařízení a nevyjímejte médium. V opačném případě by mohlo dojít ke ztrátě obsahu média.
- ≥ Při vyjímání karty SD zatlačte na střed karty a vytáhněte ji rovně ven.
- ≥ Když připojíte výrobek firmy Panasonic prostřednictvím USB spojovacího kabelu, na připojeném zařízení se může zobrazit strana pro nastavení. Podrobnější informace najdete v návodu k použití připojeného zařízení.

#### ∫ **Přepínání mezi zdroji**

#### **Stisknutím [BD/SD] nebo [EXT-IN] zvolte "BD/DVD", "SD" nebo "USB".**

≥ Pokud médium zasunete při vypnuté jednotce, zdroj se automaticky přepne v závislosti na zasunutém médiu.
# **START menu**

Nejdůležitější funkce tohoto zařízení lze použít prostřednictvím menu START.

- **1 Stiskněte [START].**
- **2 Stiskněte [**3**,** 4**] pro výběr položky a stiskněte [OK].**

např., BD-Video

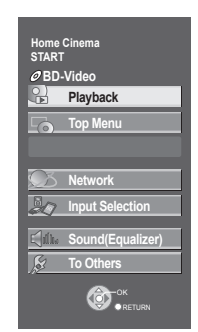

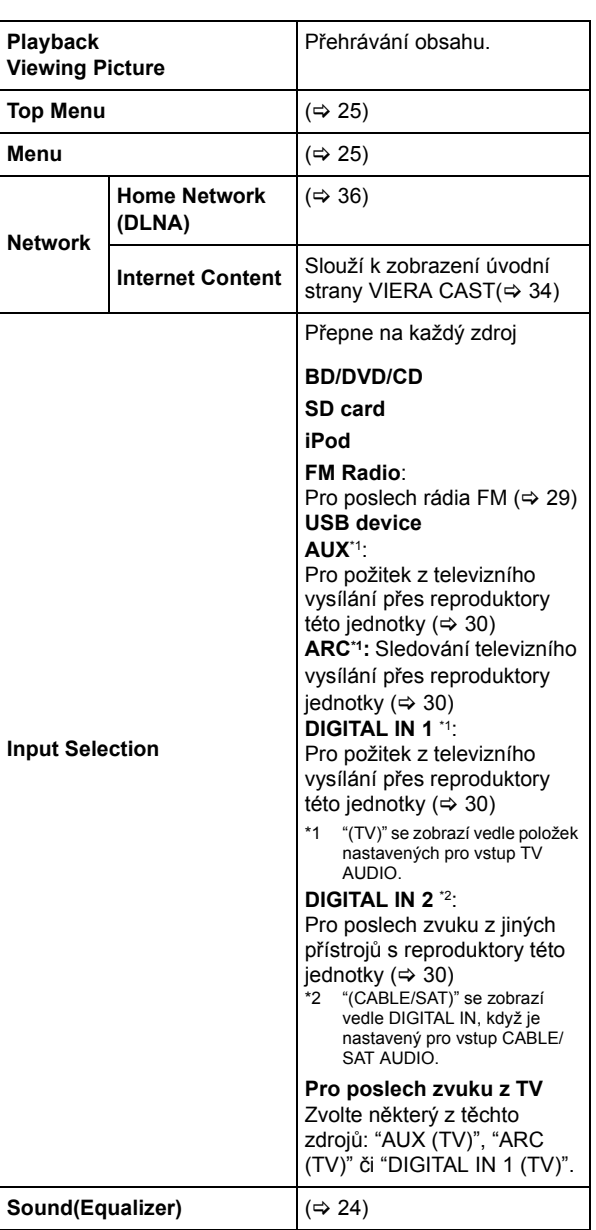

**To Others**

**Playlists**: Můžete přehrávat seznamy nahrávek vytvořené na DVD-VR.

**Setup**: ( $⇒$  37)

**Card Management:** ( $\Rightarrow$  26)

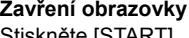

Stiskněte [START].

### ∫ **Výběr zdroje dálkovým ovladačem**

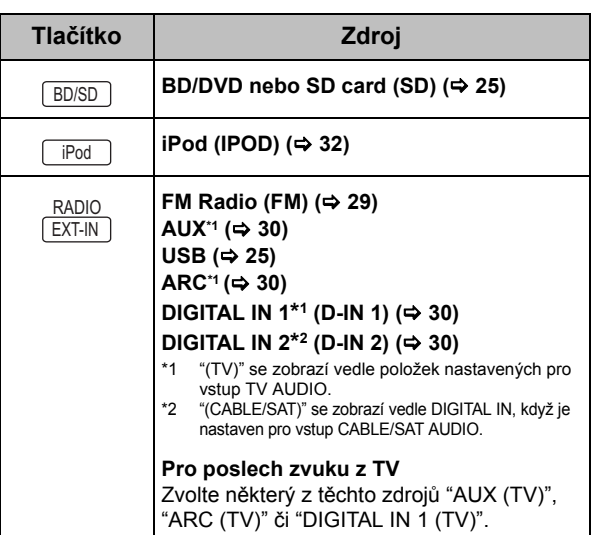

■ <br>● Zobrazované položky se mohou měnit v závislosti na konkrétním médiu.

# **Pro zvukové efekty ze všech reproduktorů**

# Požitek z prostorových zvukových efektů

### **1 Stiskněte několikrát [SURROUND] pro výběr efektu.**

#### **STANDARD**

Zvuk se vysílá tak, jak byl zaznamenán/zakódován. Výkon reproduktorů se liší v závislosti na zdroji. **MULTI-CH**

Můžete mít k dispozici zvuk z předních reproduktorů a stejně tak z prostorových reproduktorů, i když přehráváte 2-kanálové nebo neprostorové ozvučení. **MANUAL**

≥ Zvolený efekt se zobrazí pouze na hlavní jednotce.

### **2 Když je zobrazen "MANUAL" Stiskněte [**2**,** 1**] a zvolte žádaný efekt.**

#### **DOLBY PL II MOVIE (Dolby Pro Logic II Movie)** Vhodné pro filmový software nebo software nahraný v systému Dolby Surround. (s výjimkou DivX)

**DOLBY PL II MUSIC (Dolby Pro Logic II Music)**

Přidává efekty kanálu 5.1 ke stereo zdrojům. (s výjimkou DivX)

#### **7.1CH VS (7.1CH Virtual Surround)**

Lze dosáhnout efekt prostorového 6.1/7.1 zvuku použitím reproduktorů 5.1 kanálového zvuku.

#### **S.SURROUND (Super Surround)**

Můžete přijímat zvuk ze všech reproduktorů se stereo zdroji.

#### **2CH STEREO**

Můžete přehrávat jakýkoli zdroj v režimu stereo. Zvuk se bude vysílat pouze do čelních reproduktorů a subwooferu.

#### ∫ **Nastavení úrovně reproduktoru během přehrávání**

(1) Stiskněte a podržte [-CH SELECT] pro aktivaci režimu nastavení reproduktoru.

2 Opakovaným stisknutím [-CH SELECT] zvolte reproduktor.

Každým stiskem tlačítka:

 $L R \longrightarrow C \longrightarrow RS \longrightarrow RB^* \longrightarrow LB^* \longrightarrow LS \longrightarrow SW$ 

^"""""""""""""""""""""""""""""b **\*** Pokud je připojen volitelný zadní prostorový reproduktor.

- L R: Čelní reproduktor (levý a pravý: pouze vyvážení lze nastavit.)
	- Stiskněte [<, ▶] pro nastavení rovnováhy čelních reproduktorů.
- C: Centrální reproduktor
- RS: Prostorové reproduktor (pravý)
- RB**\***: Zadní prostorový reproduktor (pravý)
- LB**\***: Zadní prostorový reproduktor (levý)
- LS: Prostorové reproduktor (levý)
- SW: Subwoofer
- ≥ Kanály, které se nepodílí na přehrávání zvuku, se nezobrazí (subwoofer se zobrazí, i když se na zvuku nepodílí).
- 3 Stiskněte [3] (zvýšit) nebo [4] (snížit) pro nastavení hlasitosti pro každý reproduktor.  $-6$  dB do  $+6$  dB

### ∫ **Změna zvukových režimů**

- 1 Stiskněte několikrát [SOUND] pro výběr režimu. ≥ Zvolený režim bude zobrazen pouze na hlavní jednotce.
- 2 Když je zobrazen zvolený režim Stiskněte [<, > a zvolte žádané nastavení.

#### **EQ: (Ekvalizér)**

Můžete zvolit nastavení kvality zvuku.

**FLAT** Zrušit (nepřidává se žádný efekt).

**HEAVY**

Zvýrazní energii rockové hudby.

**CLEAR**

Zvýrazní vyšší zvuky.

**SOFT**

Pro hudební pozadí.

#### **SUB W: (úroveň subwooferu)**

Můžete nastavit basy.

- **1** (nejslabší efekt) do **4** (Nejsilnější efekt)
- ≥ Vámi provedené nastavení bude zachováno a vyvoláno pokaždé, když budete přehrávat stejný typ zdroje.

#### **ZVÝRAZNĚNÍ BASŮ**

Můžete provést obohacení nízkofrekvenčního zvuku tak, že bude slyšet těžký basový zvuk i v případě, že akustika místnosti není optimální.

≥ Vámi provedená nastavení jsou uložena a vyvolána při každém použití stejného typu zdroje.

#### **C.FOCUS: (Zaměření na střed)**

#### **(Efektivní při přehrávání audio záznamu obsahujícího zvuk středového kanálu.)**

Zvuk středového reproduktoru můžete nastavit tak, jako by vycházel z televize.

**W.SRND: (Režim prostorového ozvučení šeptání)** Můžete zvýraznit prostorový efekt zvuku při nízké hlasitosti zvuku I. (Vhodné pro sledování v nočních hodinách.)

#### $\Box$

≥ Když jsou tyto zvukové efekty/režimy použity s některými zdroji, můžete zaznamenat zhoršení kvality zvuku. Pokud se to stane, tyto efekty/režimy vypněte.

74

<sup>≥</sup> Zvukové efekty/režimy nemusejí být dostupné nebo realizovatelné pro každý zdroj zvuku.

# **<sup>P</sup>řehrávání Přehrávání obsahu videa**

### [BD] [DVD] [CD] [SD] [USB]

### **Příprava**

Zapněte televizi a zvolte na ní příslušný video vstup.

### **1 Stiskněte [**Í**] pro zapnutí jednotky.**

### **2 Vložte médium.**

Dojde k zahájení přehrávání.

- ≥ Když se zobrazí menu, stiskněte [3, 4, 2, 1] pro výběr položky a stiskněte [OK].
- Když přehrávání nezačne, stiskněte [▶ PLAY].

### ∫ **Zobrazení menu**

Můžete zobrazit Top Menu, DIRECT NAVIGATOR nebo Pop-up Menu.

#### **Stiskněte [TOP MENU/DIRECT NAVIGATOR] nebo [POP-UP MENU].**

- Stisknutím [▲, ▼, ◀, ▶] vyberte položku a stiskněte [OK].
- ≥ Roletové menu vyvoláte také stisknutím [OPTION] a výběrem "Pop-up Menu".

### ∫ **Zobrazení hlášení o stavu**

#### **Během přehrávání stiskněte [STATUS].**

Stavové zprávy informují o tom, co se momentálně přehrává. Pokaždé když stisknete [STATUS] se změní zobrazené informace.

např., BD-Video

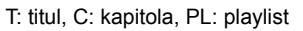

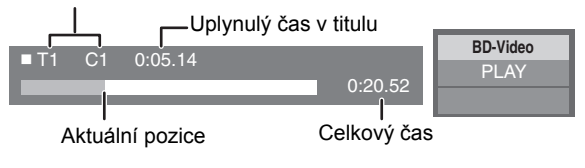

 $\Box$ 

- ≥ Signál z disků PAL se přivádí na výstup jako PAL. Signál z disků NTSC se přivádí na výstup jako "NTSC" nebo "PAL60". Pro disky NTSC můžete .<br>zvolit "NTSC" nebo "PAL60" v "NTSC Contents Output". (⇒ 38)
- ≥ V závislosti na médiu nebo na jeho obsahu se zobrazení na displeji může měnit nebo nemusí být vůbec zobrazeno.
- ≥ DivX: Postupné přehrávání není možné.
- ≥ Není možné přehrávat video AVCHD a MPEG2, které bylo uchopeno a přetaženo, zkopírováno a přilepeno na médium.

# Další operace během přehrávání

V závislosti na médiu a jeho obsahu se může stát, že tyto funkce nebudou pracovat.

## Stop

### **Stiskněte [**∫ **STOP].**

Pozice stop (zastavení) se uloží do paměti.

#### **Funkce obnovení přehrávání**

- Stiskněte [ $\blacktriangleright$  PLAY] pro restart (nové spuštění) z této pozice. ≥ Pozice se smaže, když se otevře přihrádka nebo stisknete
	- několikrát [■ STOP] pro zobrazení "STOP" na displeji jednotky.
- ≥ **Na discích BD-Video včetně BD-J (**> **49) se může stát, že funkce obnovení přehrávání nebude pracovat.**

# Pause/Zastavit

#### **Stiskněte [**;**PAUSE].**

● Pro obnovení přehrávání stiskněte znovu [IIPAUSE] nebo [ $\blacktriangleright$  PLAY].

# Vyhledat/Pomalé přehrávání

#### **Vyhledávat**

#### **Během přehrávání stiskněte [SEARCH**6**] nebo [SEARCH**5**].**

≥ Hudba a MP3: Rychlost je nastavena pro samostatný krok.

#### **Zpomalené přehrávání Při pozastavení stiskněte [SEARCH**6**] nebo**

# **[SEARCH**5**].**

- ≥ BD-Video a AVCHD: Pouze směrem dopředu [SEARCH**>>**].
- Rychlost se zvýší až na 5 kroků.

● Stiskněte [▶ PLAY] pro návrat k rychlosti normálního přehrávání.

# Přeskočit

#### **Během přehrávání nebo pauzy stiskněte [SKIP**:**] nebo [SKIP**9**].**

- Přeskočit na titul, kapitolu nebo stopu, které chcete přehrát.
- Každé stisknutí zvyšuje počet přeskočení.
- DivX : Pouze směr vzad [SKIPI<1.

# Frame-by-frame/po jednotlivých okénkách

#### **Během pauzy stiskněte [**2**] (**2;**) nebo [**1**] (**;1**).**

- ≥ Stiskněte a držte pro změnu směru dopředu a dozadu. ● Stiskněte [▶ PLAY] pro návrat k rychlosti normálního přehrávání.
- BD-Video a AVCHD: Pouze směrem dopředu [▶] (III>).

# Změna audia

#### **Stiskněte [AUDIO].**

Můžete změnit číslo kanálu audia nebo jazyk zvukové stopy  $(\Rightarrow 48)$  apod.

*Začínáme*

# Užitečné funkce

## **1 Stiskněte [OPTION].**

### **2 Zvolte položku a stiskněte [OK].**

Při zobrazené straně DIRECT NAVIGATOR

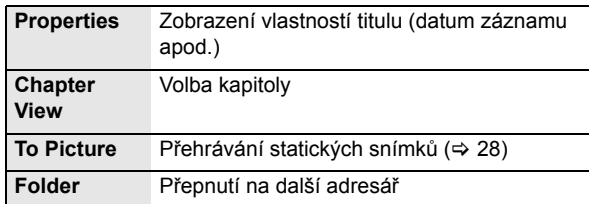

#### Během prohlížení

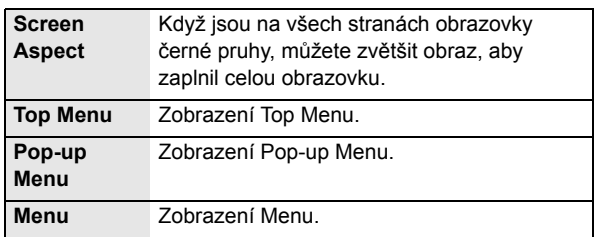

- ≥ V závislosti na přehrávaném obsahu se může stát, že provedení "Screen Aspect" nepřinese požadovaný efekt.
- ≥ Když je "TV Aspect" (> 39) nastaven na "4:3" nebo "4:3 Letterbox", efekt "Zoom" je dezaktivován.

#### $\Box$

≥ V závislosti na médiu nebo na jeho obsahu se zobrazené položky mohou lišit.

# Vychutnání BD-Live nebo BONUSVIEW v BD-Video

#### **Co je to "sledování s bonusem" BONUSVIEW?**

BONUSVIEW umožňuje vychutnat si takové funkce jako obraz v obrazu nebo sekundární audio apod.

#### **Co je to BD-Live?**

Po připojení tohoto zařízení na internet vám BD-Live kromě funkce BONUSVIEW umožní vychutnat si také mnoho dalších funkcí, jako jsou titulky, exkluzivní snímky a hry online.

≥ Využitelné funkce a způsob provozu se u každého disku mohou lišit, proto si vždy přečtěte pokyny na disku a/nebo navštivte příslušné internetové stránky.

# Přehrávání obrazu v obrazu

#### **Zapnutí/vypnutí doplňujícího videa Stiskněte [PIP].**

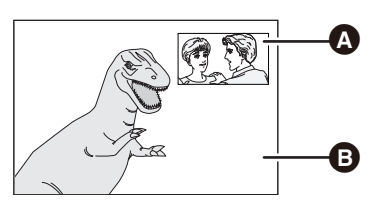

Přehrávání druhého videozáznamu **B** Přehrávání prvního videozáznamu

#### **Zapnutí/vypnutí sekundárního audia**

- 1 Stiskněte [DISPLAY].
- 2 Stisknutím  $[\triangle, \blacktriangledown]$  vyberte menu "Disc" a stiskněte  $[\triangleright]$ .
- 3 Stisknutím [3, 4] vyberte menu "Signal Type" a stiskněte  $IOKI$
- (4) Stiskem  $[\triangle, \blacktriangledown]$  zvolte "Soundtrack" pod menu "Secondary Video" a stiskněte [ $\blacktriangleright$ ].
- 5 Stisknutím [3, 4] zvolte "On" nebo "Off". Při volbě "On" zvolte jazyk stisknutím [ $\blacktriangleright$ ] a následným stisknutím [A,  $\Pi$ ].

### 6 Vystupte stiskem [RETURN].

#### $\Box$

- ≥ Během vyhledávání/pomalého pohybu nebo přehrávání snímek po snímku bude zobrazeno pouze primární video.
- ≥ Když je "BD-Video Secondary Audio" v "Digital Audio Output" nastaven na "Off", sekundární audio nebude přehráváno (> 38).

# Vychutnání disků BD-Live s internetem

Některý obsah BD-Live k dispozici na discích Blu-ray může vyžadovat vytvoření internetového účtu pro přístup k obsahu BD-Live. Účet si můžete založit podle pokynů na obrazovce nebo pokynů k obsluze disku.

## **1** Připojte se do sítě.  $(\Rightarrow$  18)

- **2 Vložte kartu SD** (s volnou kapacitou 1 GB nebo více). Karta SD se používá jako místní úložiště ( $\Rightarrow$  49).
- **3 Vlote disk.**

### ∫ **Vymazání dat/formátování paměťových karet SD**

- 1 Vložte SD kartu.
- 2 Stiskněte [START].
- 3 Stiskněte [3, 4] pro výběr "To Others" a stiskněte [OK].
- 4 Stiskněte [3, 4] pro výběr "Card Management" a stiskněte [OK].
- 5 Stiskněte [3, 4] pro výběr "BD-Video Data Erase" nebo "Format SD Card" a stiskněte [OK].

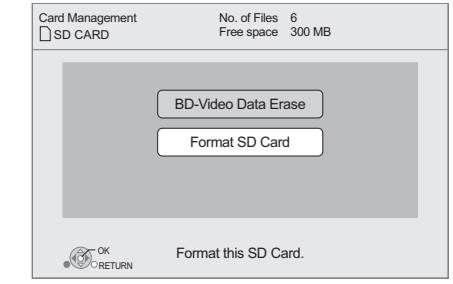

- 6 Stiskněte [2, 1] pro výběr "Yes" a stiskněte [OK].
- 7 Stiskněte [2, 1] pro výběr "Start" a stiskněte [OK].

 $\Box$ 

- ≥ Za účelem použití výše uvedených funkcí se doporučuje naformátovat kartu v tomto zařízení. Když je paměťová karta SD, kterou používáte, již naformátovaná, všechna data na kartě budou vymazána. A nebudou moci být obnovena.
- ≥ U některých disků není možné provést změnu "BD-Live Internet Access"  $($  $\Rightarrow$  38).
- ≥ Při přehrávání disků podporujících BD-Live může být identifikační označení přehrávače nebo disku odesláno prostřednictvím internetu k poskytovateli obsahu.

# Informace týkající se DivX

#### **DIVX VIDEO:**

DivX® představuje digitální formát videa vytvořený společností DivX, Inc. Toto zařízení je oficiálním výrobkem, certifikovaným společností DivX, které slouží k přehrávání DivX videa. Podrobnější informace a softwarové nástroje pro konverzi vašich souborů na DivX video najdete na www.divx.com.

#### **DIVX VIDEO-NA-PŘÁNÍ:**

Za účelem přehrávání DivX videa na přání (VOD -

Video-on-demand) musí být toto zařízení certifikované DivX® zaregistrováno.

Za účelem vytvoření registračního kódu vyhledejte část DivX VOD v menu nastavení zařízení.

Za účelem dokončení procesu registrace a získání podrobnějších informací o DivX VOD navštivte internetovou stránku vod.divx.com.

≥ Není možné přehrávat obsah DivX VOD zaznamenaný na USB zařízení.

#### **Zobrazení registračního kódu přístroje.**

(> 40, "DivX Registration" v "General")

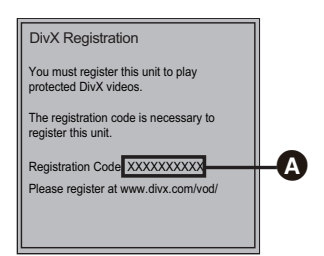

**4** 10 alfanumerických znaků

- ≥ Po prvním přehrávání obsahu DivX VOD již registrační kód nebude zobrazován.
- ≥ Pokud zakoupíte obsah DivX VOD s použitím registračního kódu, který se liší of kódu této jednotky, nebudete moci tento obsah přehrávat. (Zobrazí se "Authorisation Error.".)

#### **Zrušení registrace zařízení.**

(> 40, "DivX Registration" v "General")

Stisknutím [<, > ] zvolte "Yes" v "DivX Registration". Pro zrušení registrace na www.divx.com použijte přílušný kód.

#### **Pokud jde o obsah DivX VOD, který lze přehrát pouze ve stanoveném počtu opakování**

Některý obsah DivX VOD lze přehrát pouze ve stanoveném počtu přehrání. Když jej přehráváte, zobrazí se počet zbývajících možných přehrání. Když se jako zbývající počet přehrání objeví nula, nelze již obsah přehrát. ("Rental Expired." se zobrazí.)

≥ Zbývající počet možných přehrávání bude snížen při každém přehrání programu. V každém případě však platí, že při přehrávání z bodu, ve kterém bylo předtím přehrávání přerušeno, zbývající počet možných přehrávání nebude snížen díky funkci obnovení přehrávání.

### ∫ **Zobrazení titulků**

Můžete si zobrazit titulky na disku DivX video na této jednotce. Tato funkce nemá žádný vztah k titulkům určeným ve standardních specifikacích DivX a nemá žádnou jednoznačnou normu. Její chod může být odlišný nebo nemusí správně fungovat v závislosti na způsobu, jakým byl soubor vytvořen, nebo na stavu této jednotky (přehrává, je zastavena apod.).

#### **Nastavte "Subtitle" v "Disc" (→ 34)**

- ≥ Soubory DivX video, které nezobrazují "Text", neobsahují text titulků.
- ≥ Pokud se titulky nezobrazí správně, zkuste změnit nastavení jazyka.  $(\Rightarrow 38)$

# **Přehrávání hudby**

### DVD CD USB

(DVD-R/-R DL, hudební CD, CD-R/RW, USB zařízení)

### **1 Vložte disk nebo USB zařízení.**

V případě zobrazení menu zvolte položku stisknutím [▲, ▼] a poté stiskněte [OK].

### **2 Stiskněte** [3**,** 4**] pro výběr zvukového záznamu a stiskněte [OK].**

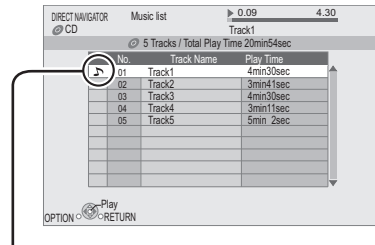

" $\sum$ " označuje právě přehrávanou skladbu.

### ∫ **Přehrávání stopy v jiném adresáři**

- 1 Při zobrazeném "Music list" Stiskněte [OPTION].
- ② Stisknutím [▲, ▼] vyberte "Select Folder" a stiskněte [OK].

#### $\Box$

≥ Volba adresářů, které neobsahují žádné kompatibilní stopy, není možná.

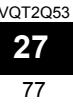

po

# **Přehrávání statických snímků**

### BD DVD CD SD USB

(BD-RE, DVD-RAM/-R/-R DL, CD-R/RW, Paměťová karta SD, USB zařízení)

### **1 Vložte disk, paměťovou kartu SD nebo USB zařízení.**

V případě zobrazení menu zvolte položku stisknutím [▲, ▼] a poté stiskněte [OK].

**2** BD-RE, DVD-RAM **Stisknutím [▲, ▼, ◀, ▶] vyberte album a stiskněte [OK].**

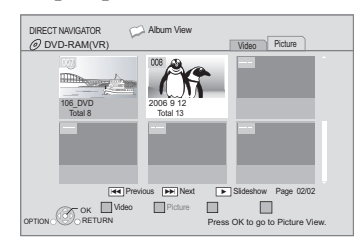

**3 Stiskněte [**3**,** 4**,** 2**,** 1**] pro výběr statického obrázku a stiskněte [OK].**

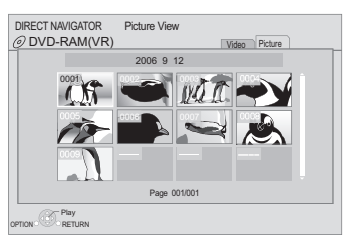

Stisknutím [<, > ] zobrazte předchozí či další statický snímek.

#### **Zavření obrazovky**

Stiskněte [TOP MENU/DIRECT NAVIGATOR].

### ∫ **Zobrazení vlastností snímku**

**Během přehrávání dvakrát stiskněte [STATUS].**

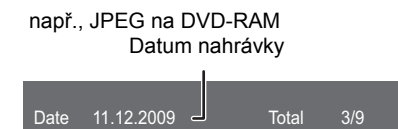

**Zavření obrazovky** Stiskněte [STATUS].

# Užitečné funkce

### **1 Stiskněte [OPTION].**

### **2 Zvolte položku a stiskněte [OK].**

Během zobrazení strany "Album View" nebo "Picture View"

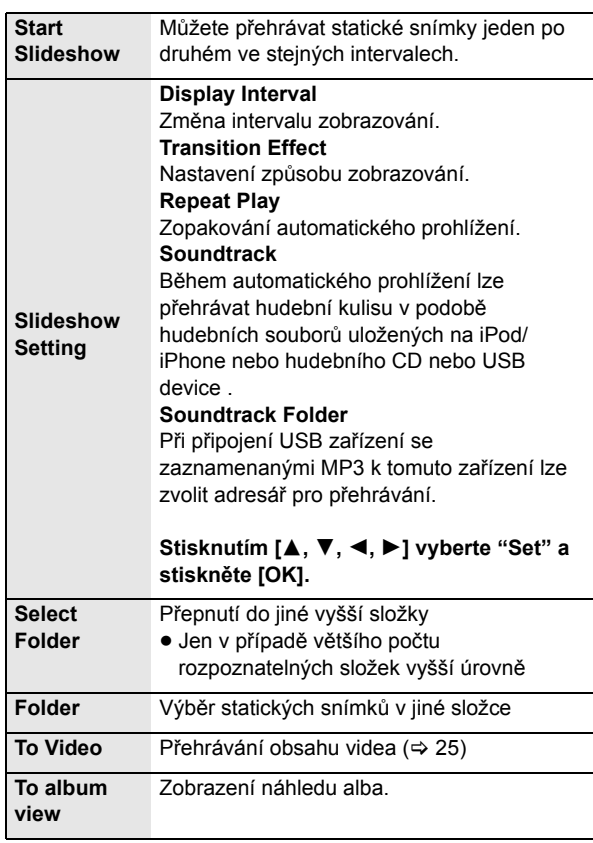

Během přehrávání (s výjimkou automatického prohlížení)

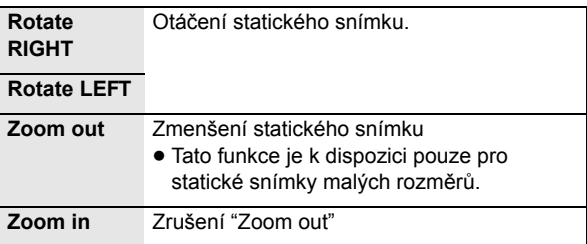

 $\Box$ 

- ≥ V závislosti na médiu nebo na jeho obsahu se zobrazené položky mohou lišit.
- ≥ Při přehrávání statického snímku s velkým počtem pixelů se interval zobrazení může prodloužit. I když se změní nastavení, interval zobrazení se nermusí zkrátit.
- ≥ Při vložení/připojení hudebního CD, USB zařízení se zaznamenaným MP3 a iPod/iPhone do tohoto/k tomuto zařízení hudební kulisa bude přednostně přehrávána z iPod/iPhone.

# **RádioPoslouchání rádia**

# Automatická předvolba stanic

Lze nastavit až 30 stanic.

- **1 Stiskněte [RADIO] pro výběr "FM".**
- **2 Stiskněte [STATUS] pro výběr pozice, kde má začít hledání automatické předvolby. LOWEST:**

Začít automatickou předvolbu s nejnižší frekvencí (FM87.50). **CURRENT:**

Začít automatickou předvolbu se současnou frekvencí.\* \* Jak změnit frekvenci popisuje "Ruční předvolba stanic".

### **3 Stiskněte a držte [OK].**

Uvolněte tlačítko, když se zobrazí "AUTO".

Tuner začne provádět předvolbu všech stanic, které může přijímat v kanálech, ve vzestupném pořadí.

#### $\Box$

- ≥ "SET OK" se zobrazí, když jsou stanice nastavené, a rádio se vyladí na poslední předvolenou stanici.
- ≥ "ERROR" se zobrazí, když je automatická předvolba neúspěšná. Předvolte kanály ručně.

# Ruční předvolba stanic

#### **Příprava**

Zvolte rozhlasové vysílání.

- 1 Stiskněte [RADIO] pro výběr "FM".
- 2 Stiskněte [SEARCH<1] nebo [SEARCH→1] pro výběr frekvence.
- Pro spuštění automatického ladění stiskněte a držte [SEARCH</a> [SEARCH5] dokud se frekvence nezačne posouvat. Ladění se zastaví, když je nalezena stanice.
- **1 Když posloucháte rozhlasové vysílání Stiskněte [OK].**
- **2 Když na displeji svítí "P" Stiskněte číslovaná tlačítka pro výběr kanálu.**

Pro výběr čísla o jednom znaku např., 1: [1] ⇒ [OK]. Pro výběr čísla o dvou znacích např., 12:  $[1] \Rightarrow [2]$ 

#### $\Box$

≥ Předchozí uložená stanice se přepíše, když se v témže předvoleném kanálu uloží jiná stanice.

### ∫ **Displej na hlavním zařízení**

**TUNED/STEREO:** Toto označení je zobrazováno při příjmu stereo vysílání **TUNED:** Toto označení je zobrazováno při příjmu monofonního vysílání nebo při volbě monofonního zvuku.

# Poslech/potvrzení předvolených kanálů

- **1 Stiskněte [RADIO] pro výběr "FM".**
- **2 Stiskněte očíslovaná tlačítka pro výběr kanálu.**

Pro výběr čísla o jednom znaku např., 1: [1] ⇒ [OK]. Pro výběr čísla o dvou znacích např., 12: [1]  $\Rightarrow$  [2] Nebo stiskněte  $[\wedge, \vee]$  nebo  $[4, \blacktriangleright]$ .

# Vysílání RDS

Pokud stanice, kterou posloucháte, vysílá signály RDS, na displeji se rozsvítí "RDS".

Při poslechu rozhlasového vysílání

### **Stiskněte [DISPLAY] pro zobrazení textových údajů.**

**PS:** Programový servis **PTY:** Typ programu **OFF:** Zobrazení frekvence

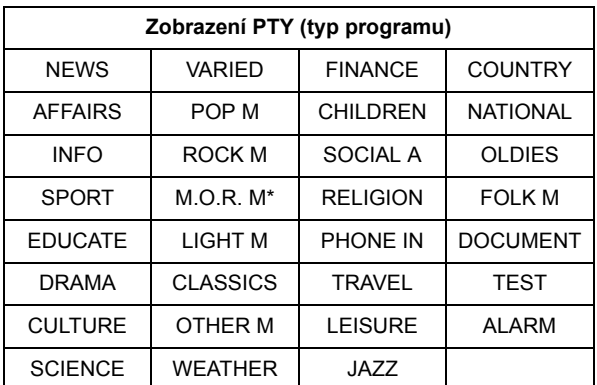

M.O.R. M=Middle of the road music/hudba podle názvu písničky

### ∫ **Je-li hluk nadměrný**

**Stiskněte [AUDIO] pro zobrazení "MONO".** Zvuk se stane monofonním.

Uvedený režim lze zrušit opìtovným stisknutím stejného tlaèítka. V pøípadì, že je na displeji hlavního zaøízení zobrazeno "AUTO ST", bude zvolen stereofonní nebo monofonní zvuk, v závislosti na systému vysílání.

≥ Toto nastavení může být předvoleno pro každou vysílací stanici.

# **Sledování televizního vysílání přes reproduktory jednotky**

### **Příprava**

Zapněte televizor a zvolte vhodný režim audio vstupu [AUX, ARC, D-IN 1 nebo D-IN 2] podle připojení k této jednotce.  $(\Rightarrow 23)$ 

# Efekty prostorového zvuku

Můžete vylepšit stereo zdroje efektem prostorového zvuku.

- **1 Stiskněte několikrát [SURROUND] pro výběr efektu.**
- **2 Jestliže je na displeji jednotky "MANUAL" zobrazeno, Stiskněte [**2**,** 1**] a navolte požadovaný efekt.**

#### **Prostorové režimy pro poslech zvuku televizoru nebo stereo zdroje ze všech reproduktorů:**

- ≥ DOLBY PL II MOVIE
- ≥ DOLBY PL II MUSIC
- S.SURROUND
- Cinema Surround ( $\Rightarrow$  19)

Podrobnější informace o této operaci si laskavě přečtěte v kapitole "Požitek z prostorových zvukových efektů" na straně 24.

# Zvukové režimy

Můžete upravit režim podle zdroje nebo situace.

- **1 Stiskněte několikrát [SOUND] pro výběr režimu.**
- **2 Jestliže je zvolený režim zobrazen na displeji jednotky, Stiskněte [**2**,** 1**] a navolte požadované nastavení.**

Další podrobnosti o této operaci uvádí oddíl "Změna zvukových režimů" na straně 24.

# Provedení nastavení pro digitální audio vstup

Zvolte vhodný typ audia DIGITAL AUDIO IN mezi koncovkami na hlavní jednotce.

#### **Několikrát stiskněte [EXT-IN] pro výběr "D-IN 1" (DIGITAL IN 1) nebo "D-IN 2" (DIGITAL IN 2).**

### ∫ **DIGITAL IN 1/DIGITAL IN 2**

**Stiskněte [AUDIO].**

- M1 M2
- $M1+M2$  (stereo audio)

(Funguje pouze s Dolby Dual Mono)

≥ "M1" či "M2" není dostupný, jestliže "On" je zvolen v "Digital Audio Input".  $(\Rightarrow 38)$ 

## ∫ **DIGITAL IN 2**

**Stiskněte [STATUS].**

CABLE/SAT AUDIO

Zvolte, pokud je u TV zvolen STB propojený přes HDMI, vstup "D-IN 2" bude zvolen automaticky.  $(\Rightarrow 31,$  "Propojení zvuku se STB").

 $\Box$ 

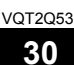

<sup>●</sup> Audio vstup přes koncovky DIGITAL AUDIO IN či AUX není výstupem z koncovky HDMI AV OUT.

# **Operace propojené s televizí**

# (VIERA Link "HDAVI Control™")

#### **Co je VIERA Link "HDAVI Control"?**

**VIERA Link "HDAVI Control" je příhodná funkce, která nabízí propojené operace této jednotky, a televizi Panasonic (VIERA) s "HDAVI Control".**

**Tuto funkci můžete využívat, když připojíte zařízení kabelem HDMI. V návodu k obsluze připojeného zařízení se seznamte s detaily provozu.**

#### **Příprava**

- $(1)$  Nastavte "VIERA Link" na "On" ( $\Rightarrow$  39). (Výchozí nastavení je "On".)
- 2 Nastavte operace "HDAVI Control" na připojeném zařízení (např., televizi).
- 3 Zapněte všechna zařízení kompatibilní s "HDAVI Control" a na připojené televizi zvolte vstupní kanál této jednotky tak, aby funkce "HDAVI Control" řádně fungovala. **Opakujte tento postup také tehdy, jsou-li změněna připojení nebo nastavení.**

# Propojení zvuku

### ■ Propojení zvuku s TV

Dálkovým ovládáním;

- ≥ Zvolte stávající audio zapojení televizoru s hlavní jednotkou.
- 1 Stiskněte [START] a [3, 4] za účelem volby "To Others" a poté stiskněte [OK].
- 2 Stisknutím [▲, ▼] vyberte "Setup" a stiskněte [OK].
- 3 Stisknutím [3, 4] vyberte "TV / Device Connection" a stiskněte [OK].
- 4 Stiskem [3, 4] zvolte "TV Audio Input".
- 5 Stiskem [2, 1] přepněte na "AUX", "ARC" či "DIGITAL IN 1".

Kdykoliv se změní připojení nebo nastavení, znovu potvrďte výše znázorněné body.

### ■ Propojení zvuku se STB

Dálkovým ovládáním;

- ≥ Zvolte vstupní kanál STB na televizi.
- 1 Stisknutím [EXT-IN] vyberte "D-IN 2".
- 2 Stisknutím [STATUS] vyberte "CABLE/SAT AUDIO ON".
- ≥ Pokud se změní vstupní kanál STB na televizi nebo chcete-li změnit přístroj přidělený pro připojené operace, zvolte "CABLE/SAT AUDIO OFF" v kroku 2 popsanému výše a pak opakujte kroky 1 až 2.

 $\Box$ 

- ≥ VIERA Link "HDAVI Control", na základě ovládacích funkcí poskytovaných HDMI, což je průmyslová norma nazvaná HDMI CEC (Consumer Electronics Control/Ovládání spotřební elektroniky), je jedinečnou funkcí, kterou jsme vyvinuli a začlenili do našeho produktu. Vzhledem k tomu nemůže být garantováno její fungování s přístroji jiných výrobců, které podporují HDMI CEC.
- ≥ Toto zařízení podporuje funkci "HDAVI Control 5". "HDAVI Control 5" je nejnovější standard (z prosince 2009) pro zařízení kompatibilní s Panasonic HDAVI Control. Tento standard je kompatibilní s konvenčními zařízeními HDAVI společnosti Panasonic.
- ≥ Podívejte se prosím do příruček k přístrojům jiných výrobců podporujících funkci VIERA Link.

# Přehrávání ovládané dotykem

Můžete zapnout tuto jednotku a televizi a začít přehrávat disk jediným stiskem tlačítka.

Když je jednotka a televize v pohotovostním režimu standby; Stiskněte [▶ PLAY].

# Ovládání reproduktorů

Můžete si zvolit, zda se bude audio vysílat z reproduktorů jednotky nebo televize prostřednictvím nastavení TV menu. S **Home Cinema**

Reproduktory této jednotky jsou aktivní.

- ≥ Když se jednotka nachází v pohotovostním režimu, přepnutím TV reproduktorů na reproduktory této jednotky v menu televizoru se jednotka automaticky zapne a jako zdroj bude zvolen "AUX"\*1, "ARC"\*1 nebo "D-IN 1" (DIGITAL IN 1)\*1.
- ≥ Nastavení hlasitosti můžete ovládat pomocí tlačítka hlasitosti a ztlumení zvuku na dálkovém ovladači televize.
- ≥ Jestliže jednotku vypnete, automaticky se tím zaktivují televizní reproduktory.

**TV**

Televizní reproduktory jsou aktivní.

- ≥ Hlasitost této jednotky je nastavena na "0".
- Audio výstup je 2-kanálové audio.

#### $\Box$

≥ Když přepnete mezi reproduktory této jednotky a televize, z televizní obrazovky může na několik vteřin zmizet obraz.

## Automatické přepínaní zdroje (Propojení zapnutí)

Když se provádějí následující operace, televizor automaticky přepne vstupní kanál a zobrazí odpovídající akci a kromě toho v případě, že je televizor vypnutý, se automaticky zapne.

- -Když na jednotce začne přehrávání
- Když je provedena akce, která používá obrazovku displeje (např., strana DIRECT NAVIGATOR)
- -BD-Video, BD-Video:

Když se přehrávání zastaví, televize se automaticky vrátí do režimu TV.

- ≥ Když přepnete vstup televizoru do režimu tuneru televizoru, toto zařízení automaticky přepne na "AUX"\*1, "ARC"\*1 nebo "D-IN 1" (DIGITAL IN 1)\*1 nebo "D-IN 2" (DIGITAL IN 2)\*2.
- ≥ Tato funkce není aktivní, jestliže je zvolen přepínač iPod/ iPhone.  $(\Rightarrow 33)$

# Funkce automatického sladění zvuku s pohybem úst "lip-sync" (pro HDAVI Control 3 nebo novější)

Zpoždění mezi audio záznamem a videem se automaticky upraví, což vám umožní sledovat plynulé audio s obrazem.  $(\Rightarrow 38,$  "Audio Delay")

- ≥ Tato funkce pracuje pouze v případě, že je na tomto zařízení zvolen jako zdroj "BD/DVD", "SD", "USB", "AUX"\*1, "ARC"\*1, "D-IN 1" (DIGITAL IN 1)\*1 nebo "D-IN 2" (DIGITAL IN 2)\*2.
- \*1 "AUX", "ARC" či "D-IN 1" pracují podle nastavení v "Propojení zvuku s  $TV''$  ( $\Rightarrow$  31)
- \*2 "D-IN 2" pracují podle nastavení v "Propojení zvuku se STB". (⇔ 31)

# Propojení vypnutí

Všechna připojená zařízení kompatibilní s "HDAVI Control" včetně této jednotky se automaticky vypnou, když vypnete televizi.

#### **Nepřetržité přehrávání hudby i po vypnutí napájení televizoru**

(Je-li jednotka propojena s Panasonic TV (VIERA), který podporuje HDAVI Control 2 nebo vyšší.) Zvolte "Video" v "Power off link"  $(\Rightarrow 39)$ 

# Snadné ovládání pouze s dálkovým ovladačem VIERA

#### **Pouze televizor, který podporuje "HDAVI Control 2" nebo vyšší verzi**

Při použití dálkového ovládání televizoru můžete přehrávat disky s použitím "Control Panel" a zobrazovat Top menu nebo Pop-up menu apod.

≥ Funguje pouze během režimů přehrávání "BD/DVD", "SD", "USB" pokračovat v přehrávání.

## **1 Stiskněte [OPTION].**

např., BD-Video

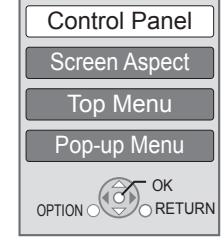

## **2 Zvolte položku a stiskněte [OK].**

≥ Menu OPTION nemůže být zobrazeno během zobrazení Top menu pro BD-Video nebo DVD-Video.

#### $\Box$

- ≥ Tlačítka, která můžete použít pro toto zařízení, se mění v závislosti na konkrétním televizoru. Podrobnější informace najdete v návodu k použití televizoru.
- ≥ Provoz této jednotky se může přerušit, když stisknete nekompatibilní tlačítka na dálkovém ovladači televize.
- ≥ V závislosti na menu nelze některé tlačítkové operace provádět dálkovým ovladačem televize.

# **Jiná zařízení S použitím zařízení iPod/iPhone**

# Připojení iPod/iPhone

### **Příprava**

- ≥ Před připojením/odpojením iPod/iPhone vypněte hlavní jednotku nebo snižte její hlasitost na minimum.
- ≥ Zkontrolujte, zda je video kabel zapojen tak, aby bylo možné promítat fotografie/videosekvence z iPod/iPhone.
- **1 Stiskem** # **otevřete kryt iPod/iPhone.**

### **2 Zařízení iPod/iPhone (není součástí dodávky) připojte pevně.**

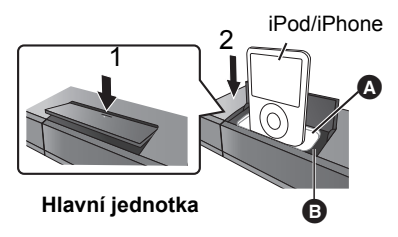

A Dokovací adaptéry (není součástí dodávky)

- ≥ Připojte adaptér tak, aby byl pevně upevněn v doku.Adaptér musí být dodán pro stálé používání s vaším přehrávačem iPod/iPhone. Pokud adaptér potřebujete, obraťte se na svého prodejce přehrávače iPod/iPhone.
- B Kolébka pro přehrávač iPod/iPhone

#### $\Box$

#### **Dobíjení baterie**

- ≥ iPod/iPhone začne dobíjet bez ohledu na to, zda je tato jednotka zapnutá nebo vypnutá.
- ≥ "IPOD ¢" se objeví na displeji hlavní jednotky, zatímco se iPod/iPhone nabíjí v pohotovostním režimu hlavní jednotky.
- ≥ Poté, co byla plně dobita, už další dobíjení neproběhne.

#### **Kompatibilní iPod/iPhone (jako v prosinci 2009)**

● Kompatibilita závisí na softwarové verzi vašeho iPod/iPhone.

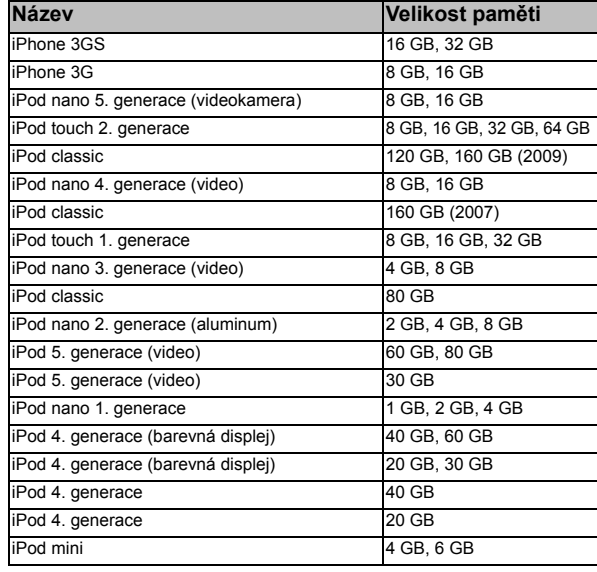

# iPod/iPhone Přehrávání

### **Příprava**

- ≥ Zjistěte se, zda je "IPOD" zvolen jako zdroj zvuku.Stiskem [iPod] vyberte zdroj.
- ≥ **Prohlížení fotografií/video záznamů z iPod/iPhone** Příslušné nastavení foto/videosekvencí pro televizor proveďte v menu přehrávače iPod/iPhone.
- ≥ Pro zobrazení zapněte televizní přijímač a zvolte příslušný režim video vstupu.

# Používejte příjemný režim hudba/video

#### **Pro použití funkcí iPod touch/iPhone**

- 1 Stiskněte tlačítko "Home button" na iPod touch/iPhone.
- 2 Zvolte funkce iPod touch/iPhone na dotykové obrazovce pro jejich aktivaci.

### **1 Stiskněte [iPod] pro výběr "IPOD".**

- **2 Několikerým stiskem [STATUS] zvolte menu hudby nebo videa.**
- **3 Stiskněte** [3**,** 4**] pro výběr položky a stiskněte [OK].**
	- ≥ Postupujete tak, dokud se nezačne přehrávat zvolený titul.
	- Stiskem [<, ▶] se zobrazí předchozí nebo následující stránka.

### např., obrazovce pøehrávání hudby

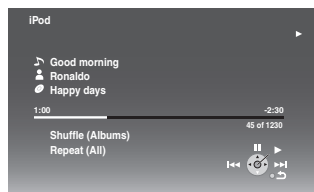

Pro výstup stiskněte [TOP MENU/DIRECT NAVIGATOR].

# Využívejte režimu fotografií

- **1 Stiskněte [iPod] pro výběr "IPOD".**
- **2 Několikanásobným stisknutím [STATUS] zvolte "ALL" na displeji hlavního zařízení.**
- **3 Přepněte vstup TV na "video in".**
- **4 Přehrajte si na svém iPod/iPhone diapozitivy.**

Obraz se zobrazí na vaší televizi.

#### **Nabídku iPod/iPhone můžete ovládat dálkovým ovladačem.**

Tento postup se může lišit podle modelů iPod/iPhone.

- ≥ [3, 4]: Pro přesun na položky menu
- ≥ [OK]: Přejít na další nabídku.
- ≥ [RETURN]: Vrátit se na předchozí obrazovku.

### **1 Stiskněte [START].**

- **2 Stiskněte [**3**,** 4**] pro výběr "Menu" a pak stiskněte [OK].**
- **3 Stiskněte [**3**,** 4**] pro výběr "Play Mode" a pak stiskněte [OK].**
- **4 Stiskněte [**3**,** 4**] pro výběr položky a stiskněte [OK].**

### **Shuffle (Pouze pro přehrávání hudby.)**

#### Songs:

Přehrávat všechny písně v iPod/iPhone v náhodném pořadí.

Albums:

Přehrávat všechny písně v albu v náhodném pořadí.

### **Repeat**

One:

Přehrávat jednu píseň/video opakovaně.

All:

Přehrávat všechny písně/videa od zvolené položky (např., Playlists, Albums, atd.) opakovaně.

### **5 Stiskněte** [3**,** 4**] pro výběr nastavení a stiskněte [OK].**

 $\Box$ 

- ≥ Nastavení přehrávacího režimu bude zachováno, dokud iPod/iPhone nenastavíte jinak.
- ≥ Tato funkce není aktivní v případě volby "Use iPod display (All)".

# Základní ovládací prvky

(Pouze pro přehrávání hudby a videa)

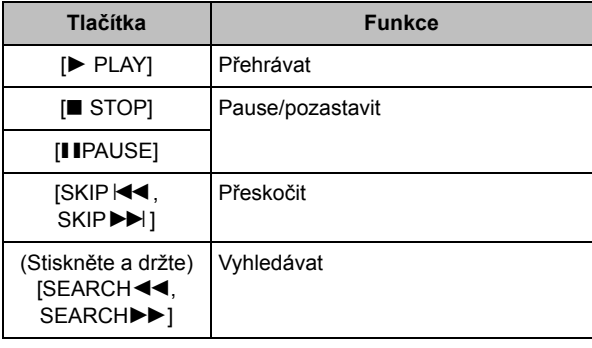

ſŒ

● Je dostupný zvukový efekt i režim ( $\Leftrightarrow$  24).

*Jiné přístroje*

Jiné přístroje

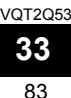

# **Pokročilé nastavení Požitek při sledování VIERA CAST**

Můžete si zpřístupnit výběr internetových služeb z domácí obrazovky s použitím VIERA CAST, například YouTube, Webová alba programu Picasa. (počínaje prosincem 2009)

## **Příprava**

- Síťové připojení ( $\Rightarrow$  18)
- Nastavení sítě ( $\Rightarrow$  20)

## **1 Stiskněte [VIERA CAST].**

Zobrazí se hlášení. Pozorně si, prosím, přečtěte uvedené pokyny, a poté stiskněte [OK].

### **2 Stiskněte [**3**,** 4**,** 2**,** 1**] pro výběr položky a stiskněte [OK].**

Použitelná tlačítka:

[▲, ▼, ◀, ▶], [OK], [RETURN], barevná tlačítka, číselná tlačítka

### **VIERA CAST Úvodní strana;**

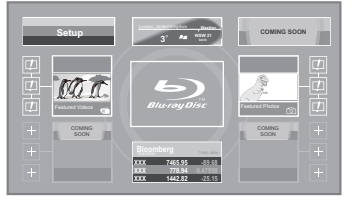

Uvedené snímky slouží pouze pro ilustraci a obsah se může měnit bez předešlého upozornění.

#### **Pro návrat na domovskou obrazovku VIERA CAST**  Stiskněte [VIERA CAST].

### **Pro výstup z VIERA CAST**

Stiskněte [EXIT], [START] nebo [TOP MENU/DIRECT NAVIGATOR].

≥ Když je na úvodní stránce zvoleno logo Blu-ray disků, dojde ke změně zdroje přehrávání na zdroj zvolený předtím.

### $\Box$

- ≥ V následujících případech jsou nastavení možná s použitím "Internet Content Settings" ( $\Rightarrow$  40)
	- Při omezeném použití VIERA CAST. – Při zkresleném audiu.
	- Při zobrazení nesprávného času
- ≥ Když používáte pomalé internetové připojení, může se stát, že video nebude zobrazeno správně. Doporučuje se použití vysokorychlostního internetu s rychlostí nejméně 6 Mbps.
- ≥ Při zobrazení seznamu o možné aktualizaci firmwaru na displeji se ujistěte, že jste provedli avizovanou aktualizaci. V případě neprovedení aktualizace nebudete moci používat funkci VIERA CAST. (→ 21)
- ≥ VIERA CAST domovská obrazovka může být změněna bez předchozího upozornění.
- ≥ Služby prostřednictvím VIERA CAST jsou provozovány jednotlivými poskytovateli služeb, a mohou být bez upozornění přechodně nebo trvale přerušeny. Z toho důvodu Panasonic nepřebírá jakoukoli záruku za obsah či trvání těchto služeb.
- ≥ Nemusí být dostupné všechny funkce internetových stránek nebo obsah služeb.
- ≥ Některé typy obsahu mohou být pro některé diváky nevhodné.
- ≥ Některý obsah může být dostupný pouze pro určité země a může být prezentován v určitých jazycích.

# **Menu přehrávání**

- **1 Stiskněte [BD/SD] pro výběr "BD/DVD".**
- **2 Stiskněte [DISPLAY].**

např., BD-Video

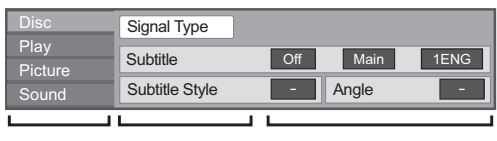

**Nabídky Položky Nastavení**

- **3 Stiskněte [**3**,** 4**] pro výběr menu a stiskněte [**1**].**
- **4 Stiskněte [**3**,** 4**,** 2**,** 1**] pro výběr položky a stiskněte [**1**].**

**5 Stiskněte [**3**,** 4**] pro výběr nastavení.** Některé položky je možné změnit stisknutím [OK].

**Zavření obrazovky** Stiskněte [DISPLAY].

**V závislosti na stavu jednotky (přehrává, zastavená atd.) a obsahu média se mohou vyskytnout položky, které nemůžete zvolit nebo změnit.**

Informace o jazyku a o vlastnostech audia a videa:  $(\Rightarrow 48)$ 

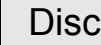

### **Signal Type**

#### **Primary Video**

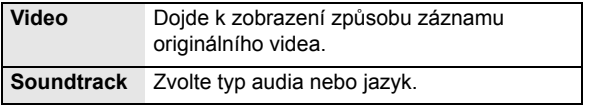

#### **Secondary Video**

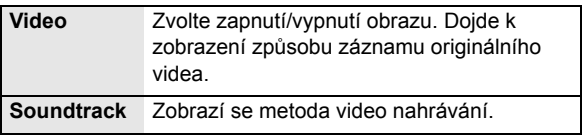

#### **Video**

Dojde k zobrazení způsobu záznamu originálního videa.

#### **Soundtrack**

Zobrazení nebo změna zvukové stopy.

#### **Subtitle**

Zapnutí/vypnutí titulků a změna jazyka v závislosti na médiu.

#### **Subtitle Style**

Zvolte styl titulků.

#### **Audio channel**

Volba čísla kanálu audia. (> 25, "Změna audia")

#### **Angle**

Zvolte číslo úhlu.

Některé položky lze změnit pouze na specifickém menu disku.  $(\Rightarrow 25)$ 

VOT<sub>2053</sub>

# Play

#### **Repeat Play**

(Pouze když je uplynulý čas zobrazen na displeji jednotky.) Zvolí položku, kterou chcete opakovat. Zobrazené položky se liší v závislosti na typu média.

Zvolte "Off" pro zrušení.

#### **Random**

Volba zapnutí nebo vypnutí náhodného přehrávání.

#### **Playback Information Window**

Slouží k zobrazení následujících informací.

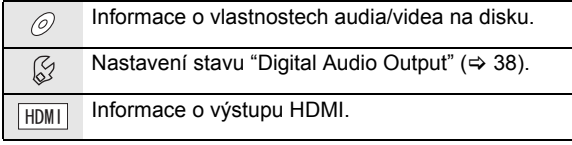

Stiskněte [RETURN] pro ukončení.

# **Picture**

#### **Mode**

Zvolte režim kvality obrazu během přehrávání.

#### **Detail Clarity**

Obraz je ostrý, s dobře viditelnými detaily.

#### **Progressive**

Zvolte metodu konverze na progresivní výstup tak, aby odpovídala typu přehrávaného materiálu.

≥ Když je video při volbě "Auto" rušeno, zvolte "Video" nebo "Film" v závislosti na přehrávaném materiálu.

#### **24p**

Filmy a jiný materiál zaznamenaný na DVD-Video ve formátu 24p budou přehrávány ve formátu 24p.

≥ Pouze v případě, že jste zvolili "On" v "24p Output" (> 39), a při přehrávání disků zaznamenaných rychlostí 60 políček za sekundu.

# Sound

### **Sound Effects\*1, \*2**

(disky zaznamenané při 48 kHz nebo méně) Tato funkce vám umožňuje získat jasnější zvuk zvýšením vysokofrekvenční části audia.

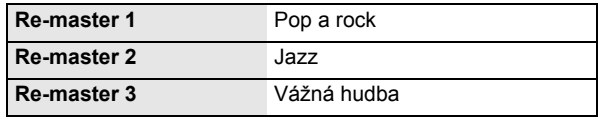

#### **Dialog Enhancer\*1**

Hlasitost středového kanálu se zvýší, aby bylo lépe slyšet dialog.

#### **High Clarity Sound**

Při připojení k TV prostřednictvím zásuvky HDMI AV OUT za účelem výstupu obrazu bude výsledkem jasnější zvuk. Pouze pokud jste zvolili "Enable" v "High Clarity Sound". (→ 38)

\*1 Když se audio vysílá z terminálu HDMI AV OUT, tato funkce je efektivní pouze když je "Dolby D/Dolby D +/Dolby TrueHD" nebo "DTS/ DTS-HD" nastaven na "PCM". (→ 38)

\*2 Tato funkce nemá žádný efekt, když je typ audio Dolby Pro Logic II.

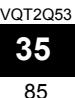

# **Vlastnosti DLNA**

Můžete si vychutnat hudbu, video a snímky uložené na mediálním serveru certifikovaném DLNA (např. PC s nainstalovaným operačním systémem Windows 7 apod.), připojeném k domácí síti s tímto zařízením. Obrázky nebo video si můžete přehrávat i na přehrávačích kompatibilních s Panasonic DLNA (DIGA).

≥ Rekordér DIGA je dostupný v omezeném počtu zemí. Informace o dostupnosti naleznete na následujících webových stránkách:

#### **http://panasonic.jp/support/global/cs/**

≥ Postupujte podle návodu k použití zařízení připojeného do sítě.

#### **Příprava**

- 1) Proveďte zapojení ( $\Leftrightarrow$  18) a nastavení sítě ( $\Leftrightarrow$  20)
- Připojte do sítě mediální server, certifikovaný DLNA.

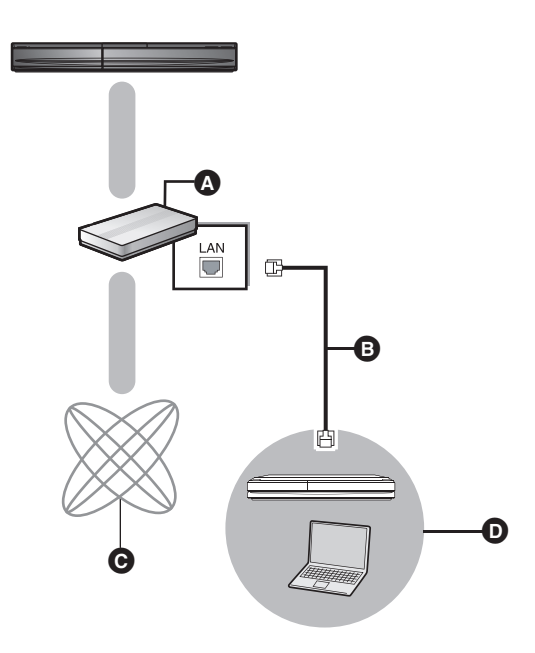

- A Širokopásmový směrovač, bezdrátový směrovač (přístupový bod) apod.
- **B** Síťový kabel [Rovně]
- **O** Internet
- **D** Mediální server, certifikovaný DLNA

#### **Po připojení k rekordéru kompatibilním s Panasonic DLNA (DIGA)**

Nastavte Home Network (DLNA).

Při zobrazení hlášení požadujícího činnost zařízení, které má být zaregistrováno, proveďte operace uvedené v krocích 1-4 "Vychutnání obsahu na zařízení připojeném k tomuto zařízení prostřednictvím sítě" (⇒ vpravo).

# Vychutnejte si obsah na zařízení připojeném prostřednictvím sítě

- **1 Stiskněte [START].**
- **2 Stisknutím [**3**,** 4**] vyberte "Network" a stiskněte [OK].**
- **3 Stisknutím [**3**,** 4**] vyberte "Home Network (DLNA)" a stiskněte [OK].**
	- ≥ Zobrazí se seznam zařízení připojených po síti.
	- ≥ Seznam lze aktualizovat stiskem červeného tlačítka na dálkovém ovládání.

např.,

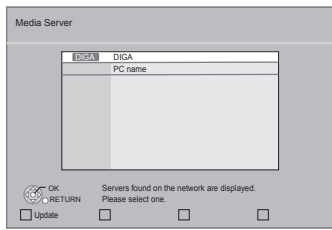

- **4 Stiskem [**3**,** 4**] vyberte zařízení, jehož obsah chcete přehrát, a stiskněte [OK].**
- **5 Stiskem [**3**,** 4**,** 2**,** 1**] vyberte položku (složku) k přehrání a stiskněte [OK].**
	- ≥ Struktura menu se může lišit podle zařízení, které je spojeno s touto jednotkou. Stejným postupem zvolte obsah.
	- Control Panel se zobrazí, jakmile začne přehrávání. Akci lze provést pomocí  $[\triangle, \triangledown, \triangle, \triangleright]$ , [OK], [RETURN] a [EXIT].

#### **Control Panel**

např.,

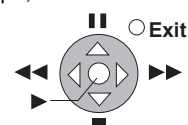

≥ Pokud se [OK] nezobrazí, stiskněte Control Panel.

#### $\Box$

- ≥ Disk nelze přehrát. V závislosti na daném zařízení se může také stát, že přehrávání snímků nebude možné.
- ≥ Položky zobrazené na displeji šedou barvou nelze přehrát na této iednotce.
- ≥ Na této jednotce nelze přehrávat přes připojené zařízení.
- ≥ V závislosti na výkonnosti připojeného počítače se může při přehrávání stát, že budou video rámce podladěné nebo se vůbec nepřehrají.

VOT<sub>2053</sub>

# Užitečné funkce pro přehrávání obrázků

Při přehrávání obrázků z připojeného zařízení je možné provádět následující akce.

#### **Je-li zobrazena obrazovka se seznamem obrázků nebo složka s obrazovkou se seznamem obrázků**

- 1 Stiskněte [OPTION].
- 2 Vyberte položku a stiskněte [OK].

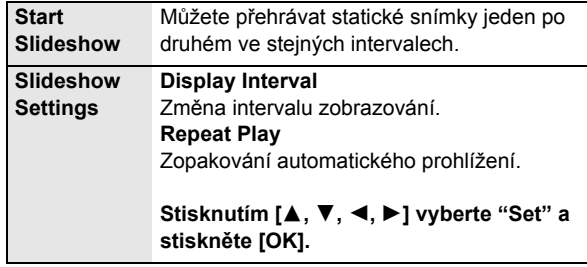

#### **Během prohlížení**

- 1 Stiskněte [OPTION].
- 2 Vyberte položku a stiskněte [OK].

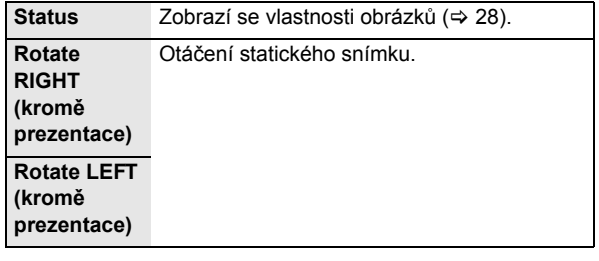

# **Nastavení menu**

Je-li to nutné, změňte nastavení jednotky. Nastavení zůstanou neporušená, i když jednotku přepnete do záložního režimu standby.

- **1 Stiskněte [START] a [**3**,** 4**] za účelem volby "To Others" a poté stiskněte [OK].**
- **2 Stisknutím [**3**,** 4**] vyberte "Setup" a stiskněte [OK].**

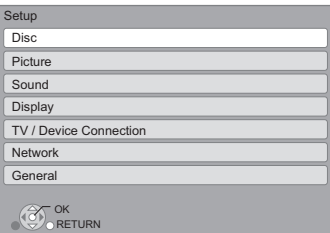

**3 Stiskněte [**3**,** 4**] pro výběr menu a stiskněte [OK].**

**4 Stiskněte [**3**,** 4**] pro výběr položky a stiskněte [OK].**

Jsou-li v menu ještě další položky, opakujte tyto kroky.

- **5 Stiskněte [**3**,** 4**,** 2**,** 1**] pro výběr volby a stiskněte [OK].**
- ≥ Ve způsobech ovládání mohou být rozdíly. Pokud k tomu dojde, postupujte při obsluze zařízení podle pokynů na obrazovce.

#### **Heslo**

Heslo následujících položek je společné. Heslo si zapamatujte.

- ≥ "DVD-Video Ratings"
- ≥ "BD-Video Ratings"
- $\bullet$  "Lock" ( $\Rightarrow$  40)

# Disc

#### **DVD-Video Ratings**

Nastavte úroveň ratingu na omezení přehrávání DVD-Video.

≥ Postupujte podle pokynů na obrazovce. Pomocí číselných tlačítek zadejte 4místné heslo na obrazovce pro zadání hesla.

#### **BD-Video Ratings**

Nastavte věkový limit pro přehrávání BD-Video.

≥ Postupujte podle pokynů na obrazovce. Pomocí číselných tlačítek zadejte 4místné heslo na obrazovce pro zadání hesla.

#### **Soundtrack Preference**

Zvolte jazyk pro audio.

- ≥ Při volbě "Original" bude zvolen originální jazyk každého disku.
- ≥ Zadejte kód (> 48) číslovanými tlačítky, když zvolíte "Other ¢¢¢¢".

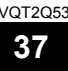

#### **Subtitle Preference**

Umožňuje provést volbu jazyka pro titulky.

- ≥ Když při volbě "Automatic" jazyk zvolený pro "Soundtrack Preference" není k dispozici, dojde k automatickému zobrazení titulků v tomto jazyce – jsou-li k dispozici na disku.
- ≥ Zadejte kód (> 48) číslovanými tlačítky, když zvolíte "Other  $***$ ".

#### **Menu Preference**

Slouží k volbě jazyka pro menu disku.

≥ Zadejte kód (> 48) číslovanými tlačítky, když zvolíte "Other  $***$ ".

#### **BD-Live Internet Access (** $\Rightarrow$  **26)**

Můžete omezit přístup k internetu, když se používají funkce BD-Live.

≥ V případě volby "Limit" bude přístup na internet umožněn pouze pro obsah BD-Live, který má certifikáty majitele obsahu.

#### **DivX Subtitle Text**

Zvolte vhodnou položku podle jazyka titulků DivX (→ 27).

≥ Tato položka je zobrazována pouze po přehrání souboru.

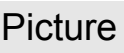

#### **Still Mode**

Slouží k volbě snímku zobrazovaného během přerušení přehrávání.

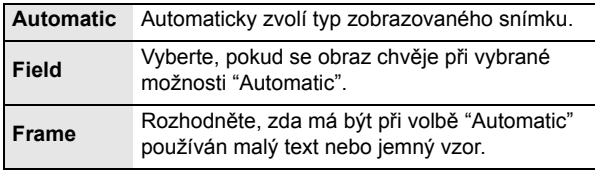

#### **Seamless Play**

Segmenty kapitoly v playlistech jsou přehrávány spojitě.

≥ Když dochází k chvilkovému zmrazení obrazu na segmentech kapitol v playlistech, zvolte "On".

#### **NTSC Contents Output**

Zvolte PAL60 nebo výstup NTSC při přehrávání disků NTSC.

# Sound

#### **Dynamic Range Compression**

Můžete provádět poslech při nízké hlasitosti, avšak budete jasně slyšet dialog.

(Dolby Digital, Dolby Digital Plus a pouze Dolby TrueHD)

≥ "Auto" je v činnosti pouze při přehrávání Dolby TrueHD.

#### **Digital Audio Output**

Stisknutím [OK] zobrazíte následující nastavení.

#### **Dolby D/Dolby D +/Dolby TrueHD DTS/DTS-HD MPEG Audio**

Zvolte signál audia, který má být vyveden na výstup.

- ≥ Když připojené zařízení nedokáže dekódovat příslušný formát audia, zvolte "PCM".
- ≥ Když se neprovede správné nastavení, může to vyvolat hlučení.

#### **BD-Video Secondary Audio**

Umožňuje zvolit, zda má být primární audio směšováno se sekundárním audiem (včetně zvuku kliknutí tlačítka). ( $\Rightarrow$  26)

≥ Při volbě "Off" bude zařízení přivádět na výstup pouze primární audio.

#### **Digittal Audio Input**

Zvolte, zda přijímat digitální zvuk jako PCM nebo v původním zvukovém formátu.

Jestliže je zvuk přerušovaný, zvolte "On".

#### **Downmix**

Zvolte downmix pro získání multikanálového nebo dvoukanálového zvuku.

- ≥ Pro prostorový zvuk zvolte "Surround encoded".
- ≥ V bitstreamovém audio signálu nelze dosáhnout downmix efekt.
- ≥ Audio bude přiváděno na výstup v podobě "Stereo" signálu v následujících případech.
	- Přehrávání AVCHD
	- Přehrávání sekundárního audia (včetně zvuku kliknutí tlačítka).

#### **7.1ch Audio Reformatting**

Prostorový zvuk se 6.1 kan. nebo méně bude automaticky roztažen a přehráván jako zvuk se 7.1 kan.

≥ Při volbě "Off" bude zvuk přehráván na původním počtu kanálů. (Všimněte si, že v případě 6.1-kanálového audia bude přehrávání prováděno ve formátu 5.1-kan.)

Přeformátování audia je možné v následujících případech:

- ≥ Když jste zvolili "PCM" v "Digital Audio Output".
- ≥ Když je audio Dolby Digital, Dolby Digital Plus, Dolby TrueHD nebo LPCM.

#### **High Clarity Sound**

Při připojení k TV prostřednictvím zásuvky HDMI AV OUT za účelem výstupu obrazu bude výsledkem jasnější zvuk.

≥ Nastavte na "Enable" a pak nastavte "High Clarity Sound" na přehrávání v menu "On".  $(\Rightarrow 35)$ 

#### **Audio Delay**

Mis-sync mezi videem a audiem je korigován zpožděním audio výstupu.

#### **Speaker**

Viz stránka 41

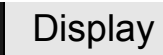

#### **On-Screen Messages**

Zvolte, zda se má stavová zpráva ukazovat automaticky.

#### **On-Screen Language**

Zvolte jazyk pro tyto nabídky a zprávy na obrazovce.

#### **Screen Saver Function**

To má zabránit zahořování "burn-in" na obrazovce.

- ≥ Při jeho nastavení na "On": Když nebude zaznamenána žádná činnost v průběhu 5 minut nebo déle, strana DIRECT NAVIGATOR bude automaticky přepnuta na stranu START.
- ≥ Během přehrávání, přerušení apod. tato funkce není dostupná.
- ≥ Co se týče hudby [CD-DA] nebo MP3, v případě, že na chvíli neprobíhá žádná činnost, dojde automaticky k přepnutí strany DIRECT NAVIGATOR do jiného stavu.

**38** 88

VOT<sub>2053</sub>

### **FL Display**

Změní jas displeje jednotky.

≥ Když je zvoleno "Automatic", během přehrávání bude displej ztlumený a ve všech ostatních případech kromě přehrávání bude zesvětlený.

### **Software Licence**

Zobrazí se informace o softwaru používaném touto jednotkou.

# TV / Device Connection

#### **TV Aspect**

Nastavte v souladu s typem připojené televize. Přehrávání obrazu ve formátu 16:9 na připojeném televizoru s

formátem 4:3:

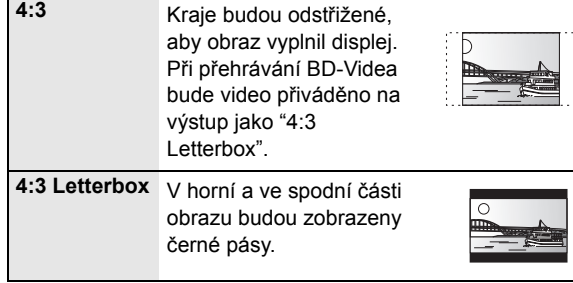

Přehrávání obrazu ve formátu 4:3 na připojeném širokoúhlém televizoru 16:9:

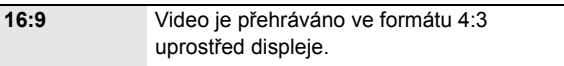

#### **HDMI Connection**

Stisknutím [OK] zobrazíte následující nastavení.

#### **HDMI Video Format**

Položky podporované připojenými přístroji jsou na obrazovce označené jako "¢". Když se vybere položka bez "¢", snímky mohou být zkreslené.

- ≥ Při volbě "Automatic" bude automaticky zvoleno rozlišení, které nejlépe vyhovuje připojenému televizoru.
- ≥ Pro vychutnání videa s vysokým rozlišením, překonvertovaného směrem nahoru na formát 1080p, potřebujete připojit zařízení přímo k televizoru s vysokým rozlišením – HDTV (High Definition Television), kompatibilnímu s formátem 1080p. Když je toto zařízení připojeno k HDTV prostřednictvím jiného zařízení, musí se jednat o zařízení, které je také kompatibilní s formátem 1080p.

#### **24p Output**

Když je toto zařízení připojeno k televizoru, který podporuje formát 1080/24p s použitím HDMI kabelu, filmy a další materiál zaznamenaný ve formátu 24p se budou přivádět výstup ve formátu 24p.

- ≥ Při přehrávání DVD-Videa nastavte "On" a poté nastavte "24p" v "Picture" ( $\Leftrightarrow$  35) na "On"
- ≥ Při přehrávání obrazu BD-Videa v jiném formátu než 24p bude obraz vyváděn na výstup ve formátu 60p.

#### **HDMI Colour Mode**

Toto nastavení platí pro navolení barevné/prostorové konverze obrazového signálu v případě, kdy je jednotka připojená kabelem HDMI.

#### **HDMI Audio Output**

Toto nastavení rozhoduje o tom, zda vysílat audio z HDMI nebo ne.

≥ Jestliže zvolíte "Off", půjde zvuk přes reproduktory systému.

#### **VIERA Link**

Nastavte na použití funkce "HDAVI Control", když je kabelem HDMI připojena k přístroji, který podporuje "HDAVI Control".

≥ Když si nepřejete používat "HDAVI Control", zvolte "Off".

#### **Deep Colour Output**

Toto nastavení slouží k volbě toho, zda má být použitý Deep Colour Output při připojení k televizoru, který podporuje Deep Colour.

#### **Contents Type Flag**

V závislosti na přehrávaném obsahu televizor provede optimalizaci volbou potřebné metody v případě, že je připojen televizor, který podporuje Contents Type Flag.

#### **Power Off Link**

Zvolte žádané nastavení "power off link"/"vypnutí napájení" této jednotky na činnost VIERA Link (→ 32). (Funguje v závislosti na nastaveních připojeného zařízení kompatibilního s VIERA Link "HDAVI Control".)

#### **Video/Audio:**

Když se vypne televize, tato jednotka se automaticky vypne. **Video:**

Když se vypne televize, tato jednotka se vypne, pokud neplatí následující podmínky:

- přehrávání CD nebo MP3 audia
- -režim iPod/iPhone
- -režim rádio
- -"AUX", "ARC" nebo "D-IN 1"(DIGITAL IN 1) režim (nezvoleno TV AUDIO nastavení pro VIERA Link)
- -"D-IN 2" (DIGITAL IN 2) režim (nezvoleno nastavení CABLE/SAT AUDIO pro VIERA Link)

#### **TV Audio Input**

Zvolte TV audio vstup pro součinnost s ovládačem VIERA Link.

### **TV System**

Změňte nastavení tak, aby odpovídalo zařízení, ke kterému se připojujete.

≥ Když se přehrává obsah NTSC, je vysílán ve formátu signálu specifikovaném v "NTSC Contents Output", bez ohledu na nastavení zde.

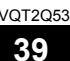

### **Network Easy Setting (→ 20)**

#### **Network Settings**

Nastavení související se sítí proveďte jednotlivě. Stisknutím [OK] zobrazíte následující nastavení.

#### **LAN Connection Mode**

Slouží k volbě způsobu připojení.

#### **Access Point Connection Setting**

To umožňuje nastavení bezdrátového směrovače (přístupového bodu) a parametrů připojení a ověření aktuálního nastavení připojení a stavu připojení při použití bezdrátového připojení.

#### **Connection Setting**

Bude zobrazen průvodce pro připojení bezdrátového směrovače (přístupového bodu).

#### **IP Address / DNS Settings**

Slouží ke kontrole stavu síťového připojení a k nastavení IP adresy a souvisejících parametrů DNS.

Stisknutím [OK] zobrazte příslušná nastavení.

≥ "Connection Speed Setting" je aktivováno pouze při přepnutí "Connection Speed Auto-Config" na "Off".

#### **Proxy Server Settings**

Slouží ke kontrole stavu připojení k proxy serveru a k provedení nastavení. Stisknutím [OK] zobrazte příslušná nastavení.

#### **Internet Content Settings (→ 34) (VIERA CAST)**

Stisknutím [OK] zobrazíte následující nastavení.

#### **Lock**

Můžete provést omezení s použitím VIERA CAST.

≥ Postupujte podle pokynù na obrazovce. Pomocí èíselných tlaèítek zadejte 4místné heslo na obrazovce pro zadání hesla.

#### **Audio Auto Gain Control**

Při použití VIERA CAST bude hlasitost, která se mění v závislosti na obsahu, automaticky nastavena na standardní hlasitost.

- ≥ V závislosti na obsahu by se efekt této funkce nemusel projevit.
- ≥ Když je audio zdeformováno, zvolte "Off".

#### **Time Zone**

Prostřednictvím volby časového pásma je možné nastavit čas zařízení tak, aby odpovídal vaší pozici.

≥ Nìkteré obsahy VIERA CAST vyžadují nastavení èasového pásma. V pøípadì potøeby proveïte jeho nastavení.

#### **Summer Time**

≥ Pøi použití letního èasu zvolte "On".

#### **MAC Address**

Slouží k zobrazení MAC adresy tohoto zařízení.

# General

#### **Remote Control**

V případě, že další výrobky od firmy Panasonic reagují na toto dálkové ovládání, změňte kód dálkového ovládání.

#### **Quick Start**\*

Umožňuje urychlení zahájení činnosti při přechodu z pohotovostního režimu.

- ≥ K zapnutí napájení jednotky vnitřní kontroly dojde po nastavení na "On", což odpovídá nastavení "Off".
	- Dojde ke zvýšení spotřeby jalového výkonu (ohledně spotřeby energie si přečtěte  $\Rightarrow$  50).
	- \* Chladicí ventilátor se může pomalu otáčet ve snaze předejít přehřátí vnitřních částí.
	- \* Podle nastavení úspory energie na televizoru může mít tato funkce menší efekt v případě aktivace jednotky funkcí současného zapnutí. $(\Rightarrow 31)$

#### [BT735] [BT330] **Smart setup /** [BT230] **Easy setup (**> **19)**

Můžete provést základní nastavení pro optimalizaci systému domácího kina.

#### **Default Settings**

Slouží k nastavení všech parametrů v menu nastavení a v menu přehrávání s výjimkou "Remote Control", "On-Screen Language", "IP Address / DNS Settings", "Proxy Server Settings", "Lock", "DVD-Video Ratings" a "BD-Video Ratings" na přednastavené hodnoty.

#### **DivX Registration (** $⇒$  **27)**

Tento registrační kód je nutné ke koupi a přehrávání obsahu DivX Video-on-Demand (VOD).

#### **System Information**

Verze firmwaru displeje tohoto zařízení a modulu pro bezdrátové síťové připojení vašeho bezdrátového síťového adaptéru.

#### **Firmware Update (→ 21)**

Stisknutím [OK] zobrazíte následující nastavení.

#### **Automatic Update Check**

Když toto zařízení zůstane připojené k internetu, když se zapne, zkontroluje poslední verzi firmwaru, a vy můžete v případě potřeby aktualizovat.

#### **Update Now**

Firmware můžete aktualizovat ručně.

# Nastavení reproduktorů

## **Doba zpoždění ( )**  0.0 **ms**

Pro optimální poslech 5.1-kanálového zvuku by měly být všechny reproduktory s výjimkou subwooferu ve stejné vzdálenosti od místa sezení.

Pokud je vzdálenost (A) nebo (B) menší než (C) (→ níže),

vyhledejte rozdíl v příslušné tabulce a uzpůsobte čas zpoždění tak, aby se tento rozdíl vykompenzoval.

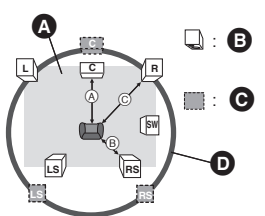

A B C: Primární vzdálenost pro poslech

- A Přibližné rozměry místnosti
- **B** Skutečná poloha reproduktorů
- **O** Ideální poloha reproduktorů
- D Kružnice konstantní primární vzdálenosti pro poslech

## **1 Stiskněte [**3**,** 4**,** 2**,** 1**] pro výběr distančního boxua () stiskněte [OK].** 0.0 **ms**

např., nastavení při 5.1 kanálu

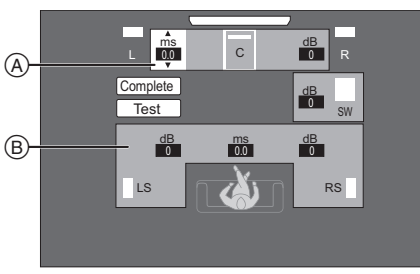

A Střed (C)

např., nastavení při 7.1 kanálu B levý surround (LS), pravý surround (RS)

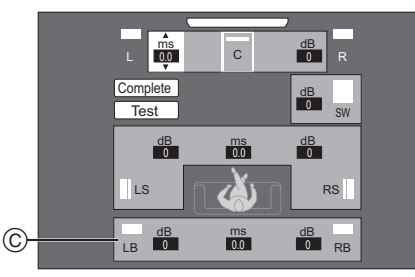

- C levý zadní surround (LB), pravý zadní surround (RB)
- **2 Stiskněte [**3**,** 4**] pro výběr nastavení a stiskněte [OK].**

### A Centrální reproduktor

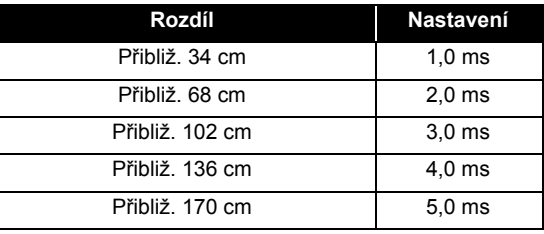

B Prostorové reproduktor / Zadní prostorový reproduktor

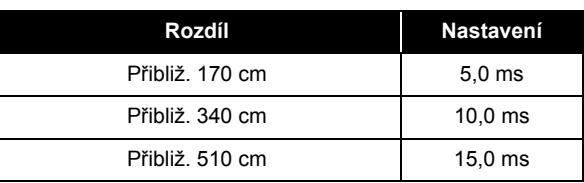

### ∫ **Při použití systému 7.1 reproduktorů**

- 1 Posaďte se a zkontrolujte rozdíl vzdálenosti obou předních reproduktorů a zadních prostorových reproduktorů.
- 2 Nastavte zpoždění zadních prostorových reproduktorů.

# Nastavení úrovně reproduktorů

### **Hlasitost (vyvážení kanálů) (** $\frac{dB}{dB}$ **) (Efektivní při přehrávání multi-kanálového audia)**

**1 Zvolte "Test" a stiskněte [OK].**

Vysílá se zkušební signál.

**2 <sup>P</sup>ři poslechu zkušebního signálu**

# **Stiskněte [**3**,** 4**] nastavení hlasitosti jednotlivých reproduktorů.**

Hlasitost lze nastavit v hodnotách mezi  $+6$  dB až  $-6$  dB.

- ≥ Nastavte hlasitost každého reproduktoru podle hlasitosti čelního (L) a čelního (R) reproduktoru v uvedeném pořadí.
- ≥ Pro subwoofer žádný signál nevychází. Nastavení jeho hlasitosti je popsáno na straně 24, "Nastavení úrovně reproduktoru během přehrávání".

 $\boldsymbol{\Omega}$ 

## **3 Stiskněte [OK].**

Zkušební signál se zastaví.

např., nastavení při 5.1 kanálu

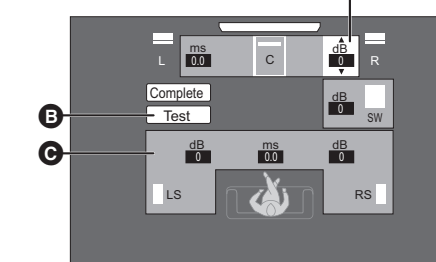

- $\bullet$  Střed (C)
- **B** Test

**O** levý surround (LS), pravý surround (RS)

### **Pro dokončení nastavení reproduktorů**

Stiskněte [▲, ▼, ◀, ▶] pro výběr "Complete" a stiskněte [OK].

# **Možnost instalace reproduktorů**

# Upevnění na stěnu

Všechny reproduktory (s výjimkou subwooferu) můžete připevnit na stěnu.

- ≥ Stěna nebo sloup, na něž se reproduktory mají připevnit, by měla unést 10 kg na jeden šroub. Ohledně instalování reproduktorů na zeď se poraďte s kvalifikovaým stavitelem. Nevhodné připevnění může poškodit zeď i reproduktory.
- ≥ Nepokoušejte se upevnit tyto reproduktory na stěnu jinými způsoby než těmi, které jsou popsány v tomto návodu.

#### **1 Do stěny zafixujte šroub (není součástí dodávky).**

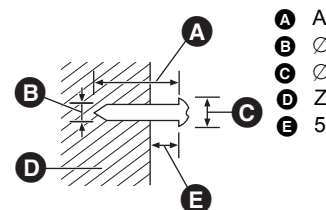

- Alespoň 30 mm
- $\ddot{\mathbf{Q}}$   $\varnothing$  4,0 mm
- $\bigodot$   $\varnothing$  7,0 mm až 9,4 mm
- **D** Zeď nebo sloupek
- $\bullet$  5,5 mm až 7,5 mm

### **2 Bezpečně reproduktor usaďte otvorem/y na šroub/y.**

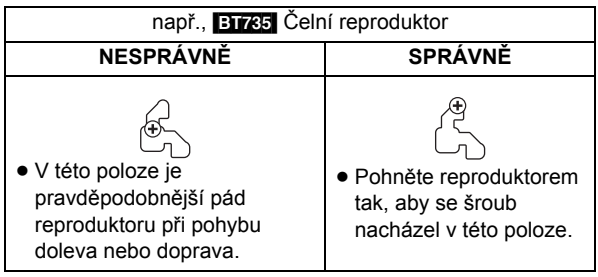

**BT735**: Čelní reproduktor / Prostorové reproduktor **BT330**: Čelní reproduktor

Připevněte na zeď bez základny a stojanu.

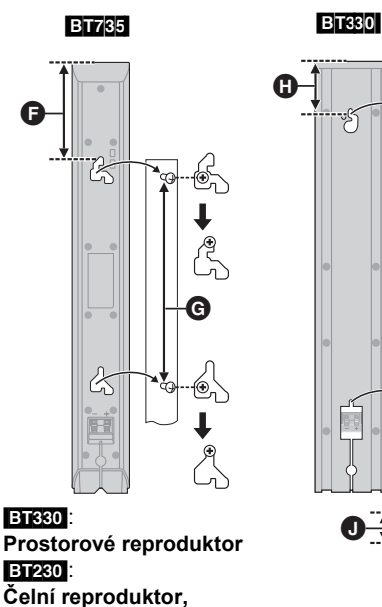

**Prostorové reproduktor** 

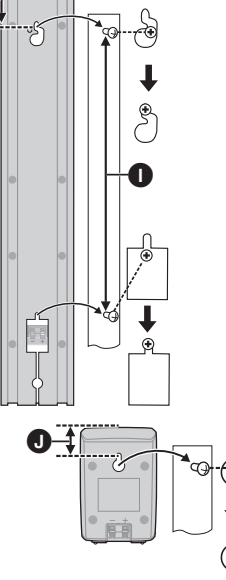

- **Q** 97 mm
- G 210 mm až 212 mm
- $m$  72 mm
- $\bigcirc$  349 mm až 351 mm
- $\overline{ }$  26 mm

### [BT735]: **Centrální reproduktor**

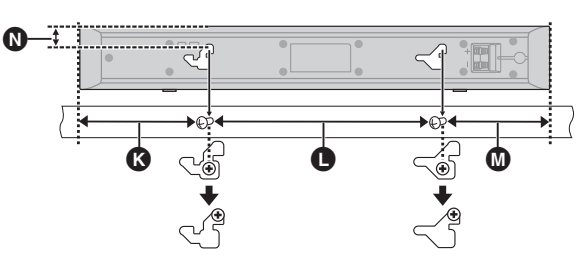

### [BT330] [BT230]: **Centrální reproduktor**

- **R** 117 mm
- **1** 209 mm až 211 mm
- M 97 mm
- **1**8,8 mm
- O 17 mm
- **P** 99 mm až 101 mm

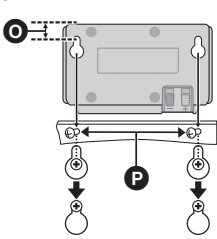

## ∫ **Zabránění pádu reproduktoru**

**BT735:** Čelní reproduktor, Centrální reproduktor, Prostorové reproduktor

**BT330**: Čelní reproduktor

### např., [BT735] **Čelní reproduktor**

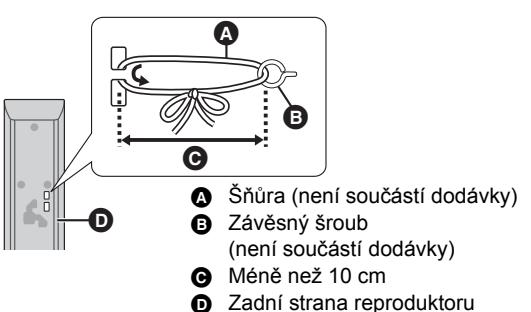

- ≥ Poraďte se s kvalifikovaným stavitelem, abyste zabránili poškození stěny nebo reproduktorů.
- $\bullet$  Použijte šňůru nejméně s  $\varnothing$  2,0 mm, schopnou unést více než 10 kg.

# Opětné připojení reproduktorových kabelů

### [BT330]

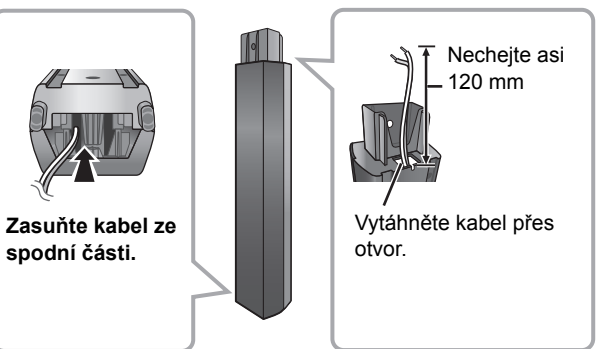

# **Poznámky Průvodce řešením problémů**

**Před požádáním o pomoc servisní služby proveďte následující kroky.**

#### **Máte nainstalovaný nejnovější firmware?**

Aktualizace firmwaru mohou být vydávány kvůli korekci provozních nesrovnalostí, odhalených při některých filmech.  $(\Rightarrow 21)$ 

#### $\blacktriangledown$ **Proveďte následující kontroly. Když problém přetrvává i nadále, obraťte se na vašeho prodejce se žádostí o další pokyny.**

**Následující projevy neznamenají problém na této jednotce:**

- Pravidelné zvuky rotace disku.
- ≥ Narušení obrazu během vyhledávání.
- ∫ **Zařízení neodpovídá na signály dálkového ovládání nebo na použití tlačítek na čelním panelu.**

Stiskněte a přidržte [U/I] na hlavním přístroji po dobu 5 sekund. – Když i nadále není možné vypnout zařízení, odpojte jeho napájecí kabel, počkejte 1 minutu a poté jej znovu připojte.

#### ■ Nelze vysunout disk.

#### **Mohlo dojít k výskytu poruchy na zařízení.**

Při vypnuté jednotce stiskněte a podržte [SKIP $\blacktriangleright$ ] na dálkovém ovládání a [≜ OPEN/CLOSE] na jednotce současně po dobu delší než 5 sekund.

# Základní použití

#### **Obnovení hodnot přednastavených ve výrobním závodě.**

● Zvolte "Yes" v "Default Settings" v menu Nastavení. ( $\Leftrightarrow$  40)

### **Obnovení všech hodnot přednastavených ve výrobním závodě.**

- Resetujte jednotku následovně:
	- Při vypnuté jednotce stiskněte a podržte [+ VOLUME], [≜ OPEN/CLOSE] a [U/I] na hlavní jednotce současně po dobu delší než 5 sekund.

#### **Dálkový ovladač řádně nefunguje.**

- ≥ Dálkový ovladač a hlavní jednotka používají rozdílné kódy. Změňte kód na dálkovém ovladači.  $(\Rightarrow 22)$
- ≥ Po výměně baterií v dálkovém ovladači možná bude nutné znovu nastavit jeho kód.  $(\Rightarrow 22)$

#### **Disk nelze přehrát.**

- $\bullet$  Disk je znečištěn. ( $\Rightarrow$  7)
- Zkontrolujte kód regionu.

#### **Statické snímky (JPEG) se nepřehrávají normálně.**

≥ Snímky editované na osobním počítači, jako progresivní JPEG atd., se nemusí přehrávat.

#### **Při zapnutém televizoru není zobrazen režim tuneru televizoru.**

- ≥ K tomuto jevu může dojít v závislosti na nastavení televizoru, když je "Quick Start" nastaven na "On".
- ≥ V závislosti na konkrétním televizoru se dá tomuto jevu předejít opětovným připojením kabelu HDMI do jiné zásuvky vstupu HDMI nebo změnou nastavení automatického připojení HDMI.

#### **Nelze načíst obsah uložený na zařízení s USB připojením.**

≥ Pokud zasunete zařízení s USB připojením během přehrávání, jednotka je nemusí poznat.

#### **Zapomněli jste heslo úrovně nastavení. Chcete zrušit úroveň hodnocení.**

Je-li úložiště disků prázdné a jako zdroj zvuku je zvolen "BD/ DVD", stiskněte a podržte [SKIPI<1] na dálkovém ovládání a [1] (Play) na jednotce současně po dobu delší než 5 sekund. Kontrolní úroveň bude nastavena zpět na výchozí hodnotu z výrobního závodu.

# Napájení

#### **Vypojeno.**

● Bezpečně zapojte přívodní šňůru do domácí elektrické zásuvky.  $(\Rightarrow 18)$ 

#### **Jednotka se přepne do záložního režimu standby.**

- ≥ Když uplyne čas nastavený na časovači usínání, napájení se vypne.  $(\Rightarrow 8)$
- ≥ Jeden z bezpečnostních přístrojů jednotky se aktivuje. Stiskněte [Í/I] na hlavní jednotce pro zapojení jednotky.

#### **Napájení této jednotky se vypne, když se přepne vstup pro TV.**

≥ Jedná se o běžný jev při použití VIERA Link (HDAVI Control 4 nebo vyšší verze). Ohledně podrobnějších informací si přečtěte, prosím, návod k použití televizoru.

Zobrazí

#### **Displej je nejasný.**

• Změňte "FL Display" v menu Nastavení. (→ 39)

# Televizní obrazovka a video

#### **Zorazení z této jednotky se neobjevuje v televizi. Obraz je zdeformovaný.**

### **Objevuje se roztřesený obraz.**

- ≥ V "HDMI Video Format" je zvoleno nesprávné rozlišení. Vynulujte nastavení následujícím způsobem: Je-li úložiště disků prázdné a jako zdroj zvuku je zvolen "BD/ DVD", stiskněte a podržte [▶] (Play) a [■] (Stop) na jednotce současně po dobu delší než 5 sekund: tím se nastavení vymaže.
- ≥ Když audio Dolby Digital Plus, Dolby TrueHD, a DTS-HD není přiváděno na výstup v podobě bitového proudu (bitstream), zvolte "Yes" v "Default Settings" a proveďte vhodná nastavení.  $(\Rightarrow 40)$
- ≥ Zařízení a televizor používají odlišný systém videa. Během zastavení držte stisknuté [■] (Stop) a [≜ OPEN/CLOSE] na hlavním zařízení po dobu nejméně 5 sekund. Dojde k přepnutí systému z PAL na NTSC nebo opačně.
- ≥ Systém použitý na disku se neshoduje s vaším televizorem. jDisky PAL nemohou být správně zobrazovány na
	- televizoru NTSC. Toto zařízení může překonvertovat signály NTSC na signály PAL60 za účelem sledování na televizoru PAL ("NTSC Contents Output" v "Picture").

*Odkaz*

93

#### **Video se nevysílá**.

≥ Nastavte "High Clarity Sound" v menu přehrávání na "Off", tím bude použit vývod VIDEO OUT. (→ 35)

#### **Video se nevysílá ve vysokém rozlišení.**

≥ Potvrďte, že je v menu Setup řádně nastaven "HDMI Video Format".  $(\Rightarrow 39)$ 

#### **Kolem okraje displeje je zobrazen černý pás Formát displeje je nevyhovující.**

- Potvrďte správnost nastavení "TV Aspect". ( $\Leftrightarrow$  39)
- ≥ Dolaďte nastavení formátu na televizoru. (Na tomto zařízení je možné provést také nastavení s použitím "Screen Aspect" (→ 26).)

#### **Po zvolení domácího kina "Home Cinema" v Ovládání reproduktorů pomocí dálkového ovladače televize se změní také volba vstupu televize.**

≥ Vypojte kabel HDMI z televize a znovu jej připojte k jinému terminálu HDMI.

# Zvuk

#### **Chybí zvuk. Nízká hlasitost.**

#### **Zkreslený zvuk.**

#### **Neslyším žádaný typ audio.**

- ≥ Zkontrolujte připojení k reproduktorům a dalším zařízením.  $\Leftrightarrow$  12, 13, 15-18)
- ≥ Ujistěte se, že nastavení reproduktorů pro vaše reproduktory jsou správná.  $(\Rightarrow 41)$
- ≥ Pro vysílání audia z přístroje připojeného kabelem HDMI nastavte "HDMI Audio Output" to "On" v menu Nastavení. ( $\Leftrightarrow$  39)
- ≥ Je-li "BD-Video Secondary Audio" nastaven na "On", Dolby TrueHD, Dolby Digital Plus, DTS-HD Master Audio a DTS-HD High Resolution Audio jsou výstupy jako Dolby Digital nebo DTS Digital Surround.
- ≥ Re-master nebude fungovat, když se signál bitového proudu vydává z výstupního terminálu HDMI AV OUT.  $( \Rightarrow 35)$
- ≥ V závislosti na připojeném zařízení může dojít ke zkreslení zvuku, je-li tato jednotka připojena kabelem HDMI.
- ≥ Multi-kanálové audio z přístroje připojeného k televizi se nevysílá ve své původní multi-kanálové formě.
	- Pokud má přístroj optický terminál pro audio výstup, připojte přístup k terminálu "OPTICAL 2" této jednotky.  $(\Rightarrow 17, 30)$

#### **Chybí prostorový zvuk.**

- Stiskněte [SURROUND] pro výběr prostorového efektu. (=> 24)
- ≥ (Při použití systému 7.1 reproduktorů) Při zapnutí Dolby Pro Logic II z prostorových reproduktorů není k dispozici.

#### **Nemohu přepnout audio.**

● Jde-li audio z koncovky HDMI AV OUT, nastavte "Dolby D/ Dolby D +/Dolby TrueHD" nebo "DTS/DTS-HD", "MPEG Audio" na "PCM" ( $\Rightarrow$  38)

#### **Z televize nevychází zvuk.**

- Stiskněte [EXT-IN] pro výběr odpovídajícího zdroje. (=> 23)
- ≥ Funkce ARC (Audio Return Channel) není dostupná.Namísto toho pro zvuk z televizoru použijte optický digitální audio kabel nebo audio kabel.  $(\Rightarrow 16, 17)$
- ≥ Když televizor není kompatibilní s ARC a je použito pouze připojení HDMI, je třeba provést samostatné připojení audia  $(\Rightarrow 16, 17)$ .

# iPod/iPhone operace

#### **Nejde nabít ani provozovat.**

- Zkontrolujte, zda je iPod/iPhone pevně zapojen. (⇒ 32)
- ≥ Baterie iPod/iPhone je vybitá. Nabijte iPod/iPhone a znovu uveďte do chodu.

#### **Na televizi nemohu zobrazit iPod/iPhone videa/fotografie.**

- ≥ Ujistěte se, že televize je připojená k terminálu VIDEO OUT na této jednotce.  $(\Rightarrow 16)$
- ≥ Prostřednictvím menu iPod/iPhone proveďte příslušná nastavení video/foto výstupů pro televizi. (Viz návod k obsluze vašeho zařízení iPod/iPhone.)

#### **Kanál televizního vstupu se bezděčně mění ve vstup HDMI.**

- ≥ Když je hlavní jednotka připojena k televizi kompatibilní s "HDAVI Control" a pro přehrávání iPod/iPhone videa nebo fota je zvolen vstup VIDEO IN, kanál vstupu televize se automaticky změní v kanál vstupu HDMI, když se stiskne [START].
	- -Znovu zvolte vstupní kanál VIDEO IN televize.

# Rádio

#### **Je slyšet zkreslený zvuk nebo hluk.**

- Upravte pozici antény.
- Použijte venkovní anténu. (→ 15)

#### **Je slyšet klepání.**

≥ Pokuste se zachovat určitou vzdálenost mezi anténou a televizorem.

# Síť

#### **Nemohu se připojit k síti.**

- Potvrďte síťové připojení a nastavení. (→ 18, 40)
- ≥ Zkontrolujte návod k použití pro každé zařízení a zapojte je odpovídajícím způsobem.

#### **Při použití bezdrátového připojení na síť nebude přehráváno video ze zařízení kompatibilního s DLNA nebo bude během přehrávání docházet k poklesu kvality snímků videa.**

- ≥ Zkontrolujte, zda je spojení s bezdrátovým směrovačem (bezdrátovým přístupovým bodem) nastaveno na 802.11n (2,4 GHz nebo 5 GHz) a zda je typ kryptování nastaven na "AES". Současné použití s mikrovlnnou troubou nebo bezdrátovým telefonem při 2,4 GHz může mít za následek přerušení spojení nebo jiné problémy.
- ≥ Stabilní připojení bude signalizováno nepřetržitým světlem nejméně 4 indikátorů "Reception" na straně "Access Point Connection Setting" (→ 40). V případě, že svítí pouze 3 indikátory nebo méně nebo když dojde k přerušení připojení, změňte polohu nebo úhel vašeho bezdrátového směrovače (přístupového bodu) a zkontrolujte, zda se zlepší stav připojení. Když nedojde k žádnému zlepšení, připravte drátové síťové připojení a znovu proveďte "Network Easy Setting" (→ 20).

#### **Nelze načíst obsah uložený na zařízení s USB připojením.**

≥ Může se stát, že jiná USB zařízení, než je bezdrátový síťový adaptér DY-WL10 (volitelné příslušenství) nebo USB připojená prostřednictvím USB rozbočovače, nebudou tímto zařízením rozeznána.

# Další obtíže s přehráváním

#### **BD-Video nebo DVD-Video se nepřehrává.**

- ≥ Přesvědčte se, že disk je pro správný regionální kód BD-Video nebo pro regionální číslo DVD-Video, a není vadný. (→ 11)
- ≥ Nastavili jste úroveň hodnocení (ratings) na omezení přehrávání BD-Video nebo DVD-Video. Změňte toto nastavení.  $(\Rightarrow 37)$
- ≥ Některé disky BD-Video se dají přehrávat pouze s HDMI.

#### **Nelze přehrávat BD-Live.**

- Použitá paměťová karta SD je chráněna proti zápisu. (→ 11) ≥ Potvrďte, že toto zařízení je připojeno na internet
- prostřednictvím širokopásmovému spojení.  $(\Rightarrow 18)$ ● Potvrďte nastavení "BD-Live Internet Access". (=> 38)
- ≥ Potvrďte, že ve slotu pro paměťovou kartou SD je vložena karta SD.  $(\Rightarrow 22)$

### **Nelze zvolit alternativní zvukovou stopu a titulky.**

- ≥ Tyto jazyky nejsou na disku nahrány.
- ≥ Možná nedokážete změnit zvukovou stopu a titulky v menu přehrávání.Proveďte změny v menu disku. ( $\Rightarrow$  25)

#### **Úhel nelze změnit.**

≥ Úhly lze měnit pouze během scén, kde jsou nahrány různé úhly.

# **Zprávy**

Následující zprávy nebo čísla služeb se objeví na televizi nebo displeji jednotky, když je během spuštění a provozu zjištěno něco neobvyklého.

# Na televizoru

#### **Cannot play.**

≥ Vložili jste nekompatibilní disk.

#### **Cannot play on this unit.**

≥ Pokoušeli jste se přehrávat nekompatibilní zobrazení.

#### **No disc is inserted.**

≥ Disk může být vložen obráceně.

#### $\heartsuit$  This operation is not available.

- ≥ Některé operace nejsou jednotkou podporovány. Například: – BD-Video: Během přehrávání není možný pomalý
	- zpětný pohyb nebo zpětné přehrávání snímek po snímku.

#### **IP address is not set.**

● "IP Address" v "IP Address / DNS Settings" je "---. ---. --- ---". Nastavte "IP Address", "Subnet Mask" a "Gateway Address". (Zvolte akvizici automatické adresy, je-li to nutné.)

(Použití adaptéru pro bezdrátové síťové připojení DY-WL10, dodávaného v rámci volitelného příslušenství)

#### **The current security setting of Wireless LAN is low. It is recommended to change the setting.**

≥ Autentizace pro bezdrátovou síť LAN je nastavena na "Open system" nebo je šifrování nastaveno na "No encryption". Doporučujeme síť zašifrovat z bezpečnostních důvodů. Podrobnější informace najdete v návodu k bezdrátovému routeru. Pro přehrávání videa atd. ze zařízení kompatibilních s DLNA je šifrování nezbytné.

#### **No Video**

≥ V závislosti na připojeném iPod/iPhone se může stát, že menu videa nebude na televizoru k dispozici. Zvolte "ALL" na displeji zařízení a ovládejte přehrávání videa z menu vašeho iPod/iPhone. (→ 33)

# Na displeji přístroje

#### **F99**

● Jednotka správně nefunguje. Stiskněte [Ů] na hlavní jednotce pro přepnutí jednotky do záložního režimu standby a držte 3 sekundy. Nyní znovu stiskněte [Í] na hlavní jednotce pro její zapnutí.

#### **U59**

● Zařízení je horké.

Zařízení přepíná do pohotovostního režimu z různých důvodů. Vyčkejte přibližně 30 minut, než hlášení zmizí. Při instalaci zařízení zvolte místo s dobrou ventilací. Nezakrývejte ventilační otvor na zadní straně zařízení.

### **U72**

- **U73**
- ≥ Připojení HDMI se chová neobvykle.
	- Vypněte zařízení i televizor.
	- Odpoite HDMI kabel mezi přehrávačem a televizorem.

#### **HDMI ONLY**

≥ Některé disky BD-Video lze vysílat pouze s HDMI.

#### **NET**

● Zobrazí se při spouštění VIERA CAST.

#### **No PLAY**

≥ Je zavedeno omezení na prohlížení nahrávek BD-Video nebo DVD-Video. (→ 37)

#### **No READ**

≥ Médium je zašpiněné nebo silně poškrábané. Jednotka nemůže přehrávat.

#### **PLEASE WAIT**

≥ Jednotka provádí interní proces. Nejde o poruchu. Během zobrazení "PLEASE WAIT" nemůžete jednotku ovládat.

#### **REMOVE**

≥ Zařízení USB spotřebovává příliš mnoho energie. Vyjměte zařízení USB.

#### **SET**

#### **(" " označuje číslo.)**

≥ Dálkový ovladač a hlavní jednotka používají rozdílné kódy. Změňte kód na dálkovém ovladači. (→ 22)

#### **H**<del></u> nebo F<sup>∩</sup></del>

- **(" " označuje číslo.)**
- ≥ Zkontrolujte a opravte připojení kabelů reproduktorů.
- ≥ Děje se něco neobvyklého. (Číslo služby zobrazené za písmeny H a F závisí na stavu jednotky.)
- ≥ Zkontrolujte jednotku s použitím Průvodce řešení problémů. Pokud číslo služby nezmizí, proveďte následující.
- 1 Vypojte zástrčku z domácí elektrické zásuvky, čekejte několik sekund a poté ji znovu zapojte.
- 2 Stiskněte [Í/I] pro zapnutí napájení. (Jednotka teď může být v pořádku.)

Pokud číslo služby nezmizí i po provedení výše popsaného, požádejte prodejce o servis. Při požadavku na servis mu sdělte číslo služby.

#### **UPD/**

#### **(" " označuje číslo.)**

● Bude provedena aktualizace firmwaru. Nevypínejte, prosím, napájení.

#### **IPOD OVER CURRENT ERROR**

≥ iPod/iPhone spotřebovává příliš mnoho energie. Vyjměte iPod/iPhone a jednotku vypněte a znovu zapněte.

#### **START**

● Systém se během aktualizace firmwaru restartuje. Nevypínejte prosím napájení.

#### **FINISH**

● Aktualizace firmwaru se dokončila.

#### **NOT CONDITIONAL**

● Požadovanou operaci nelze provést.

**46** VOT<sub>2053</sub>

# **Soubory MP3/JPEG/ DivX/AVCHD/MPEG2**

# MP3

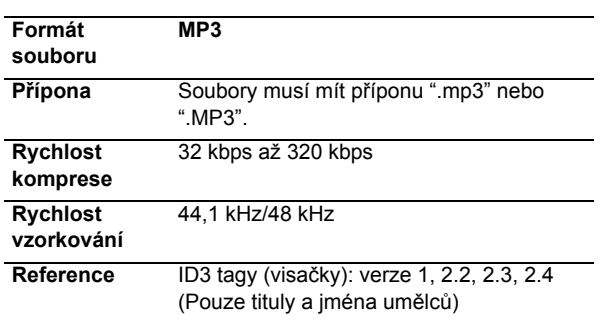

# JPEG

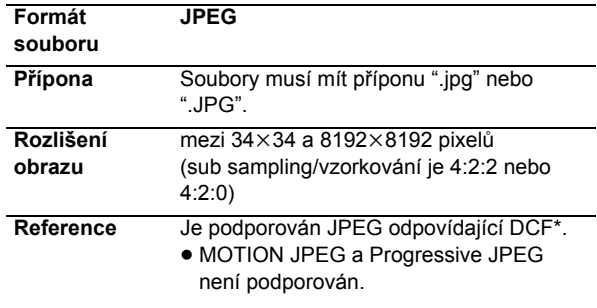

\* Pravidla návrhu systému souborů pro fotoaparáty (Design rule for Camera File system), určená asociací Japan Electronics and Information Technology Industries Association (JEITA).

- ≥ DVD-RAM musí odpovídat UDF 2.0.
- ≥ BD-RE musí odpovídat UDF 2.5.

# **DivX**

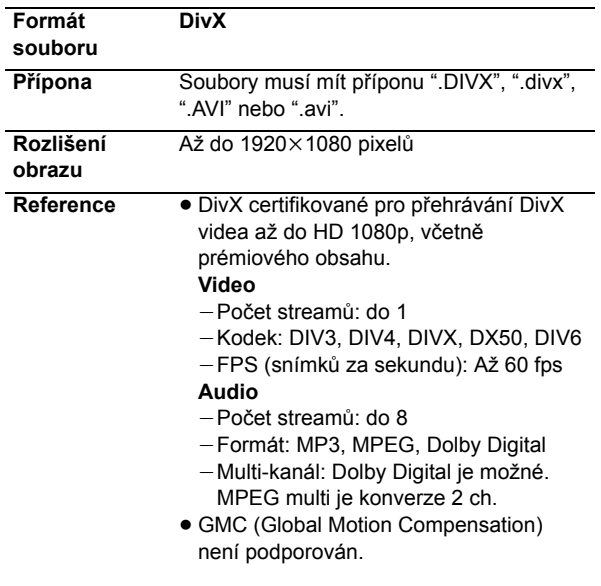

≥ DVD-R a DVD-R DL musí odpovídat UDF 1.02 bez ISO9660 a UDF 1.5 s ISO9660.

≥ BD-R musí odpovídat UDF 2.5.

# Soubor textu titulků DivX

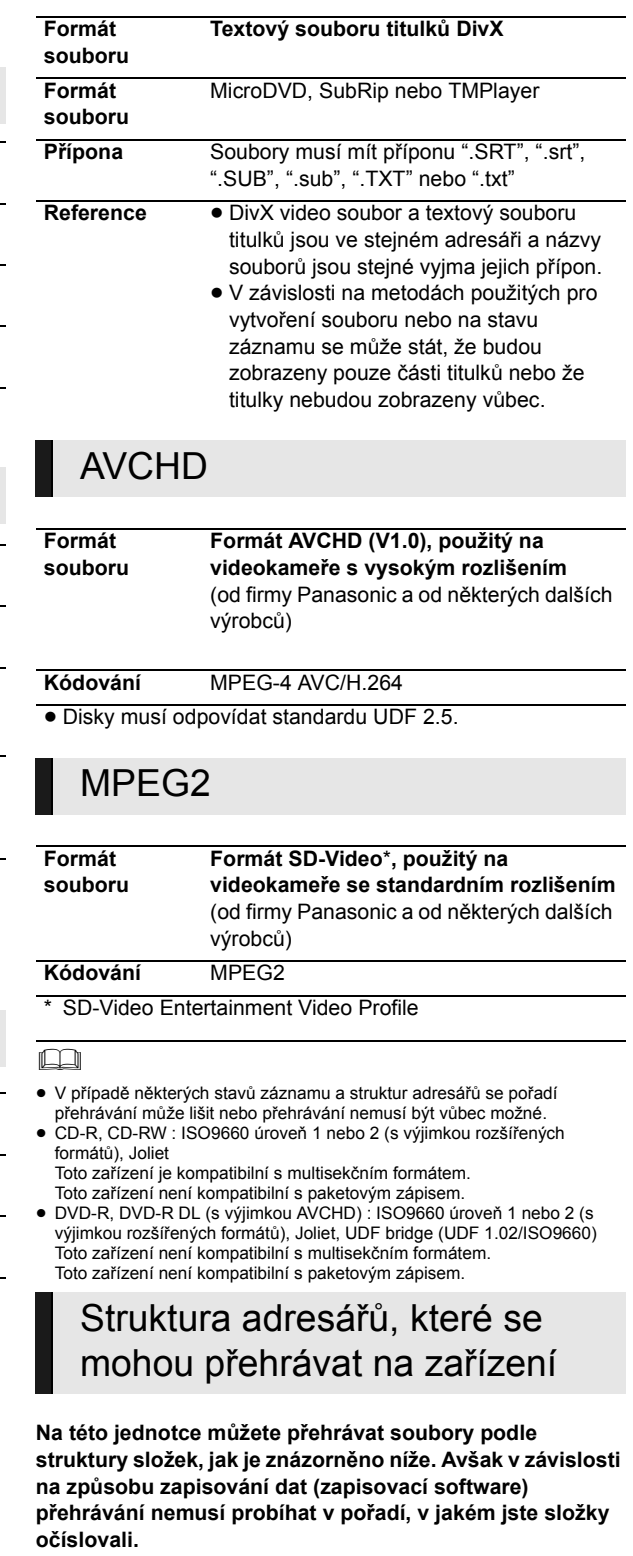

Složka, kterou lze zobrazit prostřednictvím této jednotky ¢¢¢: Čísla

XXX: Písmena

- \*1 ¢¢¢: 001 až 999
- \*\*\*: od 100 do 999
- XXXXX: 5 číslic \*3 ¢¢¢¢: 0001 až 9999 XXXX: 4 číslic

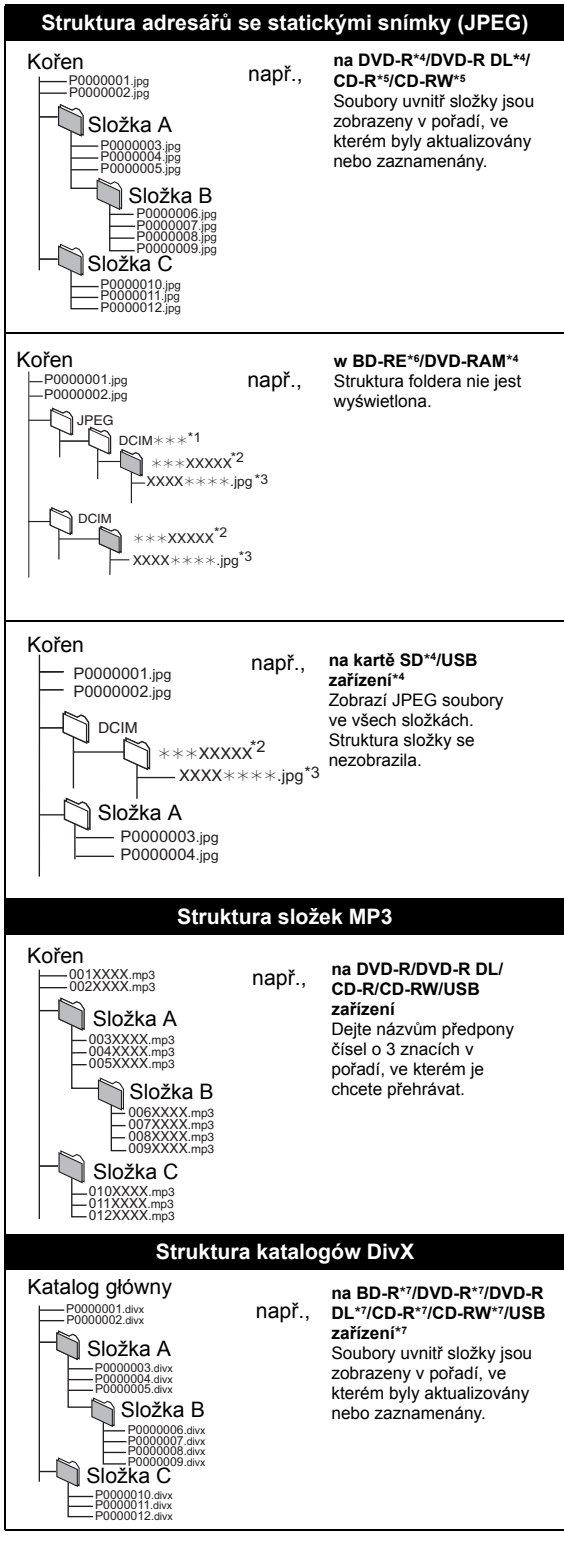

\*4 Celkový společný maximální počet rozeznatelných obsažených položek snímků a adresářů: 3000 obsažených položek snímků a 300 adresářů.

- \*5 Celkový společný maximální počet rozeznatelných obsažených položek snímků a adresářů: 999 obsažených položek snímků a 99 adresářů.
- \*6 Celkový společný maximální počet rozeznatelných obsažených položek snímků a adresářů: 9999 obsažených položek snímků a 300 adresářů.
- \*7 Celkový společný maximální počet rozeznatelných obsažených souborů a adresářů: 200 obsažených souborů a 300 adresářů.

# **Slouží k zobrazení informací**

### ∫ **Seznam jazyků displeje**

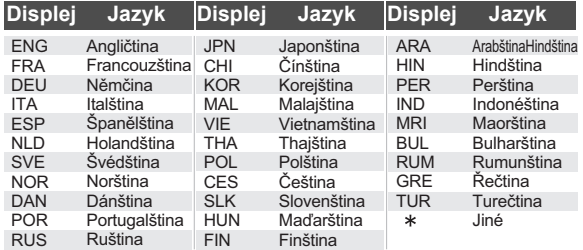

### ∫ **Vlastnosti videa**

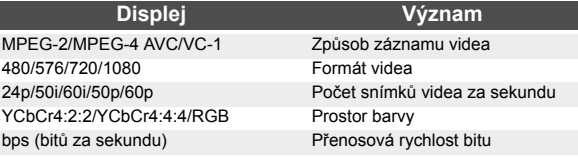

### ∫ **Vlastnosti audia**

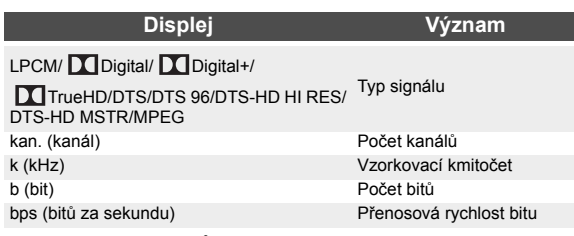

### ∫ **Seznam kódů jazyka**

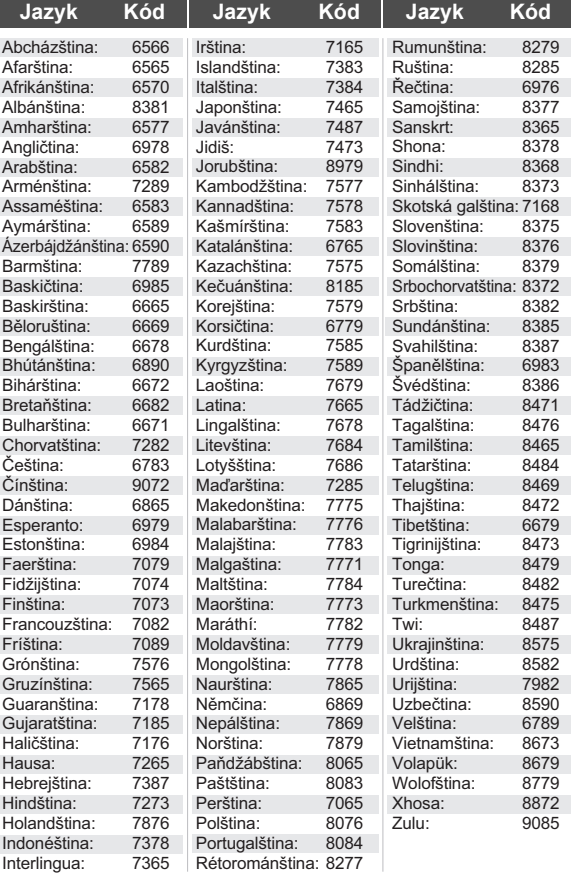

# **Glosář**

#### **AVCHD**

AVCHD je nový formát (standard) pro video kamery s vysokým rozlišením, které lze používat pro záznam a přehrávání snímků HD s vysokým rozlišením.

#### **BD-J**

Některé disky BD-Video obsahují aplikace Java, které se nazývají BD-J. S nimi můžete využívat vedle přehrávání normálního videa různé interaktivní vlastnosti.

#### **Bitstream/proud bitů**

Jde o digitální formu vícekanálových audio dat (např., 5.1 channel) předtím, než jsou dekódována do různých kanálů.

#### **Deep Colour**

Toto zařízení obsahuje technologii HDMI (V.1.4, Content Type) která reprodukuje vyšší gradaci barev (4096 kroků) v případě připojení ke kompatibilnímu televizoru.

Můžete si užívat mimořádně bohatých, přirozených barev s plynulou a detailní gradací a minimálním výskytem barevných pruhů.

[Při připojení k televizi, která nepodporuje Deep Colour, bude reprodukována nižší barevná gradace (256 kroků), bez efektu Deep Colour.

Jednotka automaticky nastaví příslušný výstup, který odpovídá připojené televizi.]

#### **DLNA (Digital Living Network Alliance)**

DLNA je standard, díky němuž je digitální elektronika certifikovaná DLNA jednodušší a výhodnější pro použití v domácí síti.8

#### **Dolby Digital**

Jedná se o metodu kódování digitálních signálů vyvinutých spol. Dolby Laboratories. Vedle stereo (2 kanály) audia mohou být tyto signály také ve formě multi-kanálového audio.

#### **Dolby Digital Plus**

Vícekanálové audio a vyšší kvalita zvuku je umožněna použitím Dolby Digital Plus. BD-Video podporuje až 7.1-kanálový výstup.

#### **Dolby Pro Logic II**

Dolby Pro Logic II umožňuje přehrávat stereo zdroje 5.1 kanálem.

#### **Dolby TrueHD**

Dolby TrueHD je audio formát špičkové kvality, který reprodukuje studiové vzorové audio. BD-Video podporuje až 7.1-kanálový výstup.

#### **Down-mixing**

Jedná se o proces remixování vícekanálového audia na některých discích do menšího počtu kanálů.

### **DTS (Digital Theater Systems/Systémy digitálního kina)**

Tento prostorový system se používá v mnoha kinech. Kanály jsou od sebe dobře odděleny a je tedy možné dosahovat realistických zvukových efektů.

### **DTS-HD**

DTS-HD je vysoce kvalitní vyspělý audio formát používaný v kinech. Předchozí zařízení kompatibilní s DTS Digital Surround mohou přehrávat DTS-HD jako audio DTS Digital Surround. BD-Video podporuje až 7.1-kanálový výstup.

### **DTS-HD High Resolution Audio**

Jedná se o formát signálu vytvořený zlepšením předchozích formátů DTS, DTS-ES a DTS 96/24. Je kompatibilní s vzorkovací frekvencí 96 kHz/48 kHz. BD-Video podporuje až 7.1-kanálový výstup.

### **DTS-HD Master Audio | Essential**

Jedná se o bezdrátový formát audia, kompatibilní s formátem 96 kHz/7,1 -k. a 192 kHz/2 -k. nebo nižším. S použitím kódovací technologie pro bezdrátová audia umožňuje také důvěryhodnou reprodukci původního audia master. BD-Video podporuje až 7.1-kanálový výstup.

#### **Dynamický rozsah**

Dynamický rozsah je rozdíl mezi nejnižší úrovní zvuku slyšitelné nad hlukem zařízení, a nejvyšší úrovní zvuku před bodem, kdy dochází k jeho deformaci.

Komprese dynamického rozsahu znamená redukci mezery mezi nejhlasitějšími a nejtiššími zvuky. V praxi to znamená, že můžete poslouchat při nízké hlasitosti, přesto však jasně slyšíte dialog.

#### **HDMI (High-Definition Multimedia Interface – multimediální rozhraní s vysokým rozlišením)**

HDMI je digitální rozhraní pro spotřební elektronické výrobky. Na rozdíl od tradičního připojení přenáší nezkomprimované digitální video a audio signály na jediném kabelu.

#### **Local storage**

Tato oblast paměti slouží jako místo určení pro pod-obsah přehrávání BD-Live na BD-Videu.

#### **LPCM (Linear PCM)**

Jde o určitý druh formátu PCM. Jde o nezkomprimované digitální signály, podobné signálům na CD.

#### **PCM (Pulse Code Modulation)**

Tento formát převádí analogové audio na digitální audio a umožňuje poslech digitálního audia bez jakýchkoli potíží.

#### **P4HD (Pixel Precision Progressive Processing for HD)**

Tento procesor využívá jedinečného algoritmu Panasonic. Je podporováno různé zpracování, včetně vyšší konverze skenovacího televizního formátu z vrstveného na progresivní a vyšší konverze video signálu se standardním rozlišením (480i nebo 576i) na 1080 Video se signálem vysokého rozlišení. Proto tato jednotka umí pro připojenou televizi zajišťovat video optimálního rozlišení.

#### **x.v.Colour™**

x.v.Colour™ je název přístrojů kompatibilních s formátem xvYCC, mezinárodní normou pro rozšířenou barvu ve filmech, které splňují pravidla pro přenos signálů.

Můžete sledovat živé barvy v širší barevné škále, které zprostředkují realističtější obraz při připojení k televizi, která podporuje x.v.Colour™ s kabelem HDMI.

#### **24p**

Jedná se o progresivní obraz, zaznamenaný rychlostí 24 snímků za sekundu (film). Mnoho filmů ve formátu BD-Video je zaznamenáno rychlostí 24 snímků/sekundu v souladu s filmovými materiály.

# **Technické údaje**

# ZÁKLADNÍ

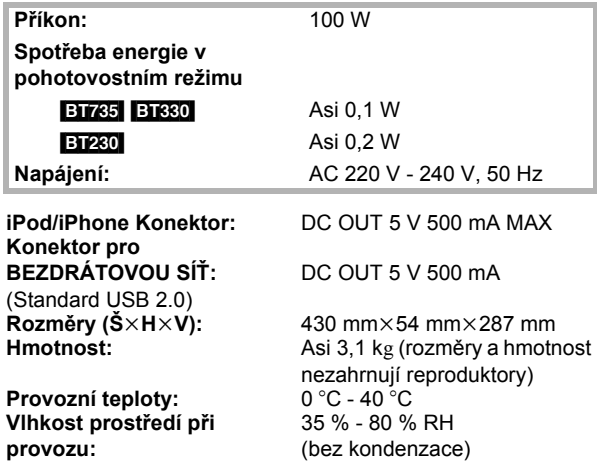

# SEKCE ZESILOVAČŮ

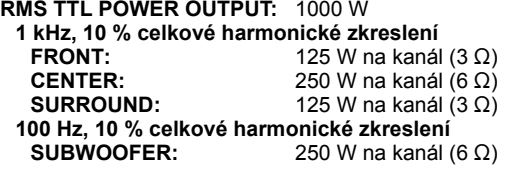

**DIN TTL POWER OUTPUT:** 590 W

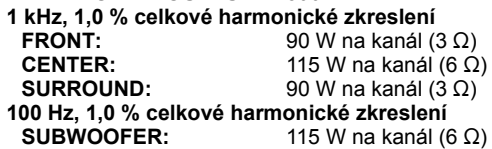

# SEKCE FM TUNERU

**Předvolená paměť:** 30 stanice **Anténní koncovky:** 75 Ω (bez vyvážení)

**Kmitočtový rozsah:** 87,50 MHz - 108,00 MHz (po 50 kHz)

# SEKCE REPRODUKTORŮ

## **ČEL REPRODUKTORY BT735** SB-HF730

**Impedance:** 3 Ω<br>**Výstupní tlak zvuku:** 78 dB/W (1 m) Výstupní tlak zvuku:<br>Kmitočtový rozsah:

**Hmotnost:** 

#### [BT330] **SB-HF330**

**Kmitočtový rozsah:** 6,5 cm CONE TYPE<br>**Impedance:** 3 Ω **Impedance:** 3 Ω<br>Výstupní tlak zvuku: 78 dB/W (1 m) Výstupní tlak zvuku:<br>Kmitočtový rozsah:

#### **Kompletní sestava s podstavcovou základnou**

**Rozměry (Š**k**H**k**V) Hmotnost:** Asi 2,3 kg

#### [BT230] **SB-HF230**

**Kmitočtový rozsah:** 6,5 cm CONE TYPE **Impedance:** 3 Ω<br>Výstupní tlak zvuku: 78 dB/W (1 m) **Výstupní tlak zvuku:** 

**Hmotnost:** 

**Typ:** 2 WAY 3 SPEAKER Bass-ref.<br>Woofer: 3 5 cm  $\times$  10 cm  $3.5$  cm  $\times$  10 cm CONE TYPE × 2 **Tweeter:** 2,5 cm SEMI-DOME TYPE<br> **Impedance:**  $3 \Omega$ **Kmitočtový rozsah:** 100 Hz - 30 kHz (j16 dB), 130 Hz - 25 kHz  $(-10$  dB) **Rozměry (Š**k**H**k**V):** 255 mmk1023 mmk255 mm

**Typ:** 1 WAY 1 SPEAKER Bass-ref. **Kmitočtový rozsah:** 85 Hz - 25 kHz (j16 dB), 95 Hz - 22 kHz (-10 dB) **Rozměry (Š×H×V):** 100 mm×530 mm×78 mm<br>**Hmotnost:** Asi 0,92 kg **Hmotnost:** Asi 0,92 kg

**Max:** 255 mm×1020 mm×255 mm<br>255 mm×550 mm×255 mm **Min:** 255 mmk550 mmk255 mm

# **Typ:** 1 WAY 1 SPEAKER Bass-ref. **Kmitočtový rozsah:** 105 Hz -25 kHz (-16 dB), 130 Hz - 22 kHz $(-10$  dB) **Rozměry (Š** $\times$ **H** $\times$ **V):** 80 mm $\times$ 118,5 mm $\times$ 68 mm<br>**Hmotnost:** Asi 0.4 kg

## **CENTRÁ LÍN REPRODUKTOR BT735** SB-HC730

**Typ:** 2 WAY 3 SPEAKER Bass-ref.<br>Woofer: 3 5 cm  $\times$  10 cm

**Tweeter:** 2,5 cm SEMI-DOME TYPE<br>
Impedance: 6 Ω **Impedance:** 6 Ω<br>Výstupní tlak zvuku: 78 dB/W (1 m) **Výstupní tlak zvuku: Kmitočtový rozsah:** 100 Hz - 30 kHz (-16 dB),

**Rozměry (Š×H×V):** 424 mm×59 mm×76 mm<br>**Hmotnost:** Asi 1.06 kg

# **BT330 BT230 SB-HC230**<br>Typ:

**Kmitočtový rozsah:** 6,5 cm CONE TYPE **Impedance:** 6 Ω<br>Výstupní tlak zvuku: 79 dB/W (1 m) Výstupní tlak zvuku:<br>Kmitočtový rozsah:

**Typ:** 1 WAY 1 SPEAKER Bass-ref. **Kmitočtový rozsah:** 90 Hz - 25 kHz (j16 dB), 115 Hz - 22 kHz  $(-10$  dB) **Rozměry (Š** $\times$ **H** $\times$ **V**): 145 mm $\times$ 85 mm $\times$ 71,5 mm

130 Hz - 25 kHz  $(-10$  dB)

**Woofer:** 3,5 cm k 10 cm CONE TYPE × 2

**Hmotnost:** Asi 1,06 kg

 $3.5$  cm  $\times$  10 cm CONE TYPE × 2

**Kmitočtový rozsah:** 100 Hz - 30 kHz (j16 dB), 130 Hz - 25 kHz  $(-10$  dB)

**Kmitočtový rozsah:** 105 Hz - 25 kHz (j16 dB), 130 Hz - 22 kHz  $(-10$  dB)

40 Hz - 160 Hz  $(-10$  dB)

16 cm CONE TYPE<br>6 Ω

45 Hz - 180 Hz  $(-10$  dB)

**Hmotnost:** Asi 0,6 kg

#### **PROSTOROVE REPRODUKTORY**

[BT735] **SB-HS735 Typ:** 2 WAY 3 SPEAKER Bass-ref.<br>**Woofer:** 3.5 cm  $\times$  10 cm

**Tweeter:** 2,5 cm SEMI-DOME TYPE **Impedance:** 3 Ω<br>Výstupní tlak zvuku: 78 dB/W (1 m) Výstupní tlak zvuku:<br>Kmitočtový rozsah:

**Rozměry (Š**k**H**k**V):** 255 mmk1023 mmk255 mm **Hmotnost:** 

#### [BT330] [BT230] **SB-HS230**

**Typ:**  $\overline{1}$   $\overline{1}$ **Kmitočtový rozsah:** 6,5<br>Impedance: 3 Ω **Impedance:** 3 Ω<br>Výstupní tlak zvuku: 78 dB/W (1 m) Výstupní tlak zvuku:<br>Kmitočtový rozsah:

**Rozměry (Š** $\times$ **H** $\times$ **V**): 80 mm $\times$ 118,5 mm $\times$ 68 mm **Hmotnost:** Asi 0,4 kg

#### **SUBWOOFER**

[BT735] [BT330] **SB-HW330 Typ:** 1 WAY 1 SPEAKER (Typ Kelton) **Woofer:** 16 cm CONE TYPE **Pasivní zářič:** 25 cm **Impedance:** 6 Ω<br>Výstupní tlak zvuku: 78 dB/W (1 m) **Výstupní tlak zvuku: Kmitočtový rozsah:** 35 Hz - 180 Hz (-16 dB),

**Rozměry (Š**×**H**×**V):** 180,5 mm×322 mm×351 mm **Hmotnost:** Asi 4,6 kg

#### [BT230] **SB-HW480**

**Typ:** 1 WAY 1 SPEAKER Bass-ref.<br>**Woofer:** 16 cm CONE TYPE **Impedance:** 6 Ω<br>Výstupní tlak zvuku: 78 dB/W (1 m) **Výstupní tlak zvuku: Kmitočtový rozsah:** 40 Hz - 220 Hz (-16 dB),

**Rozměry (S**×H×V): 145 mm×289,5 mm×258 mm **Hmotnost:** Asi 2,8 kg

**Systém signálu:** PAL625/50, PAL525/60, NTSC **Výstup videa**

**Specifikace LASERU**

**Třída 1 LASERový výrobek**

**Vlnová délka:** 790 nm (CD)/655 nm (DVD)/ 405 nm (BD) **Výkon laseru:** Při použití ochranných krytů nedochází k emisi žádného nebezpečného záření

Pinová zdířka(1 systém)

720p (750p)/1080p (1125p)

HDMI (V.1.4, Content Type) Tato jednotka podporuje funkci

"HDAVI Control 5".

## SEKCE KONCOVEK

#### **USB:**

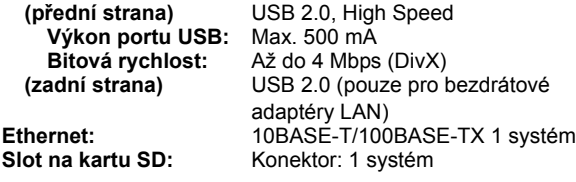

#### [BT735] [BT330] **Kalibrace mikrofonu**

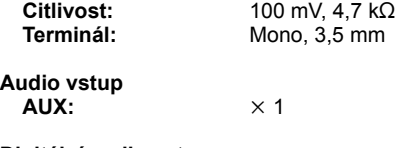

**Digitální audio vstup Optický:**  $\times 2$ **Vzorkovací frekvence:**32 kHz, 44,1 kHz, 48 kHz PCM, Dolby Digital

Technické údaje podléhají změnám bez předchozího upozornění.

# VIDEO SEKCE

 $VOT2O53$ 

**Úroveň výstupu: 1,0 Vp-p (75 Ω)<br><b>Výstupní konektor:** Pinová zdířka(1 **HDMI AV výstup Výstupní formát:** 480p (525p)/1080i (1125i)/

**Výstupní konektor:** 

# **Indeks POLSKI**

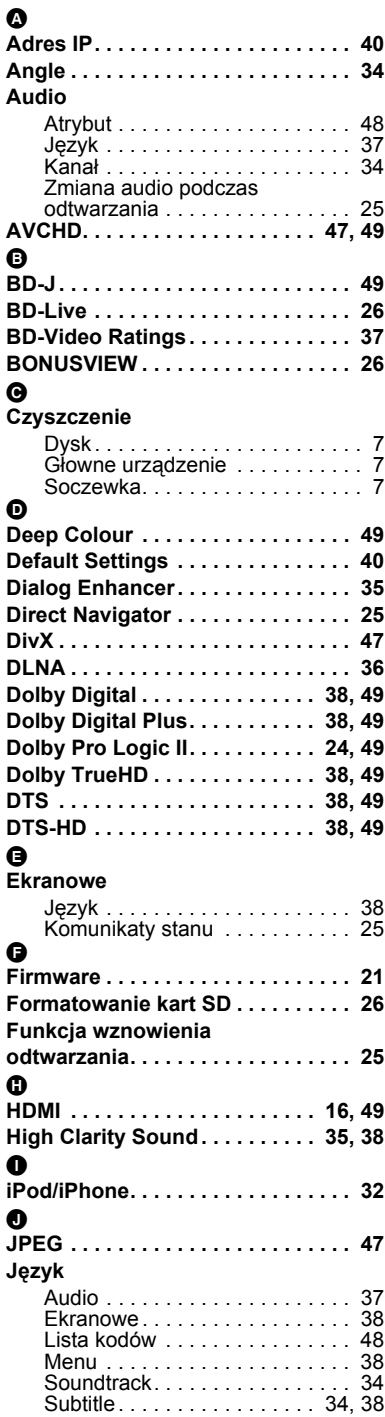

# $\frac{Q}{Kc}$

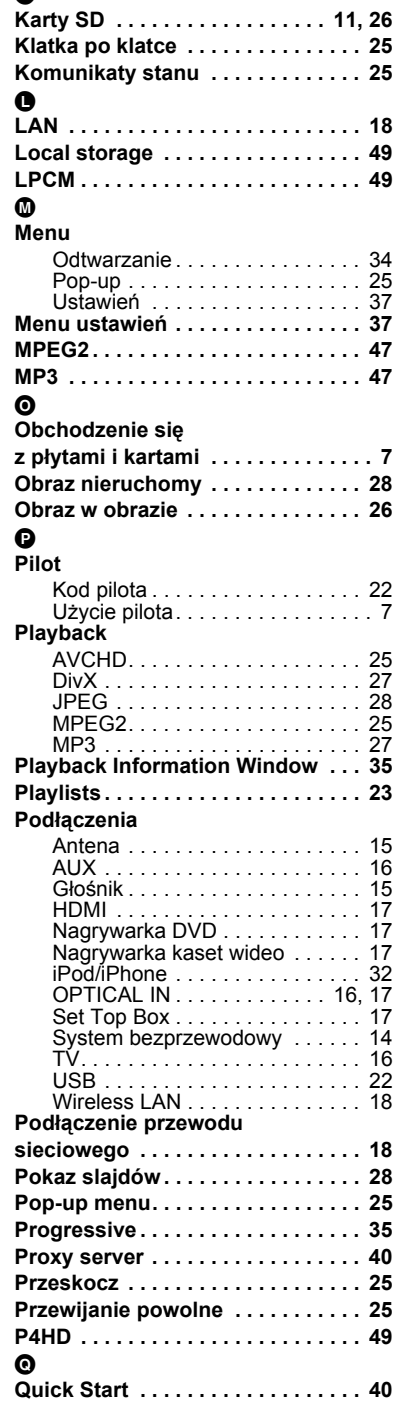

## R

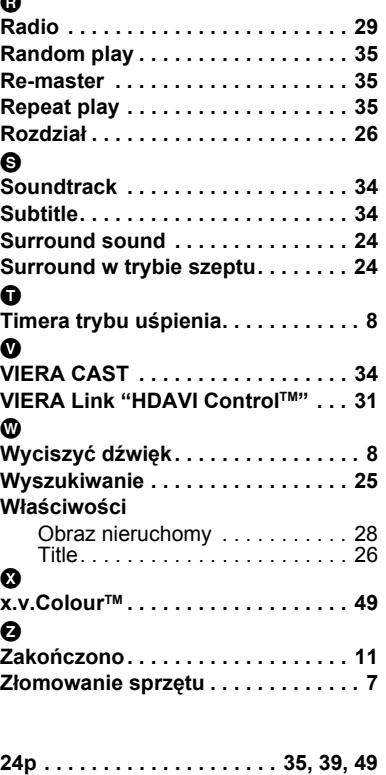

# **Index ČESKY**

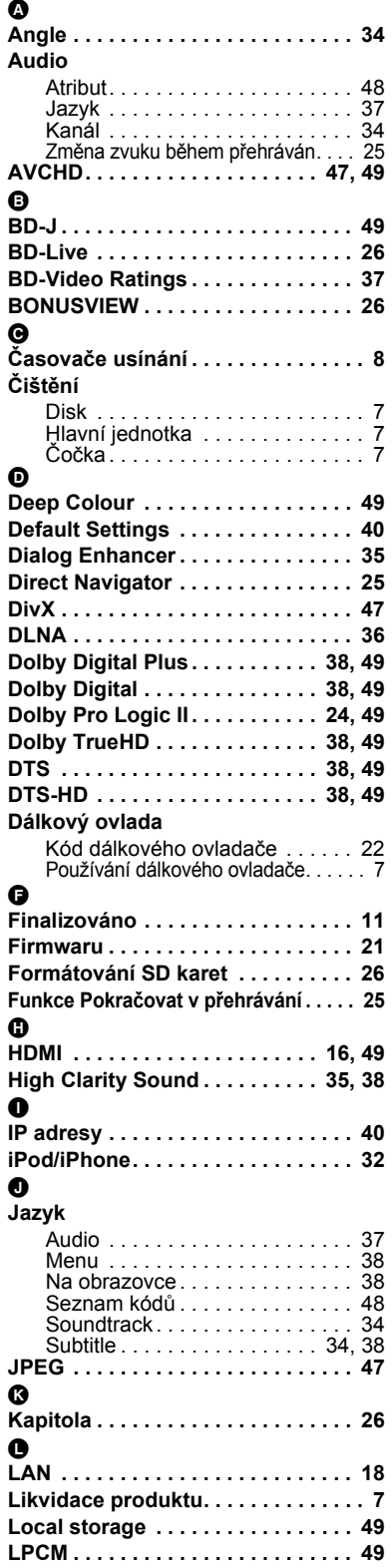

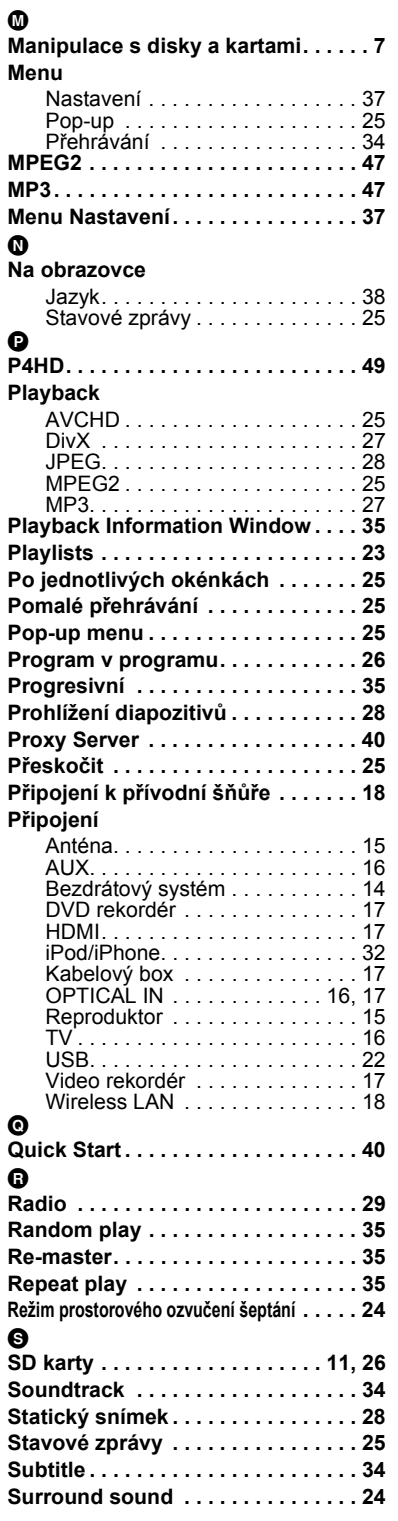

# $\boldsymbol{\Omega}$

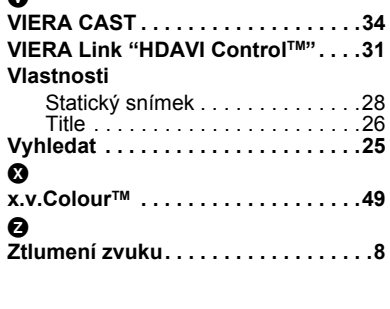

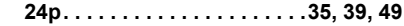

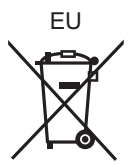

### Web Site: http://panasonic.net Panasonic Corporation

Winsbergring 15, 22525 Hamburg, Germany Pursuant to at the directive 2004/108/EC, article 9(2) Panasonic Corporation 2010 Panasonic Testing Centre Panasonic Marketing Europe GmbH

 $P<sub>0</sub>$   $C<sub>z</sub>$ 

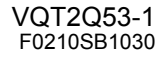